**UNIVERSIDADE FEDERAL DO PARANÁ ANDRE LUIS DE ANDRADE ANTONIO NOVAES NETO TADEU FERNANDO JACKIU SILVIO PEREIRA GUEDES**

# **COMPRE MÚSICAS**

# SISTEMA PARA CONTROLE DE VENDA ONLINE DE MÚSICAS

**CURITIBA** 2012

**ANDRE LUIS DE ANDRADE ANTONIO NOVAES NETO TADEU FERNANDO JACKIU SILVIO PEREIRA GUEDES**

# **COMPRE MÚSICAS**

# SISTEMA PARA CONTROLE DE VENDA ONLINE DE MÚSICAS

Trabalho de conclusão de curso apresentado como requisito parcial à obtenção do grau de Tecnólogo em Sistemas de Informação, Setor de Educação Profissional e Tecnológica da Universidade Federal do Paraná.

Orientadora: Profa. Ma. Cátia Garcia Morais

**CURITIBA** 2012

#### **RESUMO**

O projeto foi iniciado após perceber que a Internet tem sido o principal fator de responsabilidade sobre as mudanças ocorridas e das que ainda estão por acontecer. Em complemento, é possível comprovar tal mudança devido a incrível quantidade de empresas que estão adentrando na 'Era Virtual', desde artistas independentes até empresas que antes eram, exclusivamente, voltadas para a tecnologia da informação, as quais jamais imaginaram adentrar a Indústria Fonográfica. Devido a esta mudança de paradigma, o projeto 'Compre Músicas' tem o objetivo de aproveitar a nova onda mercadológica, esta ainda nova na indústria brasileira, e realizar a comercialização eletrônica e individual de arquivos musicais, os chamados fonogramas. Como tecnologia de compressão, escolheu-se o sistema MP3, o qual é reconhecidamente popular entre toda a atual geração de usuários de mídia digital, mesmo após o advento de produtos como o 'Apple iPod' e similares. O desenvolvimento do sistema de comércio eletrônico (e-Commerce) considera o reconhecido sucesso de portais de música brasileiros, os quais possuem design diferenciado ao de outras partes do mundo, facilitando assim o entendimento dos clientes.

**Palavras-chave:** Música, MP3, Comércio Eletrônico, Fonogramas, Indústria Fonográfica

### **ABSTRACT**

The project has been started after the perception that the Internet has been the main factor responsible about the changes happened and that are yet will happen. In addition, it is possible to prove such a change because of the incredible amount of companies that are entering the 'Virtual Era', from independent artists to companies that were once solely focused on information technology, which could never have imagined entering the Phonographic Industry. Due to this paradigm shift, the project 'Compre Músicas' (Buy Musics) aims to take advantage of the new wave marketing, this is still new in the Brazilian industry, and to realize the electronic trading and individual music files, called phonograms. As compression technology, was chosen the MP3 system, which is admittedly popular among all the actual generation of digital media's users, even after the advent of products such as 'Apple iPod' and the like. The development of the system of electronic commerce (e-Commerce) took into account the recognized success of Brazilian music portals, which have different design to other parts of the world, thus facilitating the understanding of customers.

**Keywords:** Music, MP3, Electronic Commerce, Phonograms, Recording Industry

# **LISTA DE ILUSTRAÇÕES**

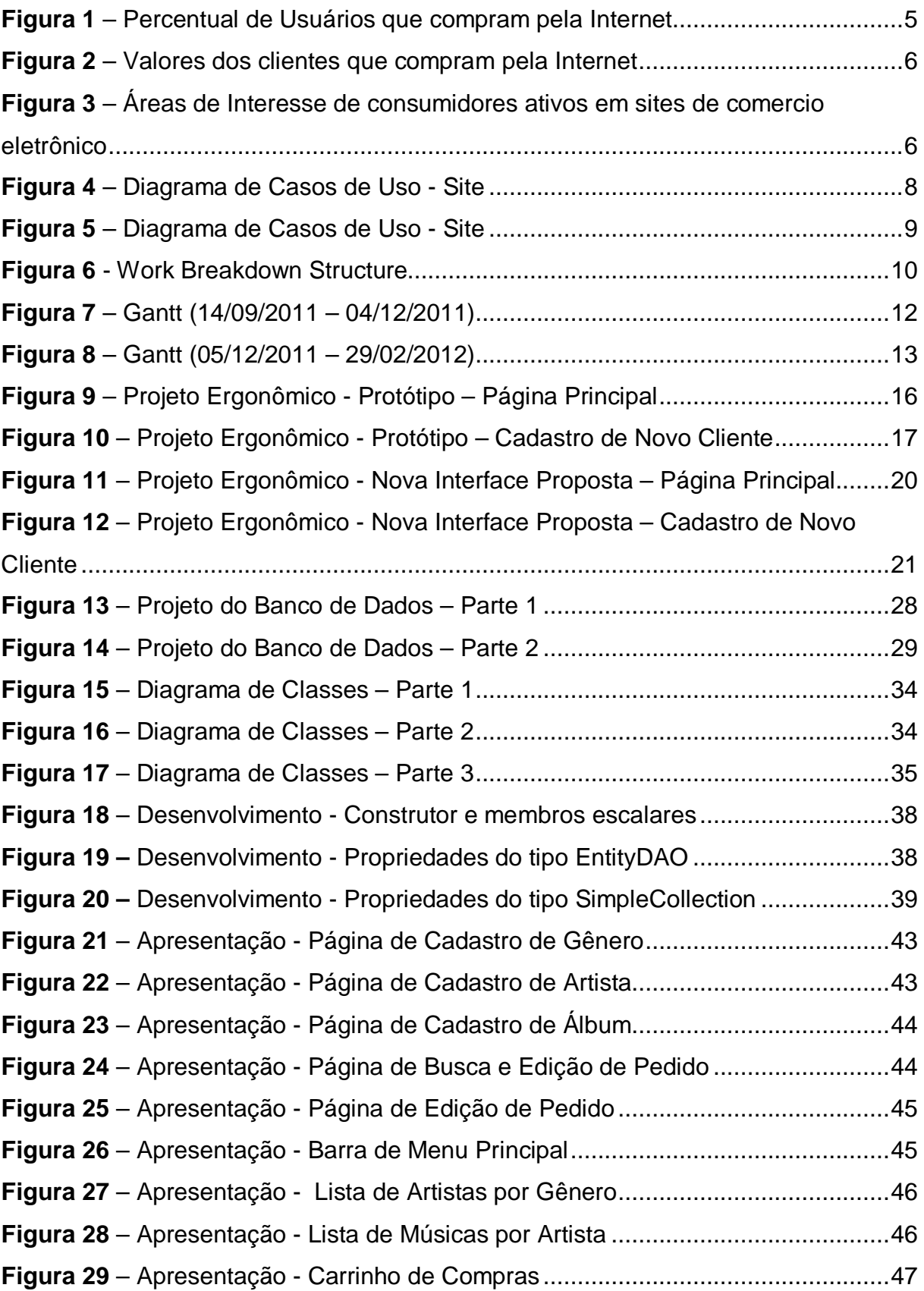

# **LISTA DE ABREVIATURAS**

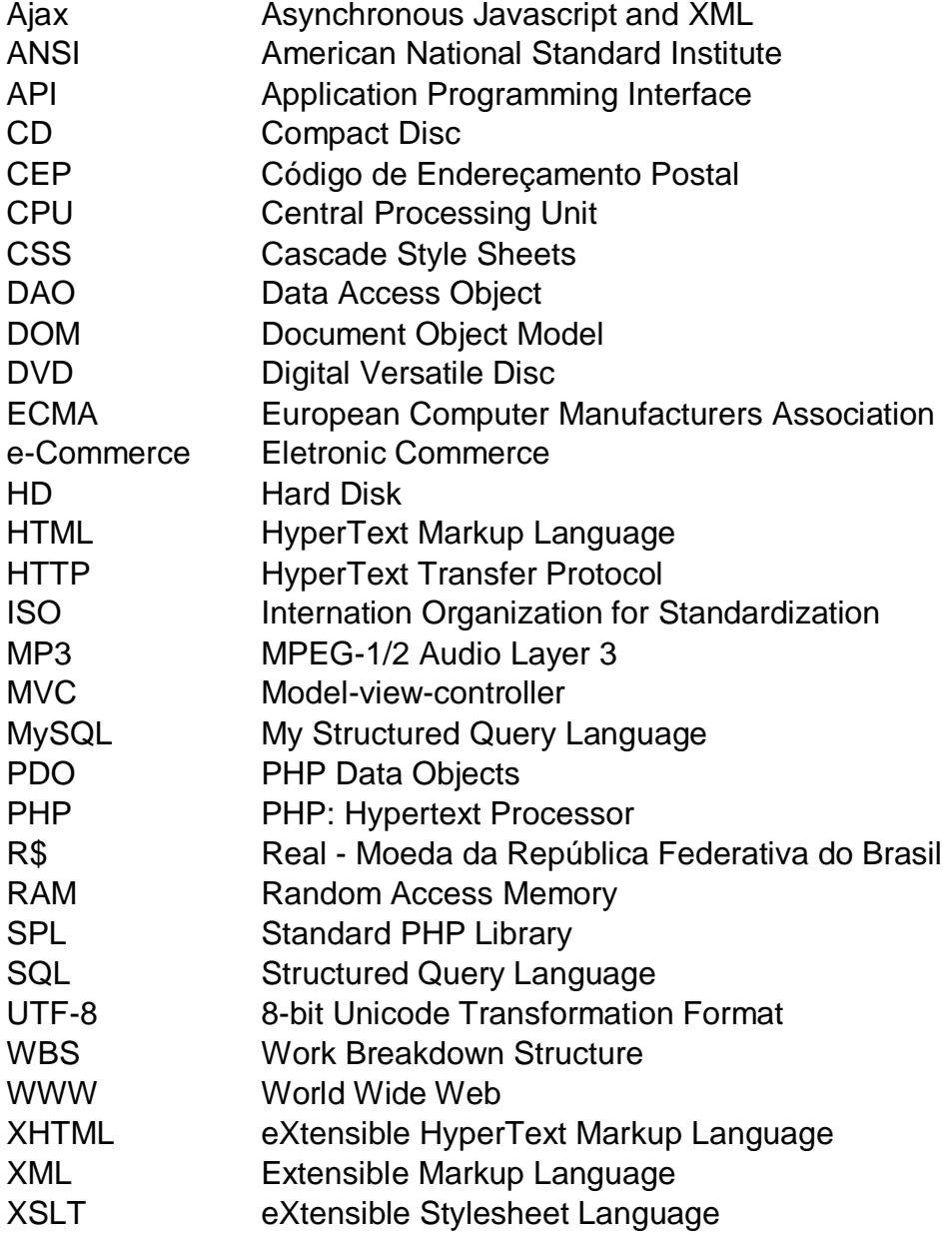

# **SUMÁRIO**

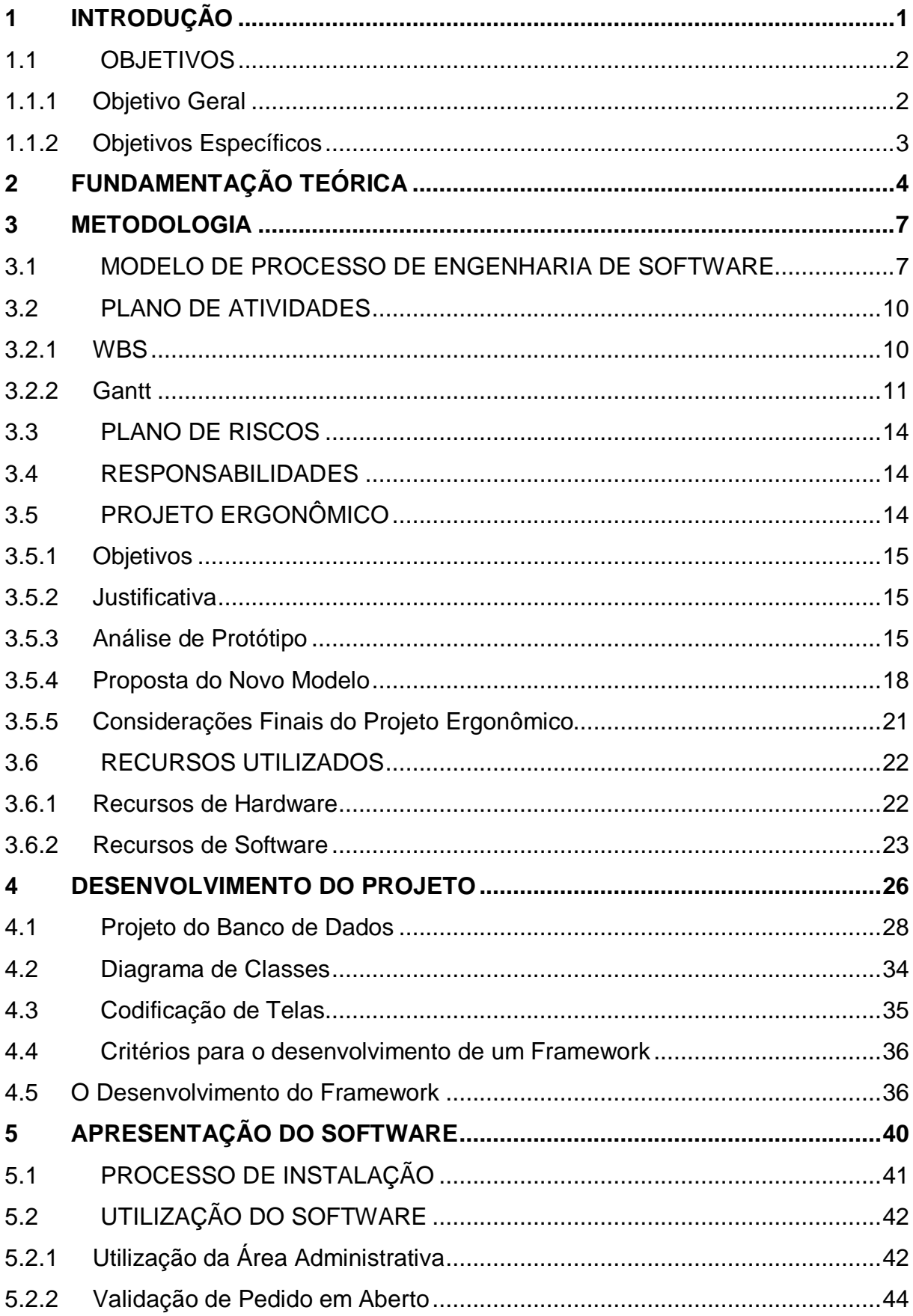

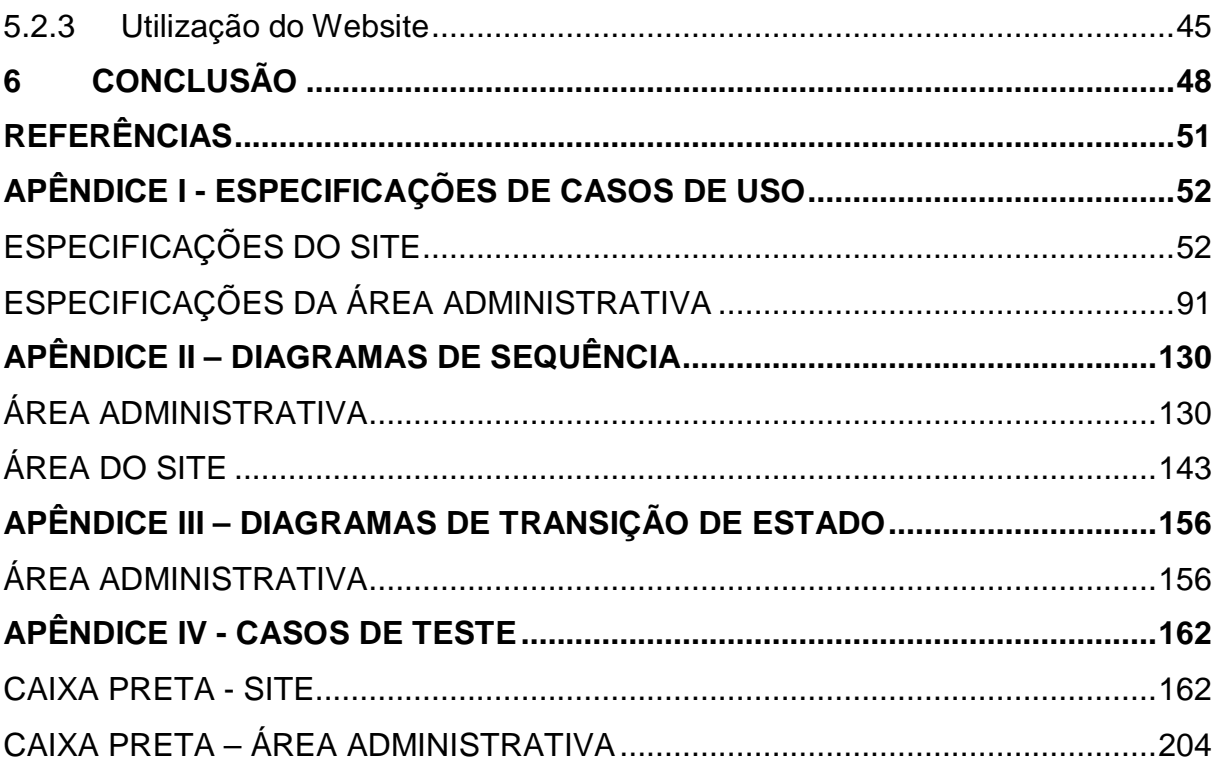

#### **1 INTRODUÇÃO**

Desde a primeira percepção do ser - humano sobre música, a expressão verbal, a literária e a instrumentação tornaram-se em conjunto, a mais completa representação dos sentimentos de uma pessoa e/ou grupo, fazendo com que tal movimentação cultural fosse reconhecida como única e essencial para a evolução da espécie. E, devido a tal representatividade, verificou-se a necessidade da realização de trabalhos no aperfeiçoamento das técnicas de criação, fazendo com que grupos de estudo fossem formados, ampliando assim a diversidade de gêneros musicais, estes hoje, incontáveis. A partir de certo momento na história, principalmente a partir da "Era Industrial", esta complexa forma de expressão fez com que um setor comercial fosse criado, a conhecida "Indústria Fonográfica".

Logo, visando agora, a existência de uma indústria, a sociedade começa a perceber a potencialidade deste inovador mercado, o qual não possui limites para crescimento, já que depende exclusivamente da inspiração humana. E, tal afirmação pode ser comprovada por muitas referências já verificadas, entre elas a notícia do jornal "Folha de São Paulo", nomeada como *"Com queda em vendas de CDs, comércio digital é esperança da indústria"*, de 29/03/2009. A partir desta percepção, que na verdade é bem anterior à esta notícia, iniciou-se a exploração econômica de atividades culturais relacionadas à música e também de composições cantadas por artistas as quais são gravadas em mídias das mais variadas, tal como o disco de vinil, a partir do início da década de 1950, a fita cassete, na década de 1960, e o CD, no início da década de 1980. Estas músicas, por fim, foram nomeadas como: Fonogramas.

#### 1.1 CONTEXTUALIZAÇÃO

A comercialização de produtos relacionados à Música está crescendo exponencialmente e, apesar dos artistas e das gravadoras estarem com faturamentos reduzidos, uma maior quantidade destes tem conseguido espaço no setor fonográfico, fazendo com que o oligopólio das empresas tradicionais fosse quebrado, proporcionando oportunidade a todos. Por assim dizer, houve a necessidade da realização de estudos mais aprofundados sobre este mercado, e a partir de alguns resultados percebeu-se que a Internet tem sido o principal fator de responsabilidade sobre as mudanças ocorridas e das que ainda estão por acontecer. Em complemento, é possível comprovar tal mudança devido a incrível quantidade de empresas que estão adentrando na 'Era Virtual', desde artistas independentes até empresas que antes eram, exclusivamente, voltadas para a tecnologia da informação, as quais jamais imaginaram adentrar a Indústria Fonográfica.

Neste nicho de mercado, algumas empresas se destacam por serem precursoras e terem o reconhecimento de trabalharem na inovação do meio. Para primeiro exemplo, há o site iMúsica – www.imusica.com.br – uma iniciativa do Grupo IdéiasNet, fundado no ano 2000, o qual realiza a distribuição de música digital do modo tradicional, mas com o diferencial de revender sua franquia para empresas como MSN e Yahoo! Brasil, ampliando assim seu leque de clientes. Outro projeto, sempre atual e de sucesso muito mais aparente, é a iTunes Store – www.itunes.com – que foi o modo da empresa de computadores Apple Inc. entrar neste mercado ainda pouco ativo até seu ano de lançamento, em 2003; seu diferencial é possuir uma plataforma própria para a distribuição, e ser focado em seus produtos, como o iPod.

#### 1.1OBJETIVOS

Como objetivo do projeto tem-se o desenvolvimento de um sistema de cunho Comercial com o intuito de se realizar a comercialização de arquivos digitais em ambiente virtual na Internet.

#### 1.1.1 Objetivo Geral

A fim de integrar o sistema ao negócio, decidiu-se trabalhar com música digital, no formato MP3, devido a sua popularidade e reconhecimento perante todos os tipos de público, desde o usuário leigo de Internet até o mais profissional. Basicamente, será um sistema de e-commerce capaz de realizar transações de compra e venda no formato de download pago, no qual o cliente pode selecionar as músicas a serem adquiridas, inserindo-as no carrinho de compras.

Após a compra finalizada e paga, o cliente poderá acessar sua Área de Cliente a fim de realizar o download dos arquivos adquiridos.

Para se adequar ao projeto serão desenvolvidos subsistemas denominados "Área Administrativa", com as funcionalidades relacionadas à manutenção da loja virtual e a "Site" como sistema representativo para o relacionamento com o cliente, pois ele poderá realizar buscas e adquirir os produtos que deseja.

# 1.1.2 Objetivos Específicos

O sistema possui uma complexidade grande em termos de negócio, algo que não será levado em consideração tendo em vista que o projeto tem como foco o desenvolvimento deste sob o aspecto tecnológico. Assim, o sistema apresentará as seguintes funcionalidades principais:

- Área Administrativa
	- o Controle de gerenciamento de músicas, artistas, álbuns e outros, como gerenciamento de usuário administrativos e clientes.
- Área do Site
	- o Controle de Acesso de Usuário, Realização de Pedidos, Listagem de Artistas e Realização de Busca detalhada.

#### **2 FUNDAMENTAÇÃO TEÓRICA**

A partir de experiências práticas de membros da equipe sobre a movimentação do mercado fonográfico, o qual, nos últimos anos, tem realizado uma crescente migração para a Internet, decidiu-se iniciar o projeto que pudesse integrar muito bem este ambiente, o site *"Compre Músicas"*. Seu foco é a distribuição de arquivos digitais, algo ainda escasso nacionalmente, sendo um mercado dominado por poucos, assim como há um limitado catálogo de sistemas com funcionalidades que possam realizar tal tipo de serviço.

Em uma descrição comercial, pode-se dizer que, devido à existência de grandes quantidades de material fonográfico, houve a necessidade da realização de estudos quanto à distribuição destes, pois o acesso às pessoas sempre fora muito limitado. A fim de melhorar a situação e ampliar os resultados financeiros, companhias começaram a trabalhar em técnicas de logística, fator crucial para a existência da atual integração da distribuição de fonogramas com a internet, pois esta se tornou o principal espaço de socialização entre toda a humanidade, ampliando ilimitadamente o mercado a ser explorado.

Entretanto, com o uso desta tecnologia, algumas preocupações legais apareceram com maior força, tal como as formas de remuneração dos autores e a constante ameaça da pirataria, esta o qual cresce ininterruptamente. Mas, fatos relacionados a ambas as situações não impediram negócios na área, apenas fizeram com que os empreendedores iniciassem estudos mais profundos sobre segurança da informação e também no setor publicitário.

Com interesse em participar deste mercado, em plena expansão e ainda com reduzida concorrência, iniciou-se o projeto "*Compre Músicas*", que possibilita ao cliente a escolha das músicas que deseja possuir em seu acervo, confirmando assim a compra destas, a qual terá acesso a partir de *links* diretos para realização do *download*.

E, como público alvo tem-se usuários de internet, de todas as idades, classes e gêneros, interessados em Música e no uso de serviços pagos para seu próprio entretenimento.

A partir de pesquisas sobre o mercado de compras pela Internet, foi possível começar um estudo sério sobre as possibilidades de implantação do projeto sob os olhares de cunho comercial, iniciando como leitura o artigo *"O que vender na Internet: atributos de um produto vencedor",* de Dailton Felipini, o qual auxilia na compreensão da visão dos consumidores sobre os produtos que estes procuram e como devem ser produzidos.

Durante as buscas por pesquisas detalhadas na área e em nosso setor de atuação, encontraram-se resultados esperados, como a ampliação das compras pela rede mundial de computadores conforme exposto na *Figura 1*.

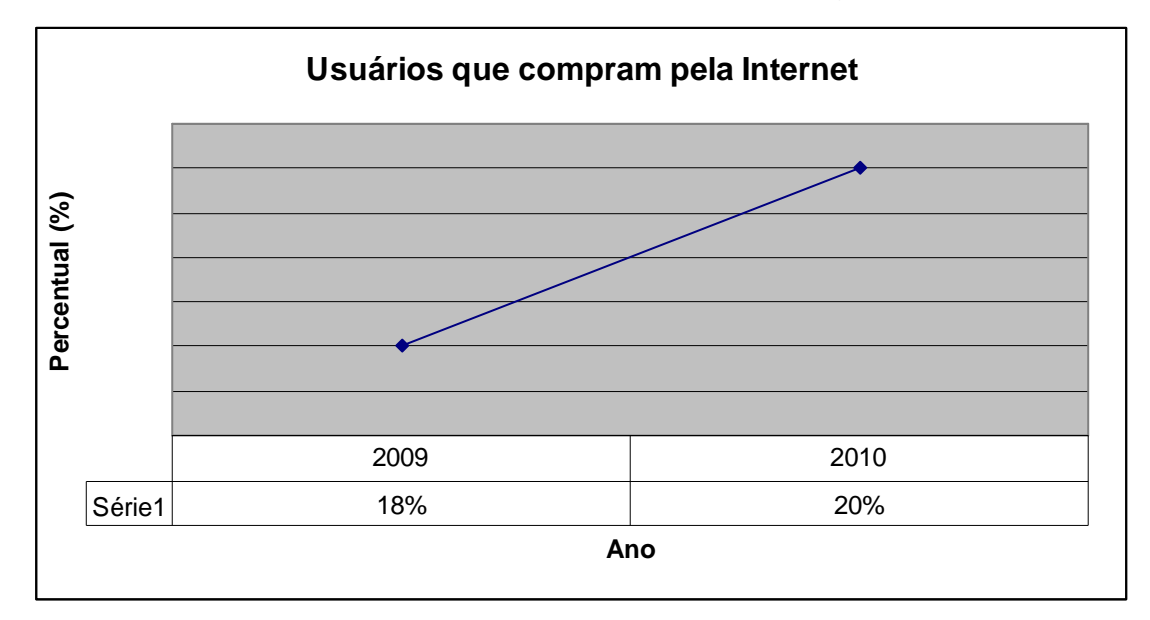

**Figura 1** – Percentual de Usuários que compram pela Internet *(Fonte: Pesquisa da Cetelem BGN, realizada entre 24 e 31 de dezembro de 2.010).*

Em continuidade à pesquisa, há os valores respeitados pelos clientes, conforme exposto na *Figura 2,* a grande exigência daqueles que adquirem produtos pela Internet é a da Comodidade, com 76% de prioridade, sendo que o Preço também tem uma valoração idêntica, crucial para o sucesso das lojas.

Uma das grandes vantagens deste novo modelo de comercialização é a facilidade de se realizar as operações, tendo em vista que o cliente não precisa sair de casa para ter o desejado produto, valor este que está subdividido em Facilidade, 41%, Rapidez, 32% e Segurança do Canal, 19%.

Já, receber o produto comprado o quanto antes for possível é importante, mas como a compra não é física, os consumidores se acostumaram à demora da entrega, com 22%.

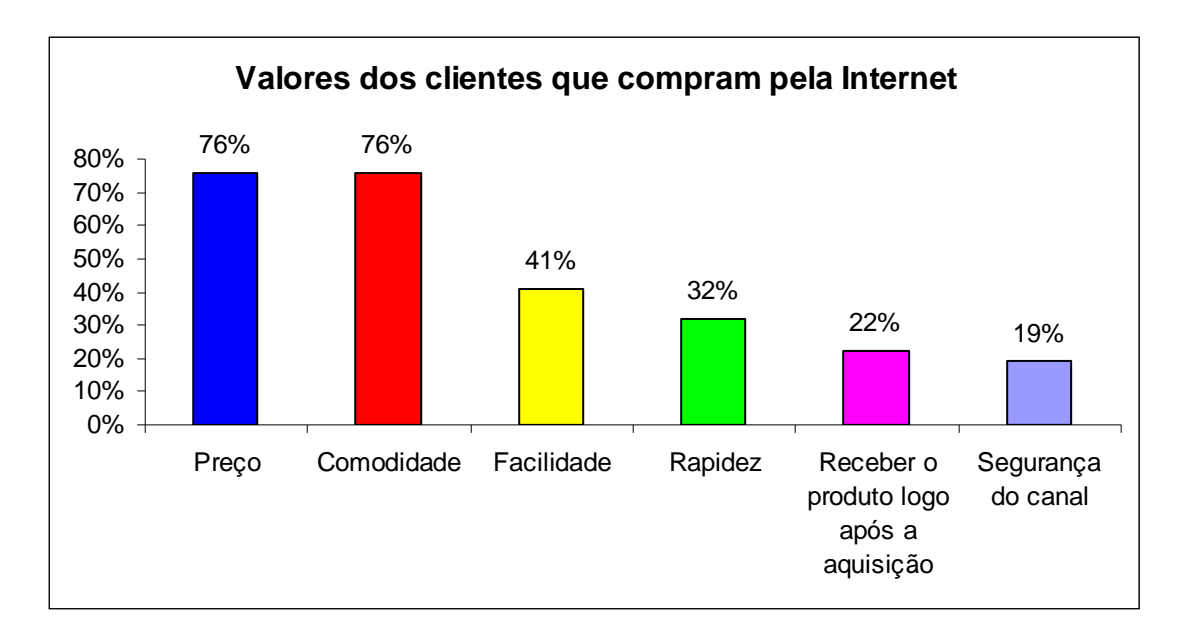

**Figura 2** – Valores dos clientes que compram pela Internet *(Fonte: Pesquisa da Cetelem BGN, realizada entre 24 e 31 de dezembro de 2.010).*

Mas, como papel crucial para o desenvolvimento do projeto, tem-se comprovado que a composição do grupo de artigos comprados pela Internet é liderado por eletrodomésticos, mas por uma margem pequena, de apenas 13%, pois os produtos culturais tem crescido em ritmo acelerado, estando com uma fatia de 12% do mercado; sem comentar ainda, dos produtos de Lazer, que tem certa semelhança com nosso propósito, e que possui 10% dos interesses dos consumidores.

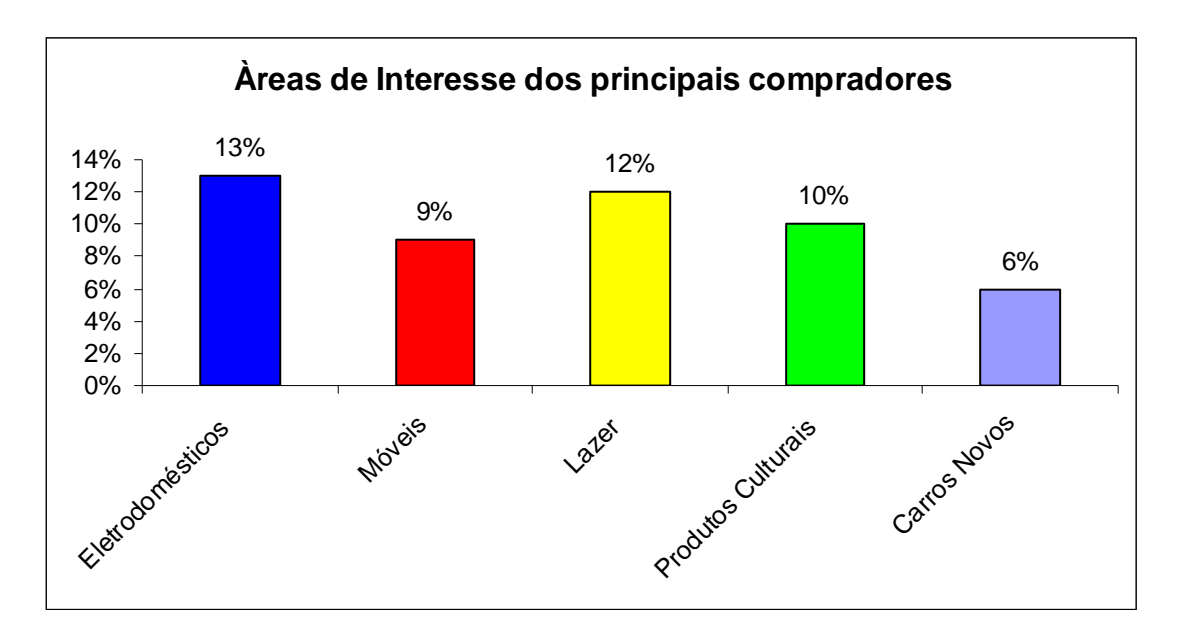

**Figura 3** – Áreas de Interesse de consumidores ativos em sites de comercio eletrônico (**Fonte:** Pesquisa da Cetelem BGN, realizada entre 24 e 31 de dezembro de 2.010)**.**

#### **3 METODOLOGIA**

A elaboração desta documentação foi conduzida tendo em vista disponibilizar informações suficientes para que todas as características mais peculiares do *"Compre Músicas"* sejam entendidas de forma clara e objetiva. Para atender a este objetivo, serão descritos o "Modelo de Processo de Engenharia de Software", "Plano de Atividades", "Plano de Riscos", "Projeto Ergonômico" e "Recursos Utilizados".

#### 3.1MODELO DE PROCESSO DE ENGENHARIA DE SOFTWARE

A primeira fase do projeto foi elaborar o Diagrama de Caso de Uso *(Figuras 4 e 5),* o qual tem como foco expor cada funcionalidade esperada para o sistema final. Estas, são descritas a partir do ator que as utilizará, separadas também por pacotes com cada subsistema, no caso "Site" e "Área Administrativa". Em seguida à construção dos Casos de Uso, foram elaborados o Diagrama de Classes, que auxilia os desenvolvedores durante as fases da programação. O Diagrama e as Especificações de Casos de Uso *(Apêndice I)*, o Diagrama de Classes, Diagramas de Sequência, Digramas de Transição de Estado e os Casos de Teste podem ser visualizados no apêndice deste documento.

De início, um planejamento superficial foi desenvolvido a partir de percepção do funcionamento esperado do projeto na visão do usuário final, ou seja, o desenho dos casos de uso foi subdividido em dois pacotes, um para a "Área Administrativa" e outro para o "Site". No primeiro, tem-se todas as funcionalidades cadastrais relacionadas ao comércio eletrônico (gêneros, gravadoras, álbuns, artistas e músicas a serem distribuídas) e ao gerenciamento de administradores de sistema. Já, no segundo, detalham-se os serviços a serem utilizados pelos clientes, desde o seu próprio cadastro, a listagem dos artistas e suas músicas liberadas para distribuição, até a seleção dos arquivos digitais de interesse, e sua referida compra. Após a completude do estudo de contexto, os passos seguintes foram: descrever cada caso de uso conforme necessário, detalhando os fluxos principais, fluxos alternativos, fluxos de exceção e as regras de negócio, que mostram para o desenvolvedor como o sistema deve ser desenvolvido/programado; e, modelar o banco de dados, o qual foi planejado em um contexto global a fim de facilitar a manutenção, já que há muitas dependências entre as tabelas.

Antes de iniciar a programação do projeto, o Diagrama de Classes teve um papel primordial, já que cada detalhe do desenvolvimento está descrito neste. Durante o planejamento, a fim de realizar um trabalho da melhor qualidade possível, um *Framework* foi desenvolvido com arquitetura MVC, com entidades DAO (Data Access Object), sendo que cada acesso é realizado com uso da classe PDO para MySQL. Os pacotes de classes foram definidos como "CatalogoMusical", que contem as funcionalidades administrativas, mas que são acessadas pelos clientes durante o procedimento de pesquisa e aquisição de produtos, os arquivos digitais. Já o pacote de "ComercioEletronico" possui os métodos de acionamento direto com o Cliente durante o procedimento de cadastro e compra. Por fim, um pacote de "Auditoria" foi planejado para que registrasse cada ação realizada durante a manutenção do sistema (como, inserção, alteração e remoção).

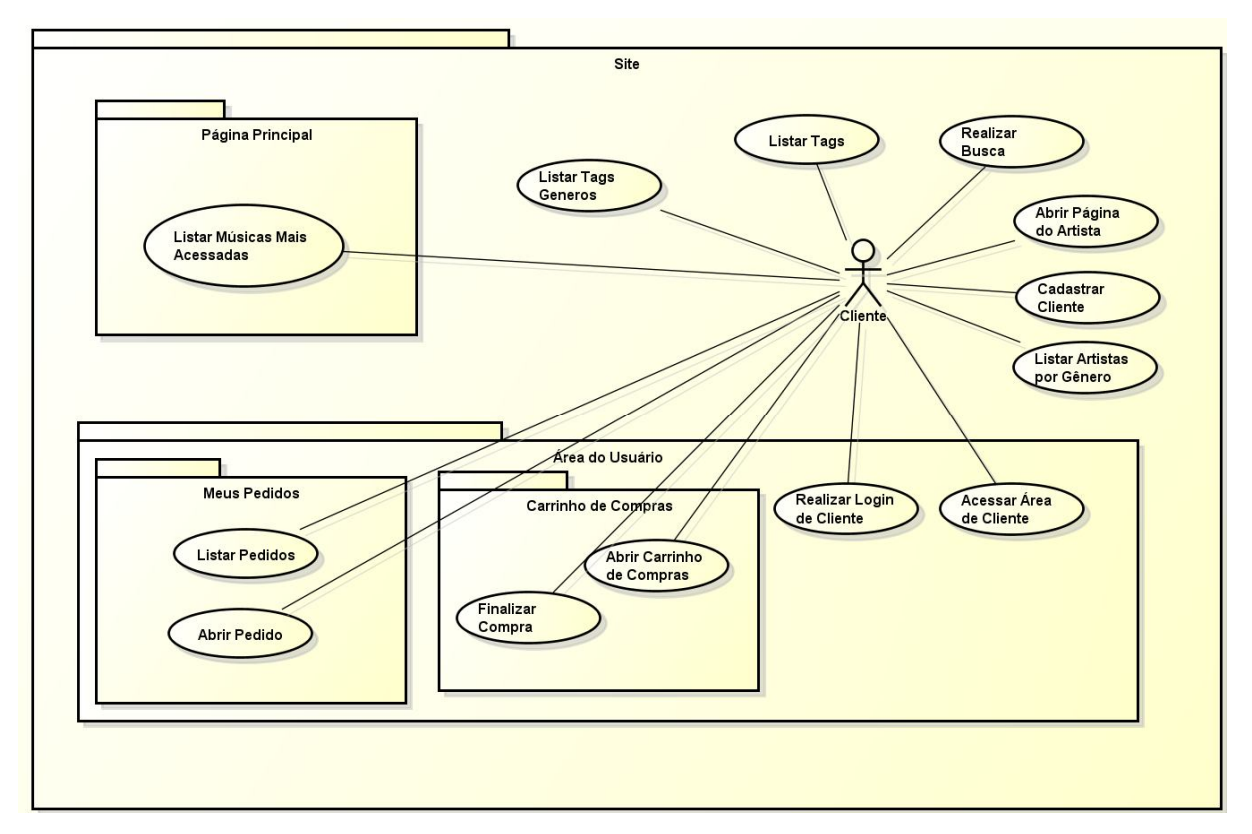

**Figura 4** – Diagrama de Casos de Uso - Site

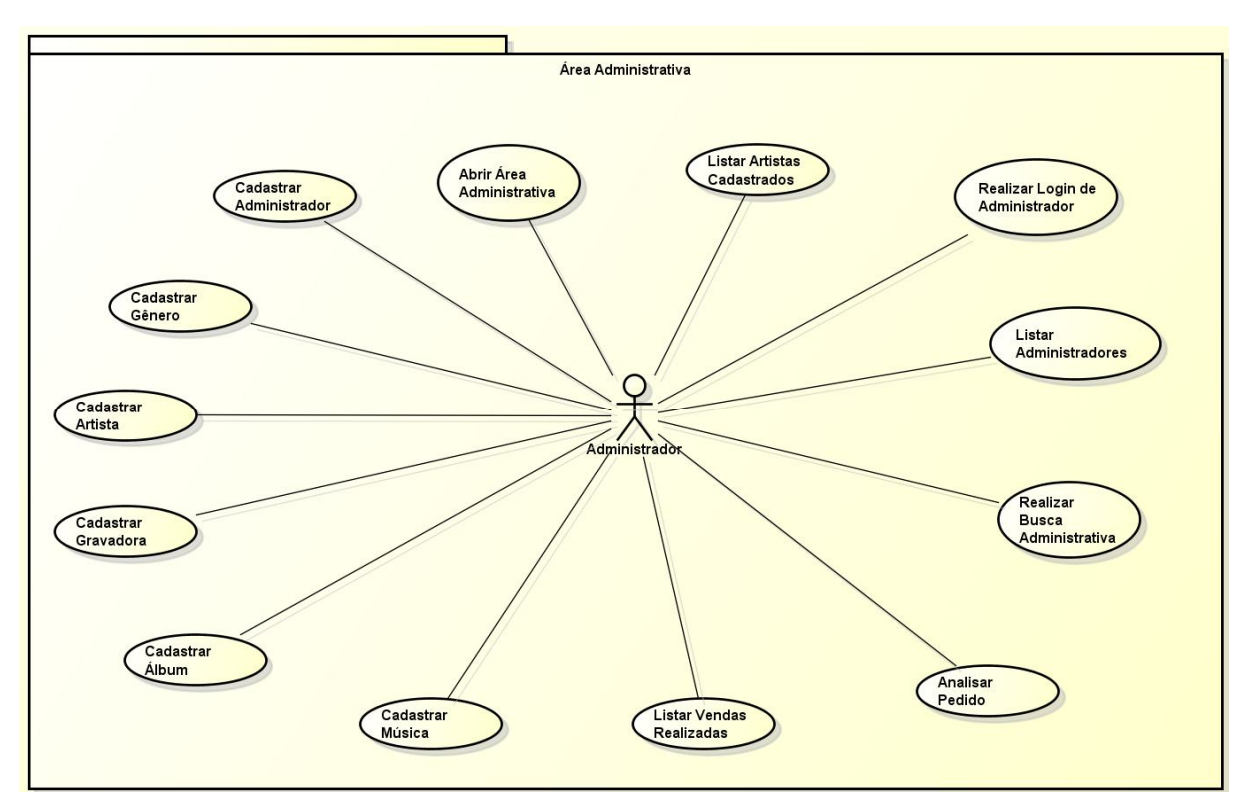

**Figura 5** – Diagrama de Casos de Uso - Site

Com o projeto de desenvolvimento já arquitetado, é preciso demonstrar para o programador, de uma forma mais visual, a sequência de funcionamento de cada caso de uso, ou seja, os Diagramas de Sequência *(Apêndice II)*. Cada diagrama se utiliza dos fluxos dos casos de uso, mas suas ações tem entrada e saída pelas classes definidas nos Diagramas de Classe, já que nelas estarão programados os métodos a serem executados durantes o funcionamento dos sistemas.

Por fim, o Diagrama de Transição de Estados *(Apêndice III)* define o passo-apasso durante a compra de um produto, iniciando pelo cadastro do cliente, passando pelo carrinho de compras, a finalização da compra e como está o andamento desta. Isto é algo que precisava ser definido para a compreensão dos desenvolvedores, mesmo que não seja exibido visualmente ao cliente durante o processo.

Após o desenvolvimento ter sido realizado com sucesso, poder-se-á executar os testes funcionais e de unidade, tendo em vista as especificações de testes caixapreta *(Apêndice IV),* envolvendo cada funcionalidade definida nos casos de uso.

#### 3.2PLANO DE ATIVIDADES

O Plano de Atividades detalhará todos os passos do planejamento do projeto, sendo utilizado em formalidade o WBS (Work Breakdown Structure) e o Diagrama de Gantt. O primeiro, descreve por etapas cada atividade necessária para o desenrolar do projeto, e o segundo, utiliza estas etapas em um cronograma e também para dispor a ação de cada integrante durante todo o processo.

### 3.2.1 WBS

O WBS tem como tradução "Estrutura analítica de projeto", e como foco a estruturação do projeto em partes que devem ser desenvolvidas e, por conseqüência, entregues a fim de completar o todo.

Ao iniciar o planejamento foi decidido pela criação deste fluxo de desenvolvimento, tendo como primeiro passo a apresentação do projeto, sendo uma forma de explicitar o contexto em que este será inserido. Na sequência, foi iniciado o desenho do WBS *(Figura 6)*, que pouco mudou desde então.

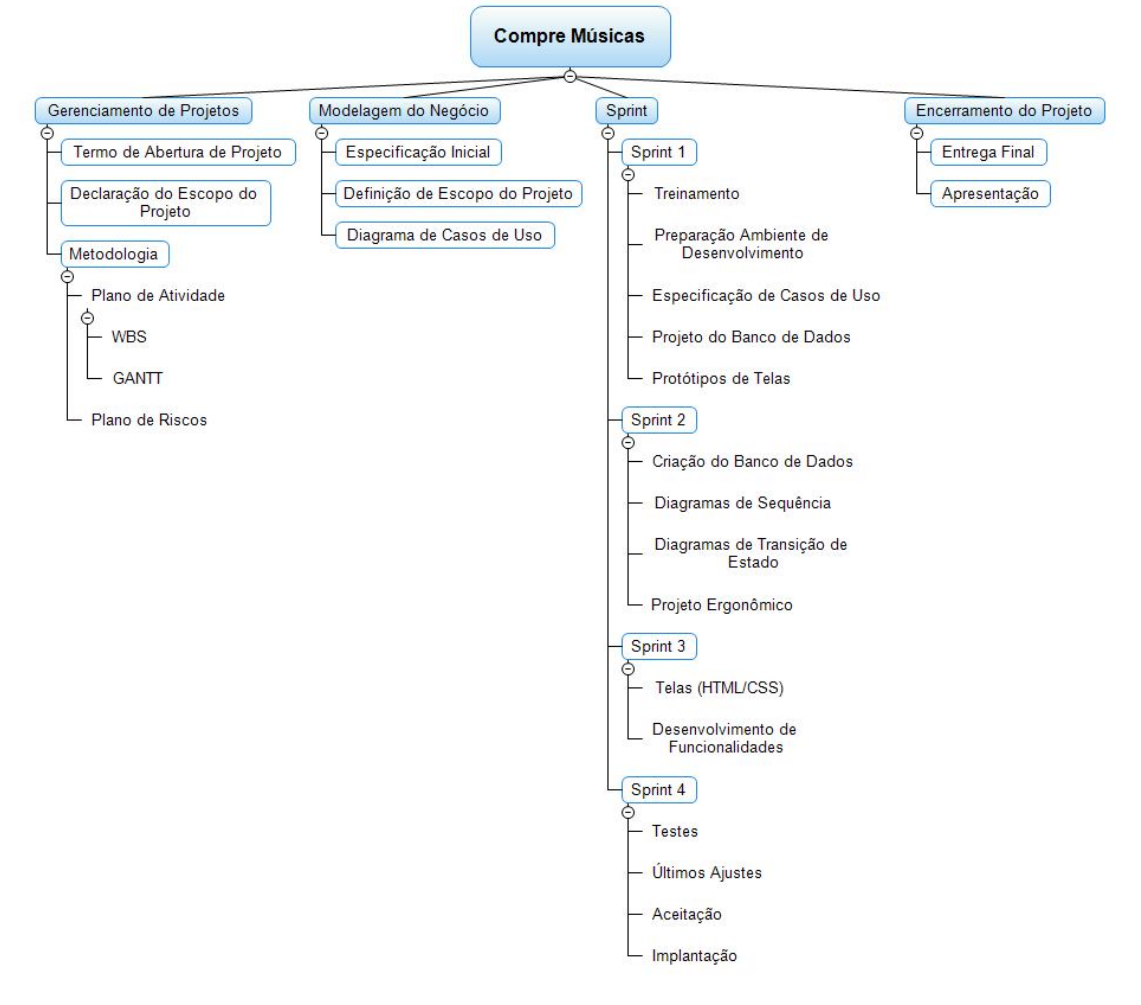

**Figura 6** - Work Breakdown Structure

Como alterações, o Plano do Projeto foi separado em grupos como, o Plano de Escopo e Plano de Tempo, além das adequações dos quatro *sprints*, pois mais necessidades e funcionalidades foram definidas para o planejamento e desenvolvimento do projeto.

#### 3.2.2 Gantt

O diagrama de Gantt *(Figuras 7 e 8)* é muito utilizado para compor os passos a serem desenvolvidos durante o projeto a partir de um determinado período de tempo. Cada etapa da produção é composta por um intervalo de tempo, este o qual, pode ou não possuir pré-requisitos e pós-requisitos.

Em detalhes, pode-se definir quais membros da equipe são responsáveis por cada uma das etapas, podendo esta ser integrado por um grupo de profissionais; por complemento, é também possível realizar estimativas de custo relacionando os recursos que são necessários para a completude das tarefas e o tempo que será preciso para que isto aconteça.

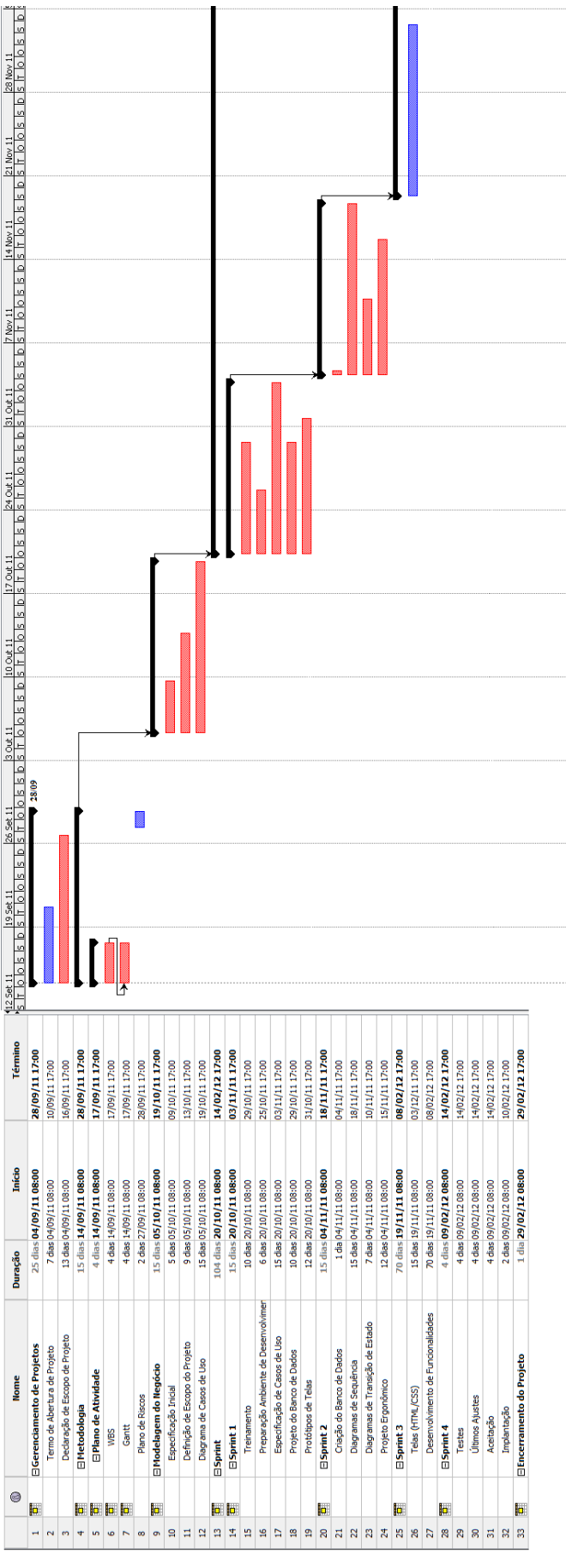

**Figura 7** – Gantt (14/09/2011 – 04/12/2011)

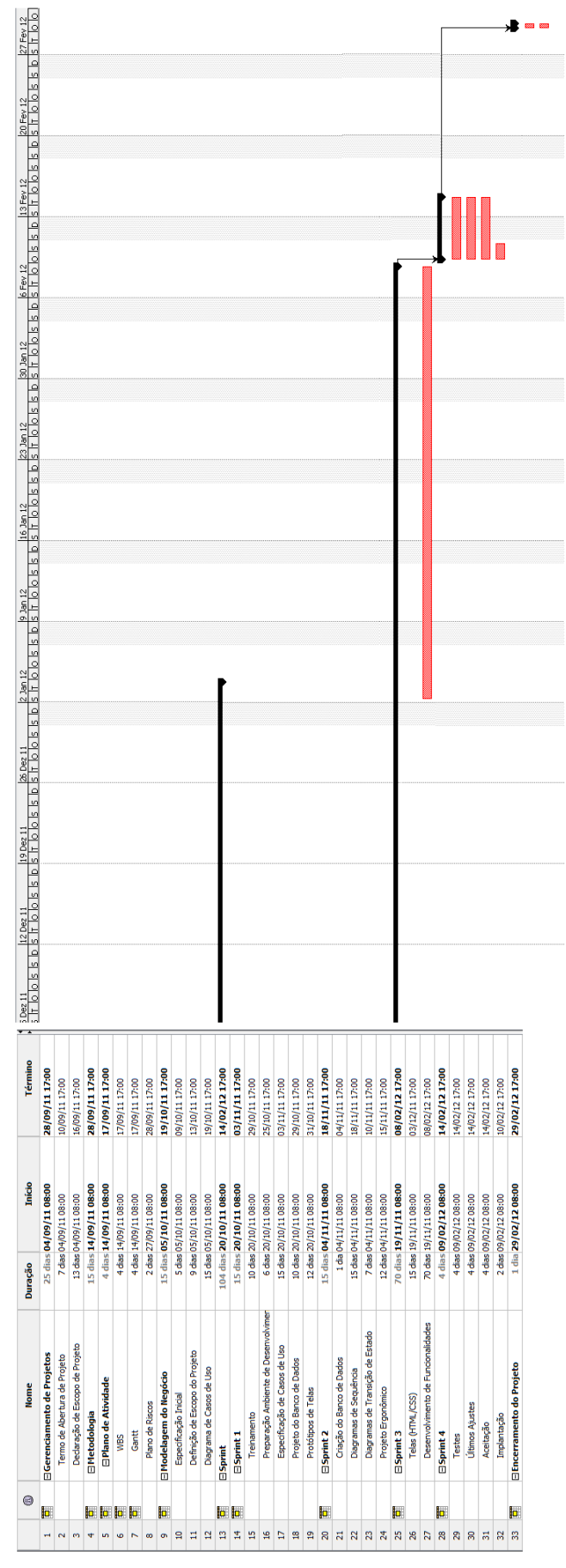

**Figura 8** – Gantt (05/12/2011 – 29/02/2012)

# 3.3PLANO DE RISCOS

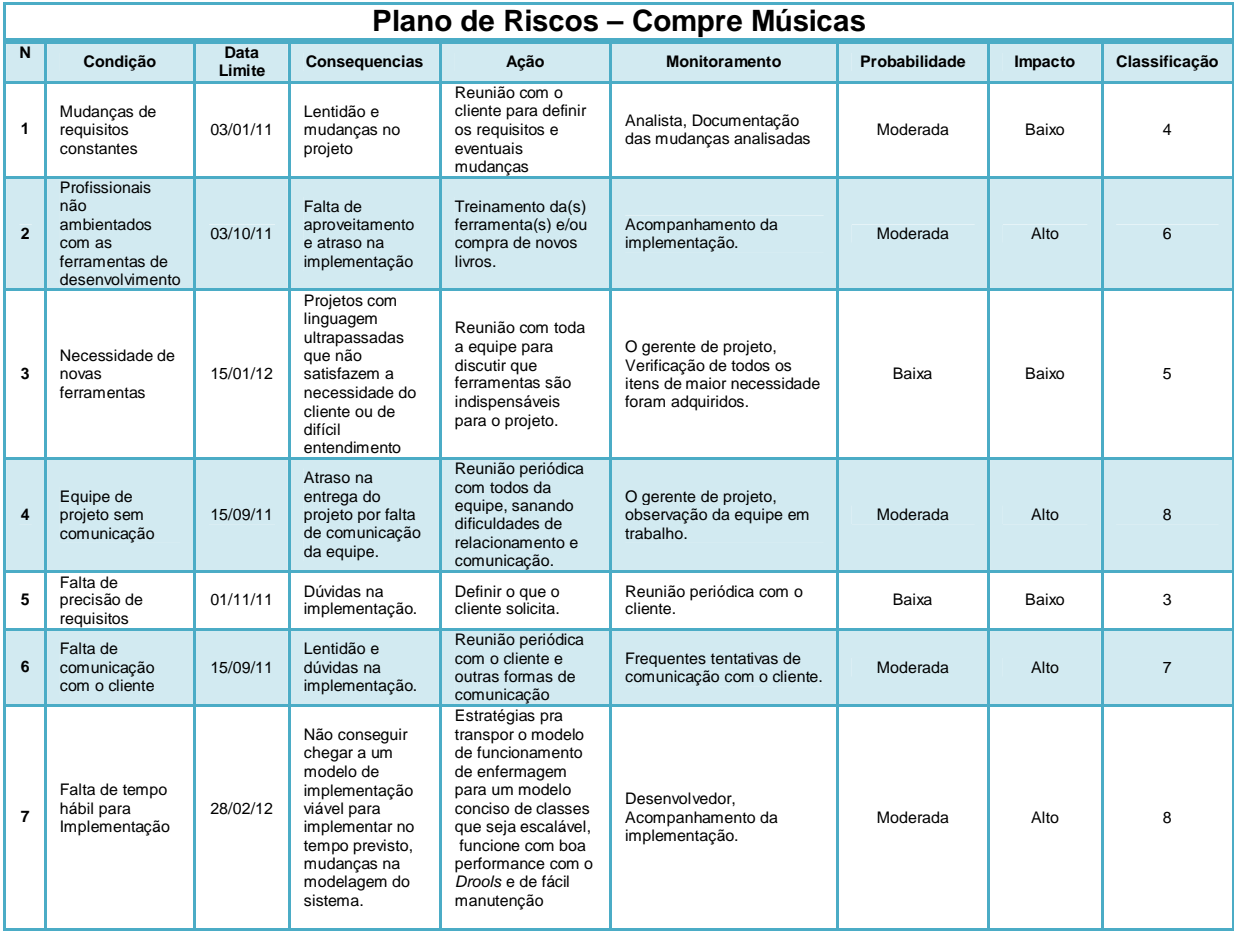

# 3.4RESPONSABILIDADES

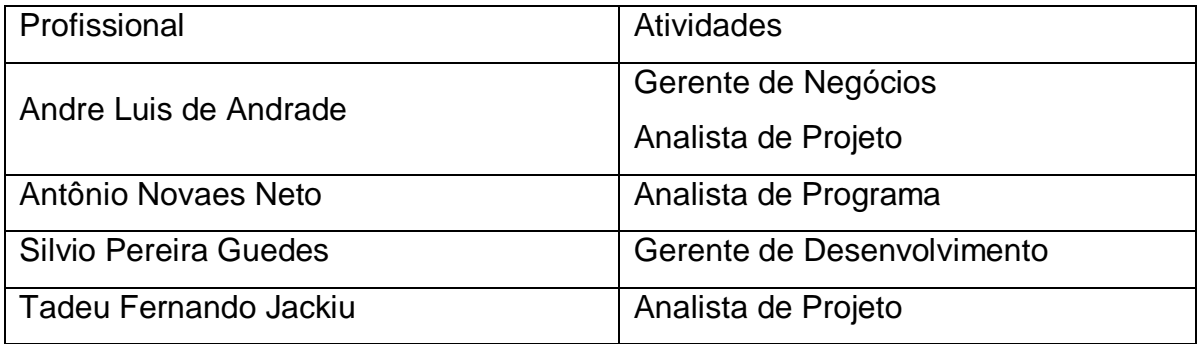

# 3.5PROJETO ERGONÔMICO

Um projeto de ergonomia foi desenvolvido a partir da definição das prévias do design do site, levando-se em considerações a usabilidade e as funcionalidades, do sistema.

#### 3.5.1 Objetivos

Como detalhes específicos a serem aprimorados com o trabalho, estão fatores primordiais sobre o negócio e sobre especificidades da Ergonomia a fim de incutir uma forma de navegação e usabilidade adequada do sistema ao usuário final. Enfim, o objetivo é o de trabalhar o seguinte:

- Trabalhar direta com a proposta do projeto, sem desvios de negócio;
- A densidade informacional deve ser tratada com consistência e organização;
- Facilidade na navegação, mantendo a presteza;
- Usabilidade adequada;
- Visualização de objetos adequada e legível;
- Manter o significado dos objetos, padronizando-os;
- Utilizar de codificação igual ou semelhante a compreendida pelo sistema do usuário;

### 3.5.2 Justificativa

Como justificativa, tem-se o fato de que os sistemas de comercialização de músicas pela Internet até o momento, desenvolvidos e empreendidos por brasileiros, são muito limitados devido as dificuldades de compreensão das leis de direitos autorais e intelectuais, além do receio de ter seus ganhos suplantados por reflexos negativos da pirataria, majoritariamente os *downloads* ilegais.

A proposta que supera as situações especificadas é a perspectiva, a qual na verdade já teve seu processo iniciado, de que os artistas independentes tem comandado uma revolução na cena cultural em todo o mundo, visando os descréditos da indústria fonográfica para com eles.

#### 3.5.3 Análise de Protótipo

A interface inicial de protótipo (*Figuras 9* e *10*) descreve do modo mais simples e direto àquilo que se deseja representar no projeto, exibir ao usuário as características de ser muito mais do que um site de música, sendo um sistema de distribuição de fonogramas em um formato padrão de loja virtual, visando que esta já é uma experiência comprovada por pesquisas de mercado, do usuário em questão, o internauta brasileiro que costuma consumir produtos por meios digitais, como Internet, Celular e agora, dispositivos como Tablets.

Em questão de funcionalidade, se pode testar o cenário dos clientes realizando o cadastro no sistema utilizando-se de seus dados pessoais, além de situações alternativas e de exceção.

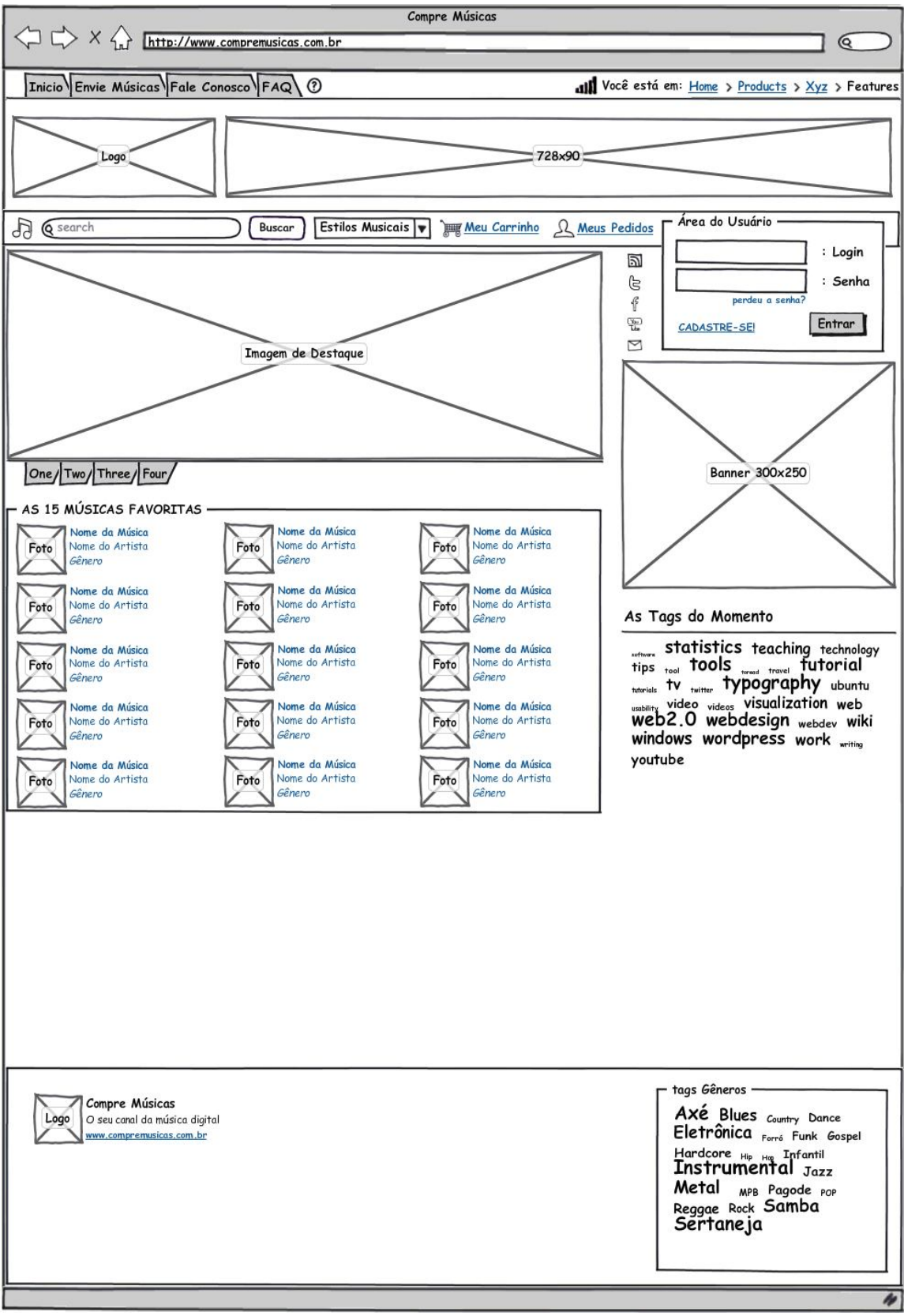

**Figura 9** – Projeto Ergonômico - Protótipo – Página Principal

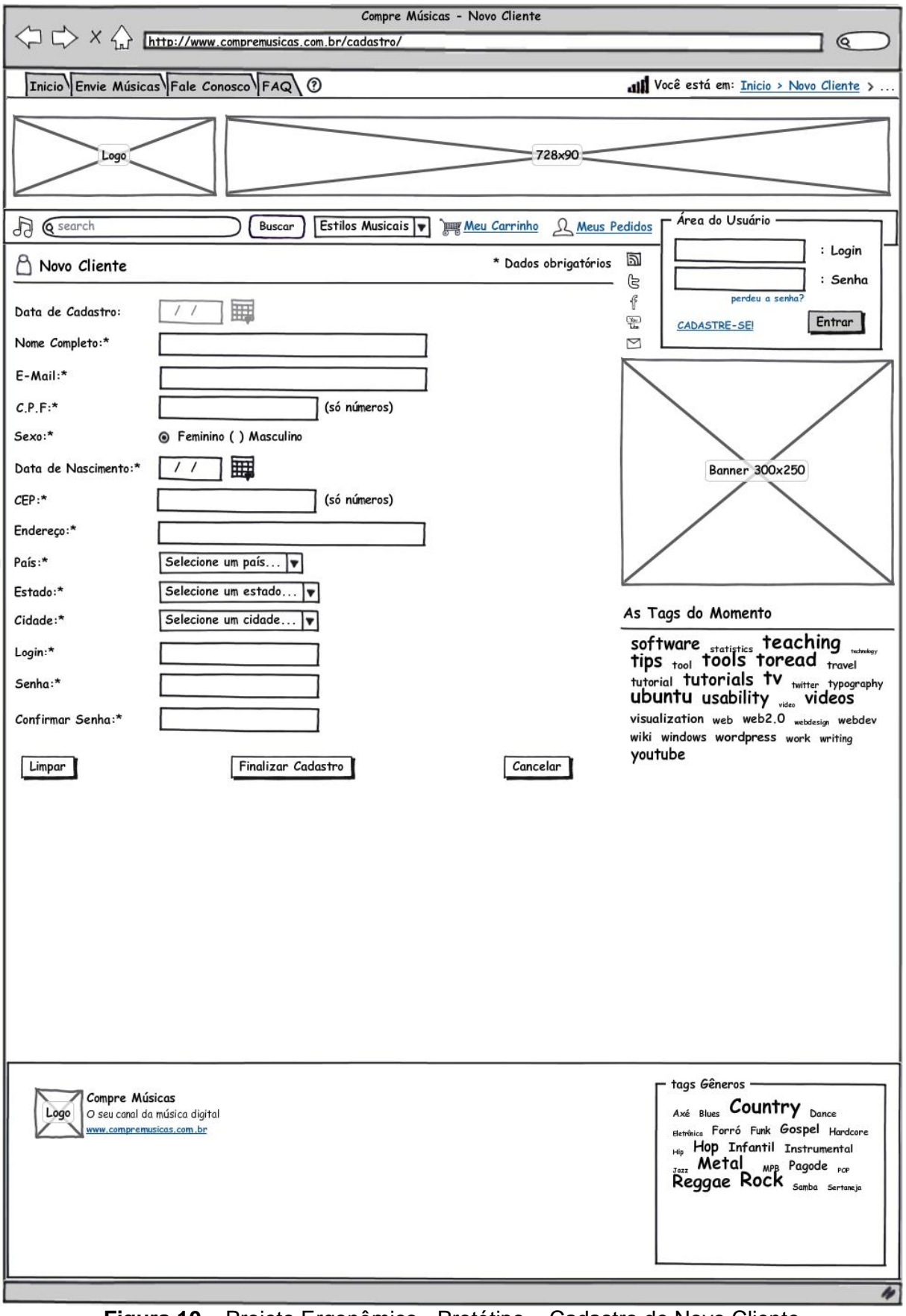

**Figura 10** – Projeto Ergonômico - Protótipo – Cadastro de Novo Cliente

#### 3.5.4 Proposta do Novo Modelo

#### 3.5.4.1 Especificações

Um novo modelo de "Proposta Ergonômica" para as telas *Figura 11* e *Figura 12* necessitam de autenticidade e detalhes em suas especificações, já que pequenas mudanças podem ocasionar em resultados muito benéficos para o projeto.

Para o sistema em questão, algumas propostas de alteração serão especificadas, tais como:

3.5.4.2 Nova proposta – Topo, Menu, Lateral Direita e Rodapé

- O topo foi alterado a fim de facilitar a memorização do usuário quanto as opções mais importantes do serviço, ou seja, o Menu Principal. Neste local houve a retirada da área de login que estava na mesma linha, deixando a barra de menu totalmente para links e opções comuns, tais como a caixa de busca, a lista de seleção dos estilos musicais, *links* para carrinho de compras, histórico de pedidos do usuário e atalhos para as redes sociais, a fim de possibilitar a realização de marketing espontâneo por parte do usuário.
- A lateral direita recebeu um objeto novo, a caixa de login (Área do Usuário), colocando os destaques deste local alguns pixels mais abaixo do site, fator que não deve ocasionar danos aos resultados, mas pode até melhorar, visando que poder-se-á trabalhar mais com a área particular disponível para o usuário, com detalhes de seu perfil e outros a serem definidos durante a especificação do projeto.
- O rodapé recebeu uma cor clara, diferente do branco, e suas opções ainda são escassaz, mas faz bem o seu papel de destacar o nome da empresa e os gêneros mais acessados, visando que a maioria das visitações dever-se-á ocorrer a partir destas opções.

## 3.5.4.3 Nova proposta – Página Principal (Figura 11)

- As 15 Músicas Favoritas
	- o Visando incentivar o cliente a adquirir as músicas favoritas dos usuários do site, é interessante que haja um botão "Comprar" e o valor do fonograma para a qualidade padrão oferecido pelo site.
- O espaço em branco entre o conteúdo e o rodapé é grande o suficiente para confundir a navegação, além de desvalorizar a parte inferior do site.
	- o A redução deste espaço, tornando-o automático conforme a porcentagem em altura do conteúdo facilitará o entendimento e o acesso ao rodapé do site.
- 3.5.4.4 Nova proposta Cadastro de Novo Cliente (Figura 12)
- O título da página em questão "Novo Cliente" está pequeno e não se destaca no site.
	- o A melhoria deste seria ampliar a fonte do título e torna-lo em letras maiúsculas por completo.
- A contradição de se exigir a inserção do C.E.P. (Código de Endereçamento Postal) e a opção para selecionar o "País", tem o objetivo de preparar o site para receber públicos de outros países, senão o Brasil.
	- o Entretanto, enquanto o público está restrito ao país local, a proposta de se retirar a caixa de seleção "País" torna-se bastante interessante e viável.
- O espaço em branco entre o conteúdo e o rodapé é grande o suficiente para confundir a navegação, além de desvalorizar a parte inferior do site.
	- o A redução deste espaço, tornando-o automático conforme a porcentagem em altura do conteúdo facilitará o entendimento e o acesso ao rodapé do site.

# 3.5.4.5 Nova proposta – Uso de Cores

A seleção das cores a serem utilizadas no sistema teve como critério majoritário a clareza da disposição das informações a partir destas características, além da faixa etária relacionada a maiores de idades, visando que estes usuários tem como gosto as cores mais claras e/ou pastéis, de maior seriedade, especificidades destacadas pelo artigo *"Requisitos Não Funcionais para Interfaces com o Usuário – O Uso de Cores"*.

O fundo do site e o "*menu principal*" foram tratados com diferenciação, pois o primeiro é responsável por destacar o conteúdo do site, por isso a cor preto, já que àquele está em uma cor mais clara; o segundo, também possui uma cor mais escura, o cinza escuro, mantendo assim o padrão do conteúdo, no caso o cinza claro em duas nuances distintas.

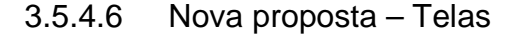

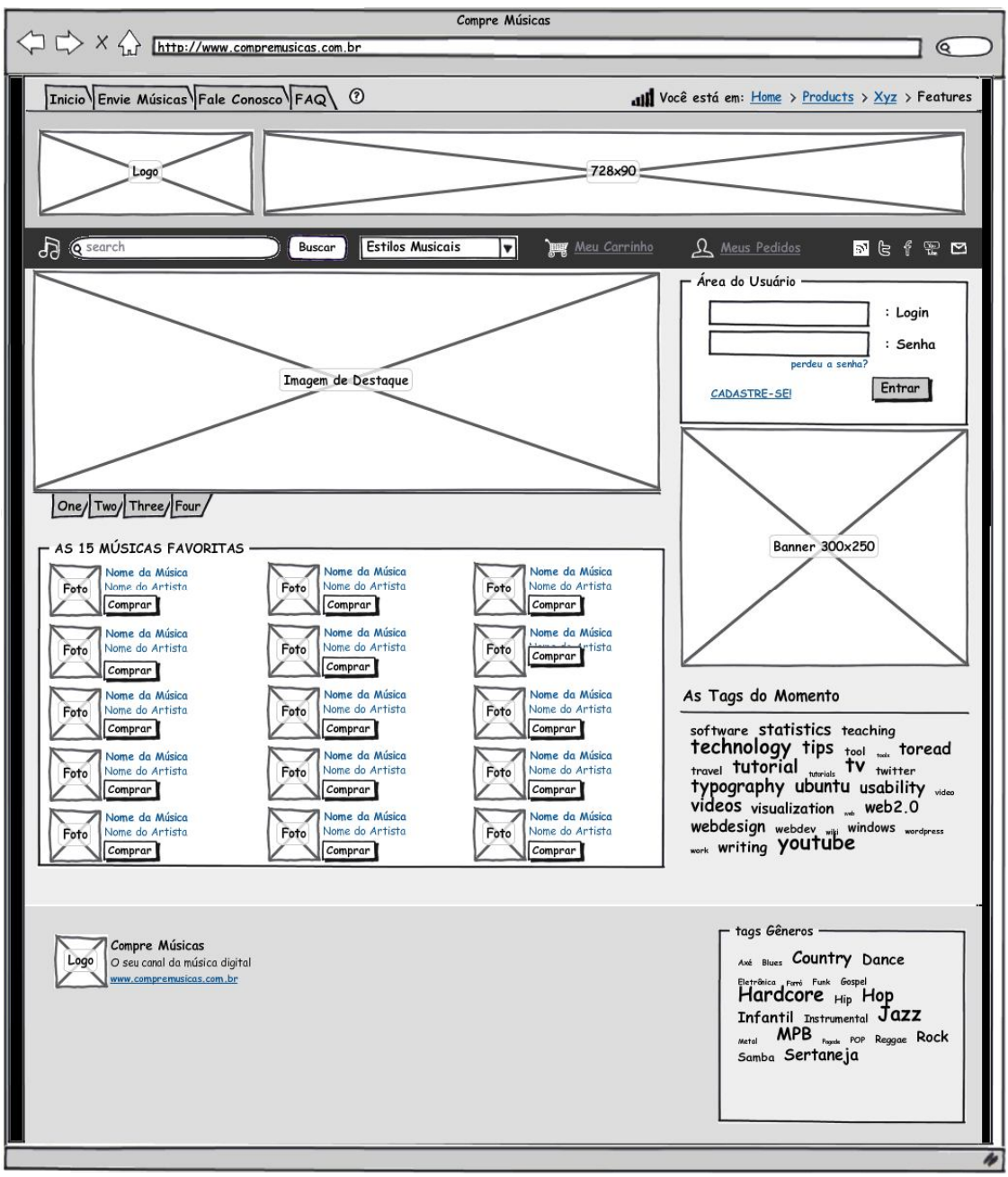

**Figura 11** – Projeto Ergonômico - Nova Interface Proposta – Página Principal

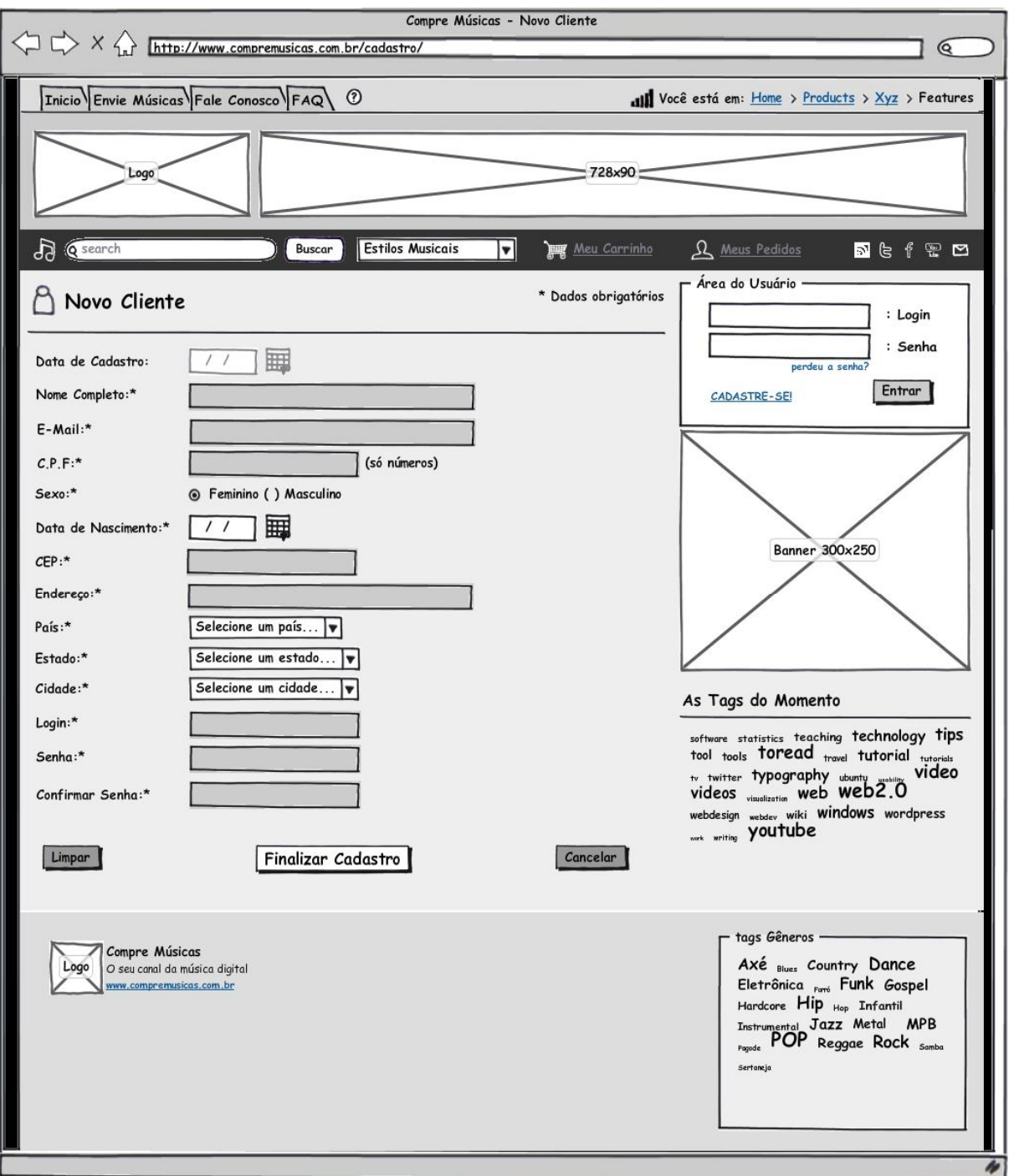

**Figura 12** – Projeto Ergonômico - Nova Interface Proposta – Cadastro de Novo Cliente

# 3.5.5 Considerações Finais do Projeto Ergonômico

Em todo o seu contexto o projeto caracterizou-se na realização e execução de estudos relacionados aos aspectos ergonômicos do sistema a ser desenvolvido, com algumas ressalvas sobre detalhes técnicos que se tornaram necessários a fim de haver uma maior compreensão daqueles que deste se estivessem utilizando para o desenvolvimento e/ou manutenção, além dos leitores que se interessam pelo referido assunto.

Como primeiro passo para o planejamento do sistema em si, utilizou-se a técnica de desenvolvimento dos protótipos (*Mockup's*) de telas que serão usadas como base para as definitivas. Pode-se afirmar que as alterações sugeridas possuem razões específicas, sendo cada uma delas levadas em consideração durante o desenrolar de um projeto de *front-end*, tanto para as áreas acessíveis aos usuários/clientes, quanto para as áreas Administrativas, pois um planejamento adequado pode acarretar em menor despesa e melhor utilização do tempo pelos colaboradores da empresa, pois o oposto não revela segredos muito interessantes para o futuro de um negócio.

Um retrabalho sobre as telas foi realizado durante as análises, mas pode-se destacar que fatores como o agrupamento por localização e as cores, tiveram um papel primordial neste, já que as maiores mudanças foram concentradas no menu principal e nas cores de fundo de cada página, mantendo sempre a mesma cor, mas com tons distintos, a fim de definir quais os setores que devem estar em maior destaque.

Por fim, conclui-se que sem um profundo estudo do tema e do público, não há como desenvolver um sistema eficaz por completo, pois neste caso a rejeição tornarse-ia muito maior que realmente deveria ser, podendo chegar a inviabilizar o projeto. Agora, com um estudo preliminar realizado, espera-se que a proposta possa fluir com mais sensatez, além de possibilitar até a ampliação desta, com novas sugestões e críticas, beneficiando todos os integrantes da empresa responsável pelo sistema, e àquela que o irá receber (vulgo, cliente).

#### 3.6RECURSOS UTILIZADOS

Em detalhes serão especificados os recursos de hardware e software utilizados durante todo o projeto, desde os equipamentos – notebooks - até os aplicativos selecionados para uso durante o desenho dos digramas, telas, e as especificações de casos de uso, e outros.

#### 3.6.1 Recursos de Hardware

Em questão de hardware, tem-se recursos limitados, visando que não foi contratado um servidor de hospedagem para o desenvolvimento do *software* e testes do projeto, pois a implementação foi local. Por complemento, foram utilizados Notebooks durante todo o processo, sem configurações especiais.

Os equipamentos utilizados tem as seguintes configurações:

- Para o planejamento do projeto foi utilizado:

### **Notebook Hewlett-Packard G42**

Processador Pentium Dual Core CPU T4500 @ 2.3GHz Memória RAM 2GB HD 320GB **Notebook Hewlett-Packard Pavilion dv5** Processador Core i3 2,27GHz Memória RAM 4GB Windows 7 Home Premium SP1 - Para o desenvolvimento do software foram utilizados: **Notebook LG C400-3200** Processador Intel Pentium CPU P6200 @ 2.13GHz Memória RAM 3GB HD 286GB **Notebook CCE Win** Processador Core 2 Duo 1,83 GHz Memória RAM 2GB HD 160GB

Windows 7 Professional 64 Bits SP1

3.6.2 Recursos de Software

Tecnicamente, o projeto foi definido com o intuito de facilitar a usabilidade das telas e funcionalidades, a manutenção dos sistemas por equipes de desenvolvimento, além de selecionar tecnologias de baixo custo, pois um dos interesses é que haja uma difusão continuada do produto no mercado.

Em questões pontuais de desenvolvimento, selecionou-se aplicativos de diversos tipos, desde um simples editor de texto, até o servidor Web. Em complemento, também destacar-se-ão as técnicas e tecnologias utilizadas para o desenvolvimento do projeto, desde a etapa de planejamento, até sua execução.

Como arquitetura de Engenharia de Software utilizar-se-á o padrão MVC (Model-view-controller), isolando a lógica de programação da interface do usuário, detalhando os componentes como "modelo" – representa em detalhes toda a lógica de negócio, "visão" – é um modelo utilizado na saída de dados e que pode ser utilizado para diferentes propósitos, e "controlador" – o qual recebe a entrada de dados, inicia o objeto de um determinado modelo e pode também realizar a validação dos dados utilizados.

Em questão de banco de dados, foi selecionado o MySQL, um sistema gerenciador de banco de dados, este o qual se utilizada da linguagem SQL *(Structured Query Language)*, um conhecido banco de dados relacional e que possui reduzido custo operacional, além de ser padronizado pela ANSI e ISO. A fim de manter esta padronização usar-se-á a codificação universal UTF-8 e, para estabalecer uma maior segurança aos dados, escolheu-se utilizar a *Storage Engine* "InnoDB", já que esta aceita o uso de chaves estrangeiras, protegendo os dados em caso de remoção em cascata.

Para o desenvolvimento da programação da aplicação, definiu-se que o projeto seria para a Internet, visando que seu crescimento tem sido exponencial, tanto tecnologicamente quanto em nível de usuários – potenciais consumidores para o negócio. De início, as telas foram desenhadas com o uso de Mockup's, que são ferramentas que auxiliam no desenho de protótipos de telas sendo, no caso, utilizado o aplicativo "Balsamiq Mockup". A partir de então, foram programadas as telas na linguagem XHTML 5 e folhas de estilo CSS, realizando testes com ferramentas como o Firebug e o Pagespeed para Firefox, e a ferramenta "Inspecionar Elemento" do Google Chome.

Com as telas desenhadas, pode-se programar as funcionalidades, conforme definições descritas nos casos de uso e diagrama de classes. E, para esta atividade, foi escolhida a linguagem PHP 5.3.2 *(PHP: Hypertext Preprocessor)*, pois a maioria dos membros da equipe tem conhecimento sobre ela, além de ser uma linguagem gratuita e de baixo custo operacional e de fácil manutenção. O uso de sessões (\$\_SESSION) para ações de conexão com o painel de controle (Área do Cliente / Área Administrativa) e cookies (\$\_COOKIE) para ações de inserção de itens no carrinho de compras tornam-se ideais para a interação loja-cliente.

Por complemento, algumas funções foram desenvolvidas com tecnologia JavaScript com JQuery, além do modelo tecnológico Ajax (Asynchronous Javascript and XML), que incorpora diversas tecnologias como DOM, XML, XSLT, XMLHttpRequest, XMLHttpResponse e o próprio Javascript.

A hospedagem ideal para a aplicação seria um servidor provido de uma versa do sistema operacional Linux e com servidor Apache 2. Entretanto, a fim de facilitar o desenvolvimento e a realização dos testes, utilizou-se o pacote de serviços WampServer 2.0, em sua versão Microsoft Windows, o qual inclui o servidor Apache 2, o banco de dados MySQL e o interpretador da linguagem PHP.

Além dos softwares apresentados, muitos outros auxiliaram durante as fases de planejamento e desenvolvimento do projeto, são eles: Adobe Photoshop 7, Astah Community, Balsamiq Mockup, FileZilla, Matchware MindView, Microsoft Windows XP/Vista/Seven, Microsoft Excel 2003/2007, Microsoft Power Point 2003/2007, MySQL Workbench, Netbeans IDE, Notepad++ e Open Project.

#### **4 DESENVOLVIMENTO DO PROJETO**

Desde o início, houve a aceitação de todos os membros da equipe de que o projeto seria um sistema para internet com atuação em Comércio Eletrônico (e-Commerce), e que teria como produto principal, a distribuição de arquivos digitais. Tal escolha se deu pelo fato de a plataforma web (World Wide Web) ser o conjunto de tecnologias cliente servidor mais popular hoje, baseando-se em padrões abertos, tais como o protocolo **HTTP** (*Hypertext Transfer Protocol* - Protocolo de Transferência de Hipertexto), a linguagem de marcação **HTML**, a linguagem de script cliente (navegador web) padrão **ECMA** (*European Computer Manufacturers Association*) **JavaScript.**

O segundo passo foi definir que tipos de arquivos seriam estes, optando-se ao final dos debates, por Fonogramas (que são músicas gravadas em estúdio ou ao vivo). Também, sem controvérsias entre os membros da equipe de desenvolvimento, foi decidido que a produção se daria na arquitetura MVC (Model-View-Controller – Modelo-Visualização-Controle), esta a qual propõe a separação em camadas das responsabilidades de apresentação (view), negócio (controller) e persistência (model). Como principal linguagem de programação foi selecionado o PHP com Orientação a Objetos, tendo como adendo as linguagens XHTML, CSS e JavaScript; cada uma destas teve o seu papel durante as etapas de programação. A última decisão desta primeira etapa foi a de forçar a utilização de arquivos no formato MP3 para a venda, tendo em vista que este possui licença de compressão gratuita e é um formato bastante popular na Internet.

O foco na escolha do desenvolvimento Orientado a Objetos deu-se pelo fator preponderante de que a programação estruturada apresenta maior produtividade aparente em se tratando de pequenos projetos sendo observado na experiência prática do dia a dia, no entanto, encontram-se dificuldades em manter legados de softwares bem como equipes e projetos maiores. E, é neste momento que a orientação a objetos, através de sua forma mais burocrática e apesar de um início mais custoso, agrega mecanismos melhores para garantir a arquitetura dos sistemas e obter reaproveitamento de código.

Entretanto, antes da atividade de programação ser iniciada, foi necessário planejar o negócio, descobrir que o foco do projeto era o desenvolvimento do

software em si, e não o de iniciar o seu uso prático logo após sua finalização. Diz-se, então, que a aplicação é um produto, o qual pode ser utilizado por Clientes atuantes na área de comércio eletrônico e/ou na indústria fonográfica, bastante instalá-lo em seus servidores.

Devido à expectativa apresentada, foi iniciado o planejamento do produto, desde suas atribuições quanto a negócio – tanto na visão dos desenvolvedores, quanto na visão dos potenciais Clientes do sistema – até suas atribuições quanto a Engenharia de Software, a qual descreveria todos os detalhes técnicos para que a aplicação pudesse ser desenvolvida com solidez, eficiência e qualidade.

A partir de então, foram realizados estudos de mercado, buscando conhecer sistemas que já possuíssem as mesmas funcionalidades esperadas no sistema em planejamento, o agora nomeado, *Compre Músicas*, visando assim ter uma perspectiva sobre sua viabilidade e futuro potencial de utilização. Em confirmação às expectativas, foi utilizada como base a pesquisa realizada pela Cetelem BGN, realizada no mês de Dezembro de 2.010, a qual destacou o aumento das vendas nas empresas do setor varejista que se utilizavam do comércio eletrônico, principalmente quando os produtos comercializados tinham relação à Cultura – ou seja, CD's, DVD's, Ingressos, e outros, tal como a Música Digital.

Com a efetivação da idéia, foi possível começar o planejamento do software, definindo os casos de uso e inserindo-os no Diagrama de Casos de Uso, sendo estes especificados logo após o planejamento do banco de dados e o desenho dos protótipos na ferramenta de Mockup e de um estudo mais detalhado sobre as telas. Este estudo foi descrito como um Projeto Ergonômico, no qual foram realizadas análises sobre estes desenhos e realizada sua remodelagem a partir de critérios que visam a usabilidade, navegabilidade e cores.

A fim de iniciar o planejamento do desenvolvimento, desenvolveu-se o projeto do banco de dados e o diagrama de classes com toda a proposta de programação com orientação a objetos; ambos serão descritos em sequência.

A partir desta perspectiva, percebeu-se a necessidade da criação de um sistema totalmente proprietário e que proporcionasse a reutilização de código, visando ampliar a qualidade do código desenvolvido, o qual mantivesse o sistema mais estável, robusto e até, com menor custo monetário. Devido a isso, houve a aceitação de toda a equipe para o desenvolvimento de um Framework, este o qual será descrito a seguir.

#### 4.1Projeto do Banco de Dados

O Projeto do Banco de Dados *(Figuras 13 e 14)* foi desenvolvido com auxílio da ferramenta MySQL Workbench, já que foi escolhida a linguagem MySQL. A partir do início, algumas alterações foram realizadas, definições como a relação entre artistas, intérpretes e compositores. Tais relacionamentos foram cruciais para a criação de um Diagrama de Classes *(Figuras 15, 16 e 17)* completo e detalhado, já esperando o uso futuro por um negócio em grande escala.

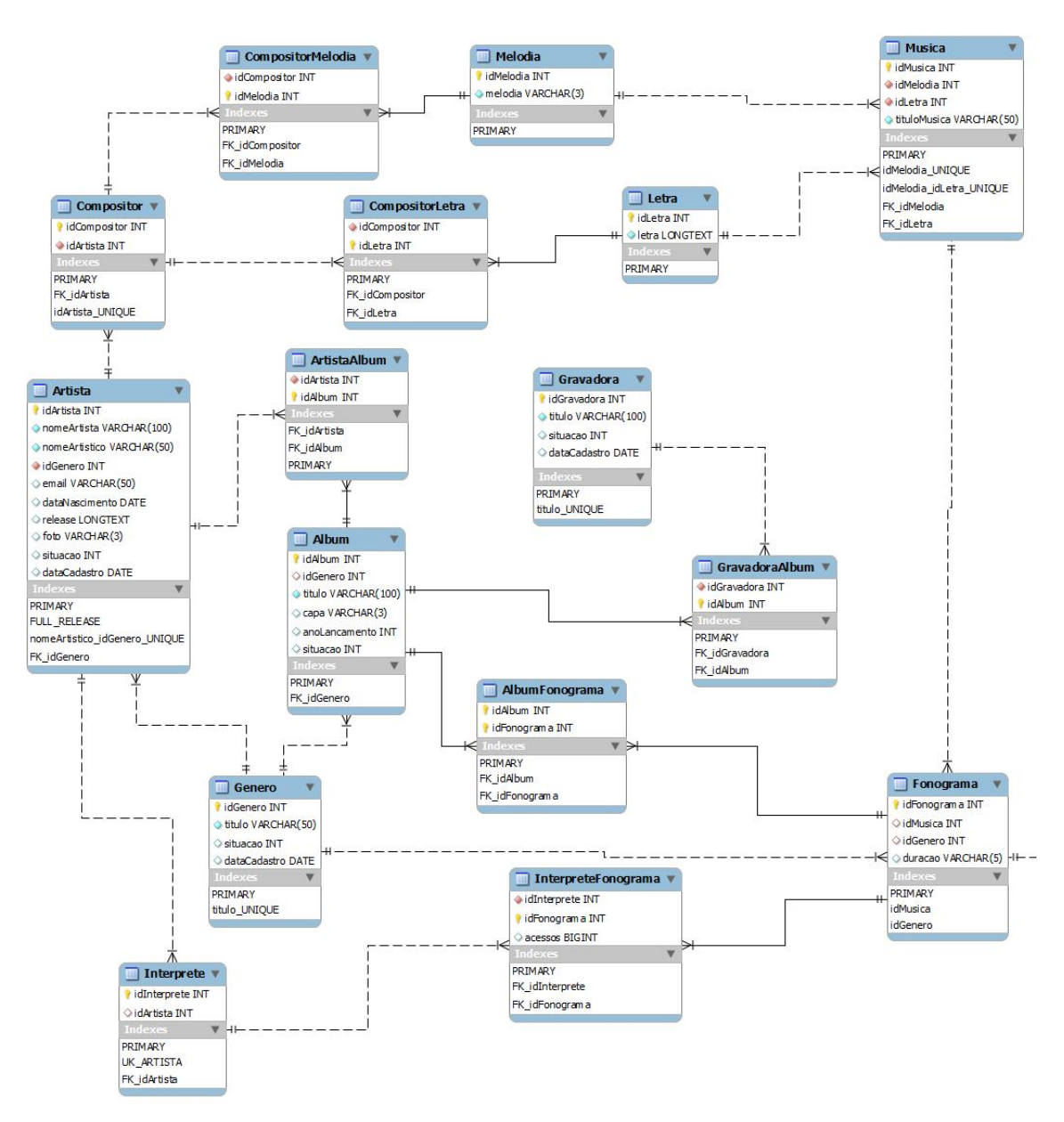

**Figura 13** – Projeto do Banco de Dados – Parte 1
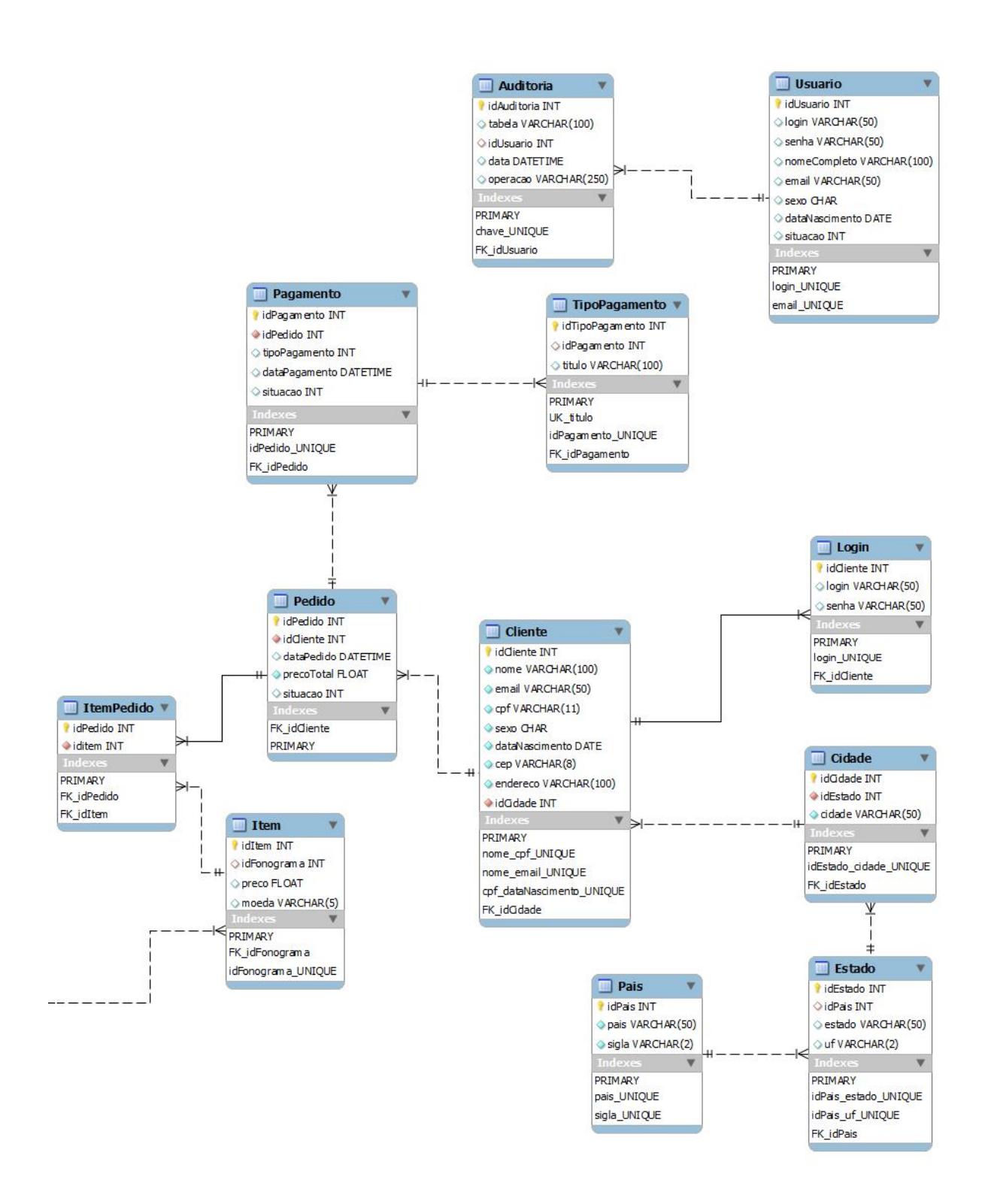

**Figura 14** – Projeto do Banco de Dados – Parte 2

## 4.1.1 Dicionário de Dados

O dicionário de dados abaixo descrito tem como propósito facilitar a visualização de todo o contexto do banco de dados, com suas entidades, compostas por seus atributos, estas que, por fim, possuem informações sobre qual classe pertence, qual o domínio, tamanho e descrição.

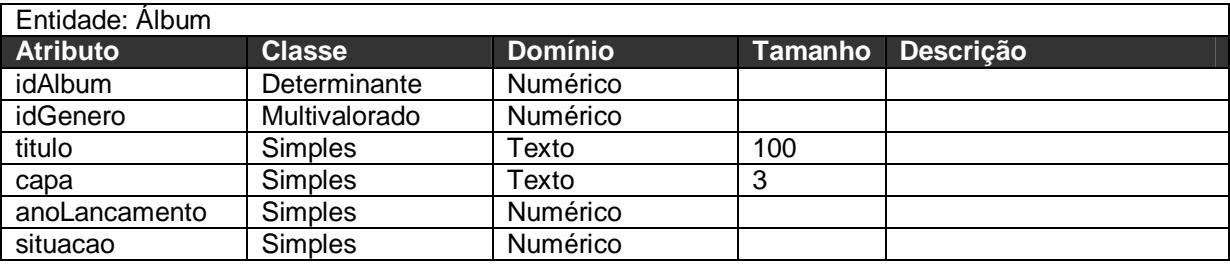

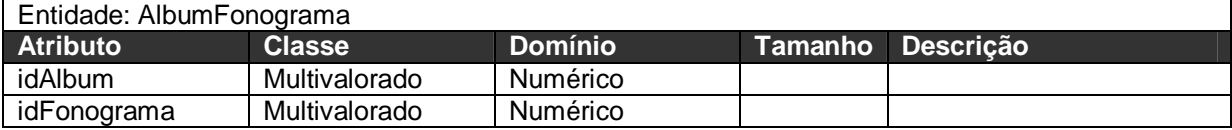

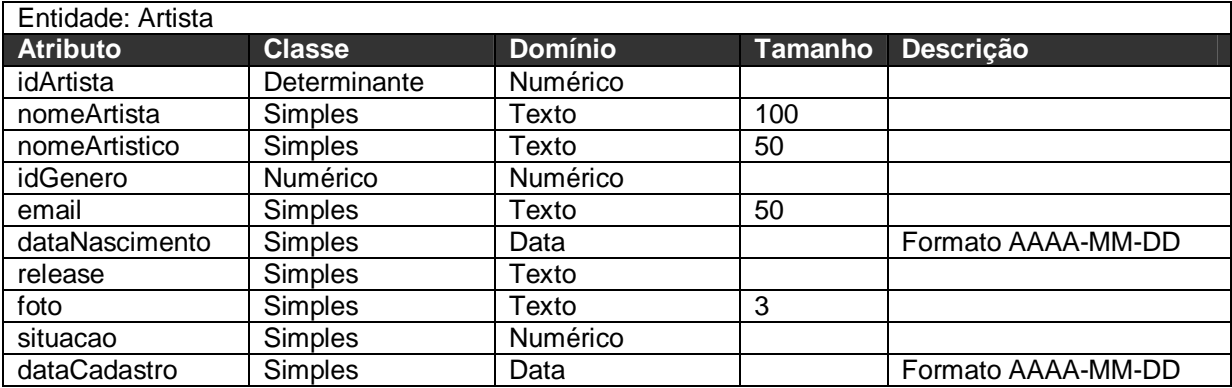

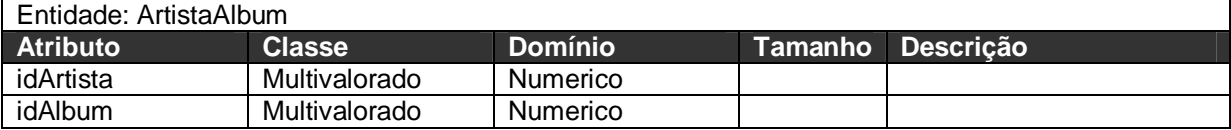

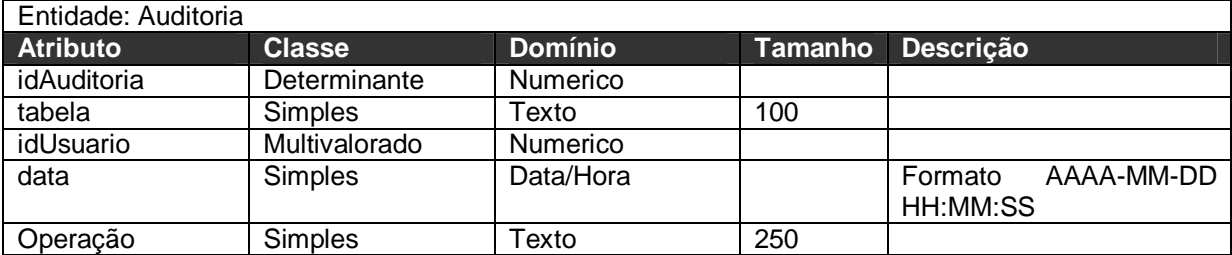

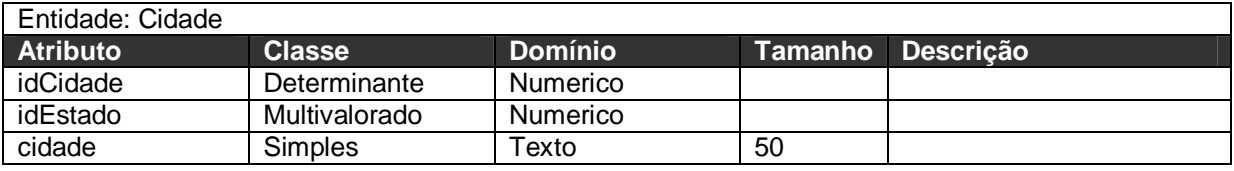

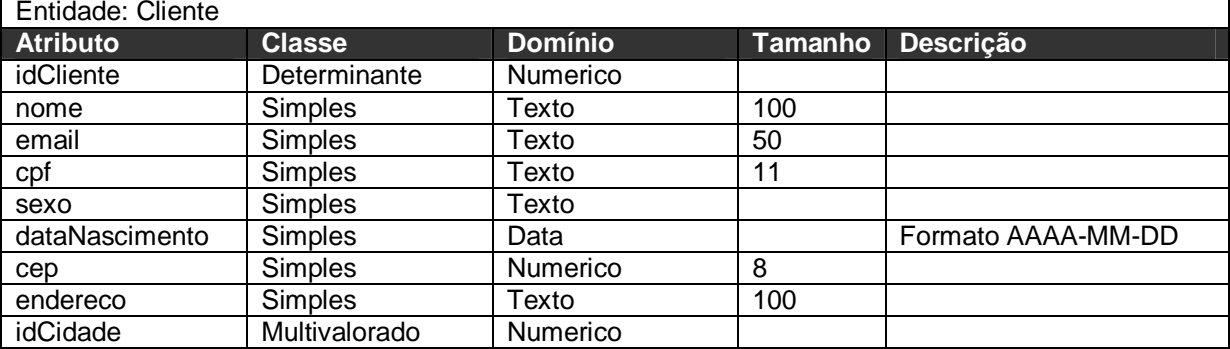

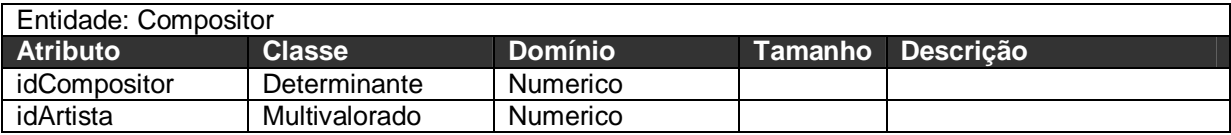

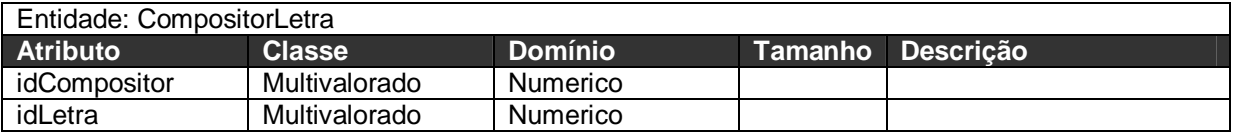

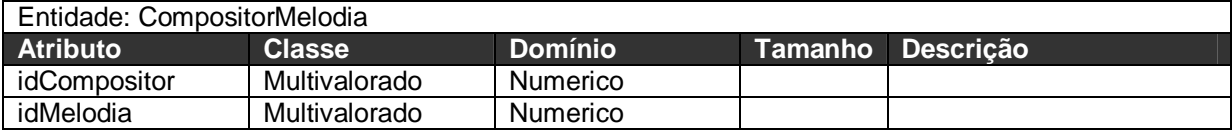

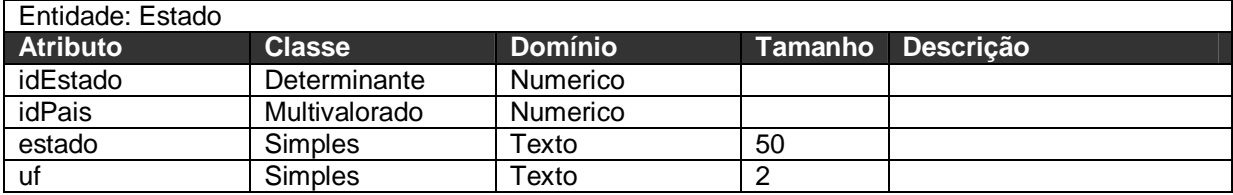

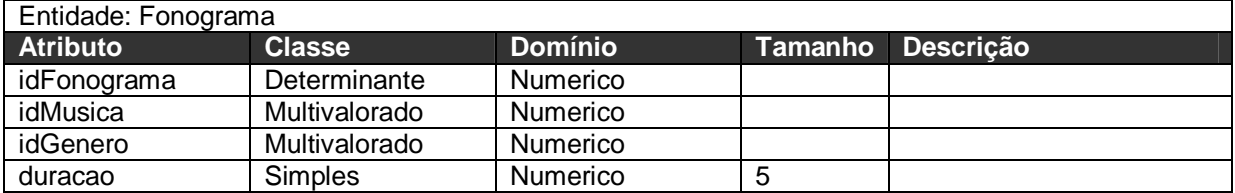

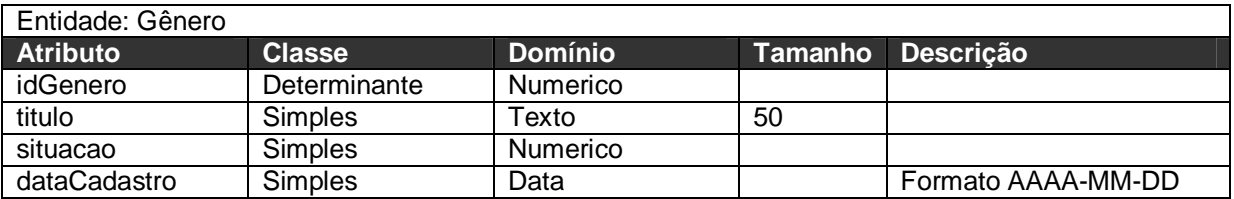

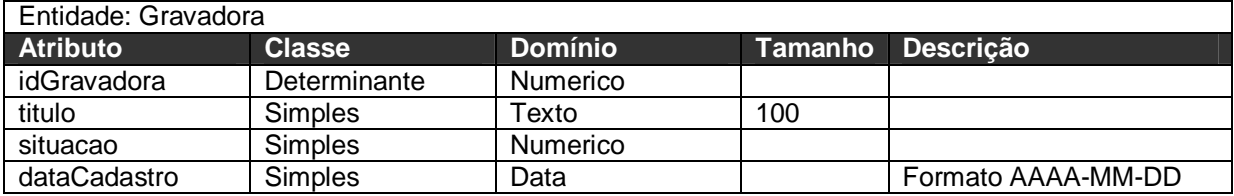

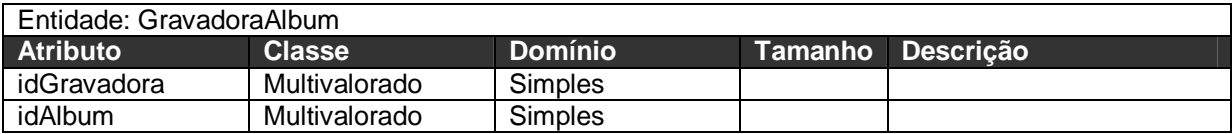

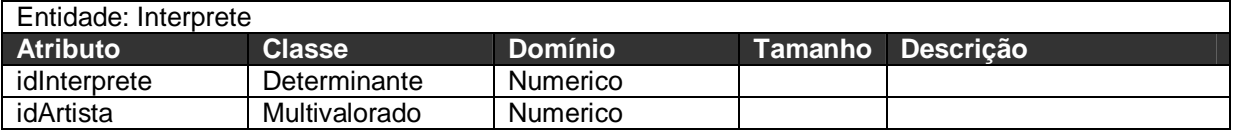

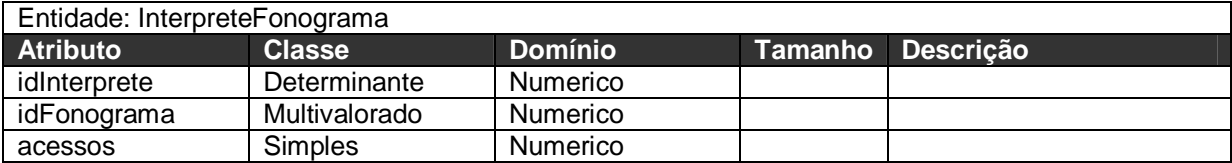

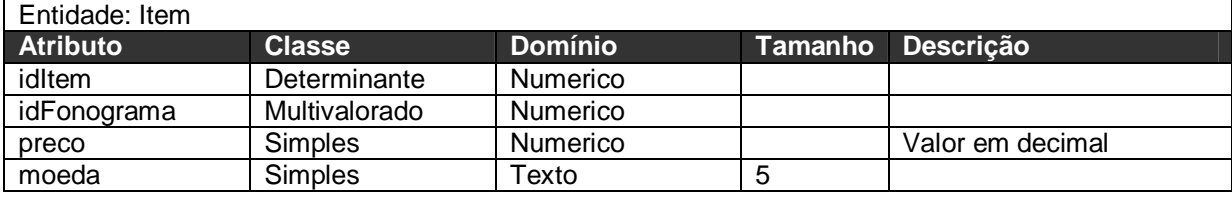

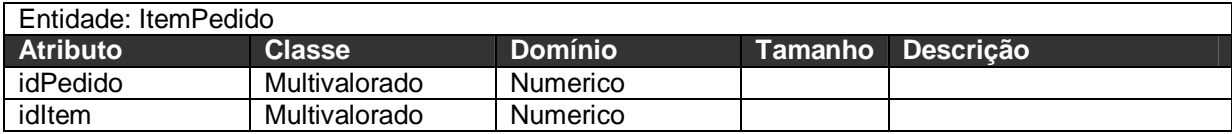

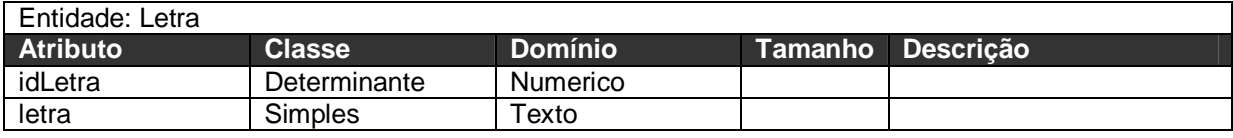

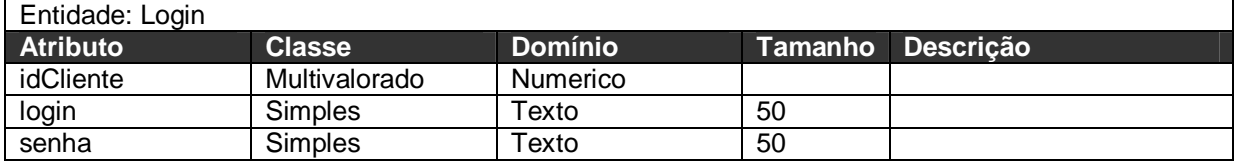

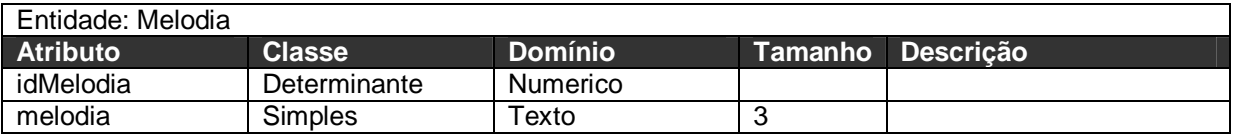

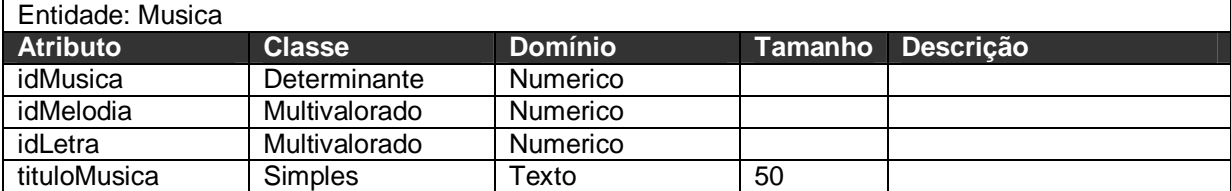

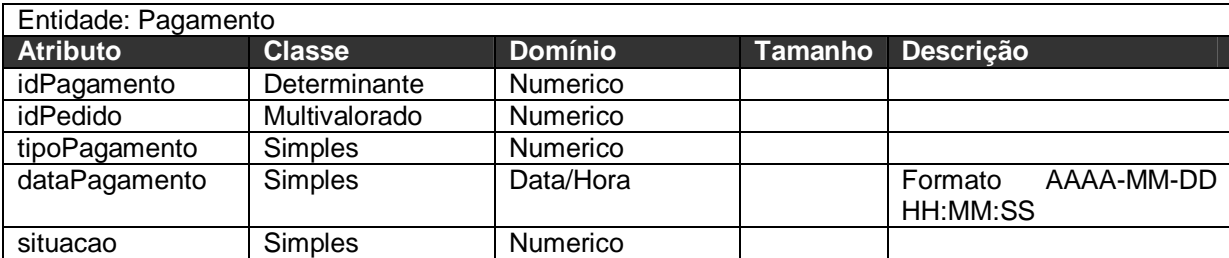

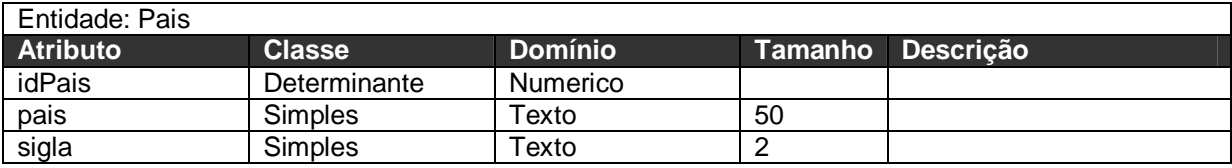

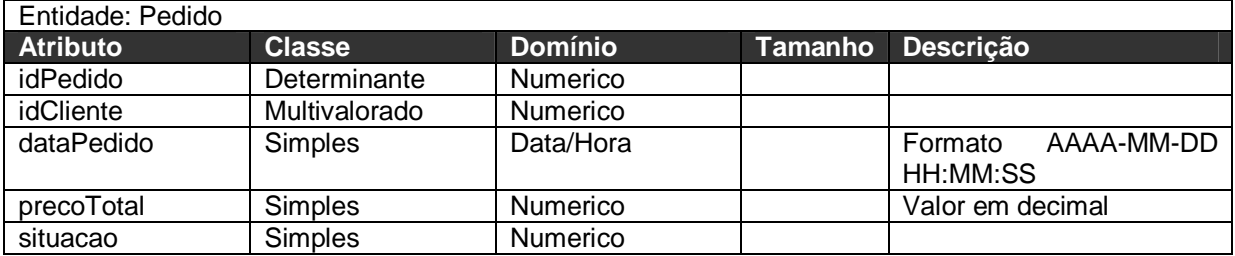

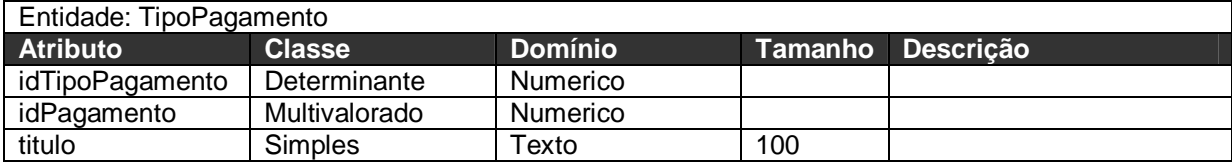

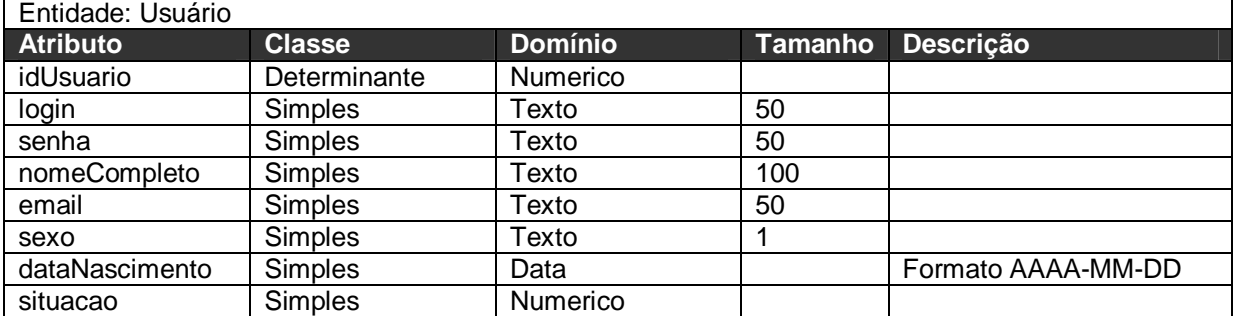

#### 4.2Diagrama de Classes

O Diagrama de Classes *(Figuras 15, 16 e 17)* foi especificado com a utilização de pacotes, com o intuito de facilitar a compreensão dos desenvolvedores, oferecendo a oportunidade da programação ser desenvolvida com muita reutilização de código, como com a existência de "Standard PHP Library", "EntityDAO" e "SimpleCollection".

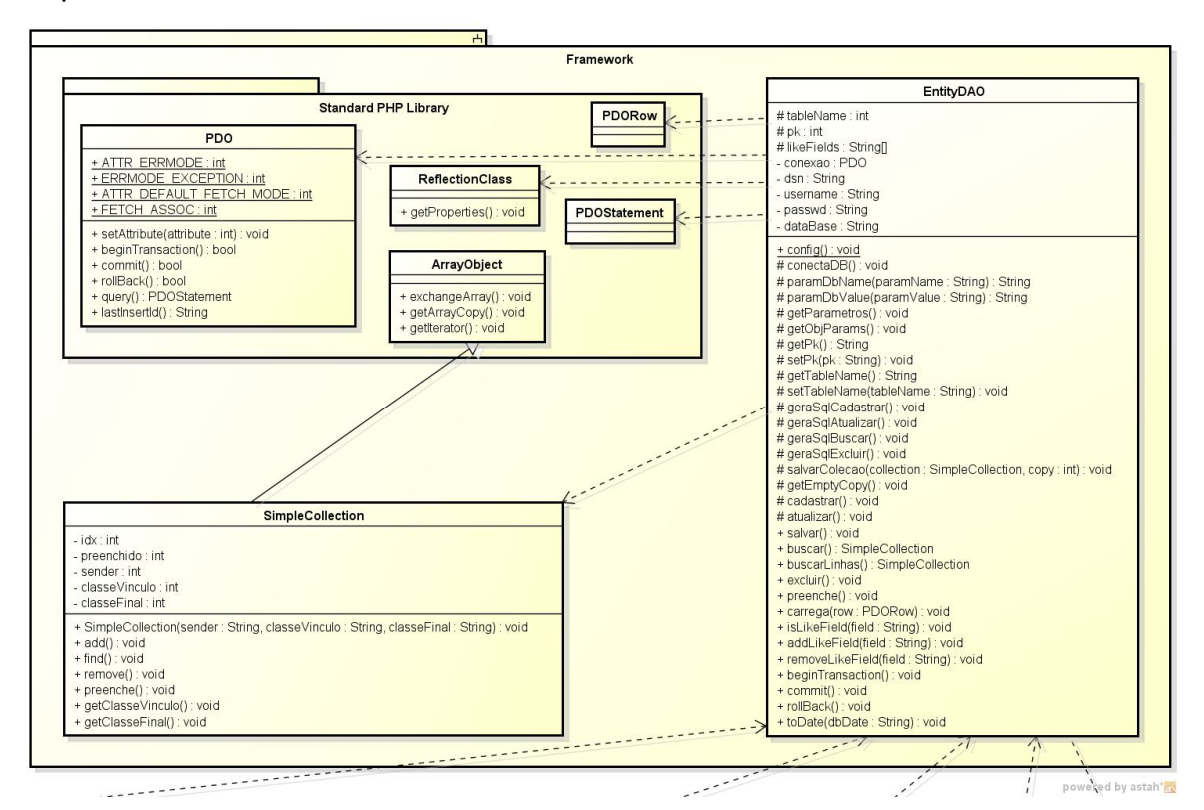

**Figura 15** – Diagrama de Classes – Parte 1

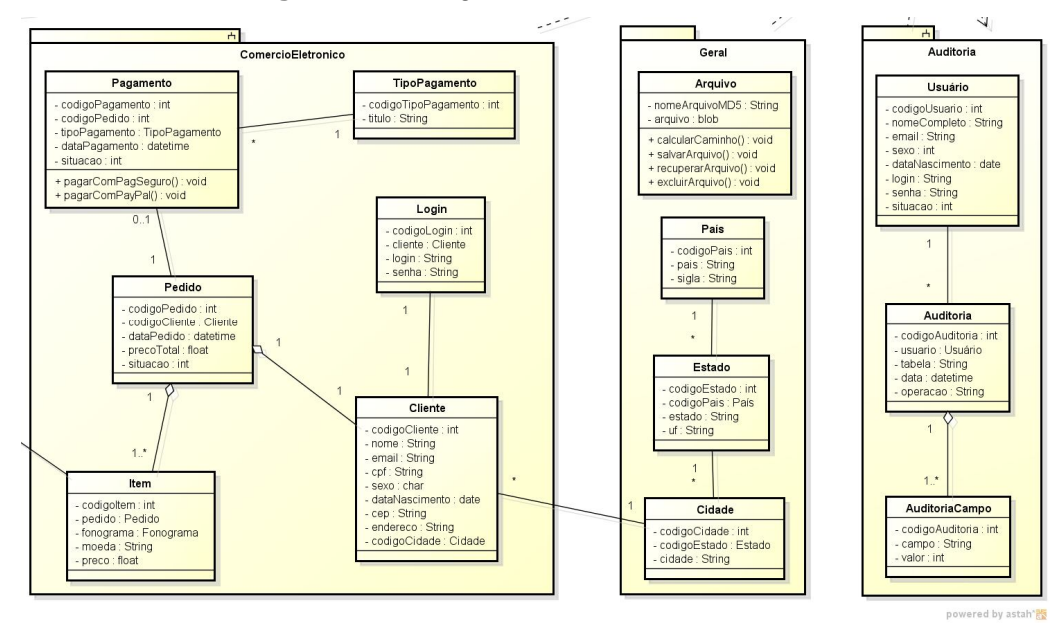

**Figura 16** – Diagrama de Classes – Parte 2

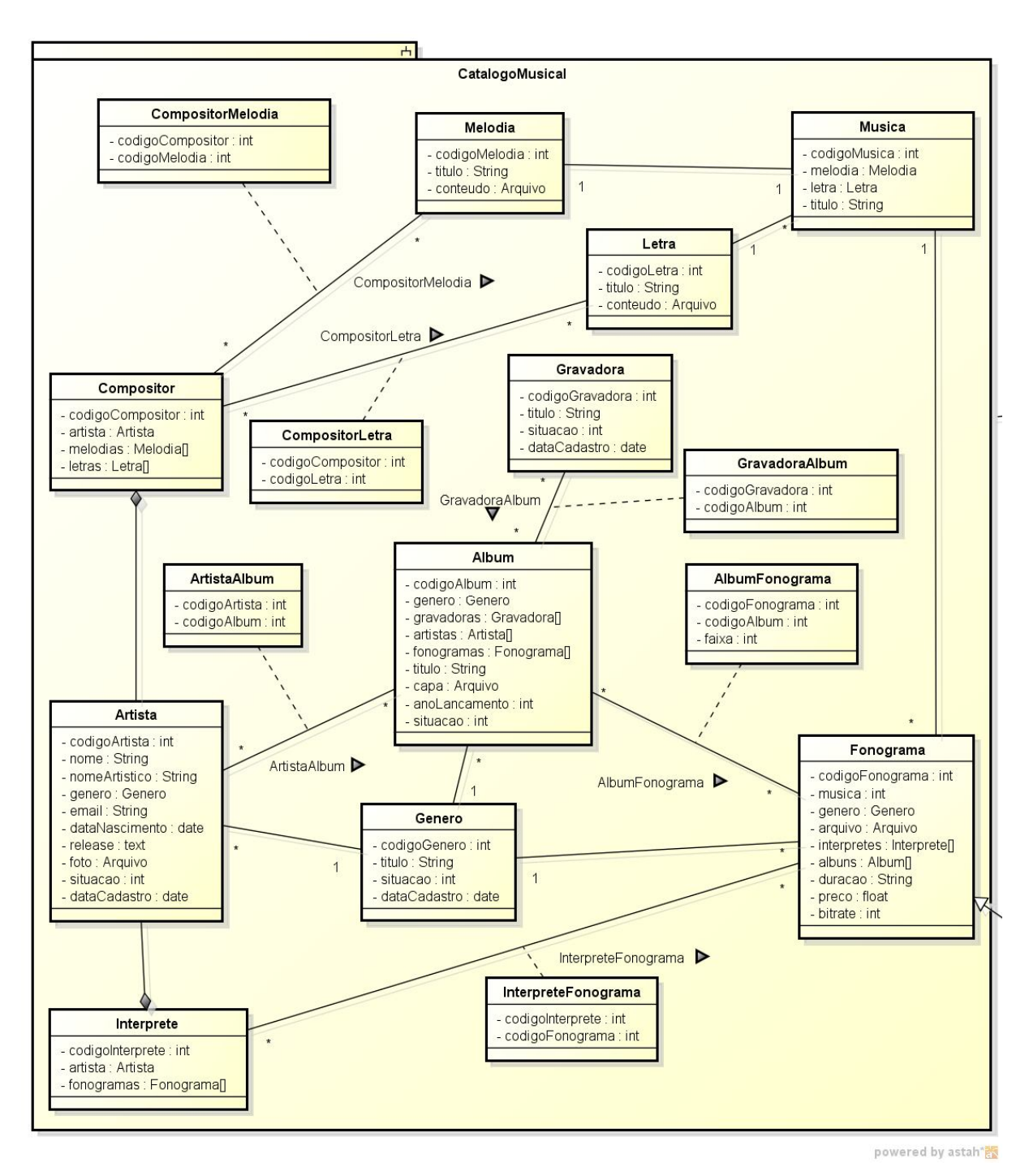

**Figura 17** – Diagrama de Classes – Parte 3

## 4.3Codificação de Telas

O próximo passo foi codificar as telas em XHTML e CSS, estas as quais foram programadas diretamente com o uso das linguagens no editor de texto Notepad++. A partir da finalização, a equipe de desenvolvimento na linguagem PHP começou a trabalhar na compreensão do sistema, iniciando assim a estruturação da programação a partir do modelo MVC, pois ele tornou-se essencial, já que com o

aumento da complexidade da aplicação a ser desenvolvida, sendo relevante a separação entre os dados e a apresentação desta. Assim, alterações feitas no *layout* não afetam a manipulação de dados, e estes poderão ser reorganizados sem alterar o *layout*. Tal padrão resolve este problema através da separação das tarefas de acesso aos dados e a lógica de negócio, lógica de apresentação e de interação com o utilizador, introduzindo um componente entre os dois, o controlador.

4.4Critérios para o desenvolvimento de um Framework

Um *Framework*, de qualquer natureza, visa oferecer funcionalidades que permitam maior facilidade tanto no desenvolvimento quanto na manutenção de softwares, trazendo benefícios a curto, médio e longo prazos. A curto prazo um *Framework* já pronto, cuja curva de aprendizado já tenha sido superada, aumenta a produtividade no desenvolvimento de requisitos funcionais pois gera menor quantidade de código e, portanto também, menor quantidade de erros. A médio e longo prazos há o benefício de ter-se maior manutenibilidade, ou seja, capacidade de se dar manutenção nos códigos fontes para atender a mudanças e novos requisitos.

Por complemento, visando os motivos já anteriormente explicitados e o preponderante fator de que Frameworks de persistência ainda não são tão populares no PHP, tal como são na linguagem JAVA, por exemplo, (onde tem-se o Hibernate - http://www.hibernate.org - como a solução mais popular e madura), propôs-se assim desenvolver um *Framework* próprio para o *Compre Músicas*. Uma vez que ainda se trata de um assunto relativamente recente para o PHP e, particularmente, para a equipe de desenvolvimento envolvida, julgou-se melhor, por assim dizer, utilizar o menor caminho referente à curva de aprendizado, aplicando os conhecimentos já existentes no desenvolvimento de um *Framework* pequeno e leve.

4.5O Desenvolvimento do Framework

Para implementar o *Framework* próprio conforme proposto, utilizou-se algumas funcionalidades especiais e características particulares do PHP, além do suporte a orientação a objetos.

Com os métodos mágicos (conforme manual do PHP) **\_\_get()** e set(\$value), foram capturadas as chamadas a propriedades e métodos privados,

protegidos e inexistente e dado o devido tratamento, por vezes, com o mecanismo de mensagens através de **Exceções**.

Para abstração do acesso a dados foi utilizada a Biblioteca Orientação a Objetos Padrão do PHP: a **SPL** (Standard PHP Library), mais especificamente o pacote **PDO** (PHP Data Objects). Através da API de **reflexão** foi possível realizar engenharia reversa em tempo de execução sobre as propriedades e métodos das classes **DAO** (Data Access Objects – Objetos de Acesso a Dados), as classes de negócio propriamente ditas. Com isso, conseguiu-se gerar dinamicamente em tempo de execução as *Queries* de SELECT, INSERT, UPDATE e DELETE.

A classe que provê as funcionalidades descritas até aqui e que são adquiridas através de herança pelos DAO's é a **EntityDAO**.

A partir daí, as classes de negócio puderam ser definidas facilmente, compostas de três diferentes tipos de dados possíveis: 1) dados escalares *(Figura 18)*, os dados primitivos de tipos lógico, inteiro, real, texto; 2) tipos objeto *(Figura 19)*, podendo conter referência nula ou uma instância de **EntityDAO**, acabando assim por representar uma chave estrangeira na entidade atual; 3) coleções de objetos *(Figura 20)*, representando uma relação muitos para muitos através de uma entidade de ligação, contidos em uma classe especialmente desenvolvida para este fim chamada **SimpleCollection**, que deriva de **ArrayObject** da SPL, para que possa ser iterada pelo comando foreach do PHP.

Nestes últimos dois tipos, 2) e 3), adotou-se a estratégia de Lazy Inicialization, que consiste em não instanciar implicitamente estes membros das classes a partir do construtor da classe que os contém, mas sim, no momento em que forem referenciados para escrita ou leitura pelos métodos **getters()** e **setters()** para o tipo 2) e uma chamada explícita do método **preenche()** para o tipo 3).

```
class Album extends EntityDAO {
   = Config::DBcatalogoMusical;
       $this->dataBase
       $this->tableName
                             = 'album'.
                             = 'codigoAlbum'.
       $this->pk
       parent: construct($codigo);
   \}const SituacaoAtivo = 1;
   const SituacaoInativo = 2;
   private $codigoAlbum;
   public $codigoAlbum ;
   public function getCodigoAlbum(){return $this->codigoAlbum;}
   public function setCodigoAlbum($value)($this->codigoAlbum = $value;)
   private $titulo;
   public $titulo :
   public function getTitulo()(return $this->titulo;)
   public function setTitulo ($value) ($this->titulo = $value;)
```
**Figura 18** – Desenvolvimento - Construtor e membros escalares

```
private $capa.
public $capa ;
public function getCapa()
₹
    if('!§ this->capa')\left\{ \right.$this->capa = new Arquiv();
    Ŋ,
    return $this->capa;
\}public function setCapa({\text{value}})({\text{this}}{\text{-}}{capa = {\text{value}}})private $genero;
public $genero ;
public function getGenero()
\left\{ \right.if('!§this->generic")€
         $this->genero = new Genero();
    λ.
    return $this->genero;
\}public function setGenero ($value) {$this->genero = $value;}
```
**Figura 19 –** Desenvolvimento - Propriedades do tipo EntityDAO

```
private $artistas;
public $artistas ;
public function getArtistas()
\{if('!§ this->artistas')\left\{ \right.$classeVinculo = "Artistahlbum":$classeFinal = "Artista".$this->artistas = new SimpleCollection($this, $classeVinculo
                  . $classeFinal) :
    \}return $this->artistas;
\}public function setArtistas ($value) {$this->artistas = $value;}
private $fonogramas;
public $fonogramas ;
public function getFonogramas()
\left\{ \right.if ( !$this->fonogramas )
    \langle$classeVinculo = "AlbumFonograma".$classerfinal = "Fonograma".$this->fonogramas = new SimpleCollection($this, $classeVinculo
                  , \texttt{\$classerfinal}\texttt{)} ;
    \lambdareturn $this->fonogramas;
\overline{\phantom{a}}public function setFonogramas ($value) {$this->fonogramas = $value;}
```
**Figura 20 –** Desenvolvimento - Propriedades do tipo SimpleCollection

#### **5 APRESENTAÇÃO DO SOFTWARE**

O software desenvolvido está categorizado como um "Sistema para Internet de Comércio Eletrônico", e nele foram levados em consideração questões funcionais, de usabilidade e de inovações tecnológicas, a fim de facilitar a navegação do usuário administrador e dos consumidores, mantendo-os seguros quanto ao uso, principalmente para os segundo que irá se utilizar de seus dados pessoais e financeiros durante as transações.

Seu foco é o de realizar a distribuição de músicas digitais no formato MP3, possibilitando a navegação de diversas formas, como por nome de artistas, por gêneros musicais e pela ferramenta de busca, entretendo o consumidor com prévias dos produtos a serem adquiridos, além de uma breve apresentação sobre cada um dos artistas, expondo sua biografia.

A aplicação foi planejada para possuir um desenho tradicional, similar a lojas virtuais já existentes no mercado, pois assim a empresa que for implementá-la não precisará se ocupar em treinar seus clientes para o uso desta. Tal desenho padronizado já foi descrito em detalhes no item 3.5 PROJETO ERGONÔMICO, desta monografia.

Os subsistemas que foram desenvolvidos estão detalhados da seguinte maneira, com tais funcionalidades apontadas por casos de uso:

Subsistema > Área Administrativa

- Abrir Área Administrativa;
- Analisar Pedido:
- Cadastrar Administrador:
- Controle de Música
- Gerenciar Cadastro de Cliente;
- Listar Administradores;
- Listar Artistas Cadastrados;
- Listar Vendas Realizadas;
- Realizar Busca Administrativa;
- Realizar Login de Administrador

Subsistema > Site

- Abrir Página do Artista;
- Realizar Busca:
- Cadastrar Cliente:
- Listar Artistas Por Gênero;
- Listar Tags;
- Listar Tags Gêneros.

Subsistema > Site > Página Principal

Listar Músicas Mais Acessadas.

Subsistema > Site > Área do Usuário

Cliente.

Subsistema > Site > Área do Usuário > Meus Pedidos

Pedido.

Subsistema > Site > Área do Usuário > Carrinho de Compras

- Abrir Carrinho de Compras;
- Finalizar Compra.

## 5.1PROCESSO DE INSTALAÇÃO

Como pré-requisitos para rodar a aplicação, tem-se a necessidade da instalação de um servidor Web, preferencialmente o Apache Web Server 2 com suporte ao interpretador da linguagem PHP, pois esta foi a tecnologia utilizada durante o desenvolvimento do projeto. Dependendo da configuração do servidor, pode-se haver diretórios, como "htdocs", "www" ou "public html" e, em um deles deve ser inserido os arquivos de terminação HTML, PHP, CSS, JS, e outros que possam ter sido programados para a aplicação.

Também se torna necessária a instalação de um gerenciador de banco de dados MySQL, pois nele devem ser inseridas as tabelas projetadas para que a aplicação possa funcionar corretamente. Caso haja necessidade, sugere-se a instalação do script de administração de banco de dados PHPMyAdmin, facilitando assim a instalação do sistema.

Outra opção, é a instalação do WampServer, já descrito neste trabalho, o qual é a aplicação mais recomendada para profissionais iniciantes, tendo em vista que

integra o servidor Apache, o banco de dados MySQL e o PHPMyAdmin em uma única instalação.

Todas as aplicações essenciais para que o sistema possa funcionar com sucesso, estão disponíveis em:

- o WampServer, disponível em www.wampserver.com
- o Apache 2, disponível em www.apache.org
- o MySQL, disponível em www.mysql.com
- o PHPMyAdmin, disponível em www.phpmyadmin.net

## 5.2UTILIZAÇÃO DO SOFTWARE

Para que a aplicação possa ser compreendida como um todo, serão expostos aqui três fluxos de utilização, sendo dois para a Área Administrativa e um para o Website. Para a primeira, será detalhado o passo-a-passo para o cadastro de álbuns de um determinado artista e validação de um pedido em aberto; para o segundo, será descrito o caminho para a inserção de um produto no Carrinho de Compras do consumidor.

#### 5.2.1 Utilização da Área Administrativa

5.2.1.1 Cadastro de Álbum

Conforme comentado, segue abaixo o caminho necessário para que seja realizada a inserção de um álbum, de um determinado artista.

#### 5.2.1.2 Passo 1 – Cadastro de Gênero

Neste passo, o usuário-administrador deverá verificar se o gênero do artista a ser inserido existe, em caso negativo, deve cadastrá-lo.

|                                                            |                |                         | $\pmb{\times}$  |  |  |
|------------------------------------------------------------|----------------|-------------------------|-----------------|--|--|
| <b>Catálogo Musical - Gênero</b>                           |                |                         |                 |  |  |
|                                                            | <b>Nome</b>    | Situação                | Ação            |  |  |
| Os campos que possuem (*) são de preenchimento obrigatório | Desconhecido   | Ativo                   | 2x              |  |  |
| Nome *                                                     | Pop            | Ativo                   | ZX              |  |  |
|                                                            | Sertanejo      | Ativo                   | &X              |  |  |
| Situação · Ativo © Inativo                                 | Country        | Ativo                   | <b>ZX</b>       |  |  |
|                                                            | Blues          | Ativo                   | $\simeq$ X      |  |  |
|                                                            | Soul<br>Gospel | Inativo<br>Ativo        | <b>ZX</b><br>ZX |  |  |
|                                                            |                |                         |                 |  |  |
|                                                            | Salvar         | Limpar<br><b>Buscar</b> | Cancelar        |  |  |

**Figura 21** – Apresentação - Página de Cadastro de Gênero

## 5.2.1.3 Passo 2 – Cadastro de Artista

Para o cadastro de artista, o usuário-administrador deverá cadastrá-lo com um nome válido e alfanumérico, selecionando também o gênero.

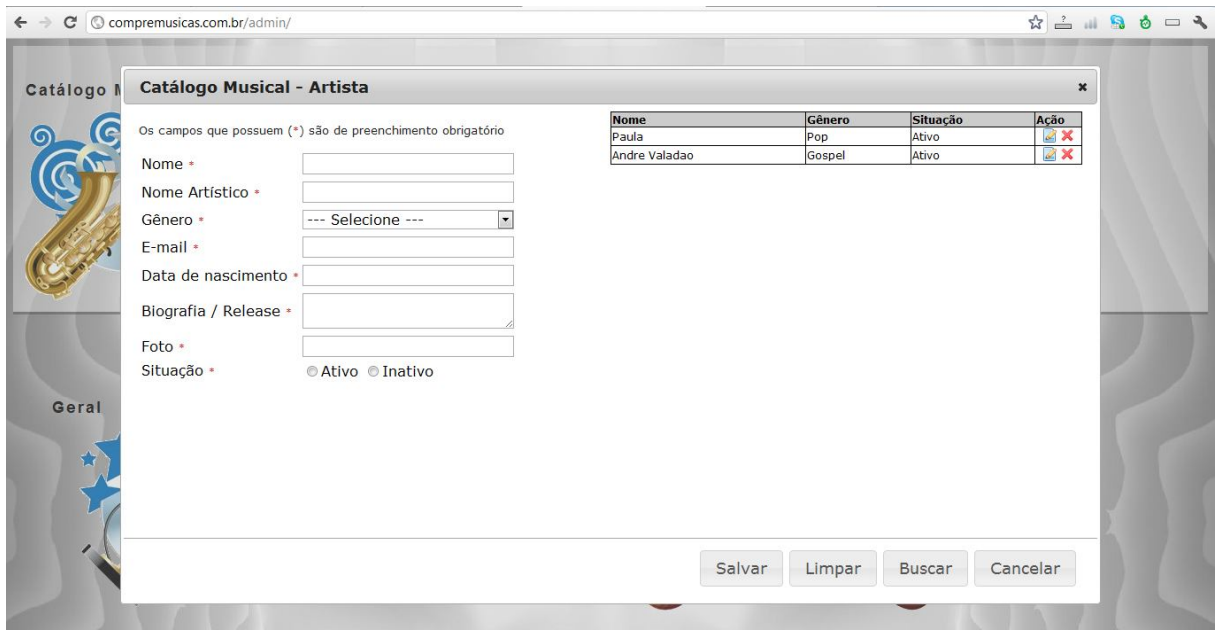

**Figura 22** – Apresentação - Página de Cadastro de Artista

## 5.2.1.4 Passo 3 - Cadastro de Álbum

O álbum só pode ser cadastrado se o artista já tiver sido cadastrado com sucesso na tela anterior. Em seu cadastro deve-se ser selecionado o gênero e seu título deve conter apenas caracteres alfanuméricos.

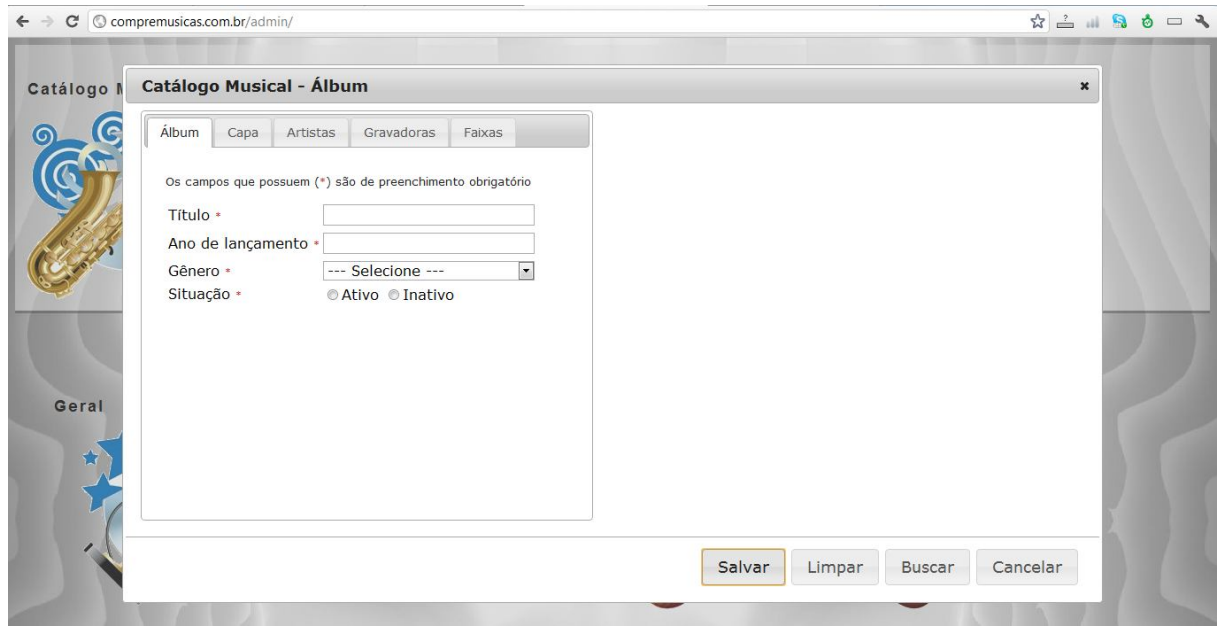

**Figura 23** – Apresentação - Página de Cadastro de Álbum

## 5.2.2 Validação de Pedido em Aberto

## 5.2.2.1 Passo 1 – Buscar Pedidos

O usuário deve clicar em buscar para listar os pedidos abertos. Para então, escolher para edição, um dos pedidos listados na tela anterior.

|            |                  | <b>Comércio Eletrônico - Pedido</b>                        |                 |                |            |             |          | $\pmb{\times}$ |  |
|------------|------------------|------------------------------------------------------------|-----------------|----------------|------------|-------------|----------|----------------|--|
| Comércio   |                  |                                                            | <b>Número</b>   | <b>Cliente</b> | Data       | Preço total | Situação | Ação           |  |
|            |                  | Os campos que possuem (*) são de preenchimento obrigatório | 201200000000001 | João           | 09/01/2012 | R\$ 3,98    | Aprovado | <b>ZX</b>      |  |
|            | Cliente *        | --- Selecione ---<br>٠                                     | 20120000000009  | João           | 21/02/2012 | R\$ 8,96    | Aprovado | <b>ZX</b>      |  |
|            |                  |                                                            | 201200000000010 | Carla          | 21/02/2012 | R\$ 3,98    | Aprovado | <b>ZX</b>      |  |
|            | Data do pedido + |                                                            | 201200000000011 | Carla          | 21/02/2012 | R\$ 6,97    | Aprovado | $\mathbb{Z}$ X |  |
|            | Preço total *    |                                                            |                 |                |            |             |          |                |  |
| Geral<br>含 | Situação *       | Aprovado Cancelado                                         |                 |                |            |             |          |                |  |
|            |                  |                                                            |                 | Salvar         | Limpar     | Buscar      | Cancelar |                |  |

**Figura 24** – Apresentação - Página de Busca e Edição de Pedido

#### 5.2.2.2 Passo 2 – Realizar Validação de Pedido

Ao abrir o pedido, o usuário deve realizar sua validação, Liberando-o ou Cancelando-o.

| <b>Comércio Eletrônico - Pedido</b><br>$\boldsymbol{\mathsf{x}}$ |                                                            |  |                 |                |            |                    |          |                     |
|------------------------------------------------------------------|------------------------------------------------------------|--|-----------------|----------------|------------|--------------------|----------|---------------------|
|                                                                  |                                                            |  | <b>Número</b>   | <b>Cliente</b> | Data       | <b>Preco total</b> | Situação | Ação                |
|                                                                  | Os campos que possuem (*) são de preenchimento obrigatório |  | 201200000000001 | João           | 09/01/2012 | R\$ 3,98           | Aprovado | $\mathbb{Z} \times$ |
|                                                                  | Pedido número: 201200000000001                             |  | 201200000000009 | João           | 21/02/2012 | R\$ 8,96           | Aprovado | $\mathbb{Z} \times$ |
|                                                                  |                                                            |  | 201200000000010 | Carla          | 21/02/2012 | R\$ 3,98           | Aprovado | X                   |
| Cliente *                                                        | João                                                       |  | 201200000000011 | Carla          | 21/02/2012 | R\$ 6,97           | Aprovado | $\mathbb{Z}$ X      |
| Data do pedido * 09/01/2012                                      |                                                            |  |                 |                |            |                    |          |                     |
| Preço total *                                                    | 3.98                                                       |  |                 |                |            |                    |          |                     |
| Situação *                                                       | ● Aprovado © Cancelado                                     |  |                 |                |            |                    |          |                     |
|                                                                  |                                                            |  |                 |                |            |                    |          |                     |

**Figura 25** – Apresentação - Página de Edição de Pedido

5.2.3 Utilização do Website

Agora será explicitado o caminho para a seleção de produtos que interessaram ao consumidor e que devem ser inseridos no Carrinho de Compras do *website Compre Músicas*.

## 5.2.3.1 Passo 1 – Escolha do Gênero

Como primeiro exemplo, será selecionado ma barra de menu *(Figura 21)* um dos gêneros que pode ser de interesse do consumidor, listando assim os artistas relacionados.

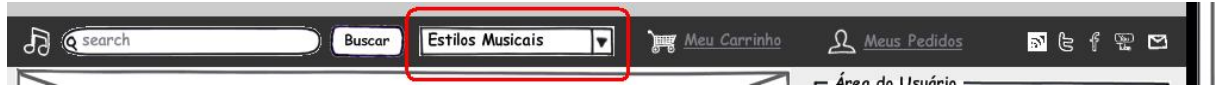

**Figura 26** – Apresentação - Barra de Menu Principal

## 5.2.3.2 Passo 2 – Escolha do Artista

Observando a lista de artistas *(Figura 22)* disponíveis para o gênero selecionado, o consumidor deve clicar na opção "VAI" do artista desejado.

## Página Anterior Próxima Página

Foram encontrados 10 artistas:

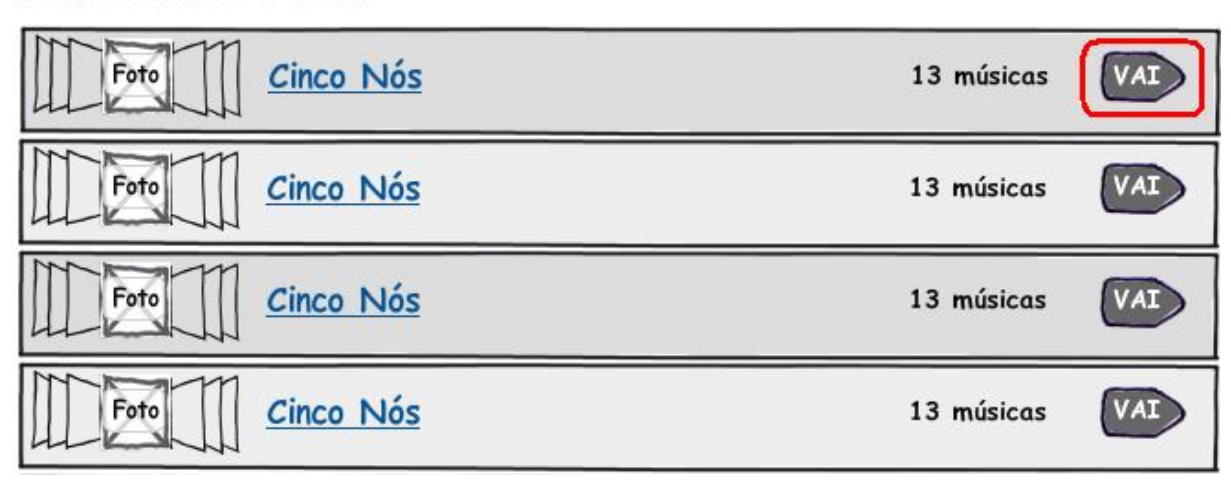

**Figura 27** – Apresentação - Lista de Artistas por Gênero

5.2.3.3 Passo 3 – Seleção de Produto para Inserção no Carrinho de Compras

Nesta tela *(Figura 23)*, são listadas todas as músicas disponíveis para aquisição pelo consumidor, podendo ser selecionadas mais do que apenas uma, já que ao escolher uma, a tela é atualizada, continuando no referido artista.

## 1<sup>(a)</sup> Músicas

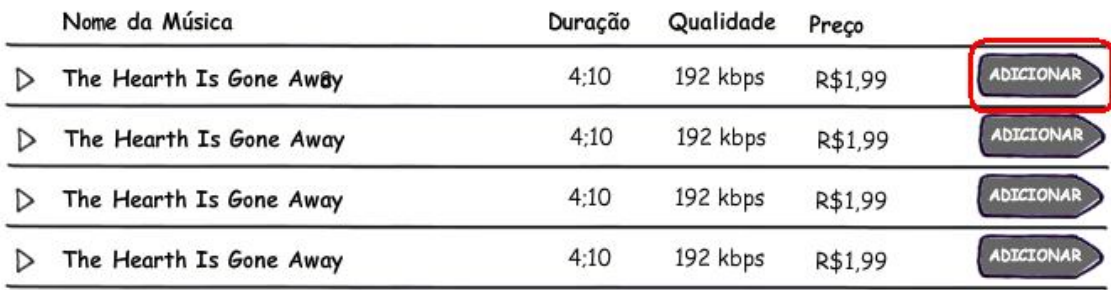

**Figura 28** – Apresentação - Lista de Músicas por Artista

## 5.2.3.4 Passo 4 – Acessar Carrinho de Compras

O *Carrinho de Compras (Figura 24)* deve possuir uma lista com todas as músicas selecionadas pelo consumidor, disponibilizando também a opção de *Finalizar o Pedido*.

# Carrinho de Compras

| Artistas            | Músicas        | Valor            |            |  |  |
|---------------------|----------------|------------------|------------|--|--|
| Anjosex             | Anjos Passando | R\$1,99          | ⊗          |  |  |
| Maglore             | By The Way     | R\$1,99          | ⊗          |  |  |
| Cinco Nós           | Não Vá Ainda   | R\$1,99          | $(\times)$ |  |  |
| Ana Clara Horta     | By The Way     | R\$1,99          | ⊗          |  |  |
| Os Aftas            | By The Way     | R\$1,99          | ⊗          |  |  |
| CONTINUAR COMPRANDO |                | FINALIZAR PEDIDO |            |  |  |

**Figura 29** – Apresentação - Carrinho de Compras

#### **6 CONCLUSÃO**

O projeto *Compre Músicas* teve como foco, planejar e implementar uma aplicação de comércio eletrônico, tendo como princípio, o incentivo à legalização do mercado fonográfico no que se diz respeito a comercialização de fonogramas. Para tal, o sistema foi desenvolvimento para a Internet-padrão – navegadores tradicionais – sendo também de fácil personalização devido às tecnologias de desenvolvimento escolhidas. O sistema ideal possui formulários pré-definidos e determina os principais passos do contexto para que o tipo de negócio proposto possa ser utilizado por usuários dos mais diversos níveis de conhecimento – de leigos a profissionais experientes – facilitando assim a obtenção de bons resultados para os responsáveis pelo negócio.

Durante o planejamento, o fator de maior relevância foi a preocupação com a solidez do negócio, tendo em vista que o nicho de Clientes aos quais o projeto se dedica já possuem experiência no mercado de comércio físico – CD's, DVD's e outros. De início, realizou-se um estudo sobre o referido mercado físico, apenas para adquirir um breve conhecimento sobre seu estado atual, sendo então verificado que a redução de vendas era crescente, oferecendo um grande espaço para que modelos de negócio mais modernos pudessem concorrer e suprir o hiato que àquele estava deixando transparecer. Então, devido a isso, bastava agora conhecer mais profundamente o mercado de comércio eletrônico, focando ao máximo na comercialização de mídias digitais, o foco do projeto.

A partir de estudos primários foi confirmado o fato de que o comércio eletrônico (vulgo, e-Commerce) existe desde muito tempo antes da Internet, tedno em vista que este tipo de transação comercial está ligada à qualquer negociação realizada por meio eletrônico, como o uso de computadores para o envio e recebimento de ordens de compra e venda. Entretanto, o negócio ao qual o projeto foi adequado é a comercialização pela Rede Mundial de Computadores (vulgo, Internet), um negócio muito recente e que permeia o mundo corporativo os anos 90, do século XX, período em que esta plataforma de comunicação tornou-se popular em todo o mundo. No quesito, venda de produtos por este meio, pode-se destacar o fato de livrarias virtuais serem as primeiras a se adequarem ao mercado, sendo responsáveis por uma grande fatia deste durante muitos anos, até que grandes redes varejistas observassem melhor o ambiente e resolvessem integrá-lo com produtos dos mais variados tipos, como eletrônicos, perfumaria, vestuário e outros. Por conseguinte, o mesmo começou a acontecer com a Indústria Fonográfica, que sentiu suas vendas reduzirem drasticamente com a pirataria e com a fundação de diversas lojas eletrônicas de distribuição de música digital, sendo este o negócio utilizado como foco durante o planejamento de todo o projeto aqui descrito.

Em questões tecnológicas, o sistema proposto foi bastante conciso, mas com premissas básicas para compor a facilidade de uso e a segurança daquele que o utiliza (o Consumidor), utilizando-se da linguagem de programação PHP e o banco de dados MySQL basicamente, pois um dos focos foi o de encontrar uma hospedagem de menor custo e também auxiliar os profissionais que farão a manutenção de todo este. Mas, a fim de inovar e ampliar a qualidade do desenvolvimento foi decidido pelo modelo de desenvolvimento de software MVC – Model-view-controller - e pela criação de um *Framework* próprio, sendo uma tecnologia que se refere à implementação de um conjunto de classes que poderão ser utilizadas e reutilizadas durante esta fase, reduzindo assim o custo de manutenção e ampliando a produtividade dos programadores envolvidos.

Durante a fase de desenvolvimento, decidiu-se pela redução do contexto a ser programado, produzindo o *Framework* próprio e um sistema à nível de protótipo para compreensão do projeto, tendo em vista o tamanho do projeto e a redução dos recursos humanos, em um profissional, no caminhar desta fase. Iniciou-se então a diagramação e codificação das telas definidas nos protótipos de *design* e no Projeto Ergonômico, seguindo o mais fielmente possível as regras de *WebStandard*  definidas pela *W3 Consortium* (vulgo, W3C – www.w3.org). Após esta etapa, começou-se a programação do sistema, utilizando-se como base os casos de uso e suas especificações, além do Diagrama de Classe definido para o projeto. Como sistema de principal relevância tem-se a *Área Administrativa*, que possui como princípio a preparação do ambiente para que a loja (diz-se, site Compre Músicas) possa realizar a comercialização de música digital, conforme definido pelo negócio. Já, o desenvolvimento do website, que inclui a Loja Virtual e a Área do Cliente, foi deixado para ser implementado futuramente, tendo em vista a escassez de tempo e de recursos para a execução do projeto.

Por fim, além do desenvolvimento futuro, por completo do website, planeja-se a realização de estudos a fim de verificar a viabilidade do desenvolvimento de uma versão da aplicação para ambientes móveis – como para celulares, smartphones e tablets – visando seu potencial, algo muito exposto em artigos, notícias atuais e pesquisas de mercado. Também, será preciso escolher as formas de pagamento que serão disponibilizadas como padrão para o cliente que desejar instalar o sistema Compre Músicas, sendo esta uma definição que necessita de dados estatísticos, pois há muitas opões, tais como as tradicionais, Boleto Bancário e Cartão de Crédito, e opções inovadoras, como o Pagamento Digital, oferecido, por exemplo, por empresas como a PayPal – www.paypal.com.br - e o PagSeguro – www,pagseguro.com.br.

Por fim, pode-se confirmar que o planejamento do sistema está completo e com detalhes o suficiente para que possa ser desenvolvido tanto pelos profissionais integrantes da equipe de desenvolvimento, quanto por empresas terceirizadas que tenham o interesse no negócio apresentado. A análise da documentação foi minuciosa e foi realizada pelos membros equipe, os quais fizeram um contraponto a cada definição exposta pelos Analistas de Projeto, conservando assim a qualidade do produto final, já que não se manteve uma única visão para a definição do contexto geral do projeto.

## **REFERÊNCIAS**

DAL'OGLIO, PABLO, PHP Programando com Orientação a Objetos. Editora Novatec, 2ª. Edição.

FELIPINI, DAILTON, "O que vender na Internet: atributos de um produto vencedor". Disponível em em em kontra em kommunista em kommunista en kommunista en kommunista en kommunista en kommunista e commerce.org.br/artigos/o\_que\_vender\_na\_internet.php>. Acesso em 06 de Abril de 2.011.

FERREIRA, Simone Bacellar Leal; MELO, Rubens Nascimento; CARVALHO, Sérgio; LEITE, Julio César Sampaio do Prado. Requisitos não funcionais para interfaces com o usuário: o uso de cores. **Ub: Segunda Jornada Iberoamericana de Ingenieria de Requisitos y Ambientes de Software**, 1999. Anais da Conferência IDEAS 99, 1999.

Jornal A Folha de São Paulo. Com queda em vendas de CDs, comércio digital é esperança da indústria. <Disponível em http://www1.folha.uol.com.br/folha/informatica/ult124u541876.shtml >. Acesso em 18 de Fevereiro de 2.012.

PConfig – Reconhecimento de Hardware, Exemplos de "WBS" e "Gantt". <Disponível em http://www.eqxus.com.br/PConfig/gerencial/index.html>. Acesso em 23 de Maio de 2.011.

Portal Cetelem Brasil, "O OBSERVADOR BRASIL 2011". Disponível em < http://www.cetelem.com.br/portal/elementos/zip/pdf\_observador2011.zip>. Acesso em 16 de Setembro de 2.011.

PRESSMAN, R. S. Engenharia de Software. São Paulo: Makron Books, 1995. ISBN 85-346-0237-9.

SALLOWICZ, MARIANA, "Um em cada cinco brasileiros já comprou pela internet", 22 de Março de 2.011. Disponível em <http://www1.folha.uol.com.br/mercado/892359-um-em-cada-cinco-brasileiros-jacomprou-pela-internet.shtml>. Acesso em 06 de Abril de 2.011.

## **APÊNDICE I - ESPECIFICAÇÕES DE CASOS DE USO** *ESPECIFICAÇÕES DO SITE*

## UC0001 – Cadastrar Cliente

#### **Controle do Documento**

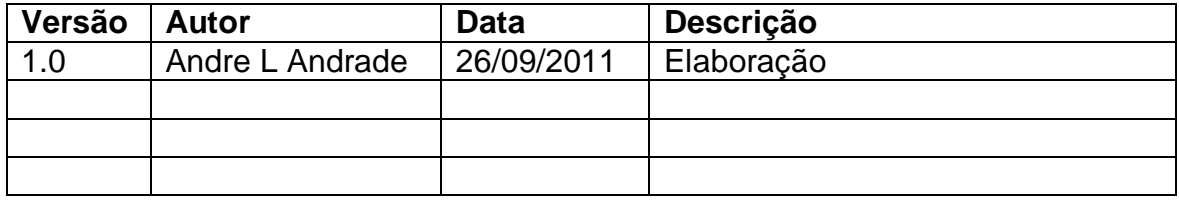

## **Descrição**

Este caso de uso serve para o cliente realizar o seu cadastro no sistema.

## **Pré-condições**

- 1. Para edição, é preciso ter cadastro no sistema.
- 2. Para edição, é preciso estar conectado no sistema.

## **Pós-condições**

Não há pós-condições a serem estabelecidas.

## **Ator Primário**

Cliente.

## **Fluxo de Eventos Principal**

- 1. O sistema apresenta a tela. **(DV1)**
- 2. O usuário inicia o preenchimento do formulário. **(R1) (A1)**
- 3. O usuário clica no botão "Finalizar Cadastro" para realizar o cadastro. **(R2) (A2) (A3) (E1)**
- 4. O sistema consiste os dados inseridos no formulário. **(R3) (R4) (R5) (R6) (R7) (R8) (R9) (R10) (R11) (R12) (R13) (R14) (R15) (R16) (E2) (E3)**
- 5. O sistema insere os dados do cliente na base de dados**. (E4)**
- 6. O sistema confirma a criação do cadastro de novo cliente.
- 7. O Caso de Uso é finalizado.

## **Fluxos Alternativos**

**A1:** Formulário de cadastro em formato de edição.

- 1. O sistema apresenta a tela **(DV2)**.
- 2. O usuário altera os dados necessários no formulário de cadastro. **(R1)**
- 3. O usuário clica no botão "Atualizar Cadastro" para alterar o cadastro. **(R2) (A1) (A2) (E1)**
- 4. O sistema consiste os dados de formulário inseridos no formulário. **(R3) (R4) (R5) (R6) (R7) (R8) (R9) (R10) (R11) (R12) (R13) (R14) (R15) (R16) (R17) (E2) (E3)**
- 5. O sistema atualiza os dados do cliente na base de dados. **(E4)**
- 6. O sistema confirma a alteração dos dados do cliente.
- 7. O Caso de Uso é finalizado.

**A2:** O usuário limpa os campos do formulário.

- 1. O usuário clica no botão "Limpar".
- 2. O sistema limpa todos os campos do formulário.
- 3. O Caso de Uso é reiniciado.

**A3:** O usuário cancela a operação de cadastro de cliente.

- 1. O usuário clica no botão "Cancelar".
- 2. O usuário é enviado para a página inicial do sistema
- 3. O Caso de Uso é finalizado.

## **Fluxos de Exceção**

**E1.** Falha de infra-estrutura:

- 1. O sistema tenta se comunicar com o servidor.
- 2. O sistema retorna a mensagem "ERRO AO TENTAR SE COMUNICAR COM O SERVIDOR! Favor informar o administrador do sistema.".
- 3. O Caso de Uso é finalizado.

**E2.** Dados obrigatórios não preenchidos/selecionados:

- 1. O sistema retorna a mensagem "ERRO! Favor inserir todos os dados obrigatórios.".
- 2. O sistema destaca os campos de preenchimento/seleção obrigatórios que não foram preenchidos/selecionados com bordas em vermelho e valores em negrito.
- 3. O Caso de Uso é reiniciado.
- **E3.** Dados preenchidos com valores incorretos:
	- 1. O sistema retorna a mensagem "ERRO! Favor verificar os dados inseridos nos campos destacados.".
	- 2. O sistema destaca os campos preenchidos de forma incorreta com bordas em vermelho e valores em negrito.
	- 3. O Caso de Uso é reiniciado.

**E4.** Falha ao inserir os dados na base de dados:

- 1. O sistema manipula os dados enviados e tenta inseri-los na base de dados.
- 2. O sistema retorna a mensagem "ERRO AO INSERIR NA BASE DE DADOS! Favor informar o administrador do sistema.".
- 3. O Caso de Uso é finalizado.

## **Regras de Negócio**

**R1.** Todos os campos com o caractere especial asterisco (\*) ao lado do nome são de preenchimento obrigatório.

**R2.** O processamento do cadastro é realizado apenas quando o usuário clicar no botão 'Finalizar Cadastro' existente na tela **DV1**.

**R3.** O campo "Data de Cadastro" deve estar desabilitado e preenchido com a data do dia atual, no formato: DD/MM/AAAA. (ex. 28/02/2011).

**R4.** O campo "Nome Completo" deve estar habilitado e pode conter, no máximo, cem caracteres de texto.

**R5.** O campo "E-Mail" deve estar habilitado e pode conter, no máximo, cinquenta caracteres alfanuméricos, os caracteres especiais hífen (-), *underscore* (\_), pontofinal (.), não deve conter espaços em branco e, por fim, observa o seguinte formato: <usuário>@<domínio>.<terminação> (ex. jose@gmail.com).

**R6.** O campo "CPF" deve estar habilitado e pode ser completado conforme o cálculo padrão da Receita Federal do Brasil, com nove dígitos para o número e dois dígitos verificadores, totalizando onze dígitos.

**R7.** O campo "Sexo" deve estar habilitado e pode ser preenchido apenas os valores "Feminino" ou "Masculino".

**R8.** O campo "Data de Nascimento" deve estar habilitado e pode ser preenchido apenas valores numéricos, estes no formato: DD/MM/AAAA. (ex. 31/12/1985).

**R9.** O campo "CEP" deve estar habilitado e pode ser preenchido apenas com oito caracteres em formato numérico.

**R10.** O campo "Endereço" deve estar habilitado e pode ser preenchido com, no máximo, cem caracteres alfanuméricos.

**R11.** O campo "País" deve estar habilitado e deve estar preenchido apenas com caracteres alfanuméricos, jamais tendo nulo como valor.

**R12.** O campo "Estado" deve estar desabilitado até que um valor seja selecionado no campo "País", devendo estar preenchido apenas com caracteres alfanuméricos, jamais o valor nulo.

**R13.** O campo "Cidade" deve estar desabilitado até que um valor seja selecionado no campo "Estado", devendo estar preenchido apenas com caracteres alfanuméricos, jamais o valor nulo.

**R14.** O campo "Login" deve estar habilitado e pode ser preenchido com, no mínino quatro e no máximo, vinte caracteres alfanuméricos, sem espaços em branco.

**R15.** O campo "Senha" deve estar habilitado e ser do tipo *"password",* podendo ser preenchido com, no mínimo oito e, no máximo quinze caracteres alfanuméricos e caracteres especiais, sem espaços em branco. (ex. J8k@3F\*2)

**R16.** O campo "Confirmar Senha" deve estar habilitado e ser do tipo *"password",* podendo ser preenchido com, no mínimo oito e, no máximo quinze caracteres alfanuméricos e caracteres especiais, sem espaços em branco. (ex. J8k@3F\*2)

**R17.** No formato de edição, se a senha não for colocada, dever-se-á manter a mesma senha anteriormente registrada.

#### UC0002 – Realizar Busca

#### **Controle do Documento**

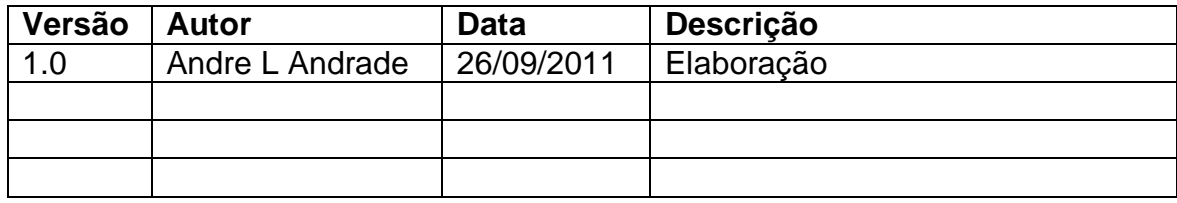

## **Descrição**

Este caso de uso serve para o cliente realizar busca de artistas e músicas.

## **Pré-condições**

Não há pré-condições a serem estabelecidas.

## **Pós-condições**

Após o fim normal deste caso de uso o Sistema deve:

1. Finalizar a operação após o resultado de busca.

## **Ator Primário**

Cliente.

## **Fluxo de Eventos Principal**

- 1. O Sistema apresenta a caixa de busca no topo da página. (**DV1)**
- 2. O Usuário preenche a caixa de busca com uma palavra-chave. **(R1) (R2)**
- 3. O Usuário clica no botão "Buscar" para iniciar a busca.
- 4. O Sistema realiza a busca e exibe seus resultados**. (DV2) (A1) (A2) (A3) (A4) (A5) (A6)**
- 5. O Usuário clica no botão "VAI" de um artista.
- 6. O Usuário é enviado para o caso de uso "UC0004 Abrir Página do Artista".
- 7. O Caso de Uso é finalizado.

## **Fluxos Alternativos**

**A1:** O Usuário filtra por todos os resultados de busca.

- 1. O Usuário clica na caixa de seleção "Filtra Busca".
- 2. O Usuário seleciona a opção "Exibir Tudo".
- 3. O Sistema exibe todos os resultados de busca. **(R3)**
- 4. O Caso de Uso é finalizado.

**A2:** O Usuário filtra por Artistas nos resultados de busca.

- 1. O Usuário clica na caixa de seleção "Filtra Busca".
- 2. O Usuário seleciona a opção "Apenas Artistas".
- 3. O Sistema exibe apenas artistas como resultados de busca. **(R4)**
- 4. O Caso de Uso é finalizado.

## **A3:** O Usuário filtra por Músicas nos resultados de busca.

- 1. O Usuário clica na caixa de seleção "Filtra Busca".
- 2. O Usuário seleciona a opção "Apenas Músicas".
- 3. O Sistema exibe apenas músicas como resultados de busca. **(R5)**
- 4. O Caso de Uso é finalizado.

**A4:** O Sistema exibe os resultados de busca anteriores.

- 1. O Usuário clica no link "Página Anterior".
- 2. O Sistema exibe os resultados de busca anteriores.
- 3. O Caso de Uso é reiniciado.

**A5:** O Sistema exibe os próximos resultados de busca.

- 1. O Usuário clica no link "Próxima Página".
- 2. O Sistema exibe os resultados de busca seguintes.
- 3. O Caso de Uso é reiniciado.

## **Fluxos de Exceção**

**E1.** Falha de infra-estrutura:

- 1. O Sistema tenta se comunicar com o servidor.
- 2. O Sistema retorna a mensagem "ERRO AO TENTAR SE COMUNICAR COM O SERVIDOR! Favor informar o administrador do Sistema.".
- 3. O Caso de Uso é finalizado.

**E2.** Dados obrigatórios não preenchidos:

- 1. O Sistema consiste os dados inseridos no formulário.
- 2. O Sistema retorna a mensagem "ERRO! Favor inserir um valor para busca.".
- 3. O Caso de Uso é reiniciado.

**E3.** Dados preenchidos com valores incorretos:

- 1. O Sistema consiste os dados inseridos no formulário.
- 2. O Sistema retorna a mensagem "ERRO! Favor verificar a palavra-chave inserida na busca.".
- 3. O Caso de Uso é reiniciado.

**E4.** Nenhum resultado de busca foi encontrado:

- 1. O Sistema consiste os dados inseridos na caixa de busca.
- 2. O Sistema retorna a mensagem "NENHUM RESULTADO FOI ENCONTRADO EM SUA BUSCA.".
- 3. O Caso de Uso é reiniciado.

## **Regras de Negócio**

**R1.** A caixa de busca deve conter apenas letras e dígitos, com até 50 caracteres.

**R2.** A foto do artista deve possuir 50 pixels de largura e 50 pixels de altura.

**R3.** A opção "Exibir Tudo" da lista de seleção "Filtrar busca..." deve exibir todos os resultados de busca (Artistas e Músicas).

**R4.** A opção "Apenas Artistas" da lista de seleção "Filtrar busca..." deve exibir apenas Artistas no resultado de busca.

**R5.** A opção "Apenas Músicas" da lista de seleção "Filtrar busca..." deve exibir apenas Músicas no resultado de busca.

#### **Data View**

**DV1 -** Caixa de Busca no menu principal

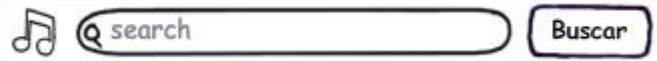

**DV2 -** Tela de resultado de busca.

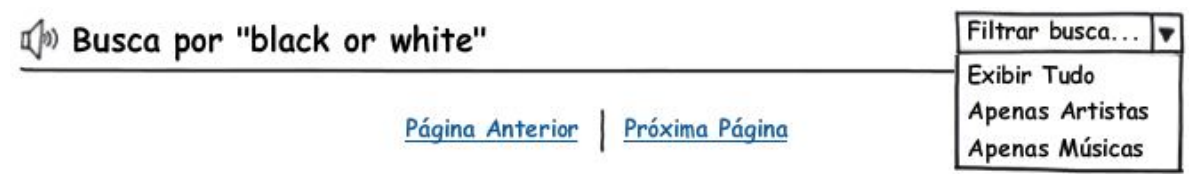

Foram encontrados 2 artistas:

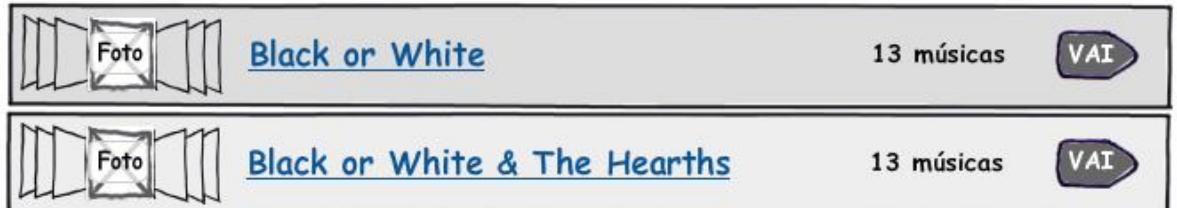

Foram encontradas 3 músicas:

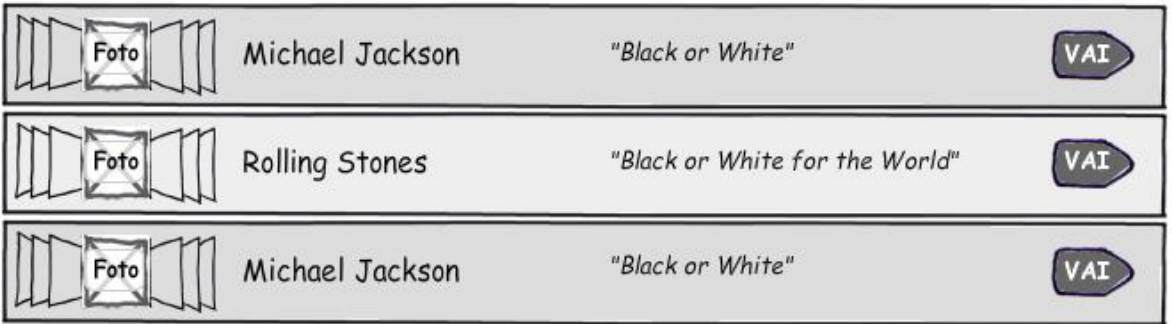

Página Anterior | Próxima Página

## **Controle do Documento**

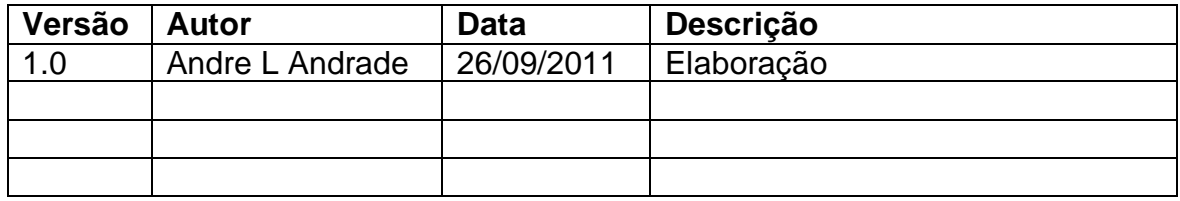

## **Descrição**

Este caso de uso serve para o cliente verificar a lista de artistas pelo gênero selecionado.

## **Pré-condições**

Não há pré-condições a serem estabelecidas.

## **Pós-condições**

Após o fim normal deste caso de uso o Sistema deve:

1. Finalizar a operação listando os artistas no gênero selecionado.

## **Ator Primário**

Cliente.

## **Fluxo de Eventos Principal**

- 1. O Sistema apresenta a tela. **(DV1)**
- 2. O Sistema busca na base de dados o artista a partir do gênero selecionado. **(E1) (E2)**
- 3. O Sistema exibe uma listagem com os artistas a partir do gênero selecionado. **(R1) (A1) (A2)**
- 4. O Usuário clica no botão "VAI" de um artista.
- 5. O Usuário é enviado para o caso de uso "UC0004 Abrir Página do Artista".
- 6. O Caso de Uso é finalizado.

## **Fluxos Alternativos**

**A1:** O Sistema exibe os resultados de busca anteriores.

- 1. O Usuário clica no link "Página Anterior".
- 2. O Sistema exibe os resultados de busca anteriores. **(R1)**
- 3. O Caso de Uso é reiniciado.

## **A2:** O Sistema exibe os próximos resultados de busca.

- 1. O Usuário clica no link "Próxima Página".
- 2. O Sistema exibe os resultados de busca seguintes. **(R1)**
- 3. O Caso de Uso é reiniciado.

## **Fluxos de Exceção**

**E1.** Falha de infra-estrutura:

- 1. O Sistema tenta se comunicar com o servidor.
- 2. O Sistema retorna a mensagem "ERRO AO TENTAR SE COMUNICAR COM O SERVIDOR! Favor informar o administrador do Sistema.".
- 3. O Caso de Uso é finalizado.

**E2.** Nenhum artista foi encontrado:

- 1. O Sistema retorna a mensagem "NENHUM ARTISTA FOI ENCONTRADO PARA O GÊNERO SELECIONADO.".
- 2. O Caso de Uso é reiniciado.

## **Regras de Negócio**

**R1.** A "Foto" do artista deve ter 114 pixels de largura e 46 pixels de altura.

**R2.** O nome do artista deve conter apenas 50 caracteres de texto.

**R3.** A quantidade de músicas deve ser exibida apenas de forma padronizada <N músicas>, sendo 'N' o valor numérico.

#### **Data View**

**DV1 -** Tela com a lista de artistas por gênero.

## (b) Artistas de Rock

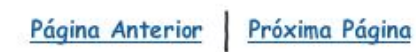

#### Foram encontrados 10 artistas:

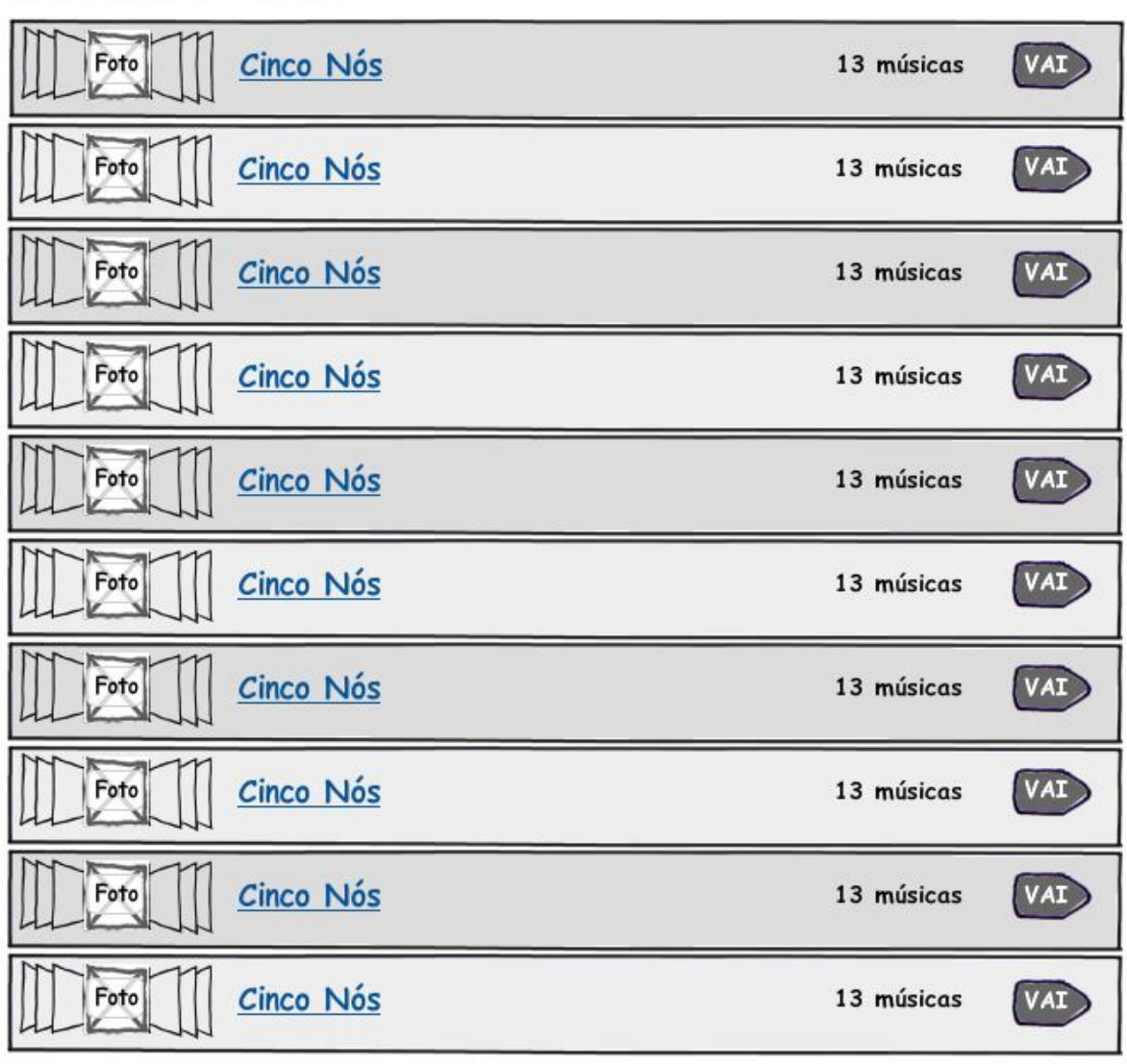

Página Anterior | Próxima Página

## **Controle do Documento**

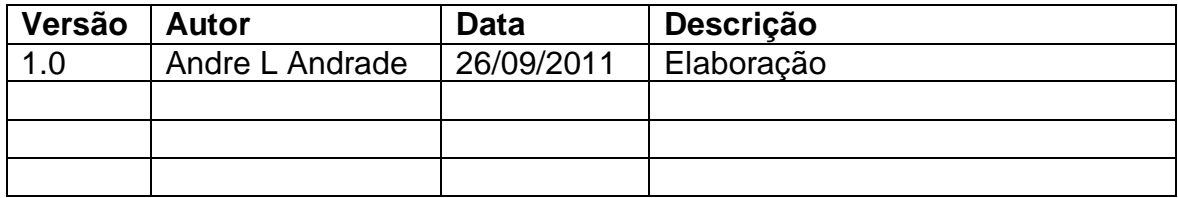

## **Descrição**

Este caso de uso exibe os detalhes e as músicas do artista selecionado.

## **Pré-condições**

1. Ter músicas à venda.

## **Pós-condições**

Não há pós-condições a serem estabelecidas.

## **Ator Primário**

Cliente.

## **Fluxo de Eventos Principal**

- **1.** O Sistema apresenta a tela. **(DV1)**
- **2.** O Sistema lista as músicas à venda do artista selecionado. **(R1) (R2) (R3) (A1) (A2) (E1) (E2)**
- **3.** O Usuário clica no botão "ADICIONAR".
- **4.** O Sistema recebe os dados do item selecionado a ser inserido no Carrinho de Compras.
- 5. O Sistema adiciona o item selecionado ao Carrinho de Compras e altera o botão "ADICIONAR" para "ADICIONADA". **(E1) (E3)**
- 6. O Caso de Uso é finalizado.

## **Fluxos Alternativos**

**A1:** Usuário solicita a execução da música.

- 1. O Usuário clica no botão "Play", simbolizado por  $\blacktriangleright$ .
- 2. O Sistema executa a música por completo ou um trecho desta a ser definido. **(E4)**
- 3. O Caso de Uso é finalizado.

**A2:** Usuário clica para entrar no gênero do artista.

- 1. O Usuário clica no link abaixo do nome do artista referente ao gênero (ex. Rock).
- 2. O Sistema envia o Usuário para o caso de uso "UC0003 Listar Artistas por Gênero".
- 3. O caso de uso é finalizado.

## **Fluxos de Exceção**

- **E1.** Falha de infra-estrutura:
	- 1. O Sistema tenta se comunicar com o servidor.
	- 2. O Sistema retorna a mensagem "ERRO AO TENTAR SE COMUNICAR COM O SERVIDOR! Favor informar o administrador do Sistema.".
	- 3. O Caso de Uso é finalizado.

**E2.** Nenhuma música foi encontrada:

- 1. O Sistema não consegue encontrar músicas à venda para ao artista selecionado.
- 2. O Sistema retorna a mensagem "NÃO HÁ MÚSICAS DESTE ARTISTA".
- 3. O Caso de Uso é finalizado.

**E3.** Falha ao inserir item na base de dados:

- 1. O Sistema não consegue inserir o item na base de dados do Carrinho de Compras.
- 2. O Sistema retorna a mensagem "ERRO AO INSERIR ITEM NO CARRINHO DE COMPRAS<sup>"</sup>
- 3. O Caso de Uso é finalizado.

**E4.** Arquivo de música não encontrado:

- 1. O Sistema não consegue encontrar o arquivo da música no servidor.
- 2. O Sistema retorna a mensagem "ERRO! Não é possível executar esta música!".
- 3. O Caso de Uso é finalizado.

## **Regras de Negócio**

**R1.** A foto do artista deve possuir 169 pixels de largura e 169 pixels de altura.

**R2.** A duração da música na coluna "Duração" deve conter um padrão de quatro dígitos, separados por minutos e segundos (ex. 02:20).

**R3.** A qualidade da compressão da música na coluna "Qualidade" deve ser exibida em kbps (kilo bits por segundo).

**R4.** Todos os valores devem estar na moeda Real (R\$), e contendo apenas duas casas decimais (ex. R\$1,30).

#### **Data View**

**DV1 -** Tela da página do artista selecionado.

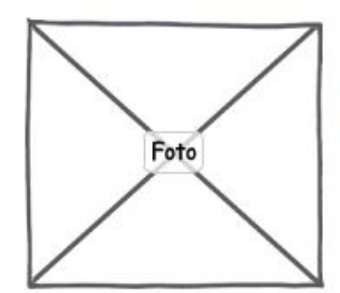

## Black or White & The Hearts

Rock - 13 músicas

A banda Black or White & The Hearts iniciou suas atividades em 1.998, influencuada pelo mundo do Rock and Roll, tendo inspiração por Gun's and Roses, Engenheiros do Hawaii e Nirvana. Este Mix de artistas a tramsformou em uma banda criativa e diferenciada.

## <sup>(a)</sup> Músicas

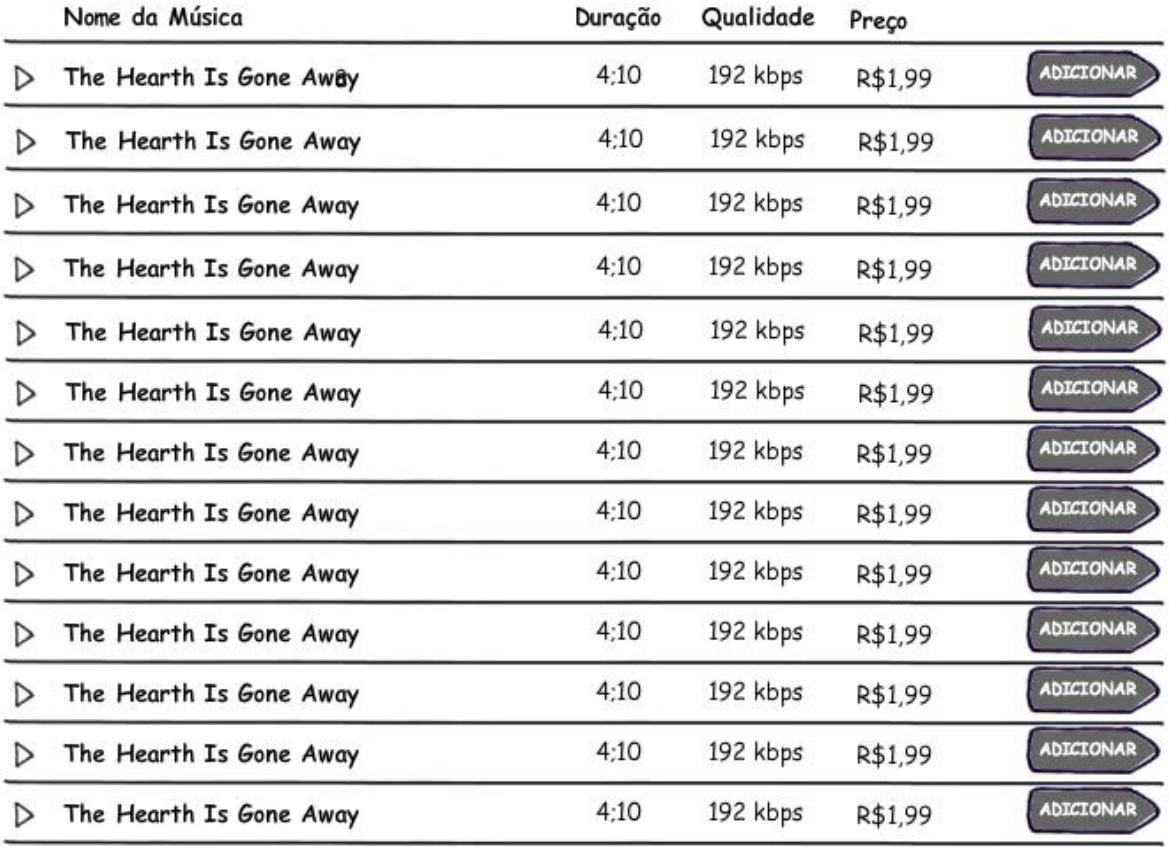
#### UC0005 – Realizar Login de Cliente

#### **Controle do Documento**

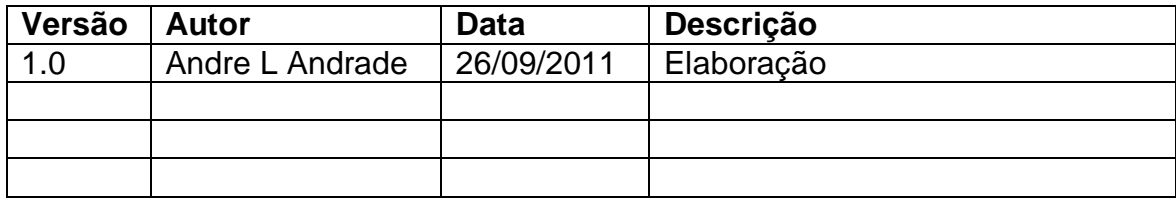

## **Descrição**

Este caso de uso serve para o cliente se conectar no Sistema como Usuário registrado.

## **Pré-condições**

1. O cliente precisa ter cadastro ativo no Sistema.

## **Pós-condições**

Após o fim normal deste caso de uso o Sistema deve:

1. Finalizar a operação confirmando a conexão do cliente no Sistema de Usuários cadastrados.

## **Ator Primário**

Cliente.

## **Fluxo de Eventos Principal**

- 1. O Sistema apresenta a tela. **(DV1)**
- 2. O Usuário preenche o campo "Login" com seu nome de Usuário. **(R1) (A1) (A2)**
- 3. O Usuário preenche o campo "Senha" com sua senha. **(R2)**
- 4. O Usuário clica no botão "Entrar" para se conectar. **(E1)**
- 5. O Sistema consiste os dados inseridos no formulário. **(E2) (E3)**
- 6. O Sistema busca os dados do Usuário na base de dados de clientes.
- 7. O Sistema confirma a entrada do Usuário no Sistema e o envia ao caso de uso "UC0006 - Acessar Área de Cliente".
- 8. O Caso de Uso é finalizado.

## **Fluxos Alternativos**

**A1:** Usuário deseja recuperar a senha.

- 1. O Usuário clica no botão "perdeu a senha?".
- 2. O Sistema consiste se o campo "Login" foi preenchido. **(E4) (R3)**
- 3. O Sistema envia uma nova senha ao Usuário. **(R4)**
- 4. O Usuário recebe uma mensagem de que sua senha foi enviado ao e-mail cadastrado. Ex. "Caro Usuário, sua nova senha foi enviada ao e-mail cadastrado <nome@usuario.com>".
- 5. O Caso de Uso é finalizado.

## **A2:** O Usuário deseja realizar cadastro no Sistema.

- 1. O Usuário clica no botão "CADASTRE-SE".
- 2. O Usuário é enviado ao caso de uso "UC0001 Cadastrar Cliente".
- 3. O Caso de Uso é finalizado.

## **Fluxos de Exceção**

**E1.** Falha de infra-estrutura:

- 1. O Sistema tenta se comunicar com o servidor.
- 2. O Sistema retorna a mensagem "ERRO AO TENTAR SE COMUNICAR COM O SERVIDOR! Favor informar o administrador do Sistema.".
- 3. O Caso de Uso é finalizado.

**E2.** Dados obrigatórios não preenchidos:

- 1. O Sistema retorna a mensagem "ERRO! Favor inserir dados de Login e Senha.".
- 2. O Caso de Uso é reiniciado.

**E3.** Dados preenchidos com valores incorretos:

- 1. O Sistema retorna a mensagem "ERRO! Login e/ou Senha inválidos!.". **(R1) (R2)**
- 2. O Caso de Uso é reiniciado.

**E4.** Recuperação de Senha – Login não preenchido:

- 1. O Sistema retorna a mensagem "ERRO! Favor preencher o campo "Login" com seu nome de Usuário ou e-mail.".
- 2. O Caso de Uso é reiniciado.

## **Regras de Negócio**

**R1.** O campo "Login" deve estar habilitado e pode ser preenchido com, no mínino quatro e no máximo, vinte caracteres alfanuméricos, sem espaços em branco.

**R2.** O campo "Senha" deve estar habilitado e ser do tipo *"password",* podendo ser preenchido com, no mínimo oito e, no máximo quinze caracteres alfanuméricos e caracteres especiais, sem espaços em branco. (ex. J8k@3F\*2)

**R3.** O campo "Login" deve estar preenchido com nome de Usuários ou e-mail do Usuário, sempre antes do cliente clicar no botão "perdeu a senha?".

**R4.** Quando a senha é solicitada pelo Usuário, uma nova senha deve ser criada para ele a fim de manter a segurança do Sistema.

**Data View DV1 –** Caixa para Login do Cliente - Usuário.<br>**F** Área do Usuário **– Componicional** 

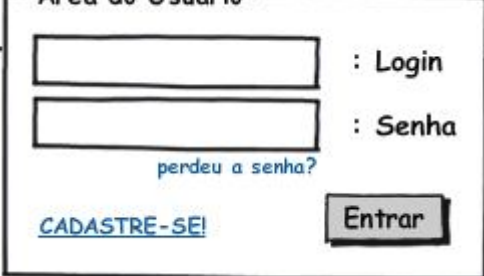

## UC0006 – Acessar Área de Cliente

#### **Controle do Documento**

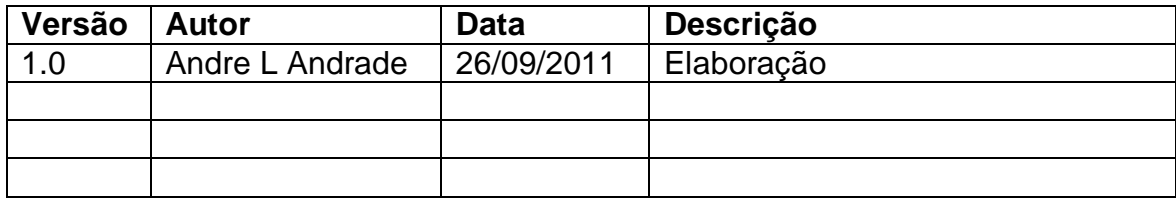

## **Descrição**

Este caso de uso serve para exibir a página principal e suas opções da área restrita ao cliente ao próprio.

## **Pré-condições**

- 1. Ter cadastro como Cliente ativo no Sistema.
- 2. Estar conectado no sistema, como cliente, com sucesso.

## **Pós-condições**

Após o fim normal deste caso de uso o Sistema deve:

1. Sair do Sistema com sucesso, finalizando a sessão.

## **Ator Primário**

Cliente.

## **Fluxo de Eventos Principal**

- 1. O Sistema apresenta a tela. **(DV1)**
- 2. O Sistema carrega os dados do cliente a partir da base de dados. **(R1)**
- 3. O Usuário clica no link "Canal do Cliente". **(A1) (A2) (A3) (A4) (A5) (A6)**
- 4. O Usuário é enviado para o caso de uso em questão "UC0006 Acessar Área de Cliente".
- 5. O Caso de Uso é finalizado.

## **Fluxos Alternativos**

**A1:** O Usuário deseja alterar o cadastro.

- 1. O Usuário clica no atalho "Alterar Cadastro".
- 2. O Usuário é enviado ao fluxo "A1" do caso de uso "UC0001 Cadastrar Cliente".
- 3. O Caso de Uso é finalizado.

#### **A2:** O Usuário deseja sair do Sistema.

- 1. O Usuário clica no botão "Sair" no menu da Área do Cliente **(DV3)**.
- 2. O Sistema finaliza a sessão do Usuário.
- 3. O Usuário é enviado à página principal do site.
- 4. O Caso de Uso é finalizado.

## **A3:** O Usuário deseja abrir o carrinho de compras.

- 1. O Sistema apresenta a tela. **(DV2) (R1) (R2)**
- 2. O Usuário clica no botão "ABRIR CARRINHO". **(E1)**
- 3. O Usuário é enviado ao caso de uso "UC0007 Abrir Carrinho de Compras".
- 4. O Caso de Uso é finalizado.

**A4:** O Usuário deseja abrir continuar comprando.

- 1. O Sistema apresenta a tela. **(DV2) (R1) (R2)**
- 2. O Usuário clica no botão "CONTINUAR COMPRANDO".
- 3. O Usuário é enviado à página inicial do site.
- 4. O Caso de Uso é finalizado.

**A5:** O Usuário deseja abrir um determinado pedido.

- 1. O Sistema apresenta a tela. **(DV2) (R1) (R2)**
- 2. O Usuário clica no botão "ABRIR PEDIDO". **(E2)**
- 3. O Usuário é enviado ao caso de uso "UC0010 Abrir Pedido".
- 4. O Caso de Uso é finalizado.

**A6:** O Usuário deseja listar todos os seus pedidos.

- 1. O Sistema apresenta a tela. **(DV2) (R1) (R2)**
- 2. O Usuário clica no botão "Listar todos os pedidos".
- 3. O Usuário é enviado ao caso de uso "UC0009 Listar Pedidos".
- 4. O Caso de Uso é finalizado.

## **Fluxos de Exceção**

**E1.** Carrinho de Compras vazio.

- 1. O Sistema não encontra itens selecionados para o Carrinho de Compras e exibe a mensagem "Nenhum item foi selecionado até o momento. Continue comprando...".
- 2. O Caso de Uso continua no fluxo **(A5).**
- **E2.** Lista de Pedidos vazia.
	- 1. O Sistema não encontra pedidos realizados anteriormente pelo cliente e exibe a mensagem "Nenhum pedido foi realizado até o momento. Continue comprando...".
	- 2. O Caso de Uso é finalizado**.**

## **Regras de Negócio**

**R1.** Nas mensagens de bem vindo, tais como "Olá, Silvio" e "Silvo, seja bem vindo!", apenas dever-se-á exibir o primeiro nome do cliente.

**R2**. Na listagem de "Meus Pedidos" **(DV2)**, dever-se-á exibir, no máximo, os últimos vinte pedidos realizados.

**DV1** – Caixa de Login com o Usuário já conectado

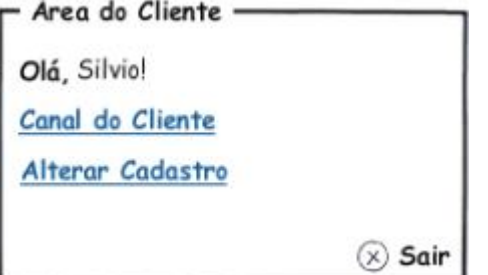

**DV2 -** Tela principal do Canal do Cliente após realizar Usuário se conectar.

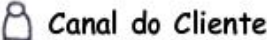

Silvio, seja bem vindo!

## **Meu Carrinho**

Carrinho em aberto: 22 de Março de 2.011 às 23:04h

Foram selecionadas 5 músicas, de 2 artistas diferentes.

O total parcial é de R\$23,00

& Meus Pedidos

Seu último acesso foi em: 20 de Abril de 2.011

**ABRIR CARRINHO** 

CONTINUAR COMPRANDO

Listar todos os pedidos

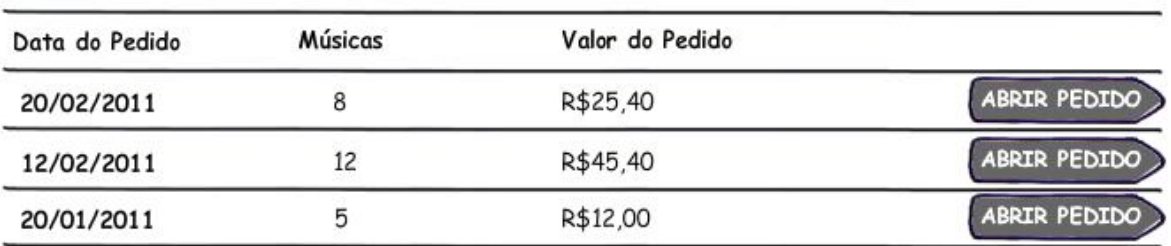

**DV3 –** Menu da Área do Cliente.

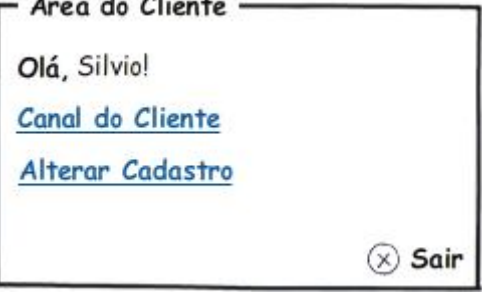

## **Controle do Documento**

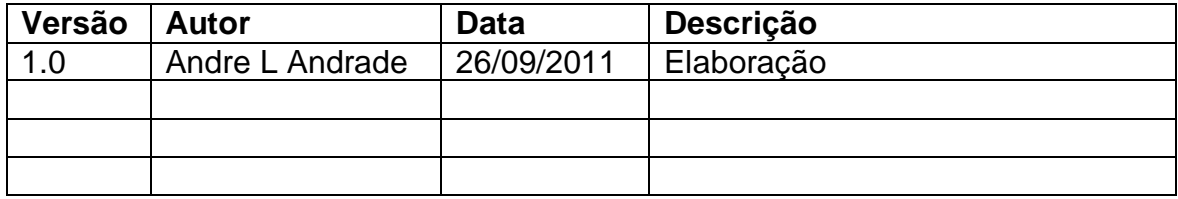

## **Descrição**

Este caso de uso serve para o cliente visualizar a lista de itens selecionados para compra.

## **Pré-condições**

Não há pré-condições a serem estabelecidas.

## **Pós-condições**

Não há pós-condições a serem estabelecidas.

## **Ator Primário**

Cliente.

## **Fluxo de Eventos Principal**

- 1. O Sistema apresenta a tela. **(DV1)**
- 2. O Usuário clica no link "Carrinho de Compras" no topo do site.
- 3. O Sistema lista os itens selecionados pelo cliente na sessão atual. **(R1) (R2) (R3) (A1) (A2) (A3) (E1) (E2)**
- 4. O Usuário clica no botão "FINALIZAR PEDIDO".
- 5. O Usuário é enviado para o caso de uso "UC0008 Finalizar Pedido".
- 6. O Caso de Uso é finalizado.

## **Fluxos Alternativos**

**A1:** O Usuário remove um dos itens selecionados.

- 1. O Usuário clica no botão "X".
- 2. O Sistema solicita confirmação de remoção exibindo a mensagem "Você tem certeza que deseja remover este item?".
- 3. O Usuário clica no botão "OK".
- 4. O Sistema remove o item selecionado da base de dados.
- 5. O Caso de Uso é reiniciado.

**A2:** O Usuário continua comprando.

- 1. O Usuário clica no botão "CONTINUAR COMPRANDO".
- 2. O Usuário é enviado à página inicial do site.
- 3. O Caso de Uso é finalizado.

**A3:** O Usuário finaliza a compra.

- 1. O Usuário clica no botão "FINALIZAR PEDIDO". **(E3)**
- 2. O Usuário é enviado para o caso de uso "UC0008 Finalizar Pedido".
- 3. O Caso de Uso é finalizado.

## **Fluxos de Exceção**

**E1.** Falha de infra-estrutura:

- 1. O Sistema tenta se comunicar com o servidor.
- 2. O Sistema retorna a mensagem "ERRO AO TENTAR SE COMUNICAR COM O SERVIDOR! Favor informar o administrador do Sistema.".
- 3. O Caso de Uso é finalizado.

**E2.** Nenhum item foi encontrado:

- 1. O Sistema busca por itens já anteriormente selecionados.
- 2. O Sistema retorna a mensagem "NENHUM ITEM FOI SELECIONADO. CONTINUE COMPRANDO...".
- 3. O Caso de Uso é reiniciado.

**E3.** Usuário não está conectado:

- 1. O Sistema verifica que o Usuário não está conectado como cliente.
- 2. O Sistema retorna a mensagem "VOCÊ PRECISA ESTAR CONECTADO PARA FINALIZAR A COMPRA".
- 3. O Caso de Uso é reiniciado.

#### **Regras de Negócio**

**R1.** A foto deve ser a principal do artista de tamanho 50 pixels de largura e 50 pixels de altura.

**R2.** O nome do "Artista" deve conter um máximo de 50 caracteres de texto.

**R3.** O nome da "Música" deve conter um máximo de 50 caracteres de texto.

**DV1 -** Tela de carrinho de compras do cliente.

## $\bigcirc$  Canal do Cliente

# Silvio, seja bem vindo!

Seu último acesso foi em: 20 de Abril de 2.011

# Fourninho de Compras

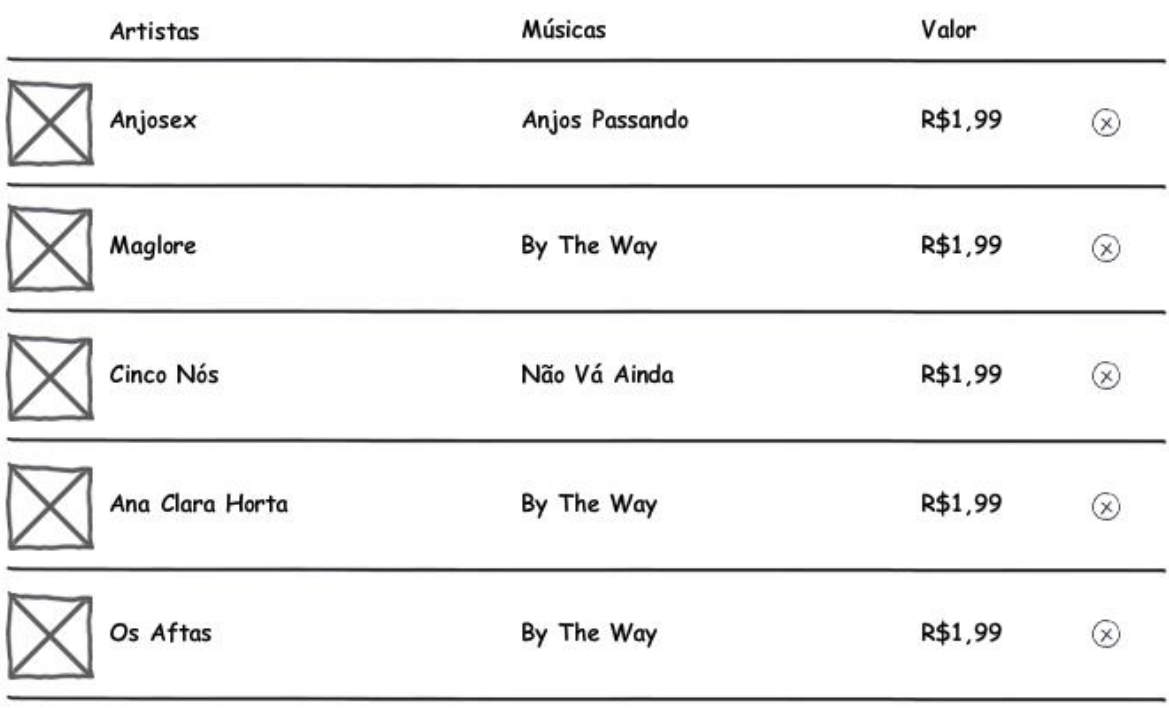

CONTINUAR COMPRANDO

**FINALIZAR PEDIDO** 

## UC0008 – Finalizar Pedido

## **Controle do Documento**

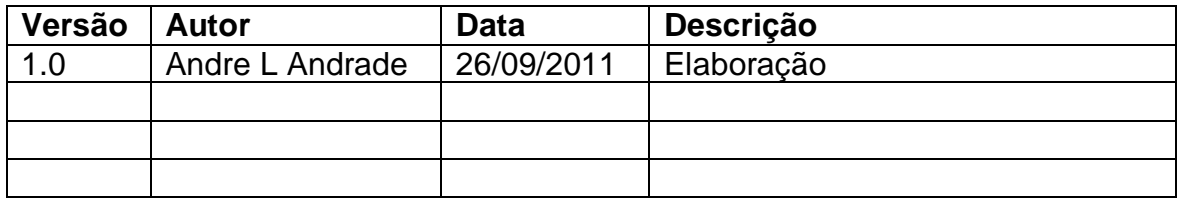

## **Descrição**

Este caso de uso serve para o cliente verificar a finalização do pedido e realizar o seu pagamento.

## **Pré-condições**

- 1. Ter cadastro ativo no sistema.
- 2. Estar conectado no sistema como cliente.
- 3. Ter adicionado itens ao carrinho de compras.

## **Pós-condições**

1. O pagamento foi realizado com sucesso.

## **Ator Primário**

Cliente.

## **Fluxo de Eventos Principal**

- 1. O Sistema apresenta a tela. **(DV1)**
- 2. O Sistema exibe a lista de itens adquiridos e o valor consolidado de todos estes. **(R1) (E1)**
- 3. O Usuário clica no botão 'REALIZAR PAGAMENTO' para iniciar o processo de pagamento. **(A1)**
- 4. O Usuário é enviado para um sistema de pagamento e o realiza com sucesso. **(E2)**
- 5. O Sistema apresenta a tela **(DV2)** com a confirmação de pagamento. **(A2) (R2) (R3)**
- 6. O Caso de Uso é finalizado.

## **Fluxos Alternativos**

**A1:** Usuário cancela a operação para finalização da compra.

- 1. O Usuário clica no botão "CANCELAR".
- 2. O Usuário é enviado ao caso de uso "UC0007 Abrir Carrinho de Compras.".
- 3. O Caso de Uso é finalizado.

**A2:** Usuário deseja acessar detalhes de seu pedido.

- 1. O Usuário clica no botão "Acesse o seu pedido".
- 2. O Usuário é enviado ao caso de uso "UC0010 Abrir Pedido".
- 3. O Caso de Uso é finalizado.

## **Fluxos de Exceção**

**E1.** Falha de infra-estrutura:

- 1. O sistema tenta se comunicar com o servidor.
- 2. O sistema retorna a mensagem "ERRO AO TENTAR SE COMUNICAR COM O SERVIDOR! Favor informar o administrador do sistema.".
- 3. O Caso de Uso é finalizado.

**E2.** Sistema de Pagamentos não disponível:

- 1. O sistema tenta se conectar ao sistema de pagamentos selecionado.
- 2. O sistema retorna a mensagem "ERRO! Sistema de Pagamentos não disponível no momento.".
- 3. O Caso de Uso é reiniciado.

## **Regras de Negócio**

**R1.** Todos os valores devem estar na moeda Real (R\$), e contendo apenas duas casas decimais (ex. R\$1,30).

**R2.** Na tela **(DV2)**,A data deve estar no padrão DD/MM/AAAA (D – dia, M – mês, A – ano).

**R3.** Na tela **(DV2)**,A hora deve estar no padrão 24 horas (ex. 14:30h).

**R4.** Na tela **(DV2)**, o "Número do seu pedido" deve ser formado pelo ano corrente (AAAA) e um número seqüencial com 11 dígitos (ex. 201100000000001, 201100000000002, etc.).

**DV1 -** Tela para finalização de compra de novo pedido.

## $\bigcap$  Canal do Cliente

# Silvio, seja bem vindo!

Seu último acesso foi em: 20 de Abril de 2.011

**ТОТАL: R\$9,95** 

## ) Finalizar Pedido

Sua Lista de Pedidos

Anjosex - Anjos Passando por R\$1,99 Maglore - By The Way por R\$1,99 Cinco Nós - Não Vá Ainda por R\$1,99 Ana Clara Horta - By The Way por R\$1,99 Os Aftas - By The Way por R\$1,99

Formas de Pagamento

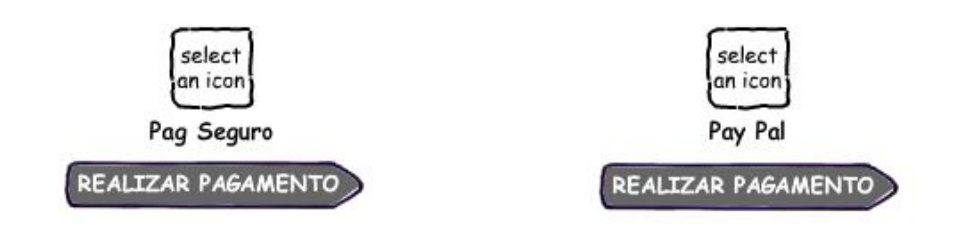

CANCELAR

**DV2** – Tela de confirmação de pedido realizado.

 $\bigcirc$  Canal do Cliente

Silvio, seja bem vindo!

Pedido Finalizado

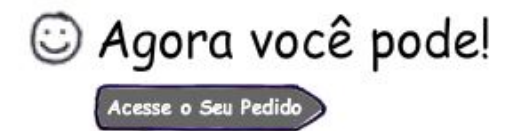

Seu último acesso foi em: 20 de Abril de 2.011

Número do Seu Pedido:

## 201100000000001

Sua Lista de Pedidos

Anjosex - Anjos Passando Maglore - By The Way Cinco Nós - Não Vá Ainda Ana Clara Horta - By The Way Os Aftas - By The Way

**TOTAL: R\$9,95** 

Data da Compra: 23/01/2011 23:50h

## UC0009 – Listar Pedidos

#### **Controle do Documento**

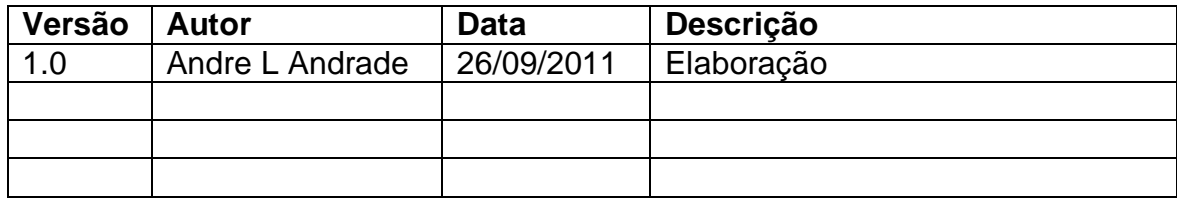

## **Descrição**

Este caso de uso serve para o cliente verificar sua lista de pedidos.

## **Pré-condições**

- 1. Ter cadastro como cliente ativo no Sistema.
- 2. Estar conectado no Sistema como cliente.

#### **Pós-condições**

Não há pós-condições a serem estabelecidas.

## **Ator Primário**

Cliente.

#### **Fluxo de Eventos Principal**

- **1.** O Sistema apresenta a tela. **(DV1)**
- 2. O Sistema lista os pedidos do Usuário conectado. **(R1) (R2) (R3) (E1) (E2)**
- 3. O Usuário clica no botão "ABRIR PEDIDO" para abrir o pedido selecionado. **(A1) (A2)**
- 4. O Usuário é enviado para o caso de uso "UC0010 Abrir Pedido".
- 5. O Caso de Uso é finalizado.

## **Fluxos Alternativos**

**A1:** O Sistema exibe os resultados de busca anteriores.

- 1. O usuário clica no link "Próxima Página".
- 2. O sistema exibe os resultados de busca seguintes.
- 3. O Usuário clica no link "Página Anterior".
- 4. O Sistema exibe os resultados de busca anteriores.
- 5. O Caso de Uso é reiniciado.

**A2:** O Sistema exibe os próximos resultados de busca.

- 1. O Usuário clica no link "Próxima Página".
- 2. O Sistema exibe os resultados de busca seguintes.
- 3. O Caso de Uso é reiniciado.

## **Fluxos de Exceção**

**E1.** Falha de infra-estrutura:

- 1. O Sistema tenta se comunicar com o servidor.
- 2. O Sistema retorna a mensagem "ERRO AO TENTAR SE COMUNICAR COM O SERVIDOR! Favor informar o administrador do Sistema.".
- 3. O Caso de Uso é finalizado.

**E2.** Nenhum pedido foi encontrado:

- 1. O Sistema busca por pedidos já anteriormente realizados.
- 2. O Sistema retorna a mensagem "NENHUM PEDIDO FOI ENCONTRADO.".
- 3. O Caso de Uso é finalizado.

## **Regras de Negócio**

**R1.** O número do pedido deve ser formado pelo ano corrente (AAAA) e um número sequencial com 11 dígitos.

**R2.** Todos os valores devem estar na moeda local, e conte apenas duas casas decimais (ex. R\$1,30).

**R3.** A data deve estar no padrão DD/MM/AAAA (D – dia, M – mês, A – ano).

**DV1 -** Tela dos pedidos do cliente.

## $\bigcirc$  Canal do Cliente

# Silvio, seja bem vindo!

Seu último acesso foi em: 20 de Abril de 2.011

# & Meus Pedidos

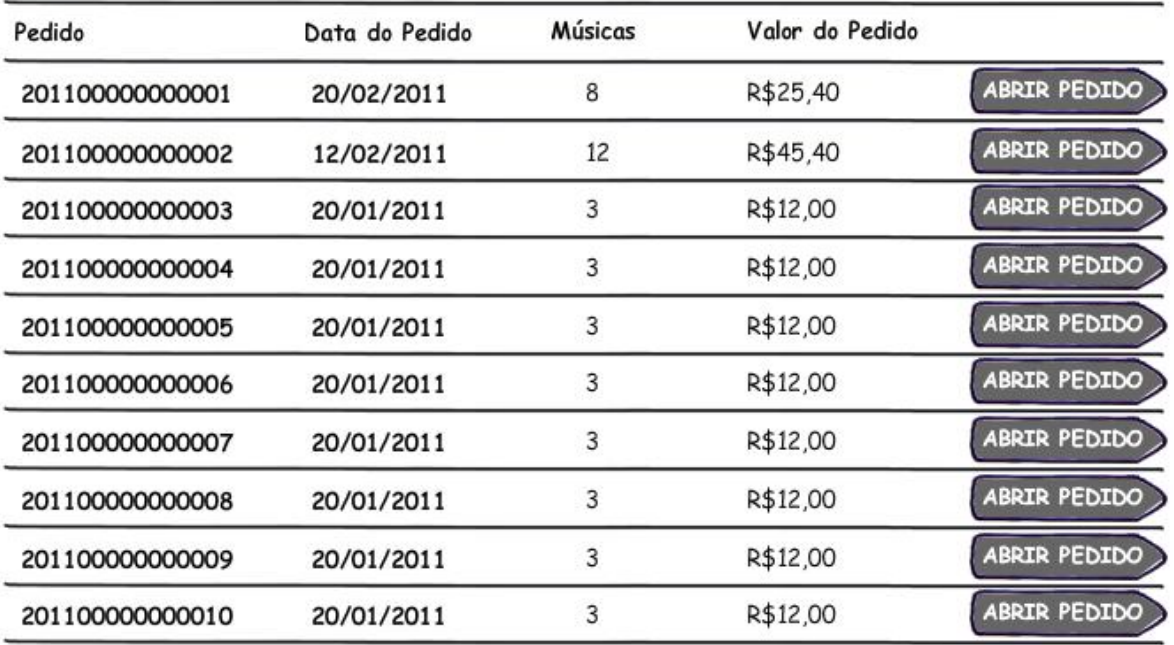

Página Anterior | Próxima Página

## UC0010 – Abrir Pedido

## **Controle do Documento**

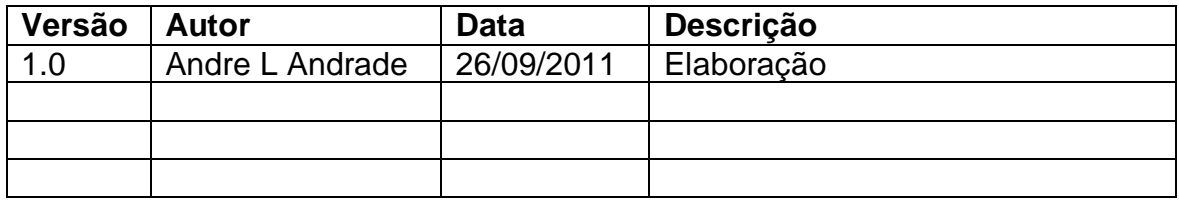

## **Descrição**

Este caso de uso serve para o cliente verificar um pedido já efetivado e salvar suas músicas.

## **Pré-condições**

- 1. Ter cadastro como cliente ativo no sistema.
- 2. Estar conectado no sistema como cliente.
- 3. O pedido selecionado deve ter sido liberado e confirmado.

#### **Pós-condições**

1. O cliente salva a música selecionada com sucesso.

## **Ator Primário**

Cliente.

## **Fluxo de Eventos Principal**

- 1. O Sistema apresenta a tela. **(DV1)**
- 2. O Sistema exibe a lista de itens adquiridos no pedido selecionado. **(R1) (R2) (R3) (R4) (R5) (R6) (R7) (R8) (E1) (E2)**
- 3. O Usuário clica no botão "Salvar" de uma música a fim de salvar o fonograma adquirido. **(A1) (E3)**
- 4. O Caso de Uso é finalizado.

## **Fluxos Alternativos**

**A1:** O Usuário retorna para a lista de pedidos.

- 1. O Usuário clica no botão "VOLTAR".
- 2. O Usuário é enviado para o caso de uso "UC0009 Listar Pedidos".
- 3. O Caso de Uso é finalizado.

## **Fluxos de Exceção**

**E1.** Falha de infra-estrutura:

- 1. O sistema tenta se comunicar com o servidor.
- 2. O sistema retorna a mensagem "ERRO AO TENTAR SE COMUNICAR COM O SERVIDOR! Favor informar o administrador do sistema.".
- 3. O Caso de Uso é finalizado.

**E2.** Pedido não encontrado:

1. O Sistema busca pelo pedido solicitado.

- 2. O Sistema retorna a mensagem "O PEDIDO SOLICITADO NÃO FOI ENCONTRADO.".
- 3. O Caso de Uso é finalizado.

**E3.** Arquivo de música não encontrado:

- 1. O sistema não consegue encontrar o arquivo da música no servidor.
- 2. O sistema retorna a mensagem "ERRO! A música que deseja salvar não foi encontrada.".
- 3. O Caso de Uso é finalizado.

## **Regras de Negócio**

**R1.** O número do pedido deve ser formado pelo ano corrente (AAAA) e um número seqüencial com 11 dígitos.

**R2.** A "Data da Compra" deve estar no padrão DD/MM/AAAA (D – dia, M – mês, A – ano).

**R3.** A hora da compra, no campo "DATA DA COMPRA" deve estar no padrão 24 horas (ex. 14:30h).

**R4.** A foto do artista deve possuir 50 pixels de largura e 50 pixels de altura.

**R5.** A duração da música na coluna "Duração" deve conter um padrão de quatro dígitos, separados por minutos e segundos (ex. 02:20).

**R6.** Todos os valores devem estar na moeda Real (R\$), e contendo apenas duas casas decimais (ex. R\$1,30).

**R7.** A qualidade da compressão da música na coluna "Características" deve ser exibida em kbps (kilo bits por segundo).

**R8.** O tamanho do arquivo da música na coluna "Características" deve ser exibida em MegaBytes (MB) contendo apenas dois decimais (ex. 4,52MB).

**DV1 -** Tela de pedido de cliente.

## $\bigcirc$  Canal do Cliente

# Silvio, seja bem vindo!

Seu último acesso foi em: 20 de Abril de 2.011

## Weu Pedido

#### Pedido: 201100000000001

DATA DA COMPRA: 23/01/2011 23:50h

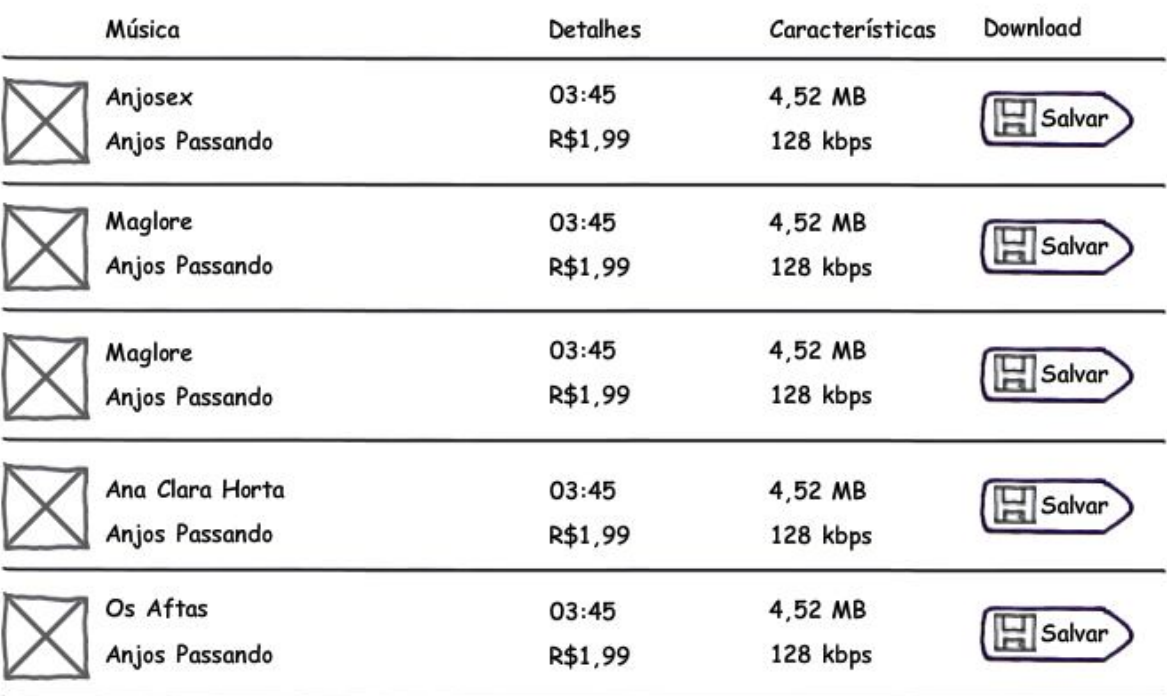

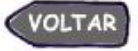

## **Controle do Documento**

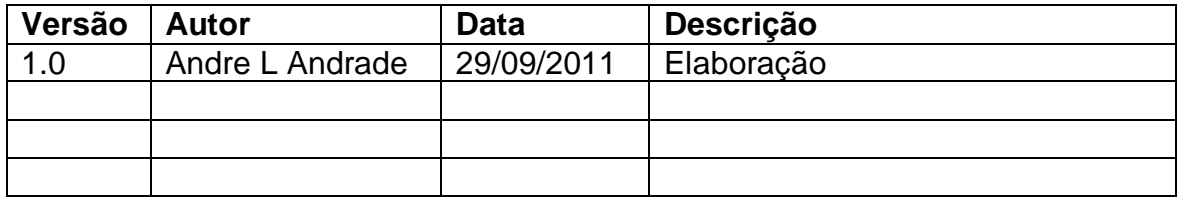

## **Descrição**

Este caso de uso serve para listar, a partir do banco de dados, na página principal, as músicas mais acessadas.

## **Pré-condições**

1. Existir músicas cadastradas, ativas e colocadas à venda.

## **Pós-condições**

Não há pós-condições.

## **Ator Primário**

Cliente.

## **Fluxo de Eventos Principal**

- 1. O Sistema apresenta a lista de músicas. **(DV1)**
- 2. O Sistema lista as músicas mais acessadas pelos Usuários do site. **(R1) (R2) (R3) (R4) (R5) (R6)**
- 3. O Usuário clica em um dos links da lista de músicas. **(A1)**
- 4. O Usuário é enviado para o caso de uso "UC0004 Abrir Página do Artista".
- 5. O Caso de Uso é finalizado.

## **Fluxos Alternativos**

**A1:** Abrir página de gênero.

- 1. O Usuário clica no atalho com o nome do gênero. **(R6)**
- 2. O Usuário é enviado para o caso de uso "UC0003 Listar Artistas por Gênero".
- 3. O Caso de Uso é finalizado.

## **Fluxos de Exceção**

**E1.** Falha de infra-estrutura:

- 1. O Sistema tenta se comunicar com o servidor.
- 2. O Sistema retorna a mensagem "ERRO AO TENTAR SE COMUNICAR COM O SERVIDOR! Favor informar o administrador do Sistema.".
- 3. O Caso de Uso é finalizado.

## **E2.** Página não encontrada:

- 1. O Sistema não encontra a página selecionada.
- 2. O Caso de Uso é finalizado.

## **Regras de Negócio**

**R1.** Deve-se listar um mínimo de 15 músicas mais acessadas, e um máximo de 30 músicas.

**R2.** O nome da música deve conter um máximo de 20 caracteres.

**R3.** O nome do artista deve conter um máximo de 20 caracteres.

**R4.** O gênero deve conter um máximo de 20 caracteres.

**R5.** A imagem ao lado de cada música deve ser preenchida com a foto do artista.

**R6.** Os atalhos (*links*) devem estar na imagem, no nome da música e no gênero.

## **Data View**

**DV1 -** Tela da lista de músicas mais acessadas exibidas na página principal.

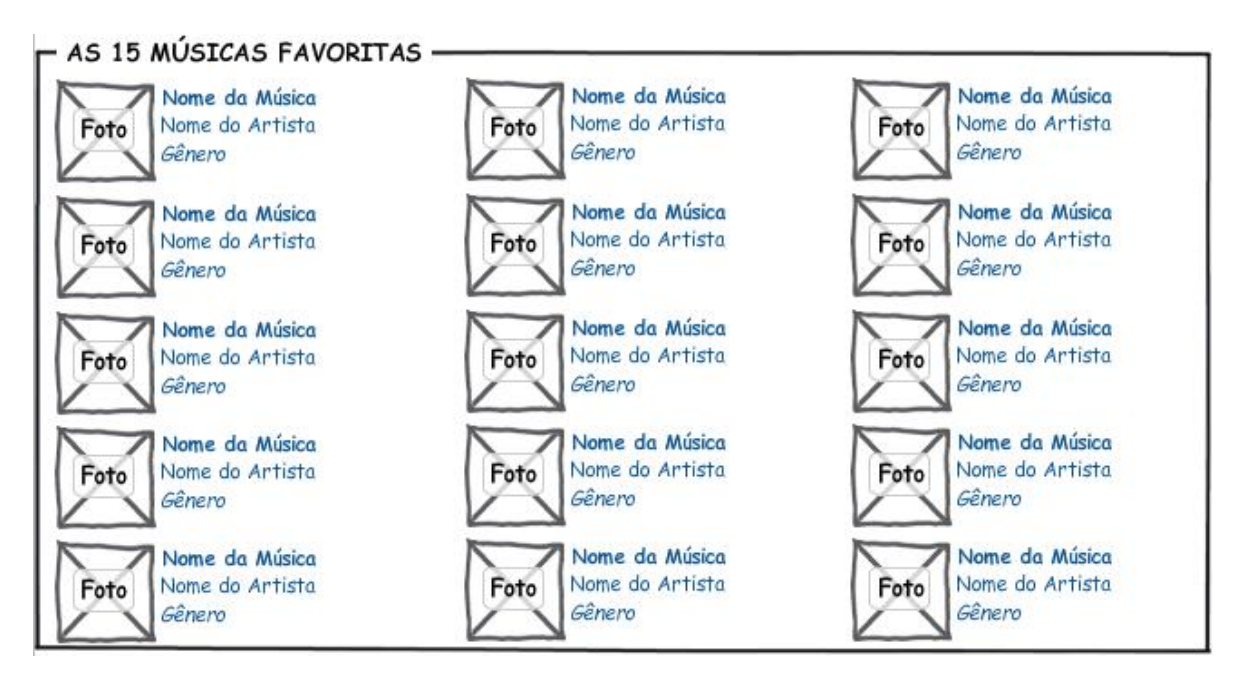

## UC0012 – Listar Tags

## **Controle do Documento**

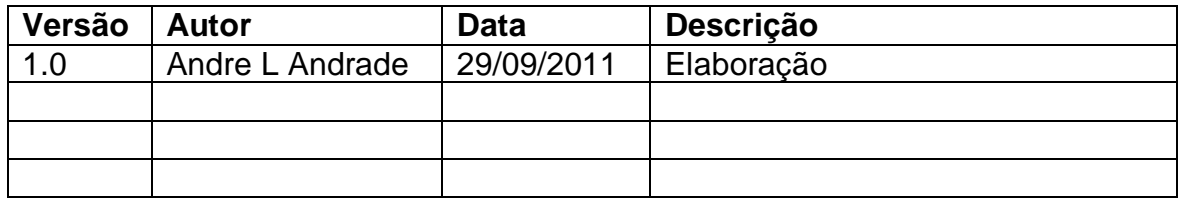

## **Descrição**

Este caso de uso serve para listar as *tags* mais acessadas em cada página do site.

## **Pré-condições**

Não há pré-condições a serem estabelecidas.

## **Pós-condições**

Não há pós-condições a serem estabelecidas.

## **Ator Primário**

Cliente.

## **Fluxo de Eventos Principal**

- 1. O Sistema apresenta a tela. **(DV1)**
- 2. O Sistema apresenta as *tags* mais acessadas. **(R1)**
- 3. O Usuário clica em uma das *tags* listadas. **(E1) (E2)**
- 4. O Usuário é enviado para o caso de uso "UC0002 Realizar Busca".
- 5. O Caso de Uso é finalizado.

## **Fluxos Alternativos**

Não há fluxos alternativos.

## **Fluxos de Exceção**

**E1.** Falha de infra-estrutura:

- 1. O Sistema tenta se comunicar com o servidor.
- 2. O Sistema retorna a mensagem "ERRO AO TENTAR SE COMUNICAR COM O SERVIDOR! Favor informar o administrador do Sistema.".
- 3. O Caso de Uso é finalizado.

**E2.** Página não encontrada:

- 1. O Sistema não encontra a página selecionada.
- 2. O Caso de Uso é finalizado.

## **Regras de Negócio**

**R1.** A lista de *tags* deve conter um máximo de 21 palavras.

**DV1 -** Tela da lista de *tags* mais acessadas.

## As Tags do Momento

statistics teaching technology<br>tips tool tools the tutorial<br>tutorials the tutorial tutorial usability video videos visualization web Web2.0 webdesign webdev wiki windows wordpress work writing youtube

## UC0013 – Listar Tags Gêneros

#### **Controle do Documento**

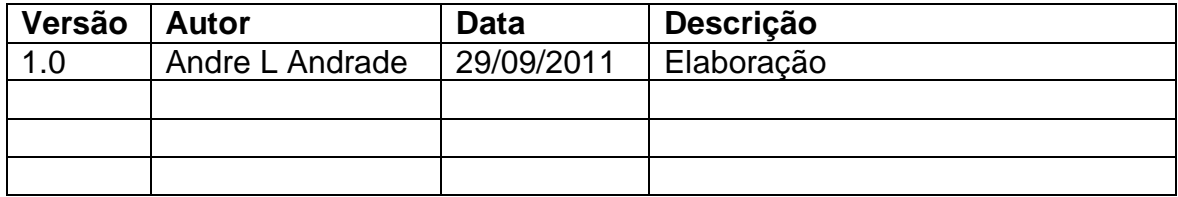

#### **Descrição**

Este caso de uso serve para listar o título dos gêneros mais acessados.

#### **Pré-condições**

Não há pré-condições a serem estabelecidas.

#### **Pós-condições**

Não há pós-condições a serem estabelecidas.

## **Ator Primário**

Cliente.

#### **Fluxo de Eventos Principal**

- 1. O Sistema apresenta a tela. **(DV1)**
- 2. O Sistema apresenta os gêneros mais acessados. **(R1)**
- 3. O Usuário clica em um dos gêneros listados. **(E1) (E2)**
- 4. O Usuário é enviado para o caso de uso "UC0003 Listar Artistas por Gênero".
- 5. O Caso de Uso é finalizado.

#### **Fluxos Alternativos**

Não há fluxos alternativos.

## **Fluxos de Exceção**

**E1.** Falha de infra-estrutura:

- 1. O Sistema tenta se comunicar com o servidor.
- 2. O Sistema retorna a mensagem "ERRO AO TENTAR SE COMUNICAR COM O SERVIDOR! Favor informar o administrador do Sistema.".
- 3. O Caso de Uso é finalizado.

#### **E2.** Página não encontrada:

- 1. O Sistema não encontra a página selecionada.
- 2. O Caso de Uso é finalizado.

#### **Regras de Negócio**

**R1.** A lista de gêneros deve conter um máximo de 21 gêneros.

**DV1 -** Tela da lista de gêneros mais acessados.

- tags Gêneros — Axé Blues <sub>Country</sub> Dance<br>Eletrônica <sub>Forró</sub> Funk Gospel Hardcore Hip Infantil Metal <sub>MPB</sub> Pagode POP<br>Reggae Rock Samba<br>Sertaneja

**DV1 -** Tela de cadastro de novo cliente.

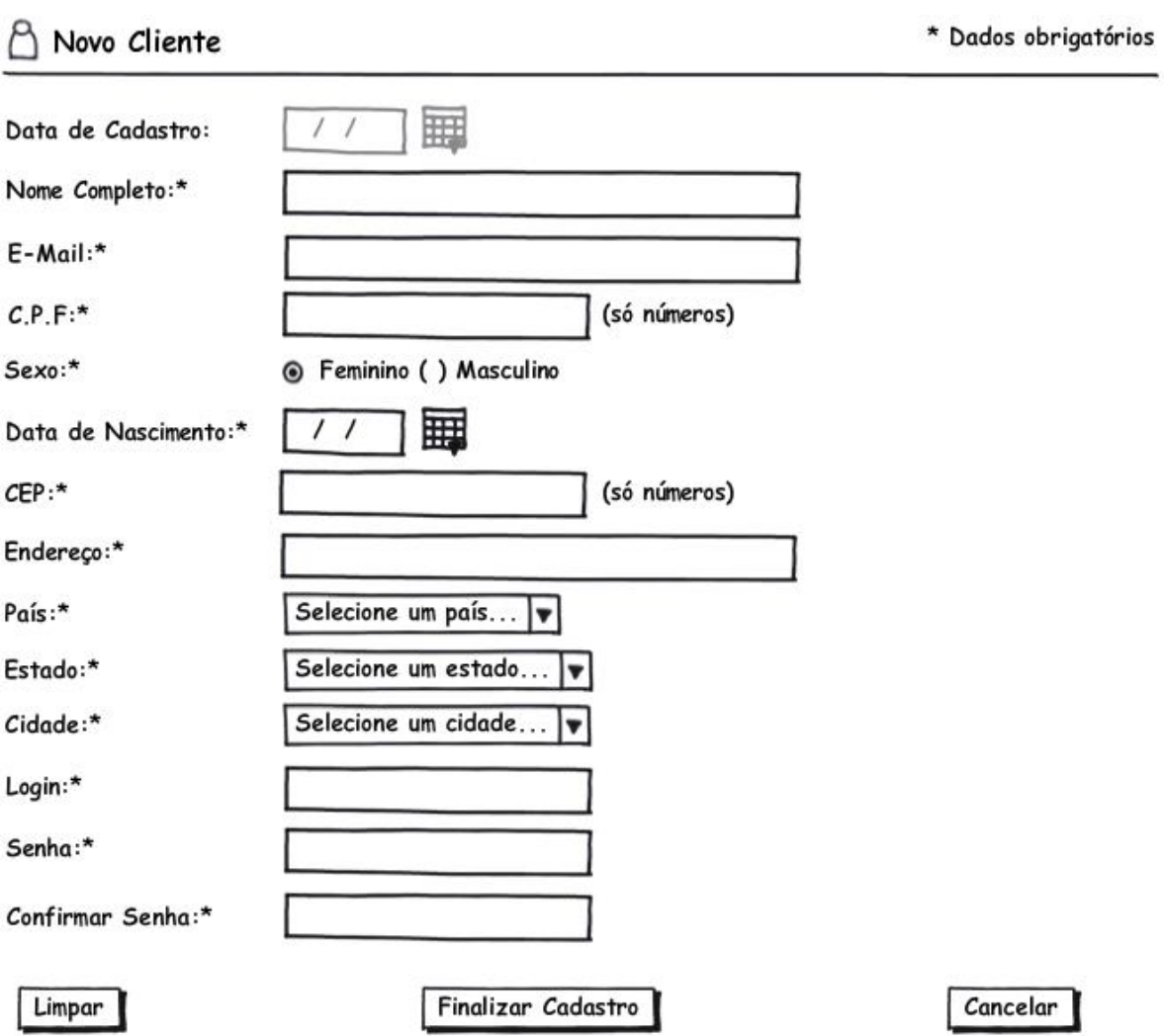

**DV2 -** Tela de edição de cadastro de cliente existente.

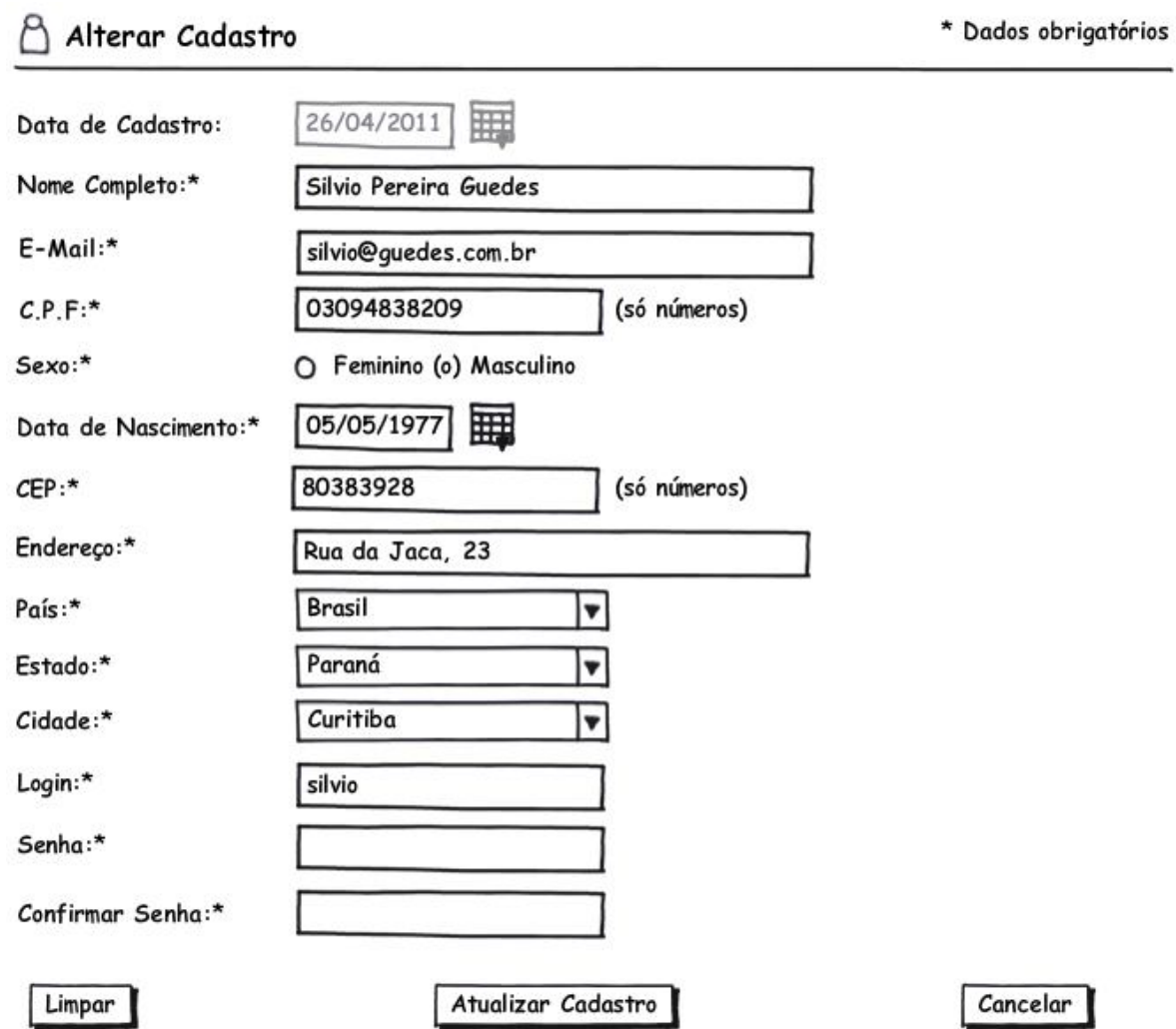

## *ESPECIFICAÇÕES DA ÁREA ADMINISTRATIVA*

## UC0001 – Realizar Login de Administrador

#### **Controle do Documento**

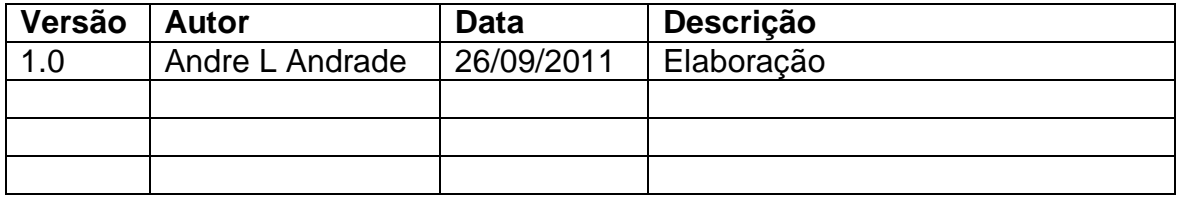

#### **Descrição**

Este caso de uso serve para o Administrador realizar o seu acesso à Área Administrativa do sistema.

#### **Pré-condições**

1. Ter cadastro ativo no Sistema como Administrador.

#### **Pós-condições**

Após o fim normal deste caso de uso o sistema deve:

1. Conceder o acesso à Área Administrativa.

#### **Ator Primário**

Administrador.

#### **Fluxo de Eventos Principal**

- 1. O Sistema apresenta a tela. **(DV1)**
- 2. O Usuário preenche o campo "Login" do formulário. **(R1)**
- 3. O Usuário preenche o campo "Senha" do formulário. **(R2)**
- 4. O Usuário clica no botão "Entrar" para acessar o sistema. **(E1) (E2)**
- 5. O Sistema verifica os dados e concede acesso. **(E3)**
- 6. O Usuário é enviado para o caso de uso "UC0002 Abrir Área Administrativa".
- 7. O Caso de Uso é finalizado.

#### **Fluxos Alternativos**

Não há fluxos alternativos a serem estabelecidos.

## **Fluxos de Exceção**

**E1.** Falha de infra-estrutura:

- 1. O sistema tenta se comunicar com o servidor.
- 2. O sistema retorna a mensagem "ERRO AO TENTAR SE COMUNICAR COM O SERVIDOR! Favor informar o administrador do sistema.".
- 3. O Caso de Uso é finalizado.
- **E2.** Dados obrigatórios não preenchidos/selecionados:
- 1. O sistema consiste os dados inseridos no formulário.
- 2. O sistema retorna a mensagem "ERRO! Favor inserir login e/ou senha".
- 3. O sistema destaca os campos de preenchimento/seleção obrigatórios que não foram preenchidos/selecionados com bordas em vermelho e valores em negrito.
- 4. O Caso de Uso é reiniciado.

**E3.** Dados preenchidos com valores incorretos:

- 1. O sistema consiste os dados inseridos no formulário conferindo na base de dados.
- 2. O sistema retorna a mensagem "ERRO! Login e/ou Senha incorretos.".
- 3. O Caso de Uso é reiniciado.

## **Regras de Negócio**

**R1.** O campo "Login" deve estar habilitado e pode ser preenchido com, no mínino quatro e no máximo, vinte caracteres alfanuméricos, sem espaços em branco.

**R2.** O campo "Senha" deve estar habilitado e ser do tipo *"password",* podendo ser preenchido com, no mínimo oito e, no máximo quinze caracteres alfanuméricos e caracteres especiais, sem espaços em branco. (ex. J8k@3F\*2)

## **Data View**

**DV1 -** Tela de login de administrador.

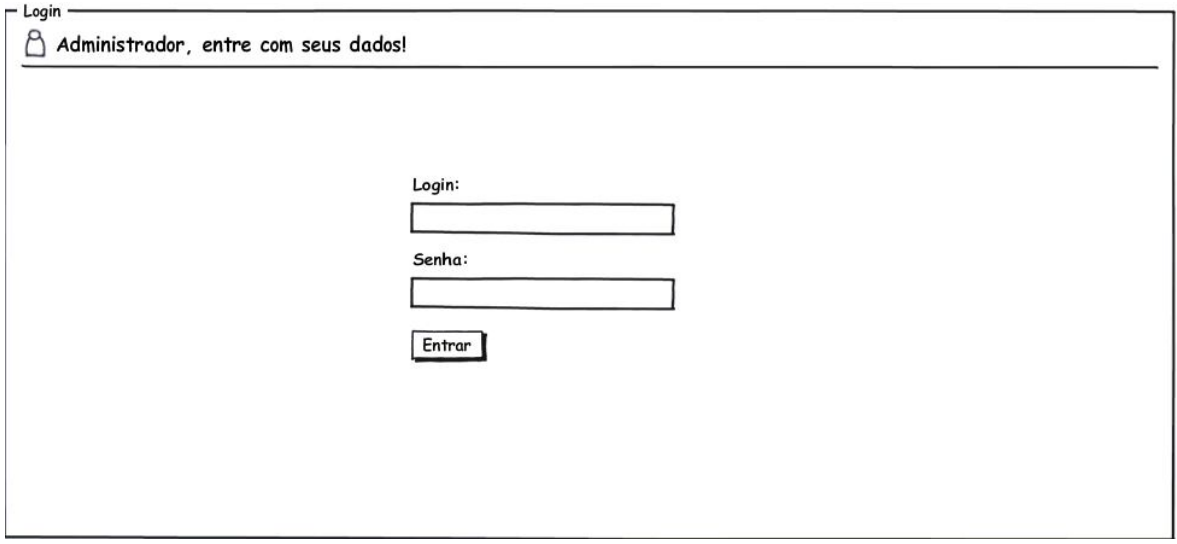

## **Controle do Documento**

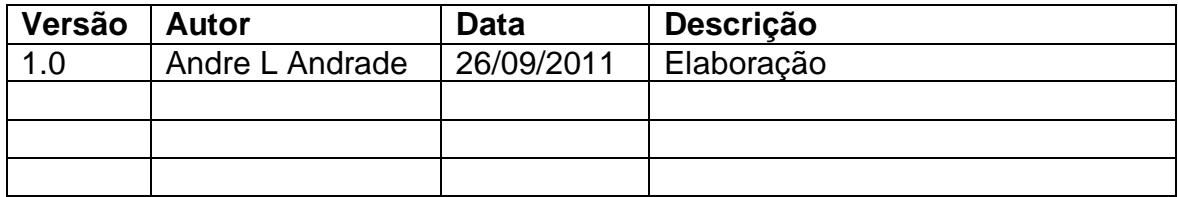

## **Descrição**

Este caso de uso serve para exibir a página inicial da Área Administrativa.

## **Pré-condições**

- 1. Ter cadastro ativo no Sistema como Administrador.
- 2. Estar conectado à Área Administrativa.

## **Pós-condições**

Não há pós-condições a serem estabelecidas.

## **Ator Primário**

Administrador.

## **Fluxo de Eventos Principal**

- 1. O Sistema apresenta a tela. **(DV1)**
- 2. O Usuário confere se o acesso foi concedido com sucesso. **(R1)**
- 3. O Usuário verifica as opções disponíveis para acesso.
- 4. O Usuário clica no link "Sair" para sair do Sistema. **(A1) (A2) (A3) (A4) (A5) (A6) (A7) (A8) (A9)**
- 5. O Sistema recebe a solicitação do Usuário e finaliza a sessão.
- 6. O Usuário é enviado para o caso de uso "UC0001 Realizar Login de Administrador".
- 7. O Caso de Uso é finalizado.

## **Fluxos Alternativos**

**A1:** O Usuário deseja realizar uma busca.

- 1. O Usuário escreve uma palavra-chave na caixa de busca no topo da página, na tela **(DV2)**.
- 2. O Usuário clica no botão "Buscar".
- 3. O Sistema valida a palavra-chave inserida e realiza a busca.
- 4. O Sistema exibe o resultado de busca no caso de uso "UC0012 Realizar Busca Administrativa".
- 5. O Caso de Uso é finalizado.

## **A2:** Realizar cadastro um novo administrador.

- 1. O Usuário clica no link "Novo Usuário", na tela **(DV2)**.
- 2. O Usuário é enviado para o caso de uso "UC0003 Cadastrar Administrador".
- 3. O Caso de Uso é finalizado.
- **A3:** Exibir lista de Usuários Administradores cadastrados.
- 1. O Usuário clica no link "Usuários", na tela **(DV2)**.
- 2. O Usuário é enviado para o caso de uso "UC0013 Listar Administradores".
- 3. O Caso de Uso é finalizado.

**A4:** Exibir lista de perfis de Usuário.

- 1. O Usuário clica no link "Perfis de Usuário", na tela **(DV2)**.
- 2. O Usuário é enviado para o caso de uso "UC0014 Listar Perfis de Usuário".
- 3. O Caso de Uso é finalizado.

**A5:** O Usuário navega pela barra de artistas.

- 1. O Usuário clica em um dos links (0-9 [A-Z]), na tela **(DV3)**.
- 2. O Usuário é enviado para o caso de uso "UC0009 Listar Artistas Cadastrados".
- 3. O Caso de Uso é finalizado.

**A6:** O Usuário deseja gerenciar os gêneros.

- 1. O Usuário clica no link "Gerenciar Gêneros" no menu principal da Área Administrativa, na tela **(DV4)**.
- 2. O Usuário é enviado para o caso de uso "UC0004 Cadastrar Gênero".
- 3. O Caso de Uso é finalizado.

**A7:** O Usuário deseja gerenciar as gravadoras.

- 1. O Usuário clica no link "Gerenciar Gravadoras" no menu principal da Área Administrativa, na tela **(DV4)**.
- 2. O Usuário é enviado para o caso de uso "UC0006 Cadastrar Gravadora".
- 3. O Caso de Uso é finalizado.

**A8:** O Usuário deseja gerenciar as vendas realizadas.

- 1. O Usuário clica no link "Gerenciar Vendas" no menu principal da Área Administrativa, na tela **(DV4)**.
- 2. O Usuário é enviado para o caso de uso "UC0010 Listar Vendas Realizadas".
- 3. O Caso de Uso é finalizado.

**A9:** O Usuário deseja adicionar um novo artista.

- 1. O Usuário clica no link "Novo Artista" no menu principal da Área Administrativa, na tela **(DV4)**.
- 2. O Usuário é enviado para o caso de uso "UC0005 Cadastrar Artista".
- 3. O Caso de Uso é finalizado.

## **Fluxos de Exceção**

Não há fluxos de exceção a serem estabelecidos.

## **Regras de Negócio**

**R1.** Nas mensagens de bem vindo, tais como "André, Seja bem vindo!", apenas dever-se-á exibir o primeiro nome do cliente.

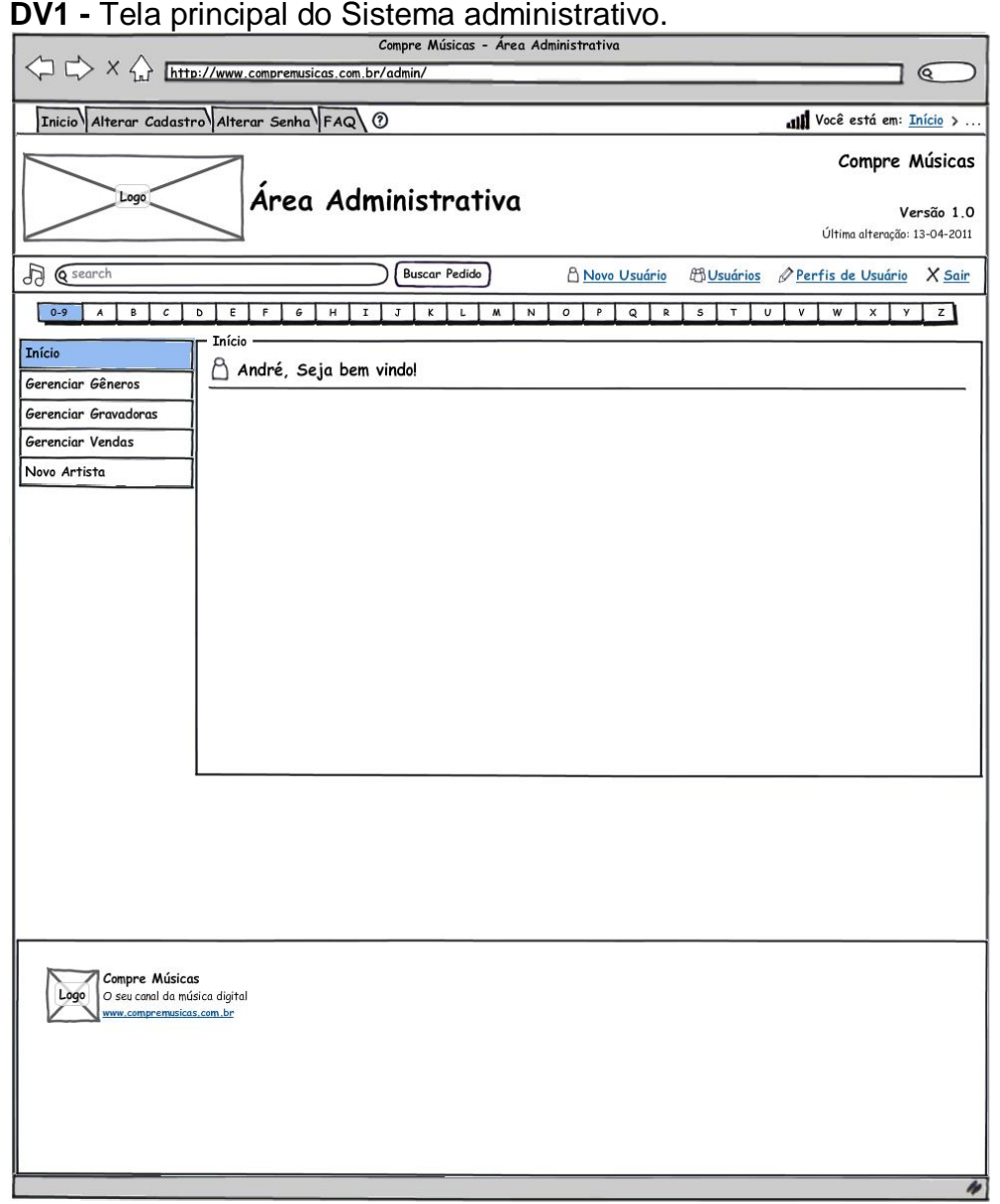

**DV2 –** Barra de menu principal do Sistema administrativo.

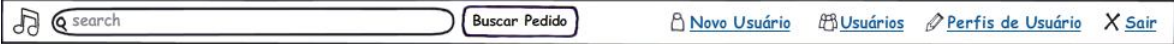

## **DV3 –** Barra de menu auxiliar de busca por artistas.

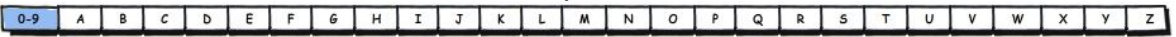

**DV4** – Menu principal do Sistema administrativo.

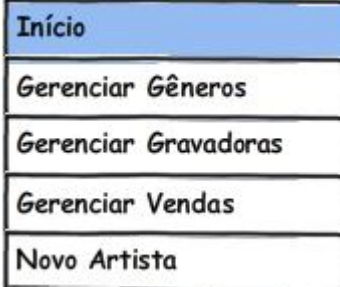

## **Controle do Documento**

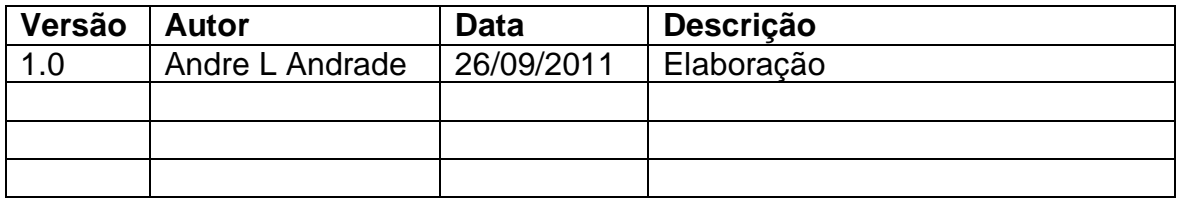

## **Descrição**

Este caso de uso serve para o administrador cadastrar um novo administrador do Sistema.

## **Pré-condições**

- 1. Ter cadastro ativo no Sistema como Administrador.
- 2. Estar conectado à Área Administrativa.

## **Pós-condições**

Após o fim normal deste caso de uso o Sistema deve:

1. Finalizar a operação confirmando a criação de cadastro do Usuário administrador.

## **Ator Primário**

Administrador.

## **Fluxo de Eventos Principal**

- 1. O Sistema apresenta a tela. **(DV1)**
- 2. O Usuário inicia o preenchimento do formulário. **(R1) (A1) (A2)**
- 3. O Usuário clica no botão "Adicionar". **(R2) (E1)**
- 4. O Sistema consiste os dados inseridos no formulário. **(R3) (R4) (R5) (R6) (R7) (R8) (R9) (R10) (E2) (E3)**
- 5. O Sistema insere os dados do cliente na base de dados. **(E4)**
- 6. O Sistema confirma a criação do cadastro de novo Usuário administrador.
- 7. O Caso de Uso é finalizado.

## **Fluxos Alternativos**

**A1:** Formulário de cadastro em formato de edição.

- 1. O Usuário clica no link "Alterar Cadastro" no menu principal.
- 2. O Sistema exibe a tela de cadastro em formato de edição com os dados de formulário completos, tela **(DV2)**.
- 3. O Usuário inicia a alteração dos dados do formulário. **(R1)**
- 4. O Usuário clica no botão "Confirmar Edição". **(R2) (E1)**
- 5. O Sistema consiste os dados inseridos no formulário. **(R3) (R4) (R5) (R6) (R7) (R8) (R9) (R10) (E2) (E3)**
- 6. O Sistema atualiza os dados do cliente na base de dados. **(E4)**
- 7. O Sistema confirma a criação do cadastro de novo Usuário administrador.
- 8. O Caso de Uso é finalizado.

**A2:** O Usuário cancela a operação de cadastro de cliente.

- 1. O Usuário clica no botão "Cancelar".
- 2. O Usuário é enviado para o caso de uso "UC0002 Abrir Área Administrativa".
- 3. O Caso de Uso é finalizado.

## **Fluxos de Exceção**

**E1.** Falha de infra-estrutura:

- 1. O Sistema tenta se comunicar com o servidor.
- 2. O Sistema retorna a mensagem "ERRO AO TENTAR SE COMUNICAR COM O SERVIDOR! Favor informar o administrador do Sistema.".
- 3. O Caso de Uso é finalizado.

**E2.** Dados obrigatórios não preenchidos/selecionados:

- 1. O Sistema consiste os dados inseridos no formulário. **(R3) (R4) (R5) (R6) (R7) (R8) (R9) (R10)**
- 2. O Sistema retorna a mensagem "ERRO! Favor inserir todos os dados obrigatórios.".
- 3. O Sistema destaca os campos de preenchimento/seleção obrigatórios que não foram preenchidos/selecionados com bordas em vermelho e valores em negrito.
- 4. O Caso de Uso é reiniciado.

**E3.** Dados preenchidos com valores incorretos:

- 1. O Sistema consiste os dados inseridos no formulário. **(R3) (R4) (R5) (R6) (R7) (R8) (R9) (R10)**
- 2. O Sistema retorna a mensagem "ERRO! Favor verificar os dados inseridos nos campos destacados.".
- 3. O Sistema destaca os campos preenchidos de forma incorreta com bordas em vermelho e valores em negrito.
- 4. O Caso de Uso é reiniciado.

**E4.** Falha ao inserir os dados na base de dados:

- 1. O Sistema manipula os dados enviados e tenta inseri-los na base de dados.
- 2. O Sistema retorna a mensagem "ERRO AO INSERIR NA BASE DE DADOS! Favor informar o administrador do Sistema.".
- 3. O Caso de Uso é finalizado.

## **Regras de Negócio**

**R1.** Todos os campos com o caractere especial asterisco (\*) ao lado do nome são de preenchimento obrigatório.

**R2.** O processamento do cadastro é realizado apenas quando o Usuário clicar no botão "Adicionar" existente na tela **DV1**.

**R3.** O campo "Data de Cadastro" deve estar desabilitado e preenchido com a data do dia atual, no formato: DD/MM/AAAA. (ex. 28/02/2011).

**R4.** O campo "Nome Completo" deve estar habilitado e pode conter, no máximo, cem caracteres de texto.

**R5.** O campo "E-Mail" deve estar habilitado e pode conter, no máximo, cinquenta caracteres alfanuméricos, os caracteres especiais hífen (-), *underscore* (\_), pontofinal (.), não deve conter espaços em branco e, por fim, observa o seguinte formato: <Usuário>@<domínio>.<terminação> (ex. jose@gmail.com).

**R6.** O campo "Sexo" deve estar habilitado e pode ser preenchido apenas os valores "Feminino" ou "Masculino".

**R7.** O campo "Data de Nascimento" deve estar habilitado e pode ser preenchido apenas valores numéricos, estes no formato: DD/MM/AAAA. (ex. 31/12/1985).

**R8.** O campo "Login" deve estar habilitado e pode ser preenchido com, no mínino quatro e no máximo, vinte caracteres alfanuméricos, sem espaços em branco.

**R9.** O campo "Senha" deve estar habilitado e ser do tipo *"password",* podendo ser preenchido com, no mínimo oito e, no máximo quinze caracteres alfanuméricos e caracteres especiais, sem espaços em branco. (ex. J8k@3F\*2)

**R10.** As opções do campo "Situação" devem estar habilitadas e apenas uma delas pode ser selecionada.

**DV1 -** Tela de cadastro de novo Usuário administrador.

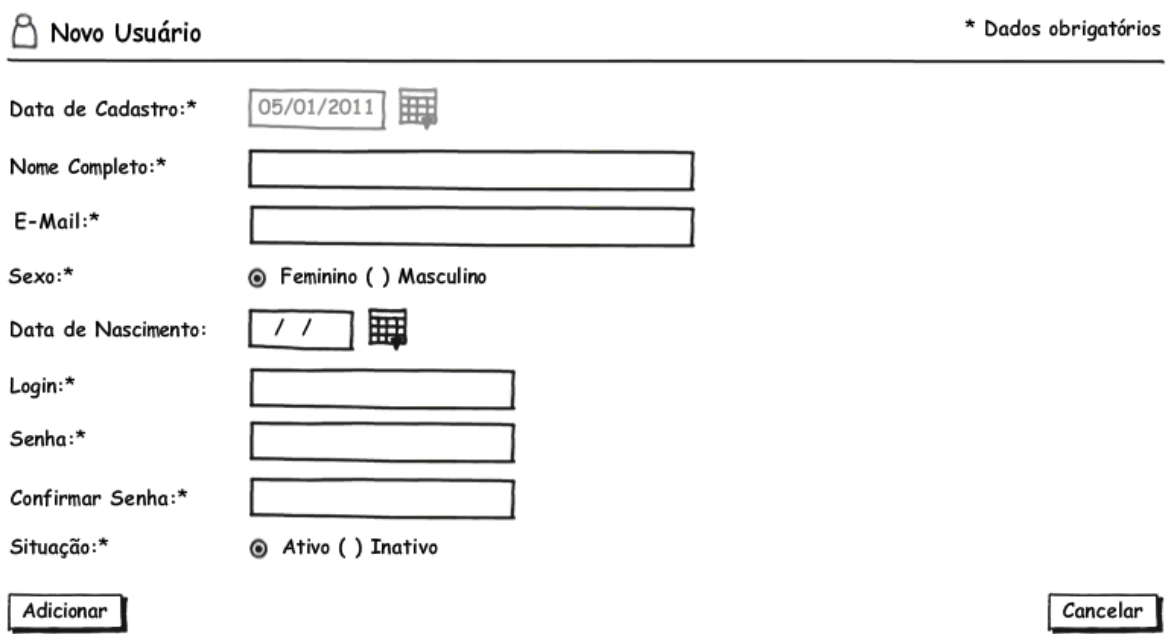

**DV2 -** Tela de edição de Usuário administrador existente.

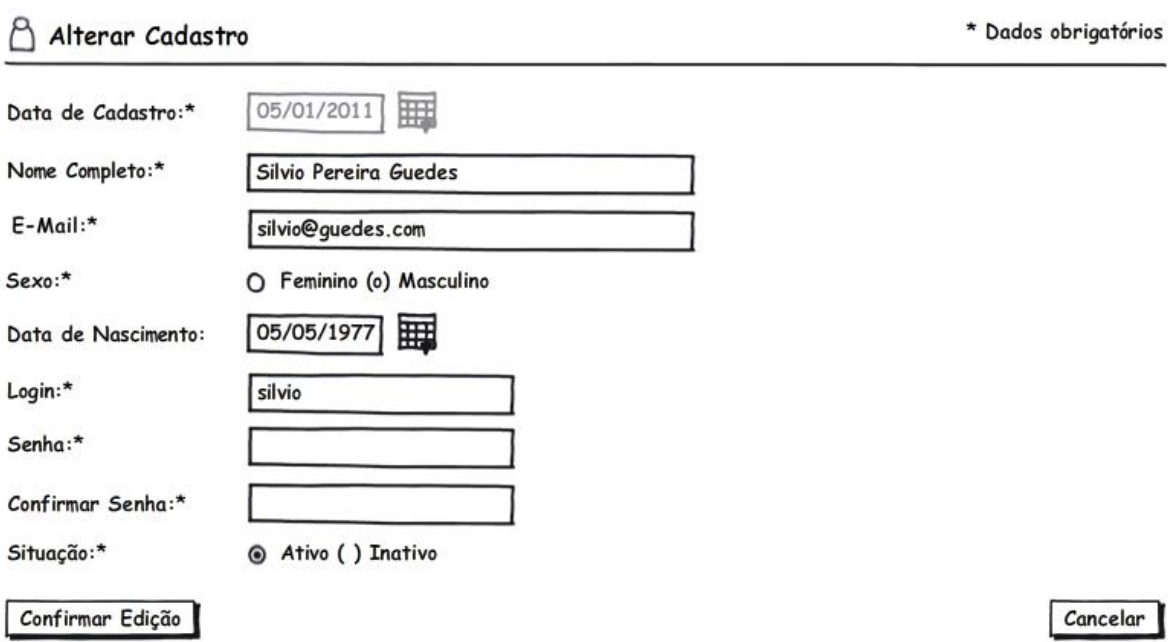

## UC0004 – Cadastrar Gênero

## **Controle do Documento**

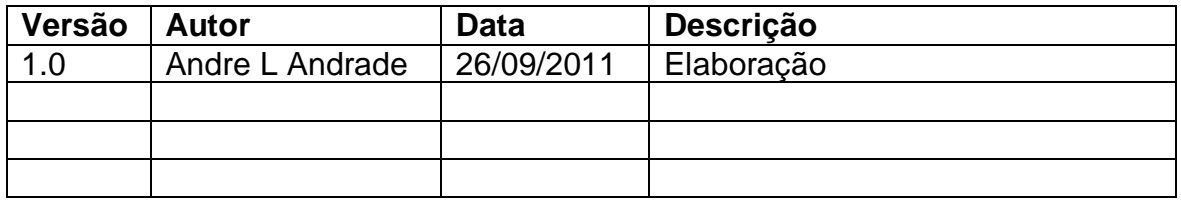

## **Descrição**

Este caso de uso serve para o Administrador cadastrar um novo gênero no Sistema.

## **Pré-condições**

- 1. Ter cadastro ativo no Sistema como Administrador.
- 2. Estar conectado à Área Administrativa.

## **Pós-condições**

Após o fim normal deste caso de uso o Sistema deve:

1. Finalizar a operação confirmando o cadastro do novo gênero.

## **Ator Primário**

Administrador.

## **Fluxo de Eventos Principal**

- 1. O Sistema apresenta a tela. **(DV1)**
- 2. O Usuário inicia o preenchimento do formulário. **(R1) (R2) (A1)**
- 3. O Usuário clica no botão "Adicionar". **(A2) (A3) (E1)**
- 4. O Sistema consiste os dados inseridos no formulário. **(R3) (R4) (E2) (E3)**
- 5. O Sistema insere os dados do cliente na base de dados. **(E4)**
- 6. O Sistema confirma a criação do cadastro de novo gênero.
- 7. O Caso de Uso é finalizado.

## **Fluxos Alternativos**

**A1:** Formulário de cadastro em formato de edição.

- 1. O Usuário clica no link "editar" de um dos gêneros cadastrados. **(A2)**
- 2. O Sistema apresenta o formulário de cadastro em formato de edição com os campos preenchidos conforme base de dados, tela **(DV2) (R3) (R4)**
- 3. O Usuário inicia a alteração dos dados do formulário. **(R1) (R2)**
- 4. O Usuário clica no botão "Confirmar Edição". **(A3) (E1)**
- 5. O Sistema consiste os dados inseridos no formulário. **(R3) (R4) (E2) (E3)**
- 6. O Sistema atualiza os dados do gênero na base de dados. **(E4)**
- 7. O Caso de Uso é finalizado.

## **A2:** O Usuário deseja excluir um gênero existente.

- 1. O Usuário clica no botão "X" para excluir um gênero.
- 2. O Sistema retorna a mensagem "Você tem certeza que deseja remover este gênero?".
- 3. O Usuário clica no botão "OK".
- 4. O Sistema remove o gênero selecionado da base de dados.
5. O Caso de Uso é finalizado.

**A3:** O Usuário cancela a operação de cadastro de gênero.

- 1. O Usuário clica no botão "Cancelar".
- 2. O Usuário é enviado para o caso de uso "UC0002 Abrir Área Administrativa".
- 3. O Caso de Uso é finalizado.

#### **Fluxos de Exceção**

**E1.** Falha de infra-estrutura:

- 1. O Sistema tenta se comunicar com o servidor.
- 2. O Sistema retorna a mensagem "ERRO AO TENTAR SE COMUNICAR COM O SERVIDOR! Favor informar o administrador do Sistema.".
- 3. O Caso de Uso é finalizado.

**E2.** Dados obrigatórios não preenchidos/selecionados:

- 1. O Sistema retorna a mensagem "ERRO! Favor inserir todos os dados obrigatórios.".
- 2. O Sistema destaca os campos de preenchimento/seleção obrigatórios que não foram preenchidos/selecionados com bordas em vermelho e valores em negrito.
- 3. O Caso de Uso é reiniciado.

**E3.** Dados preenchidos com valores incorretos:

- 1. O Sistema retorna a mensagem "ERRO! Favor verificar os dados inseridos nos campos destacados.".
- 2. O Sistema destaca os campos preenchidos de forma incorreta com bordas em vermelho e valores em negrito.
- 3. O Caso de Uso é reiniciado.

**E4.** Falha ao inserir/atualizar os dados na base de dados:

- 1. O Sistema manipula os dados enviados e tenta inseri-los na base de dados.
- 2. O Sistema retorna a mensagem "ERRO AO ATUALIZAR A BASE DE DADOS! Favor informar o administrador do Sistema.".
- 3. O Caso de Uso é finalizado.

# **Regras de Negócio**

**R1.** Todos os campos com o caractere especial asterisco (\*) ao lado do nome são de preenchimento obrigatório.

**R2.** O campo "Data de Cadastro" deve estar desabilitado e preenchido com a data do dia atual, no formato: DD/MM/AAAA. (ex. 28/02/2011).

**R3.** O campo "Título" deve estar habilitado e pode conter, no máximo, cinquenta caracteres de texto.

**R4.** As opções do campo "Situação" devem estar habilitadas e apenas uma delas pode ser selecionada.

#### **Data View**

**DV1 -** Tela de cadastro de novo gênero musical.

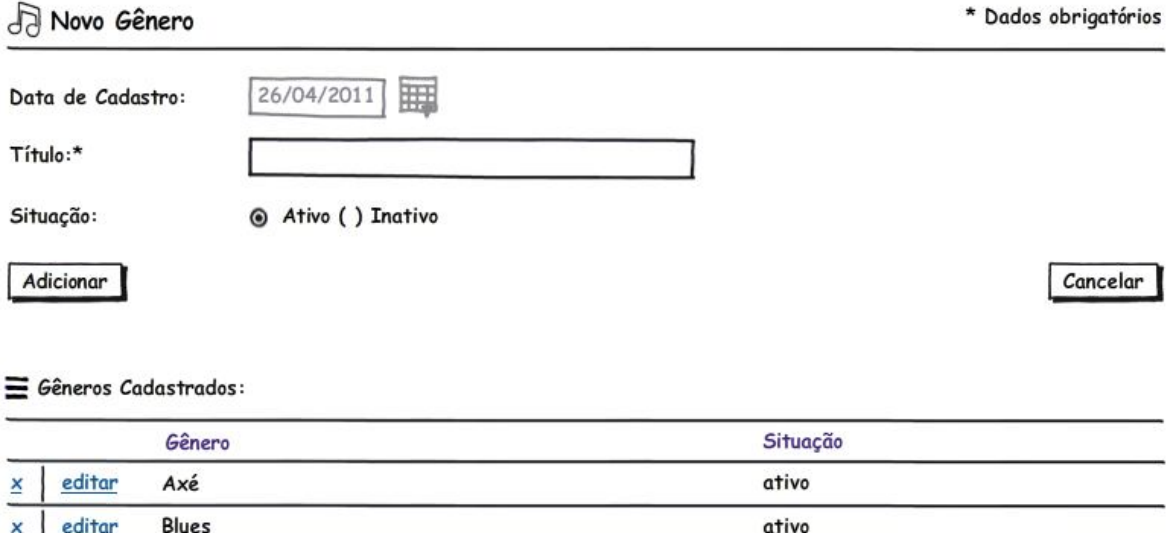

ativo

ativo

ativo

**DV2 -** Tela de edição de gênero musical existente.

Pop

Rock

editar

editar

editar

×

Rock

×

 $\underline{x}$ 

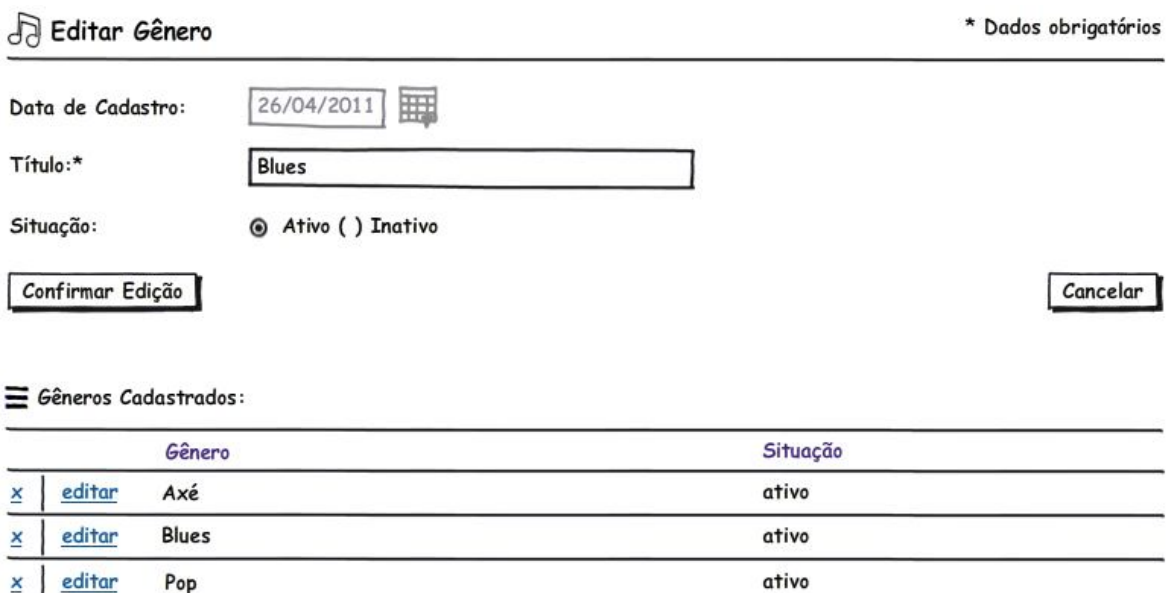

#### UC0005 – Cadastrar Artista

#### **Controle do Documento**

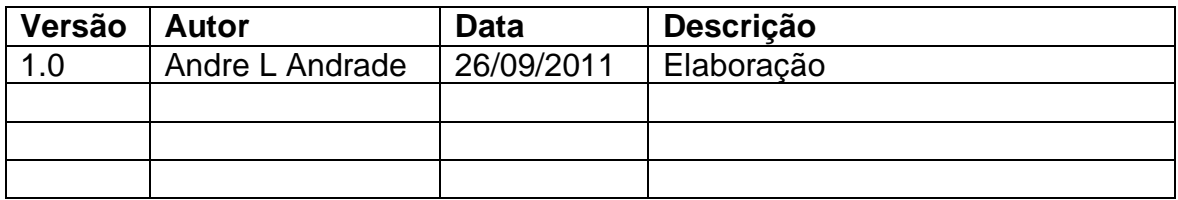

#### **Descrição**

Este caso de uso serve para o cliente realizar o seu cadastro no Sistema.

#### **Pré-condições**

- 1. Ter cadastro ativo no Sistema como Administrador.
- 2. Estar conectado à Área Administrativa.
- 3. O gênero do artista a ser cadastrado deve ter sido inserido na base de dados.

#### **Pós-condições**

Após o fim normal deste caso de uso o Sistema deve:

1. Finalizar a operação confirmando o cadastro do artista.

# **Ator Primário**

Administrador.

# **Fluxo de Eventos Principal**

- 1. O Sistema apresenta a tela. **(DV1)**
- 2. O Usuário inicia o preenchimento do formulário. **(R1) (R2) (A1)**
- 3. O Usuário clica no botão "Adicionar" para iniciar o cadastro. **(A2) (E1)**
- 4. O Sistema consiste os dados inseridos no formulário. **(R3) (R4) (R5) (R6) (R7) (R8) (R9) (E2) (E3)**
- 5. O Sistema insere os dados do cliente na base de dados. **(E4)**
- 6. O Sistema confirma a criação do cadastro de novo artista.
- 7. O Caso de Uso é finalizado.

# **Fluxos Alternativos**

**A1:** Formulário de cadastro em formato de edição.

- 1. Usuário clica em uma das letras da barra de navegação auxiliar [A-Z0-9].
- 2. O Sistema abre a página da letra selecionada com os artistas cadastrados.
- 3. Usuário clica no link 'editar' do artista selecionado.
- 4. O Sistema apresenta o formulário de cadastro em formato de edição com os campos preenchidos conforme base de dados, tela. **(DV2) (R3) (R4) (R5) (R6) (R7) (R8) (R9)**
- 5. O Usuário inicia o preenchimento do formulário. **(R1) (R2)**
- 6. O Usuário clica no botão "Confirmar Edição" para confirmar a alteração do cadastro. **(A2) (E1)**
- 7. O Sistema consiste os dados inseridos no formulário. **(R3) (R4) (R5) (R6) (R7) (R8) (R9) (E2) (E3)**
- 8. O Sistema atualiza os dados do artista na base de dados. **(E4)**
- 9. O Caso de Uso é finalizado.

**A2:** O Usuário cancela a operação de cadastro de artista.

- 1. O Usuário clica no botão "Cancelar".
- 2. O Usuário é enviado para o caso de uso "UC0002 Abrir Área Administrativa".
- 3. O Caso de Uso é finalizado.

# **Fluxos de Exceção**

**E1.** Falha de infra-estrutura:

- 1. O Sistema tenta se comunicar com o servidor.
- 2. O Sistema retorna a mensagem "ERRO AO TENTAR SE COMUNICAR COM O SERVIDOR! Favor informar o administrador do Sistema.".
- 3. O Caso de Uso é finalizado.

**E2.** Dados obrigatórios não preenchidos/selecionados:

- 1. O Sistema retorna a mensagem "ERRO! Favor inserir todos os dados obrigatórios.".
- 2. O Sistema destaca os campos de preenchimento/seleção obrigatórios que não foram preenchidos/selecionados com bordas em vermelho e valores em negrito.
- 3. O Caso de Uso é reiniciado.

**E3.** Dados preenchidos com valores incorretos:

- 1. O Sistema retorna a mensagem "ERRO! Favor verificar os dados inseridos nos campos destacados.".
- 2. O Sistema destaca os campos preenchidos de forma incorreta com bordas em vermelho e valores em negrito.
- 3. O Caso de Uso é reiniciado.

**E4.** Falha ao inserir os dados na base de dados:

- 1. O Sistema manipula os dados enviados e tenta inseri-los na base de dados.
- 2. O Sistema retorna a mensagem "ERRO AO INSERIR NA BASE DE DADOS! Favor informar o administrador do Sistema.".
- 3. O Caso de Uso é finalizado.

# **Regras de Negócio**

**R1.** Todos os campos com o caractere especial asterisco (\*) ao lado do nome são de preenchimento obrigatório.

**R2.** O campo "Data de Cadastro" deve estar desabilitado e preenchido com a data do dia atual, no formato: DD/MM/AAAA. (ex. 28/02/2011).

**R3.** O campo "Nome Completo" deve estar habilitado e pode conter, no máximo, cem caracteres de texto.

**R4.** O campo "Nome Artístico" deve estar habilitado e pode conter, no máximo, cem caracteres de texto.

**R5.** O campo "E-Mail" deve estar habilitado e pode conter, no máximo, cinquenta caracteres alfanuméricos, os caracteres especiais hífen (-), *underscore* (\_), pontofinal (.), não deve conter espaços em branco e, por fim, observa o seguinte formato: <Usuário>@<domínio>.<terminação> (ex. jose@gmail.com).

**R6.** O campo "Data de Nascimento" deve estar habilitado e ser preenchido apenas valores numéricos, estes no formato: DD/MM/AAAA. (ex. 31/12/1985).

**R7.** O campo "Biografia / Release" deve estar habilitado e ser preenchido com caracteres de texto ou especiais, dígitos numérico, mas não aceitando codificação HTML.

**R8.** O campo "Foto" deve estar habilitado e ser preenchido com o endereço local da imagem que se deseja enviar, possuindo, no máximo, 2MB de tamanho de arquivo.

**R9.** As opções do campo "Situação" devem estar habilitadas e apenas uma delas pode ser selecionada.

#### **Data View**

**DV1 -** Tela de cadastro de novo artista.

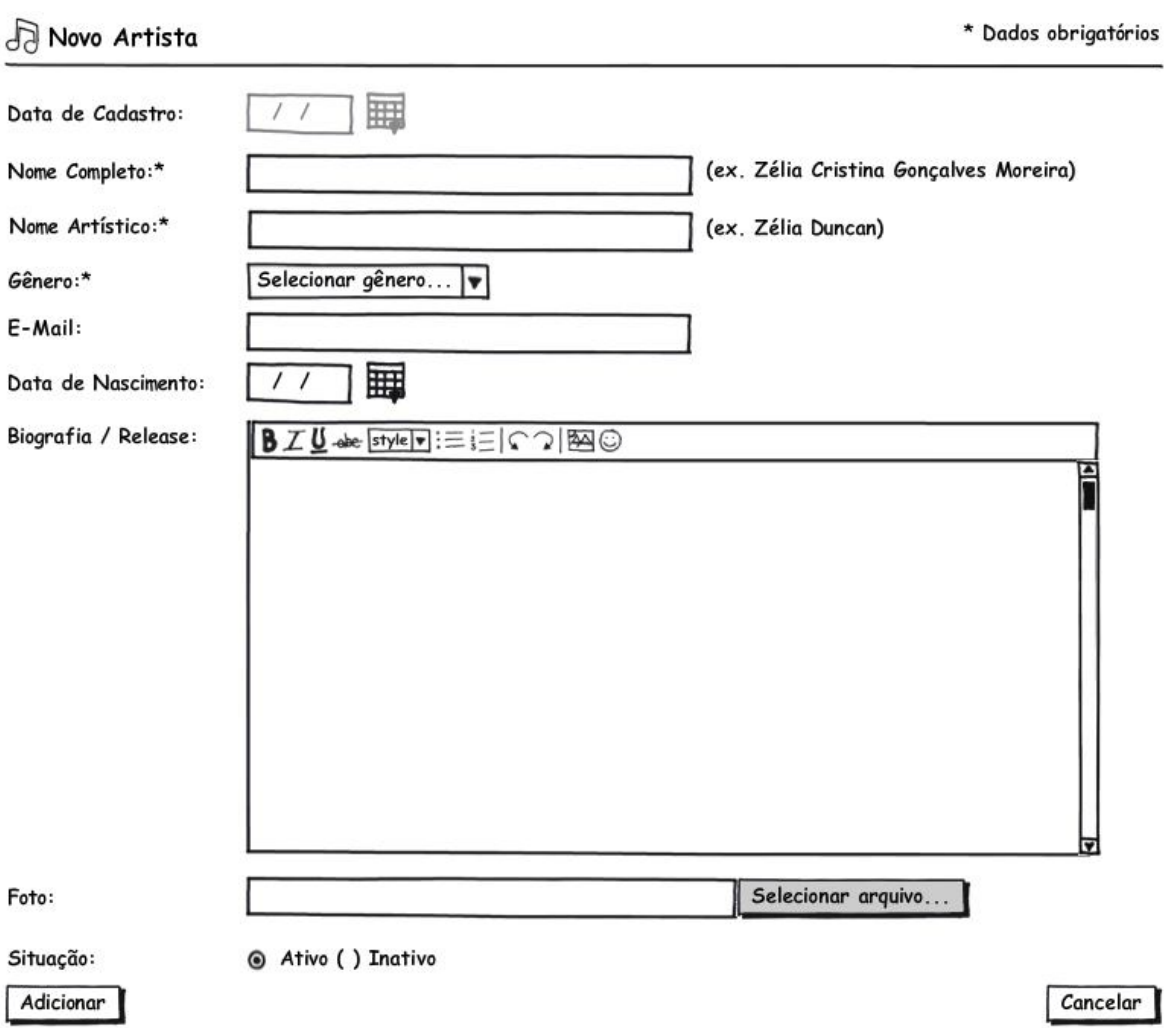

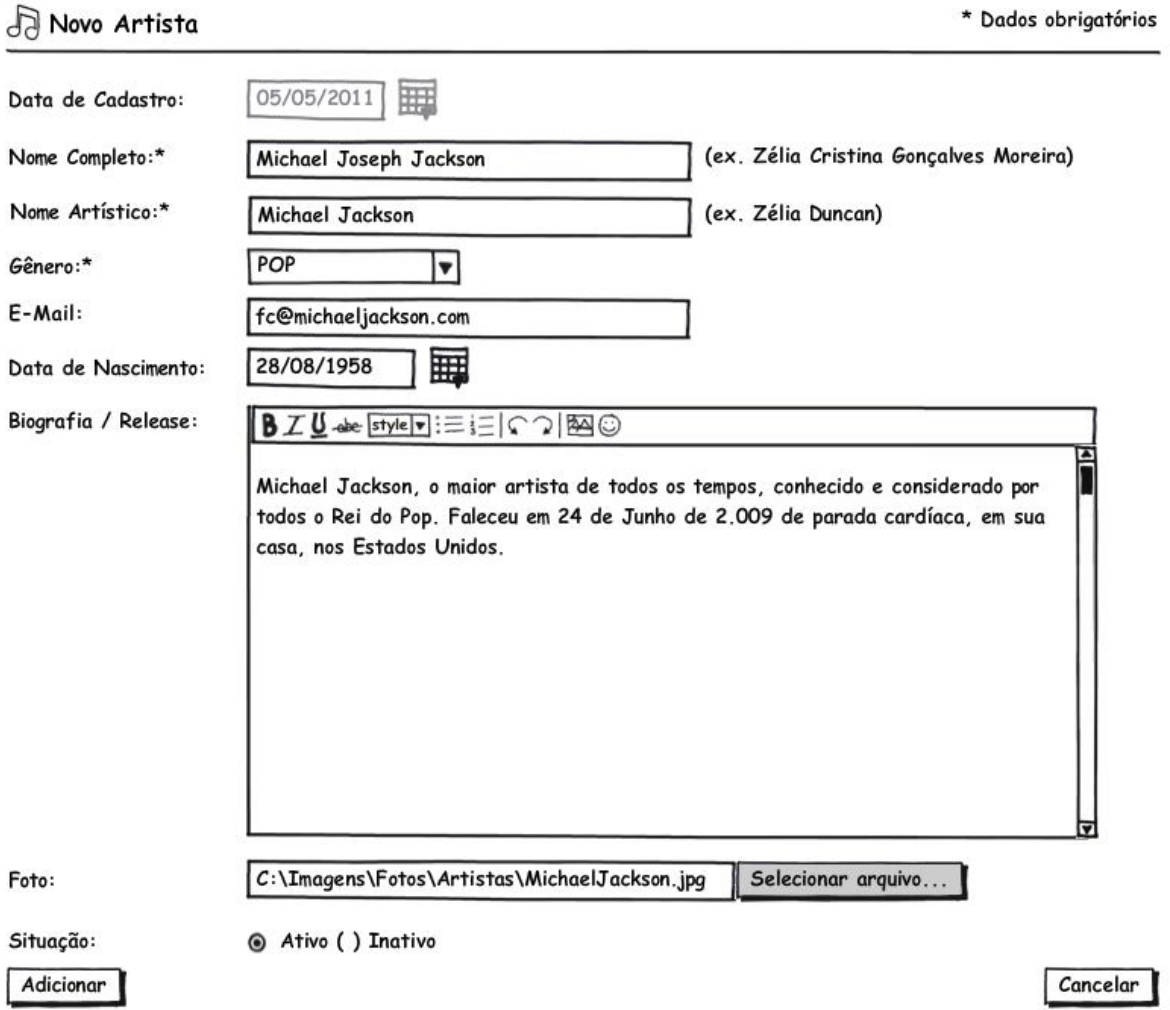

**DV2 -** Tela de edição de artista cadastrado.

#### UC0006 – Cadastrar Gravadora

#### **Controle do Documento**

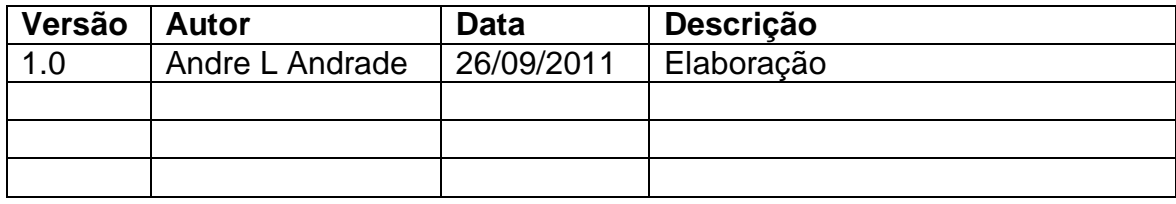

#### **Descrição**

Este caso de uso serve para o Administrador cadastrar uma nova gravadora no Sistema.

#### **Pré-condições**

- 1. Ter cadastro ativo no Sistema como Administrador.
- 2. Estar conectado à Área Administrativa.

#### **Pós-condições**

Após o fim normal deste caso de uso o Sistema deve:

1. Finalizar a operação confirmando o cadastro da nova gravadora.

#### **Ator Primário**

Administrador.

#### **Fluxo de Eventos Principal**

- 1. O Sistema apresenta a tela. **(DV1)**
- 2. O Usuário inicia o preenchimento do formulário. **(R1) (R2) (A1)**
- 3. O Usuário clica no botão "Adicionar". **(A2) (A3) (E1)**
- 4. O Sistema consiste os dados inseridos no formulário. **(R3) (R4) (E2) (E3)**
- 5. O Sistema insere os dados do cliente na base de dados. **(E4)**
- 6. O Sistema confirma a criação do cadastro de nova gravadora.
- 7. O Caso de Uso é finalizado.

#### **Fluxos Alternativos**

**A1:** Formulário de cadastro em formato de edição.

- 1. O Usuário clica no link "editar" de uma das gravadoras cadastradas. **(A2)**
- 2. O Sistema apresenta o formulário de cadastro em formato de edição com os campos preenchidos conforme base de dados, tela. **(DV2) (R3) (R4)**
- 3. O Usuário inicia a alteração dos dados do formulário. **(R1)**
- 4. O Usuário clica no botão "Confirmar Edição". **(R2) (A2) (A3) (E1)**
- 5. O Sistema consiste os dados inseridos no formulário. **(R3) (R4) (E2) (E3)**
- 6. O Sistema atualiza os dados da gravadora na base de dados. **(E4)**
- 7. O Caso de Uso é finalizado.

**A2:** O Usuário deseja excluir uma gravadora existente.

- 1. O Usuário clica no botão "X" para excluir uma gravadora.
- 2. O Sistema retorna a mensagem "Você tem certeza que deseja remover esta gravadora?".
- 3. O Usuário clica no botão "OK".
- 4. O Sistema remove a gravadora selecionada da base de dados.

5. O Caso de Uso é finalizado.

**A3:** O Usuário cancela a operação de cadastro de gravadora.

- 1. O Usuário clica no botão "Cancelar".
- 2. O Usuário é enviado para o caso de uso "UC0002 Abrir Área Administrativa".
- 3. O Caso de Uso é finalizado.

#### **Fluxos de Exceção**

**E1.** Falha de infra-estrutura:

- 1. O Sistema tenta se comunicar com o servidor.
- 2. O Sistema retorna a mensagem "ERRO AO TENTAR SE COMUNICAR COM O SERVIDOR! Favor informar o administrador do Sistema.".
- 3. O Caso de Uso é finalizado.

**E2.** Dados obrigatórios não preenchidos/selecionados:

- 1. O Sistema retorna a mensagem "ERRO! Favor inserir todos os dados obrigatórios.".
- 2. O Sistema destaca os campos de preenchimento/seleção obrigatórios que não foram preenchidos/selecionados com bordas em vermelho e valores em negrito.
- 3. O Caso de Uso é reiniciado.

**E3.** Dados preenchidos com valores incorretos:

- 1. O Sistema retorna a mensagem "ERRO! Favor verificar os dados inseridos nos campos destacados.".
- 2. O Sistema destaca os campos preenchidos de forma incorreta com bordas em vermelho e valores em negrito.
- 3. O Caso de Uso é reiniciado.

**E4.** Falha ao inserir/atualizar os dados na base de dados:

- 1. O Sistema manipula os dados enviados e tenta inseri-los na base de dados.
- 2. O Sistema retorna a mensagem "ERRO AO ATUALIZAR A BASE DE DADOS! Favor informar o administrador do Sistema.".
- 3. O Caso de Uso é finalizado.

# **Regras de Negócio**

**R1.** Todos os campos com o caractere especial asterisco (\*) ao lado do nome são de preenchimento obrigatório.

**R2.** O campo "Data de Cadastro" deve estar desabilitado e preenchido com a data do dia atual, no formato: DD/MM/AAAA. (ex. 28/02/2011).

**R3.** O campo "Gravadora" deve estar habilitado e pode conter, no máximo, cinquenta caracteres de texto.

**R4.** As opções do campo "Situação" devem estar habilitadas e apenas uma delas pode ser selecionada.

# **Data View**

**DV1 -** Tela de cadastro de nova gravadora.

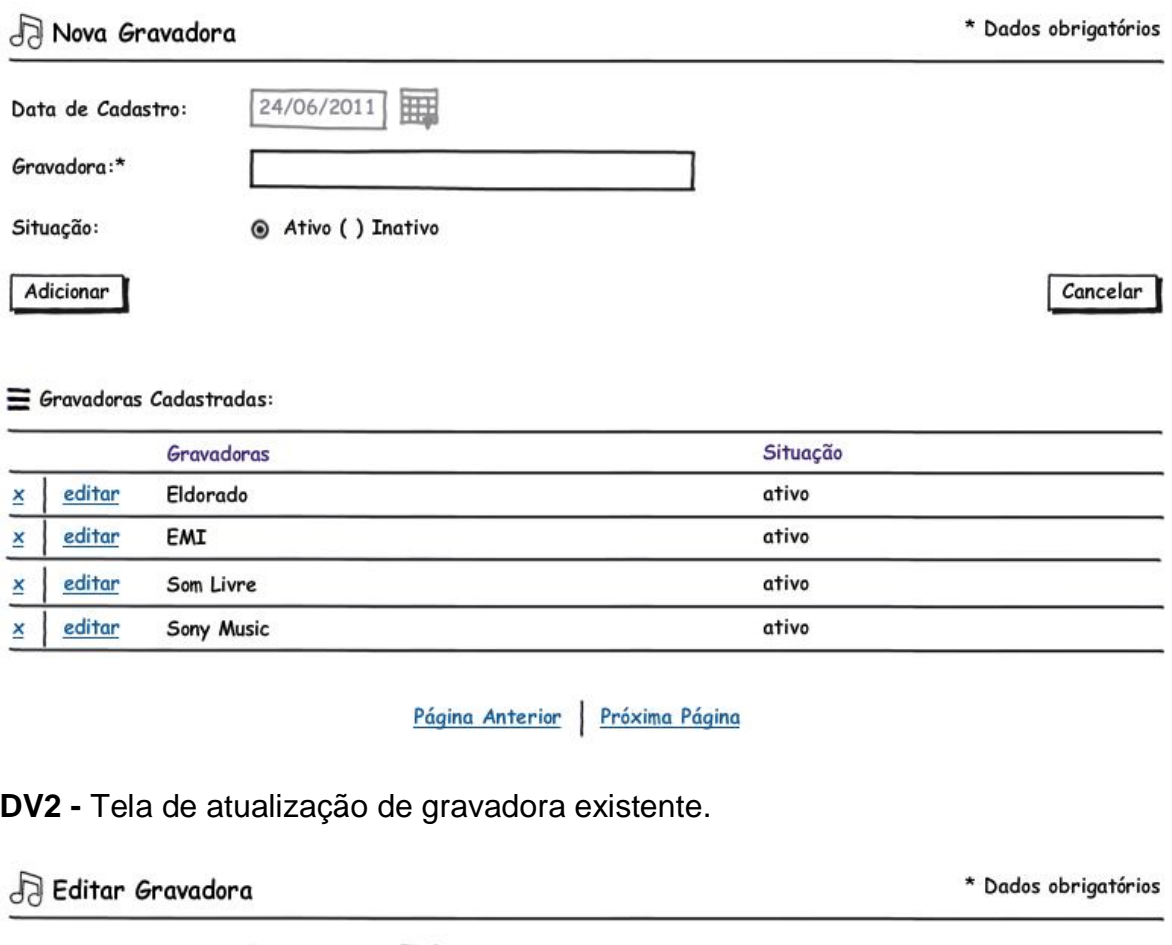

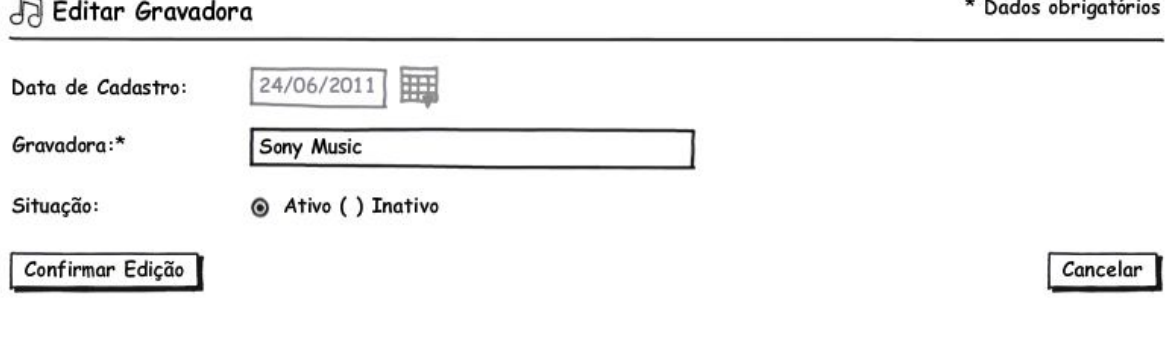

#### $\equiv$  Gravadoras Cadastradas:

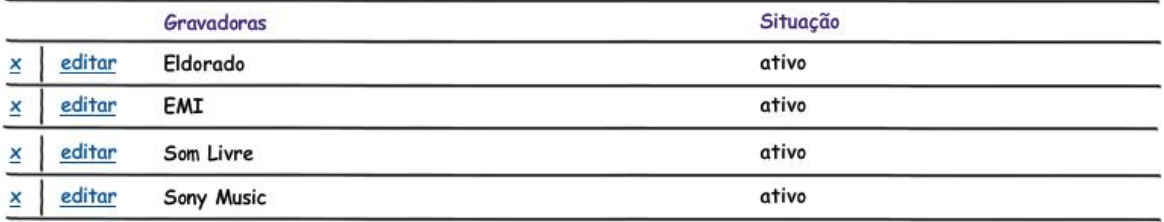

Página Anterior | Próxima Página

# UC0007 – Cadastrar Álbum

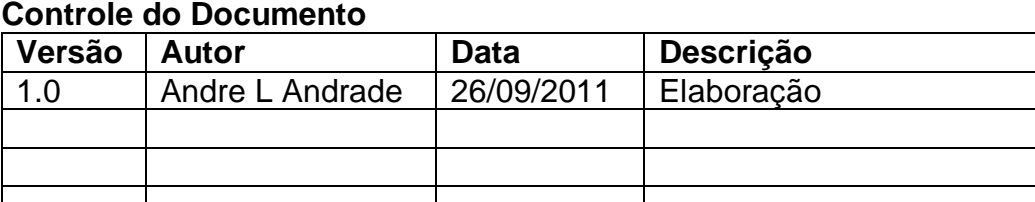

# **Controle do Documento**

#### **Descrição**

Este caso de uso serve para o Administrador cadastrar um novo álbum no Sistema.

#### **Pré-condições**

- 1. Ter cadastro ativo no Sistema como Administrador.
- 2. Estar conectado à Área Administrativa.
- 3. Ter o artista do álbum já cadastrado na base de dados.
- 4. Ter a gravadora do álbum a ser cadastrado na base de dados.

#### **Pós-condições**

Após o fim normal deste caso de uso o Sistema deve:

1. Finalizar a operação confirmando o cadastro do novo álbum.

#### **Ator Primário**

Administrador.

#### **Fluxo de Eventos Principal**

- 1. O Sistema apresenta a tela. **(DV1)**
- 2. O Sistema lista em "Álbuns Cadastrados:" os álbuns já cadastrados.
- 3. O Usuário inicia o preenchimento do formulário de cadastro. **(R1) (A1) (A2)**
- 4. O Usuário clica no botão "Adicionar". **(A3) (E1)**
- 5. O Sistema consiste os dados inseridos no formulário. **(R2) (R3) (R4) (R5) (E2) (E3)**
- 6. O Sistema insere os dados do álbum na base de dados. **(E4)**
- 7. O Sistema confirma a criação do cadastro de novo álbum.
- 8. O Caso de Uso é finalizado.

#### **Fluxos Alternativos**

**A1:** Formulário de cadastro em formato de edição.

- 1. O Usuário clica no link "editar" ao lado de um álbum cadastrado.
- 2. O Sistema apresenta o formulário de cadastro em formato de edição com os campos preenchidos conforme base de dados, a tela. **(DV2)**
- 3. O Sistema lista em "Álbuns Cadastrados:" os álbuns já cadastrados. **(R2) (R3) (R4) (R5)**
- 4. O Usuário inicia a alteração dos dados do formulário. **(R1)**
- 5. O Usuário clica no botão "Confirmar Edição". **(A2) (E1)**
- 6. O Sistema consiste os dados inseridos no formulário. **(R2) (R3) (R4) (R5) (E2) (E3)**
- 7. O Sistema atualiza os dados do álbum na base de dados. **(E4)**
- 8. O Caso de Uso é finalizado.

**A2:** O Usuário deseja excluir um álbum cadastrado.

- 1. O Usuário clica no link "X" de um álbum já cadastrado.
- 2. O Sistema retorna a mensagem "Você tem certeza que deseja remover este álbum?".
- 3. O Usuário clica no botão "OK".
- 4. O Sistema remove o álbum selecionado da base de dados.
- 5. O Caso de Uso é finalizado.

**A2:** O Usuário cancela a operação de cadastro de álbum.

- 1. O Usuário clica no botão "Cancelar".
- 2. O Usuário é enviado para o caso de uso "UC0002 Abrir Área Administrativa".
- 3. O Caso de Uso é finalizado.

# **Fluxos de Exceção**

**E1.** Falha de infra-estrutura:

- 1. O Sistema tenta se comunicar com o servidor.
- 2. O Sistema retorna a mensagem "ERRO AO TENTAR SE COMUNICAR COM O SERVIDOR! Favor informar o administrador do Sistema.".
- 3. O Caso de Uso é finalizado.

**E2.** Dados obrigatórios não preenchidos/selecionados:

- 1. O Sistema retorna a mensagem "ERRO! Favor inserir todos os dados obrigatórios.".
- 2. O Sistema destaca os campos de preenchimento/seleção obrigatórios que não foram preenchidos/selecionados com bordas em vermelho e valores em negrito.
- 3. O Caso de Uso é reiniciado.
- **E3.** Dados preenchidos com valores incorretos:
	- 1. O Sistema retorna a mensagem "ERRO! Favor verificar os dados inseridos nos campos destacados.".
	- 2. O Sistema destaca os campos preenchidos de forma incorreta com bordas em vermelho e valores em negrito.
	- 3. O Caso de Uso é reiniciado.

**E4.** Falha ao inserir/atualizar os dados na base de dados:

- 1. O Sistema manipula os dados enviados e tenta inseri-los na base de dados.
- 2. O Sistema retorna a mensagem "ERRO AO ATUALIZAR A BASE DE DADOS! Favor informar o administrador do Sistema.".
- 3. O Caso de Uso é finalizado.

# **Regras de Negócio**

**R1.** Todos os campos com o caractere especial asterisco (\*) ao lado do nome são de preenchimento obrigatório.

**R2.** O campo "Título" deve estar habilitado e pode conter, no máximo, cinquenta caracteres de texto.

**R3.** O campo "Foto da Capa" deve estar habilitado e pode conter apenas um arquivo no formato GIF, JPG, JPEG e PNG de até 2MB (2 Megabytes).

**R4.** O campo "Ano de Lançamento" deve estar habilitado e conter quatro dígitos em formato de ano (AAAA).

**R5.** As opções do campo "Situação" devem estar habilitadas e apenas uma delas pode ser selecionada.

# **Data View**

**DV1 -** Tela de cadastro de novo álbum de artista selecionado.

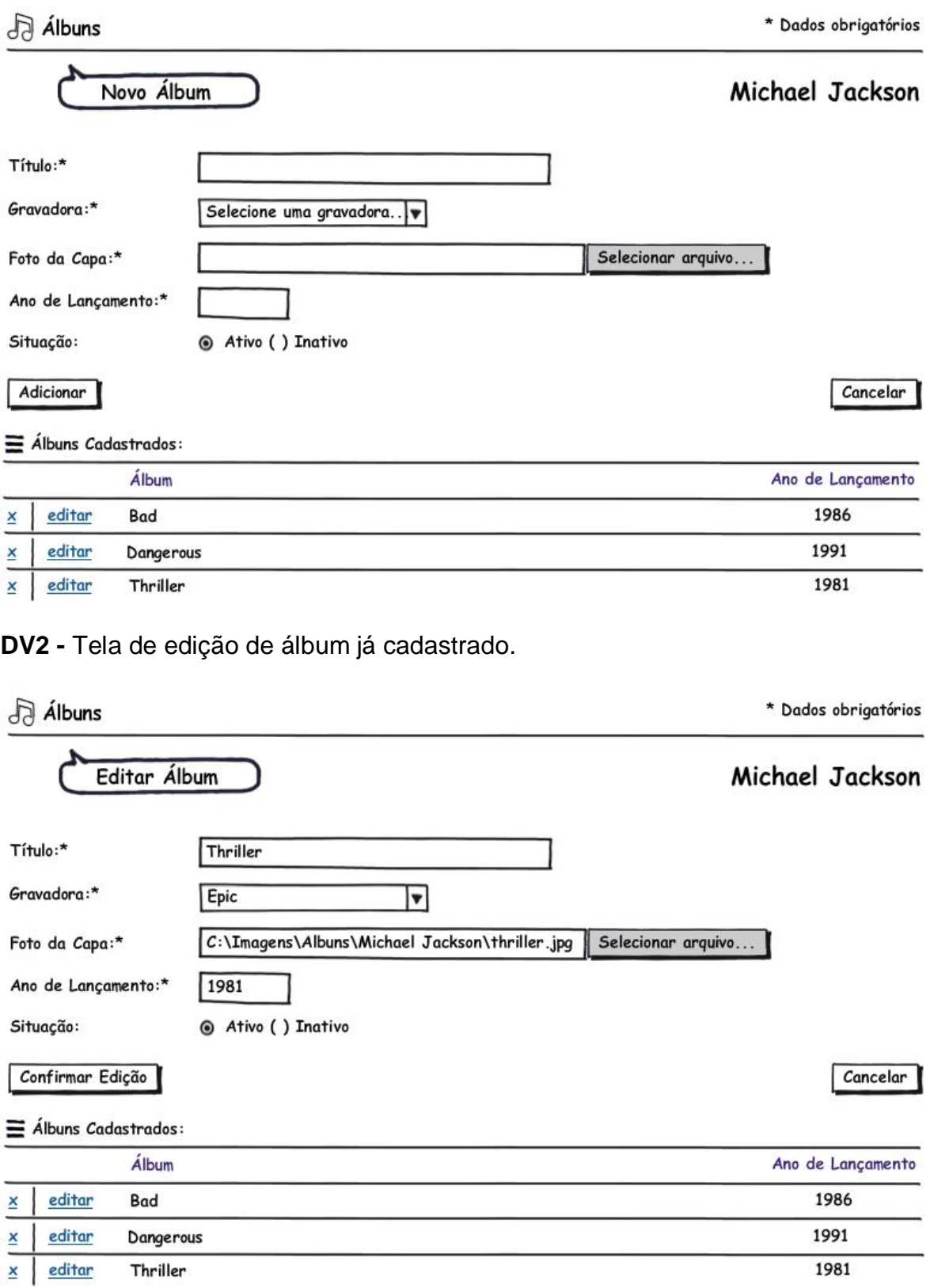

#### UC0008 – Cadastrar Música

#### **Controle do Documento**

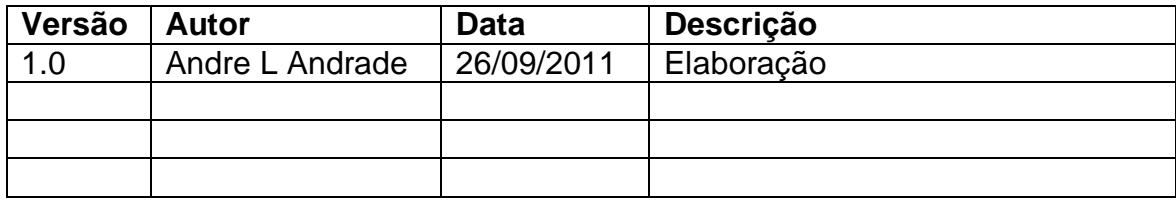

#### **Descrição**

Este caso de uso serve para o Administrador cadastrar uma nova música no Sistema.

#### **Pré-condições**

- 1. Ter cadastro ativo no Sistema como Administrador.
- 2. Estar conectado à Área Administrativa.
- 3. O gênero da música a ser cadastrada deve ter sido inserido na base de dados.
- 4. Ter o álbum do qual a música pertence, inserido na base de dados.

#### **Pós-condições**

Após o fim normal deste caso de uso o Sistema deve:

1. Finalizar a operação confirmando o cadastro da nova música.

# **Ator Primário**

Administrador.

#### **Fluxo de Eventos Principal**

- 1. O Sistema apresenta a tela. **(DV1)**
- 2. O Sistema lista em "Músicas Cadastradas:" as músicas já cadastradas.
- 3. O Usuário inicia o preenchimento do formulário de cadastro. **(R1) (A1) (A2)**
- 4. O Usuário clica no botão "Adicionar". **(A3) (E1)**
- 5. O Sistema consiste os dados inseridos no formulário. **(R2) (R3) (R4) (R5) (R6) (R7) (R8) (E2) (E3)**
- 6. O Sistema insere os dados da música na base de dados. **(E4)**
- 7. O Sistema confirma a criação do cadastro de nova música.
- 8. O Caso de Uso é finalizado.

# **Fluxos Alternativos**

**A1:** Formulário de cadastro em formato de edição.

- 1. O Usuário clica no link "editar" ao lado de uma música cadastrada.
- 2. O Sistema apresenta a tela. **(DV2)**
- 3. O Sistema lista em "Músicas Cadastradas" as músicas já cadastradas.
- 4. O Usuário inicia a alteração dos dados do formulário. **(R1)**
- 5. O Usuário clica no botão "Confirmar Edição". **(A2) (E1)**
- 6. O Sistema consiste os dados inseridos no formulário. **(R2) (R3) (R4) (R5) (R6) (R7) (R8) (E2) (E3)**
- 7. O Sistema atualiza os dados da música na base de dados. **(E4)**
- 8. O Caso de Uso é finalizado.

**A2:** O Usuário deseja excluir uma música cadastrada.

- 1. O Usuário clica no link "X" de uma música já cadastrada.
- 2. O Sistema retorna a mensagem "Você tem certeza que deseja remover esta música?".
- 3. O Usuário clica no botão "OK".
- 4. O Sistema remove a música selecionada da base de dados.
- 5. O Caso de Uso é finalizado.

**A2:** O Usuário cancela a operação de cadastro de cliente.

- 1. O Usuário clica no botão "Cancelar".
- 2. O Usuário é enviado para o caso de uso "UC0002 Abrir Área Administrativa".
- 3. O Caso de Uso é finalizado.

# **Fluxos de Exceção**

**E1.** Falha de infra-estrutura:

- 1. O Sistema tenta se comunicar com o servidor.
- 2. O Sistema retorna a mensagem "ERRO AO TENTAR SE COMUNICAR COM O SERVIDOR! Favor informar o administrador do Sistema.".
- 3. O Caso de Uso é finalizado.

**E2.** Dados obrigatórios não preenchidos/selecionados:

- 1. O Sistema retorna a mensagem "ERRO! Favor inserir todos os dados obrigatórios.".
- 2. O Sistema destaca os campos de preenchimento/seleção obrigatórios que não foram preenchidos/selecionados com bordas em vermelho e valores em negrito.
- 3. O Caso de Uso é reiniciado.

**E3.** Dados preenchidos com valores incorretos:

- 1. O Sistema retorna a mensagem "ERRO! Favor verificar os dados inseridos nos campos destacados.".
- 2. O Sistema destaca os campos preenchidos de forma incorreta com bordas em vermelho e valores em negrito.
- 3. O Caso de Uso é reiniciado.

**E4.** Falha ao inserir/atualizar os dados na base de dados:

- 1. O Sistema manipula os dados enviados e tenta inseri-los na base de dados.
- 2. O Sistema retorna a mensagem "ERRO AO ATUALIZAR A BASE DE DADOS! Favor informar o administrador do Sistema.".
- 3. O Caso de Uso é finalizado.

#### **Regras de Negócio**

**R1.** Todos os campos com o caractere especial asterisco (\*) ao lado do nome são de preenchimento obrigatório.

**R2.** O campo "Título" deve estar habilitado e pode conter, no máximo, cem caracteres de texto.

**R3.** O campo "Autor da Música" deve estar habilitado e pode conter, no máximo, cem caracteres de texto.

**R4.** O campo "Autor da Letra" deve estar habilitado e pode conter, no máximo, cem caracteres de texto.

**R5.** As caixas de texto do campo "Duração" devem estar habilitadas e podem conter valores entre 0 (zero) e 59 (cinquenta e nove), não podendo ambas estarem com o valor zero (0).

**R6.** As caixas do campo "Preço" devem conter apenas números inteiros, sendo que apenas deve possuir dois dígitos para a casa decimal (ex. R\$2,50).

**R7.** O campo "Arquivo" deve estar habilitado e ser preenchido com o endereço local do arquivo que se deseja enviar, possuindo, no máximo, 50MB de tamanho de arquivo no formato MP3.

**R8.** As opções do campo "Situação" devem estar habilitadas e apenas uma delas pode ser selecionada.

#### **Data View**

editar

Wanna Be Startin' Something

**DV1 -** Tela de cadastro de nova música de artista selecionado.

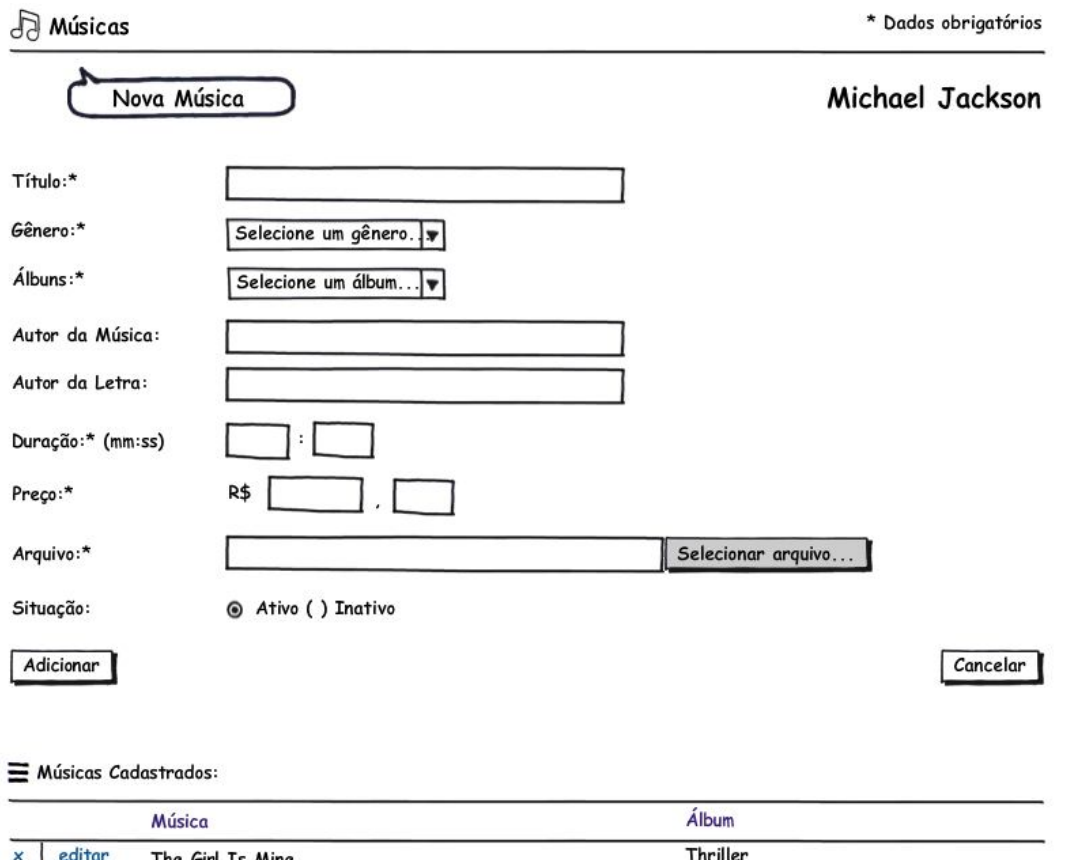

Thriller

Ja Músicas \* Dados obrigatórios Editar Música Michael Jackson Título:\* The Girl Is Mine Gênero:\*  $\overline{\phantom{a}}$ POP Álbuns:\* Thriller V Autor da Música: Michael Jackson Michael Jackson, `Paul McCartney Autor da Letra:  $\frac{1}{30}$ Duração:\* (mm:ss) 04  $\mathsf{R}\$$ Preço:\*  $\mathbf{1}$  $\sqrt{99}$ Arquivo:\* C:\Musicas\MJ - The Girl Is Mine.mp3 Selecionar arquivo.. Situação: @ Ativo ( ) Inativo Confirmar Edição Cancelar

#### **DV2 -** Tela de edição de música.

#### Músicas Cadastrados:

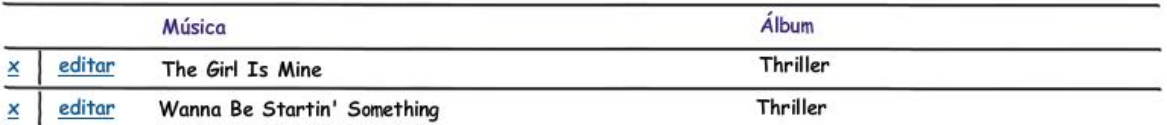

# **Controle do Documento**

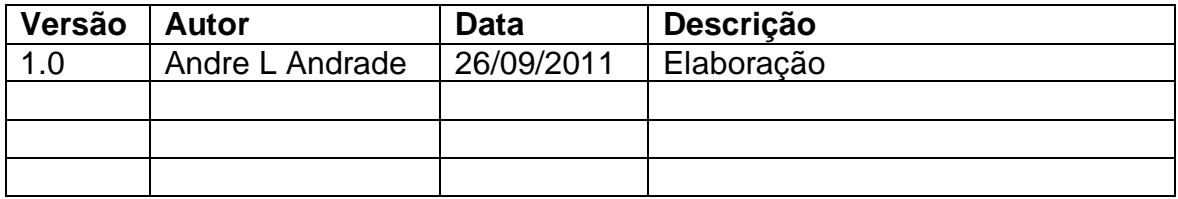

# **Descrição**

Este caso de uso serve para listar os artistas cadastrados que comecem com uma determinada letra do alfabeto brasileiro ou com dígitos de 0 a 9.

#### **Pré-condições**

- 1. Ter cadastro ativo no Sistema como Administrador.
- 2. Estar conectado à Área Administrativa.

#### **Pós-condições**

Não há pós-condições a serem estabelecidas.

#### **Ator Primário**

Administrador.

#### **Fluxo de Eventos Principal**

- 1. O Sistema apresenta a tela. **(DV1)**
- 2. O Sistema lista os artistas cadastrados para a letra escolhida. **(R1) (R2) (E1) (E2)**
- 3. O Usuário clica no link "editar" para editar o artista. **(A1) (A2) (A3) (A4) (A5)**
- 4. O Usuário é enviado para o fluxo "A1" do caso de uso "UC0005 Cadastrar Artista".
- 5. O Caso de Uso é finalizado.

# **Fluxos Alternativos**

**A1:** O Usuário deseja excluir um artista.

- 1. O Usuário clica no botão "X" para excluir um artista.
- 2. O Sistema retorna a mensagem "Você tem certeza que deseja remover esta música?".
- 3. O Usuário clica no botão "OK".
- 4. O Sistema remove a música selecionada da base de dados.
- 5. O Caso de Uso é finalizado.

**A2:** O Usuário deseja gerenciar os álbuns de um artista.

- 1. O Usuário clica no link "álbuns".
- 2. O Usuário é enviado para o caso de uso "UC0007 Cadastrar Álbum".
- 3. O Caso de Uso é finalizado.

**A3:** O Usuário deseja gerenciar as músicas de um artista.

- 1. O Usuário clica no link "músicas".
- 2. O Usuário é enviado para o caso de uso "UC0008 Cadastrar Música".

3. O Caso de Uso é finalizado.

**A4:** O Sistema exibe os resultados de busca anteriores.

- 1. O Usuário clica no link "Próxima Página".
- 2. O Sistema exibe os resultados de busca seguintes.
- 3. O Usuário clica no link "Página Anterior".
- 4. O Sistema exibe os resultados de busca anteriores.
- 5. O Caso de Uso é reiniciado.

**A5:** O Sistema exibe os próximos resultados de busca.

- 1. O Usuário clica no link "Próxima Página".
- 2. O Sistema exibe os resultados de busca seguintes.
- 3. O Caso de Uso é reiniciado.

#### **Fluxos de Exceção**

**E1.** Falha de infra-estrutura:

- 1. O Sistema tenta se comunicar com o servidor.
- 2. O Sistema retorna a mensagem "ERRO AO TENTAR SE COMUNICAR COM O SERVIDOR! Favor informar o administrador do Sistema.".
- 3. O Caso de Uso é finalizado.

**E2.** Nenhum artista foi encontrado:

- 1. O Sistema retorna a mensagem "NENHUM ARTISTA FOI ENCONTRADO.".
- 2. O Caso de Uso é reiniciado.

#### **Regras de Negócio**

**R1.** No topo de "Lista de Artistas" deve haver a letra que se está navegando (ex. Letra M ou Letras 0-9).

**R2.** O nome do artista que deve ser exibido na lista é o "Nome Artístico", e deve possuir cinqüenta caracteres.

#### **Data View**

**DV1 -** Tela com lista de artistas cadastrados no Sistema.

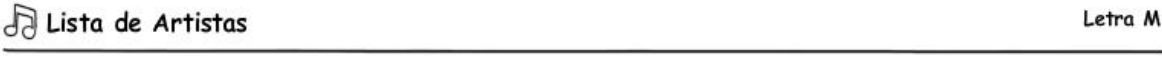

Selecione um Artista..

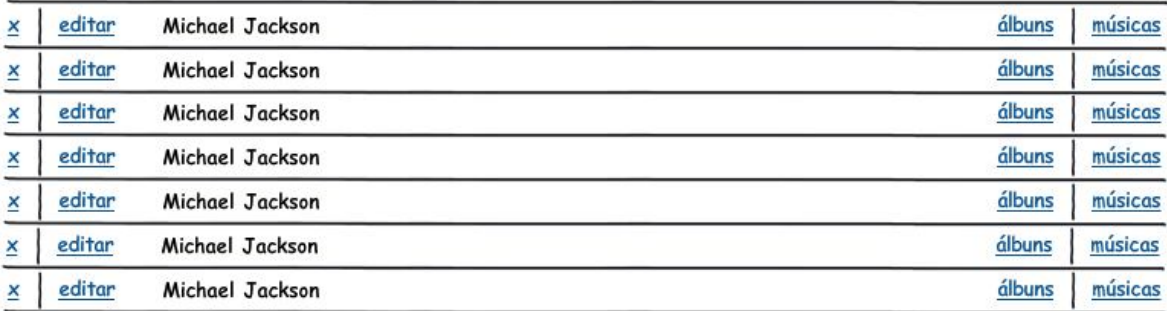

Página Anterior Próxima Página

# **Controle do Documento**

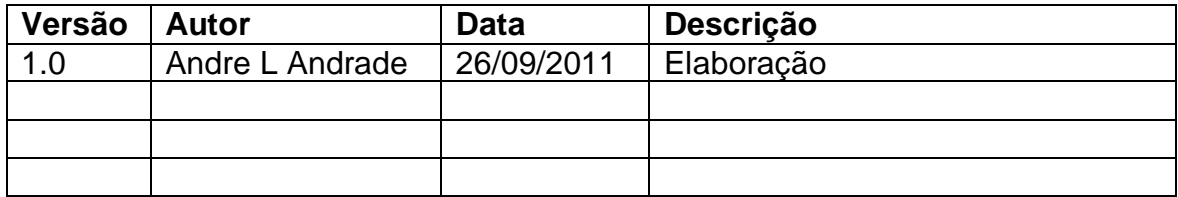

# **Descrição**

Este caso de uso serve para listar as vendas realizadas pelos clientes.

#### **Pré-condições**

- 1. Ter cadastro ativo no Sistema como Administrador.
- 2. Estar conectado à Área Administrativa.

# **Pós-condições**

Não há pós-condições a serem estabelecidas.

# **Ator Primário**

Administrador.

# **Fluxo de Eventos Principal**

- 1. O Sistema apresenta a tela. **(DV1)**
- 2. O Sistema lista os pedidos realizados pelos clientes. **(R1) (R2) (R3) (R4) (R5) (A1) (A2) (E1) (E2)**
- 3. O Usuário clica no link com o número de um dos pedidos (ex. 201100000000001).
- 4. O Usuário é enviado para o caso de uso "UC0011 Analisar Pedido".
- 5. O Caso de Uso é finalizado.

# **Fluxos Alternativos**

**A1:** O Sistema exibe os resultados de busca anteriores.

- 1. O Usuário clica no link "Página Anterior".
- 2. O Sistema exibe os resultados de busca anteriores.
- 3. O Caso de Uso é reiniciado.

**A2:** O Sistema exibe os próximos resultados de busca.

- 1. O Usuário clica no link "Próxima Página".
- 2. O Sistema exibe os resultados de busca seguintes.
- 3. O Caso de Uso é reiniciado.

# **Fluxos de Exceção**

**E1.** Falha de infra-estrutura:

- 1. O Sistema tenta se comunicar com o servidor.
- 2. O Sistema retorna a mensagem "ERRO AO TENTAR SE COMUNICAR COM O SERVIDOR! Favor informar o administrador do Sistema.".

3. O Caso de Uso é finalizado.

**E2.** Nenhum pedido foi encontrado:

- 1. O Sistema busca por pedidos realizados.
- 2. O Sistema retorna a mensagem "NENHUM PEDIDO FOI ENCONTRADO.".
- 3. O Caso de Uso é reiniciado.

#### **Regras de Negócio**

**R1.** O "Pedido" deve ser formado pelo ano corrente (AAAA) e um número seqüencial com 11 dígitos (ex. 201100000000001, 201100000000002, etc.).

**R2.** A "Data de Venda" deve estar no padrão DD/MM/AAAA (D – dia, M – mês, A – ano).

**R3.** O "Horário" deve estar no padrão 24 horas (ex. 14:30h).

**R4.** Todos os valores devem estar na moeda Real (R\$), e contendo apenas duas casas decimais (ex. R\$1,30).

**R5.** A "Situação" deve conter as seguintes situações: A Liberar, Liberado ou Cancelado.

#### **Data View**

**DV1 -** Tela de vendas realizadas.

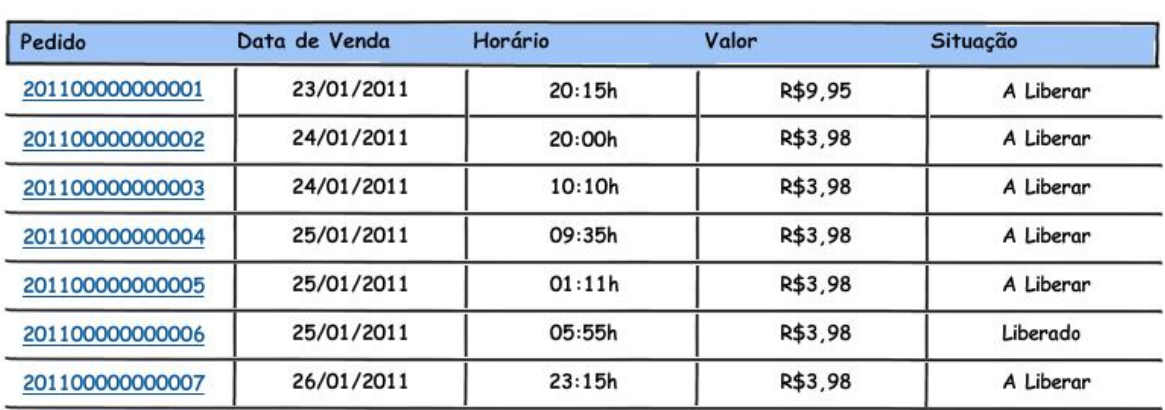

**Vendas Realizadas** 

Página Anterior Próxima Página

#### UC0011 – Analisar Pedido

#### **Controle do Documento**

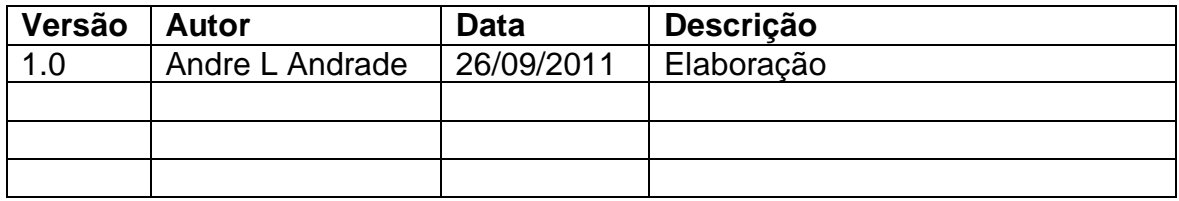

#### **Descrição**

Este caso de uso serve para gerenciar um determinado pedido realizado pelo cliente.

#### **Pré-condições**

- 1. Ter cadastro ativo no Sistema como Administrador.
- 2. Estar conectado à Área Administrativa.

#### **Pós-condições**

Não há pós-condições a serem estabelecidas.

#### **Ator Primário**

Administrador.

#### **Fluxo de Eventos Principal**

- 1. O Sistema apresenta a tela. **(DV1)**
- 2. O Usuário analisa detalhes do pedido. **(R1) (R2) (R3) (R4) (R5) (R6) (E1) (E2)**
- 3. O Usuário clica no botão "Liberar Pedido". **(A1) (A2)**
- 4. O Sistema atualiza a base de dados liberando o pedido. **(E3)**
- 5. O Caso de Uso é reiniciado sem exibir o botão "Liberar Pedido".

#### **Fluxos Alternativos**

**A1:** O Usuário cancela um pedido.

- 1. O Usuário clica no link "Cancelar Pedido".
- 2. O Sistema atualiza a base de dados cancelando o pedido em questão. **(E1) (E4)**
- 3. O Caso de Uso é reiniciado sem exibir o botão "Cancelar Pedido".

**A2:** O Usuário cancela a operação de cadastro de cliente.

- 1. O usuário clica no botão "Voltar".
- 2. O usuário é enviado para o caso de uso "UC0010 Listar Vendas Realizadas".
- 3. O Caso de Uso é finalizado.

#### **Fluxos de Exceção**

**E1.** Falha de infra-estrutura:

1. O sistema tenta se comunicar com o servidor.

- 2. O sistema retorna a mensagem "ERRO AO TENTAR SE COMUNICAR COM O SERVIDOR! Favor informar o administrador do sistema.".
- 3. O Caso de Uso é finalizado.

**E2.** Pedido não encontrado:

- 1. O Sistema realiza uma busca na base de pedido pelo pedido em questão.
- 2. O Sistema retorna a mensagem "PEDIDO 'N' NÃO ENCONTRADO!", sendo 'N' o número do pedido (ex. 201100000000001).
- 3. O Caso de Uso é reiniciado.

**E3.** Não foi possível liberar o pedido:

- 1. O Sistema tenta liberar o pedido em questão.
- 2. O Sistema retorna a mensagem "ERRO AO LIBERAR PEDIDO.".
- 3. O Caso de Uso é reiniciado.

**E4.** Não foi possível cancelar o pedido:

- 1. O Sistema tenta cancelar o pedido em questão.
- 2. O Sistema retorna a mensagem "ERRO AO CANCELAR O PEDIDO.".
- 3. O Caso de Uso é reiniciado.

#### **Regras de Negócio**

**R1.** O "Pedido" deve ser formado pelo ano corrente (AAAA) e um número seqüencial com 11 dígitos (ex. 201100000000001, 201100000000002, etc.).

**R2.** O nome do "Cliente" deve ser composto pelo nome do cliente e seu nome de usuário (ex. Andre Luis de Andrade (espack)).

**R3.** A "Data de Venda" deve conter data e hora, sendo a primeira no formato DD/MM/AAAA (D – dia, M – mês, A – ano) e a outra no padrão 24 horas (ex. 20/06/2011 14:30h).

**R4.** Na "Lista de Produtos", o código do produto deve ser representado por dez caracteres, sempre sendo completado com o número zero à esquerda.

**R5.** Todos os valores devem estar na moeda Real (R\$), e contendo apenas duas casas decimais (ex. R\$1,30).

**R6.** A "Situação de Pagamento" deve conter as seguintes situações: Pagamento Não Realizado, Pagamento Realizado, Pagamento em Suspenso.

#### **Data View**

DV1 - Tela de análise pedido por venda realizada.

#### A Pedido: 201100000000001

Cliente: Andre Luis de Andrade (espack)

Data de Venda: 23/01/2011 20h15

Lista de Produtos:

1. 0000000001 | R\$1,99 | Michael Jackson - Human Nature

2. 0000000002 | R\$1,99 | Michael Jackson - Man In The Mirror

3. 0000000003 | R\$1,99 | Michael Jackson - Thriller

4. 0000000004 | R\$1,99 | Michael Jackson - Will You Be There

5. 0000000010 | R\$1,99 | Nazareth - Love Hurts

Situação de Pagamento: Pagamento realizado

PayPal Tipo de Pagamento:

Liberar Pedido

Cancelar Pedido

Voltar

**ТОТАL: R\$9,95** 

#### UC0012 – Realizar Busca Administrativa

#### **Controle do Documento**

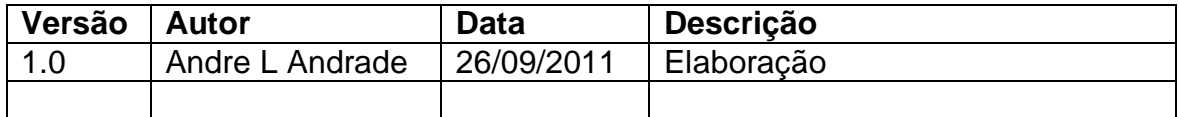

#### **Descrição**

Este caso de uso serve para o Administrador realizar uma busca interna por um determinado pedido.

#### **Pré-condições**

- 1. Ter cadastro ativo no Sistema como Administrador.
- 2. Estar conectado à Área Administrativa.

#### **Pós-condições**

Não há pós-condições a serem estabelecidas.

#### **Ator Primário**

Administrador.

#### **Fluxo de Eventos Principal**

- 1. O Sistema apresenta a caixa de busca no topo da página. **(DV1)**
- 2. O Usuário preenche a caixa de busca com o número do pedido a ser encontrado (ex. 201100000000001).
- 3. O Usuário clica no botão "Buscar Pedido" para iniciar a busca. **(E1) (R1)**
- 4. O Sistema realiza a busca e envia o Usuário para o case de uso "UC0011 Analisar Pedido".
- 5. O Caso de Uso é finalizado.

#### **Fluxos Alternativos**

Não há fluxos alternativos a serem estabelecidos.

#### **Fluxos de Exceção**

**E1.** Número do Pedido preenchido com valor incorreto:

- 1. O Sistema consiste os dados inseridos na caixa de busca.
- 2. O Sistema retorna a mensagem "ERRO! Favor verificar a palavra-chave inserida na busca. Ela deve ser o número de um pedido (ex. 201100000000001)". **(R1)**
- 3. O Caso de Uso é reiniciado.

# **Regras de Negócio**

**R1.** O "Pedido" deve ser formado pelo ano corrente (AAAA) e um número seqüencial com 11 dígitos (ex. 201100000000001, 201100000000002, etc.).

#### **Data View**

**DV1 -** Caixa de Busca no menu principal

6 search

**Buscar Pedido** 

#### **Controle do Documento**

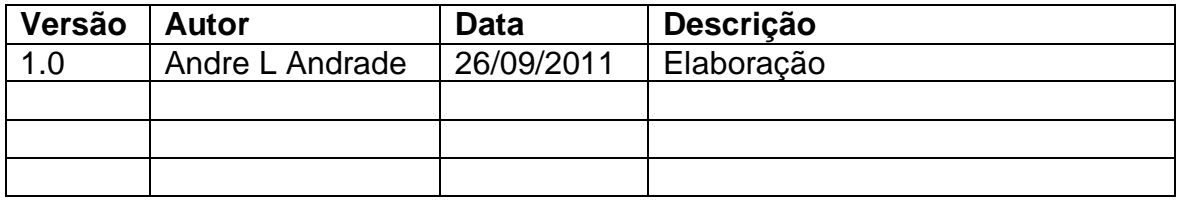

#### **Descrição**

Este caso de uso serve para listar os Usuários existentes no Sistema a fim de gerenciar seus cadastros.

#### **Pré-condições**

- 1. Ter cadastro ativo no Sistema como Administrador.
- 2. Estar conectado à Área Administrativa.

#### **Pós-condições**

Não há pós-condições a serem estabelecidas.

#### **Ator Primário**

Administrador.

#### **Fluxo de Eventos Principal**

- 1. O Sistema apresenta o menu principal. **(DV1)**
- 2. O Usuário clica no link "Usuários". **(R1)**
- 3. O Sistema exibe a tela **(DV2)** com os Usuários existentes. **(E1)**
- 4. O Usuário clica no link "editar" do Usuário que se deseja realizar a edição do cadastro. **(A1) (A2) (A3)**
- 5. O Usuário é enviado para o fluxo "A1" do caso de uso "UC0003 Cadastrar Administrador".
- 6. O Caso de Uso é finalizado.

#### **Fluxos Alternativos**

**A1:** O Usuário deseja excluir um Usuário existente.

- 1. O Usuário clica no link "X" para excluir um Usuário.
- 2. O Sistema retorna a mensagem "Você tem certeza que deseja remover este Usuário?".
- 3. O Usuário clica no botão "OK".
- 4. O Sistema remove o Usuário selecionado da base de dados.
- 5. O Caso de Uso é finalizado.

**A2:** O Sistema exibe os resultados de busca anteriores.

- 1. O Usuário clica no link "Próxima Página".
- 2. O Sistema exibe os resultados de busca seguintes.
- 3. O Usuário clica no link "Página Anterior".
- 4. O Sistema exibe os resultados de busca anteriores.
- 5. O Caso de Uso é reiniciado.

**A3:** O Sistema exibe os próximos resultados de busca.

- 1. O Usuário clica no link "Próxima Página".
- 2. O Sistema exibe os resultados de busca seguintes.
- 3. O Caso de Uso é reiniciado.

#### **Fluxos de Exceção**

**E1.** Falha de infra-estrutura:

- 1. O Sistema tenta se comunicar com o servidor.
- 2. O Sistema retorna a mensagem "ERRO AO TENTAR SE COMUNICAR COM O SERVIDOR! Favor informar o administrador do Sistema.".
- 3. O Caso de Uso é finalizado.

#### **Regras de Negócio**

**R1.** O campo "Login" deve conter, no máximo, vinte caracteres alfanuméricos, sem espaços em branco.

**R2.** O campo "Nome Completo" deve conter, no máximo, cinquenta caracteres de texto.

#### **Data View**

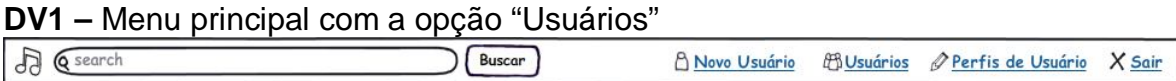

**DV2 –** Tela com a lista de Usuários Administradores

#### A Lista de Usuários

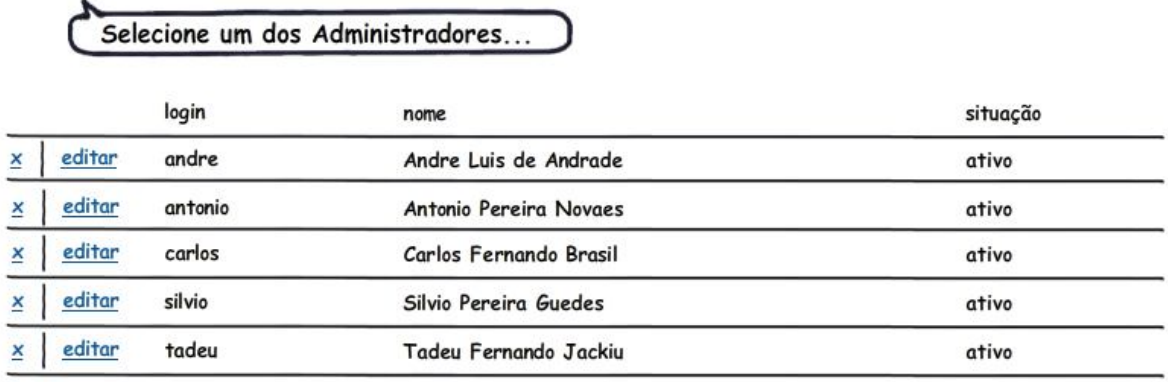

Página Anterior Próxima Página

# ÁREA ADMINISTRATIVA

UC0001 - Realizar Login de Administrador

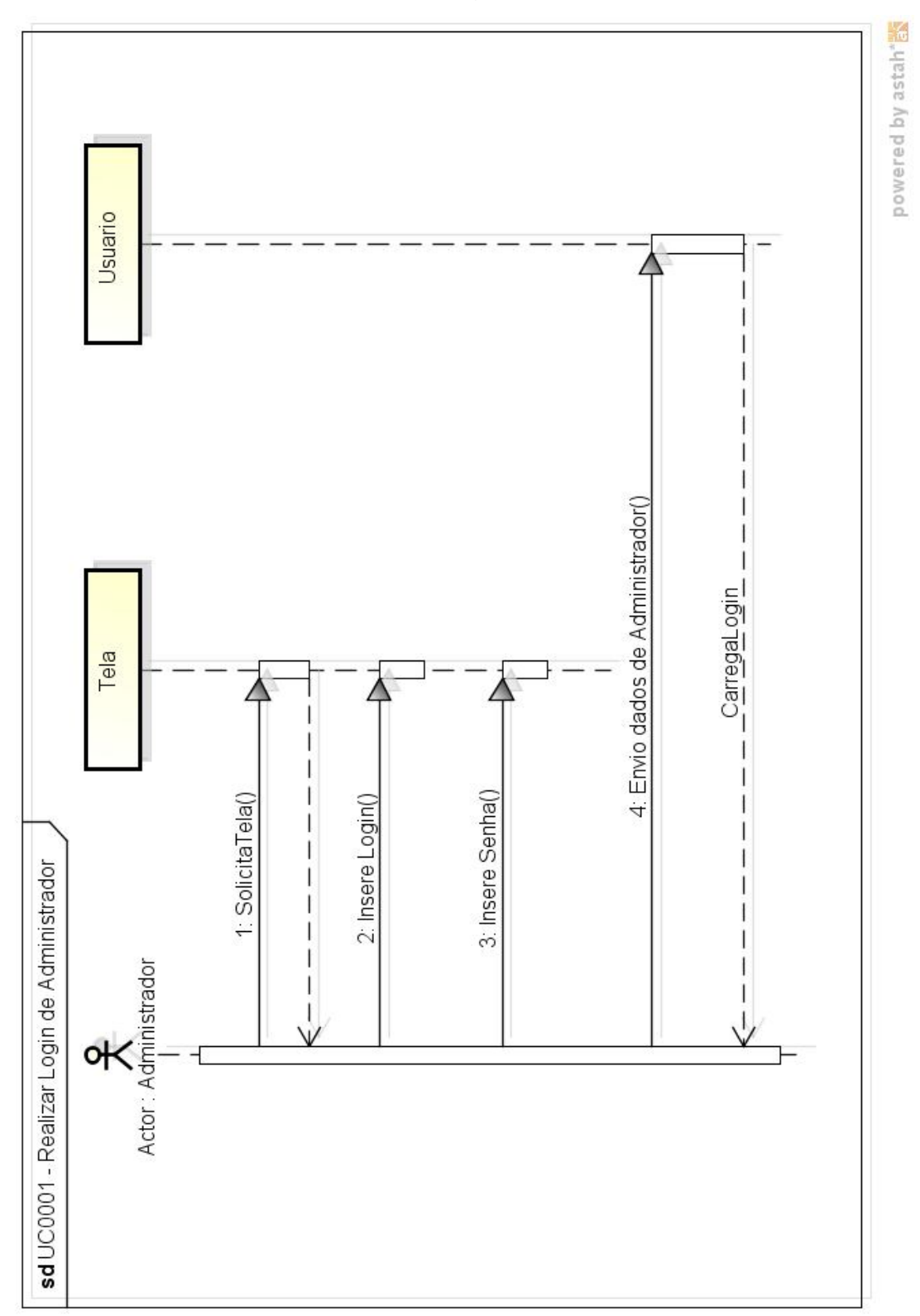

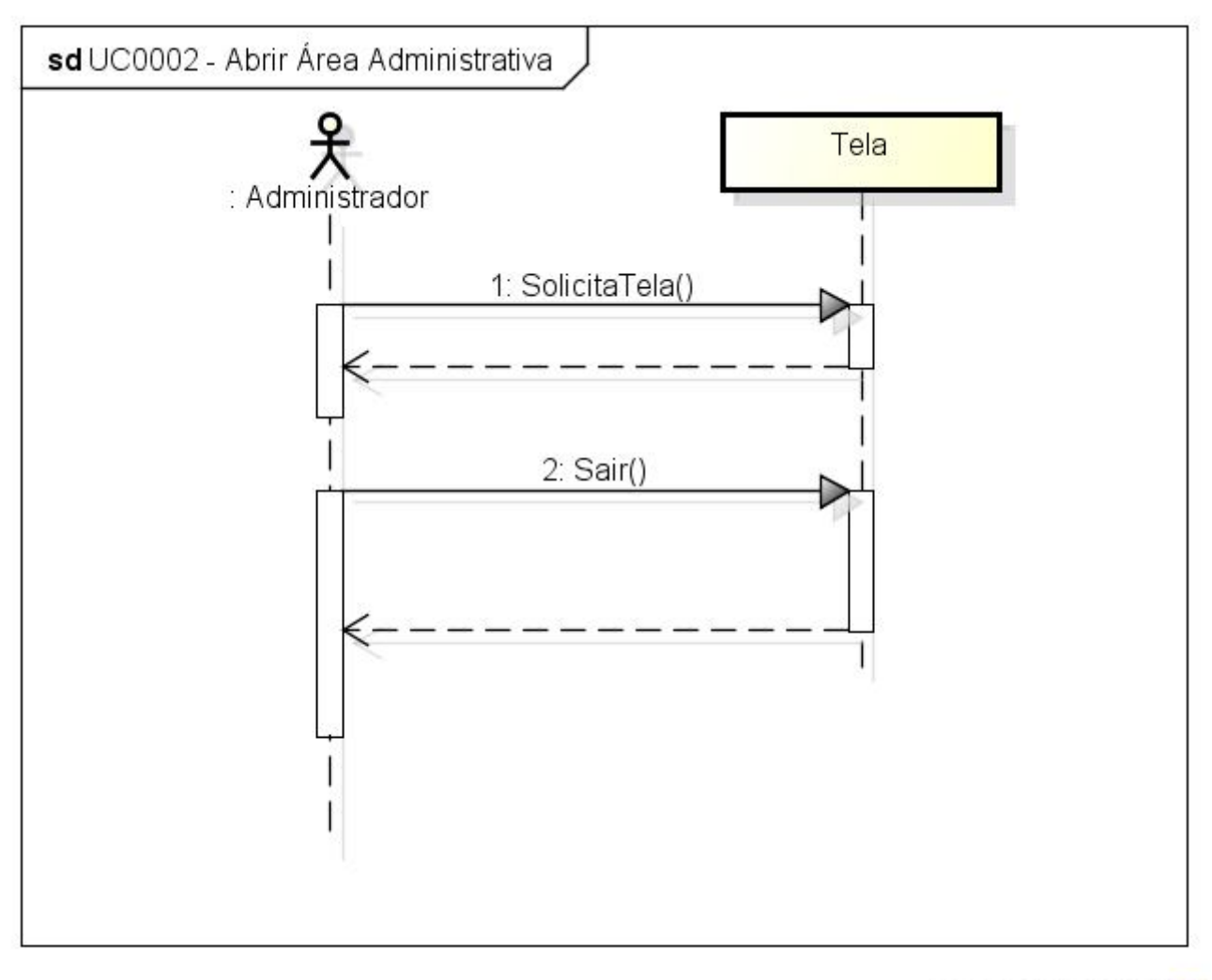

UC0002 - Abrir Área Administrativa

powered by astah\*

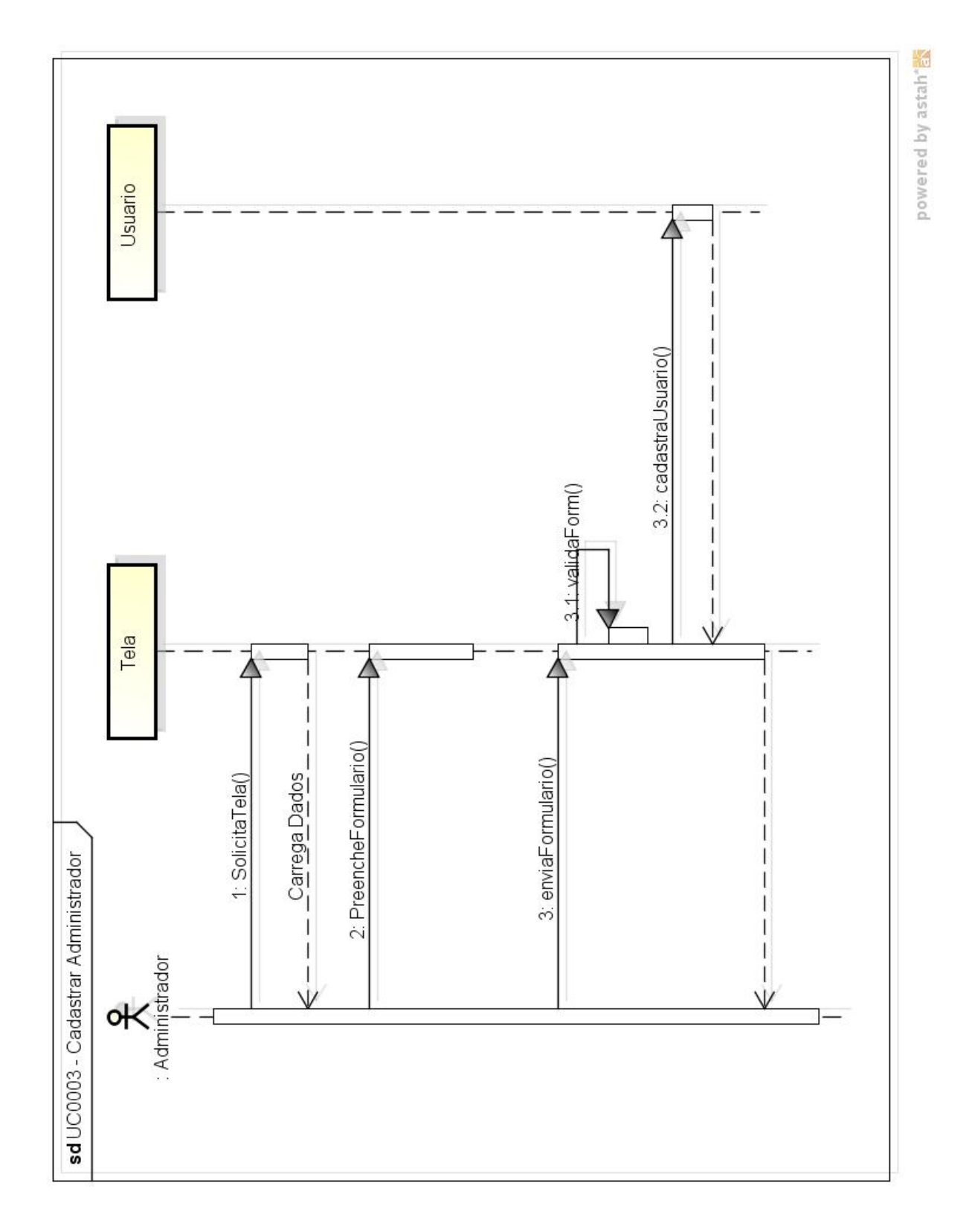

UC0003 - Cadastrar Administrador

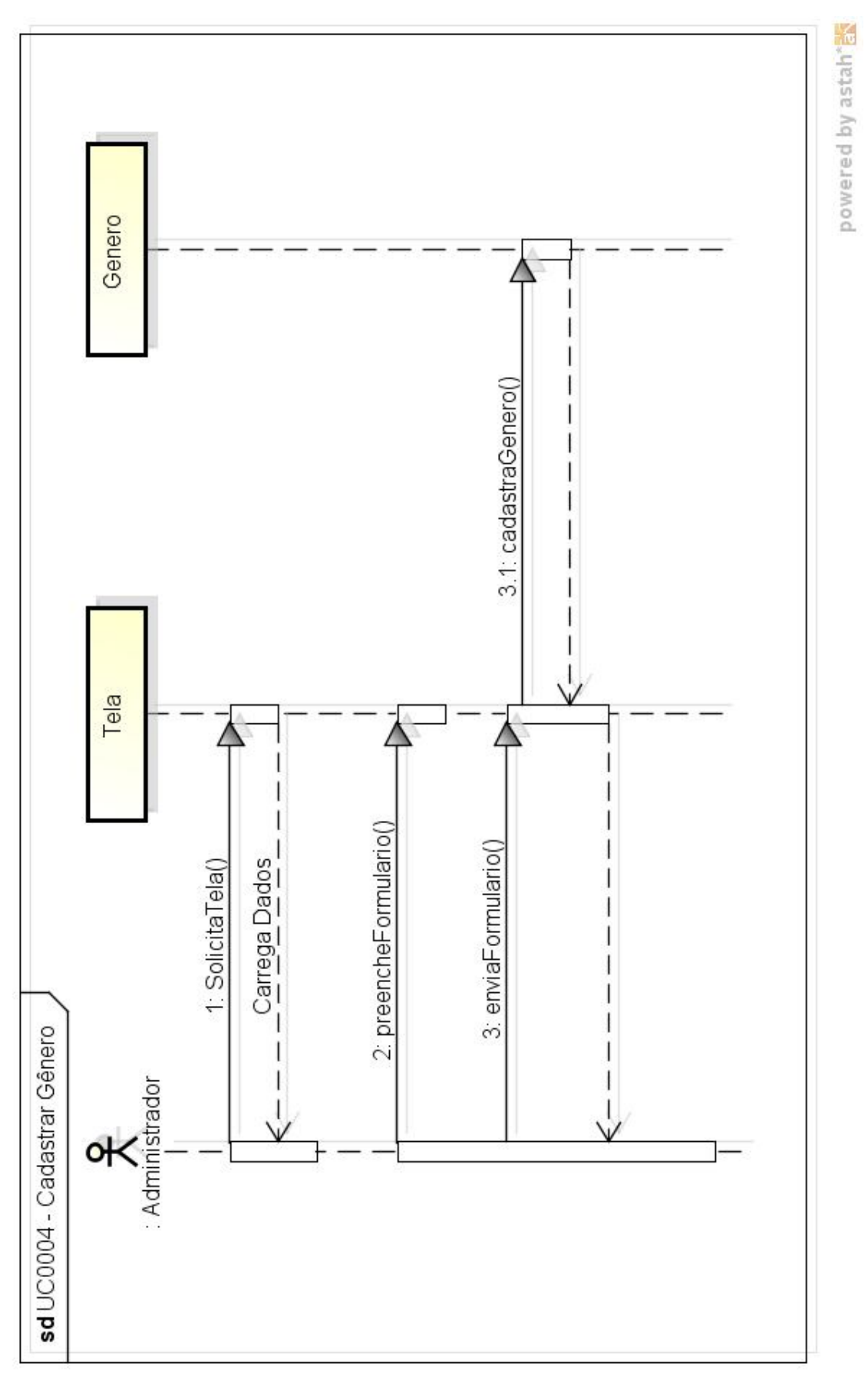

UC0004 - Cadastrar Gênero

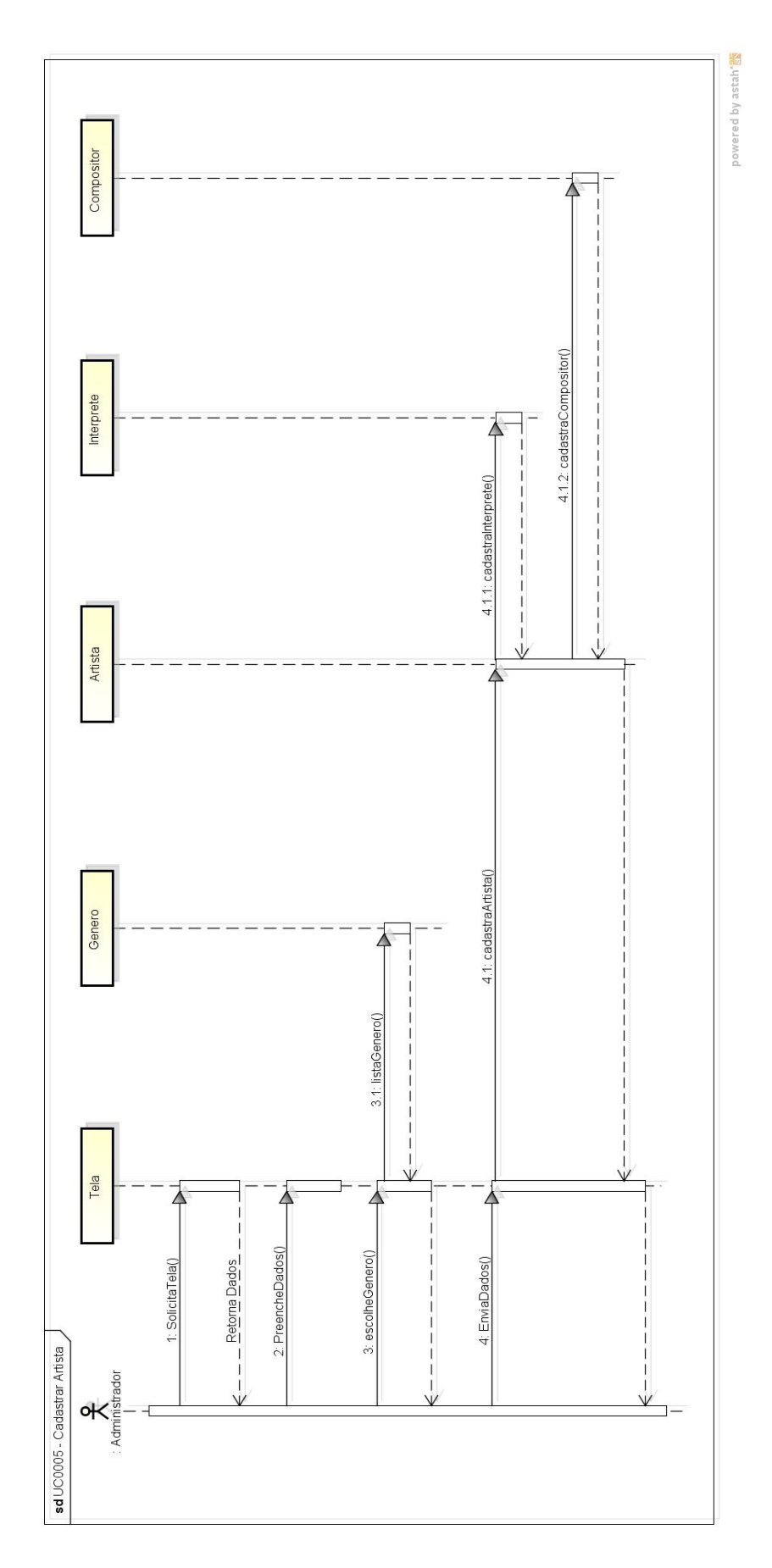

UC0005 - Cadastrar Artista

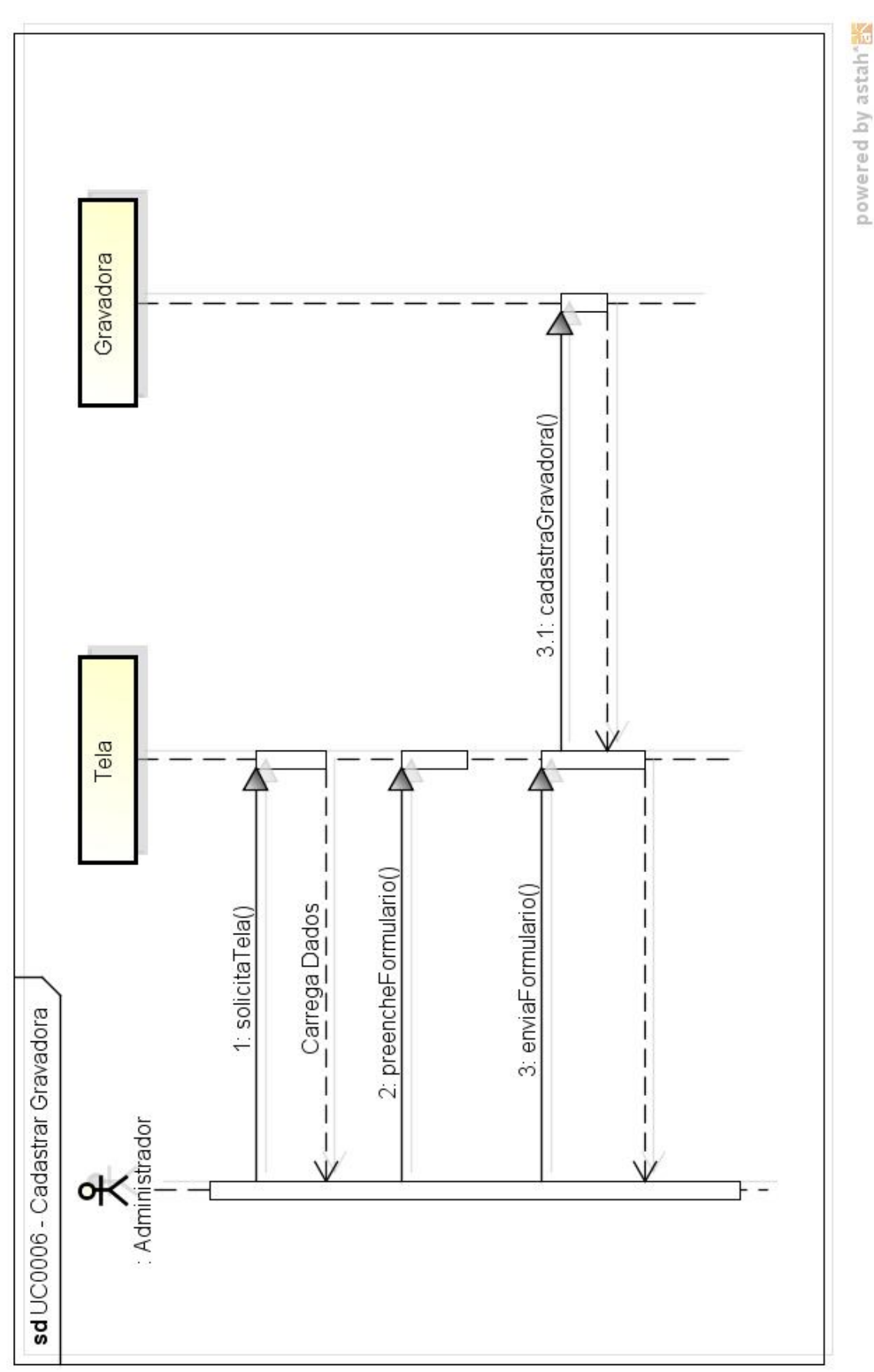

UC0006 - Cadastrar Gravadora

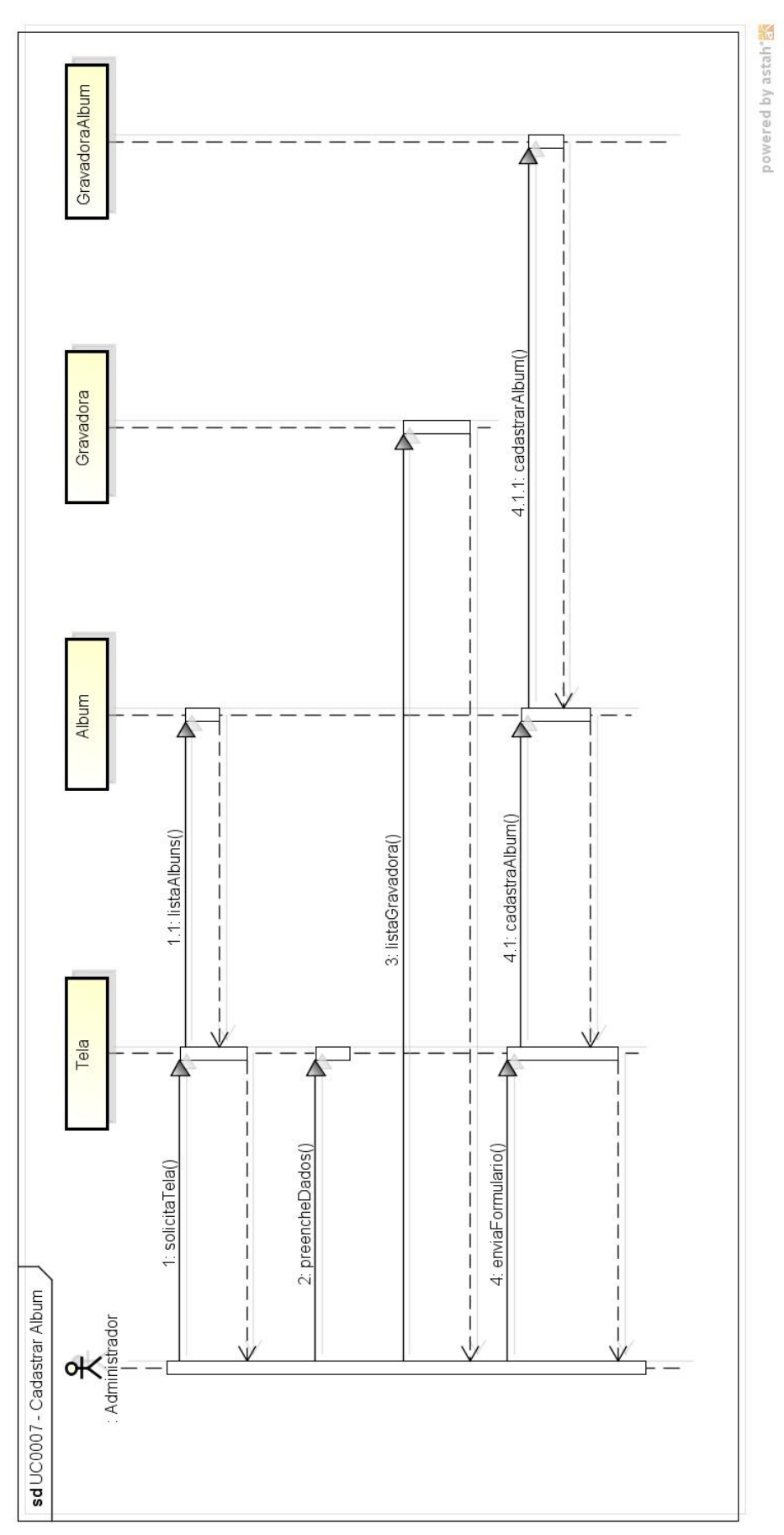

UC0007 - Cadastrar Álbum
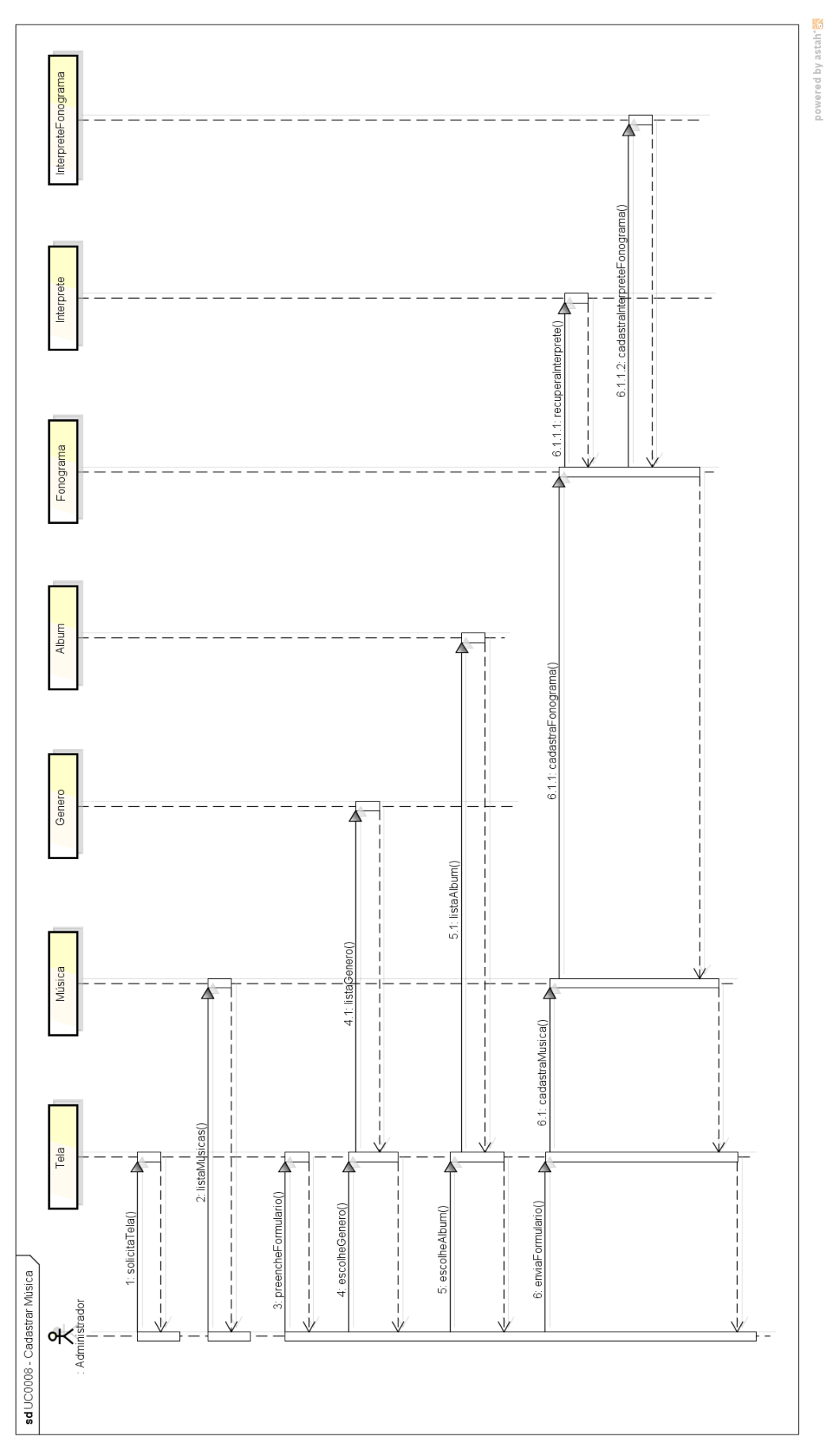

UC0008 - Cadastrar Música

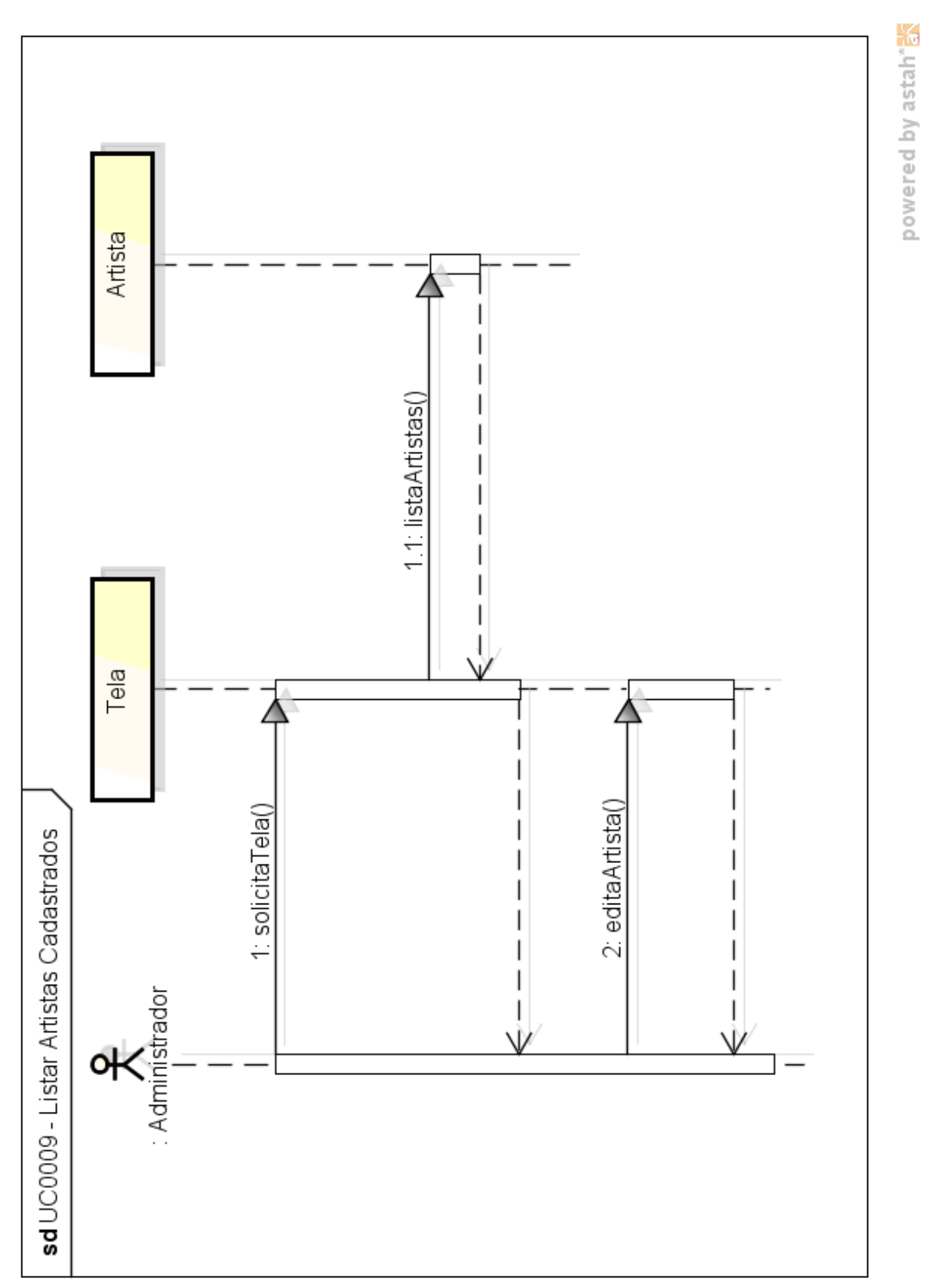

UC0009 - Listar Artistas Cadastrados

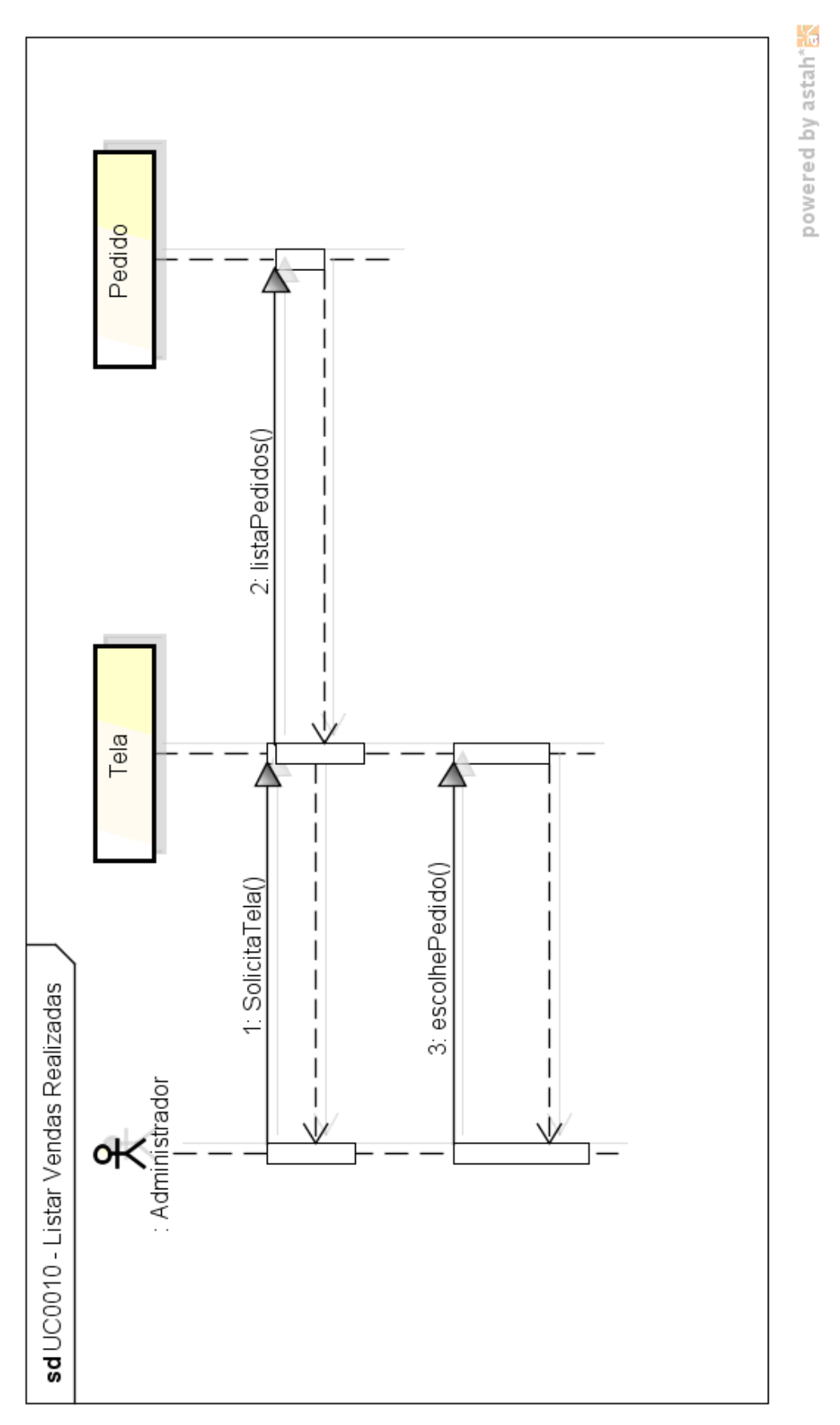

UC0010 - Listar Vendas Realizadas

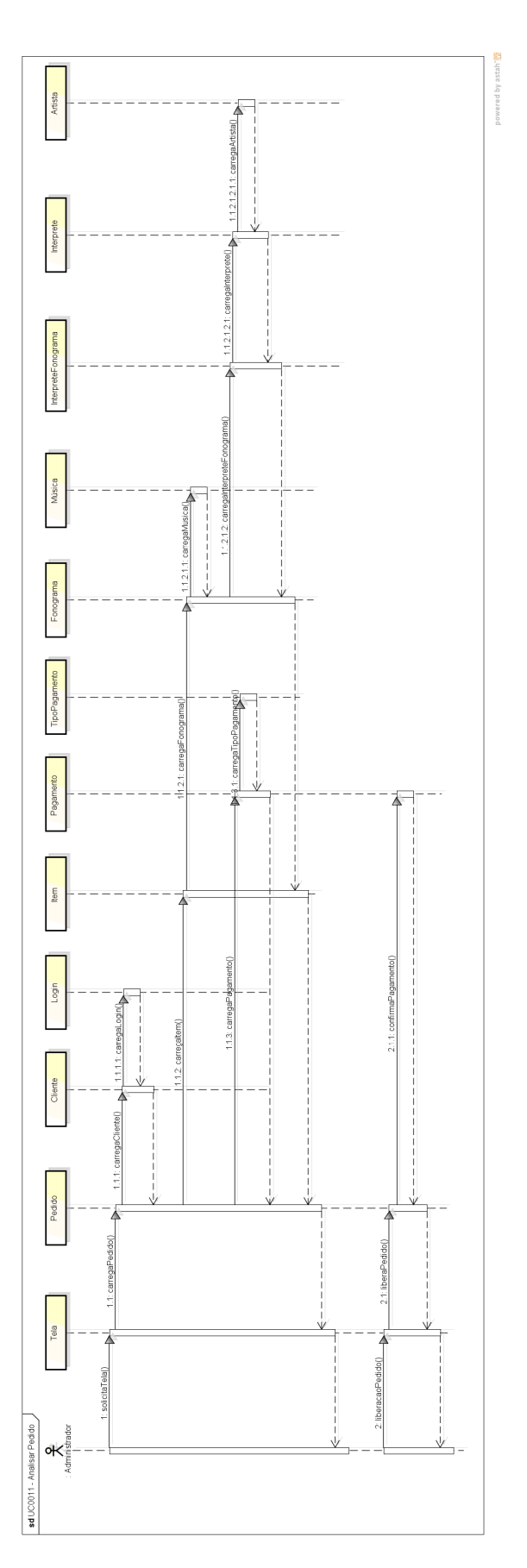

UC0011 - Analisar Pedido

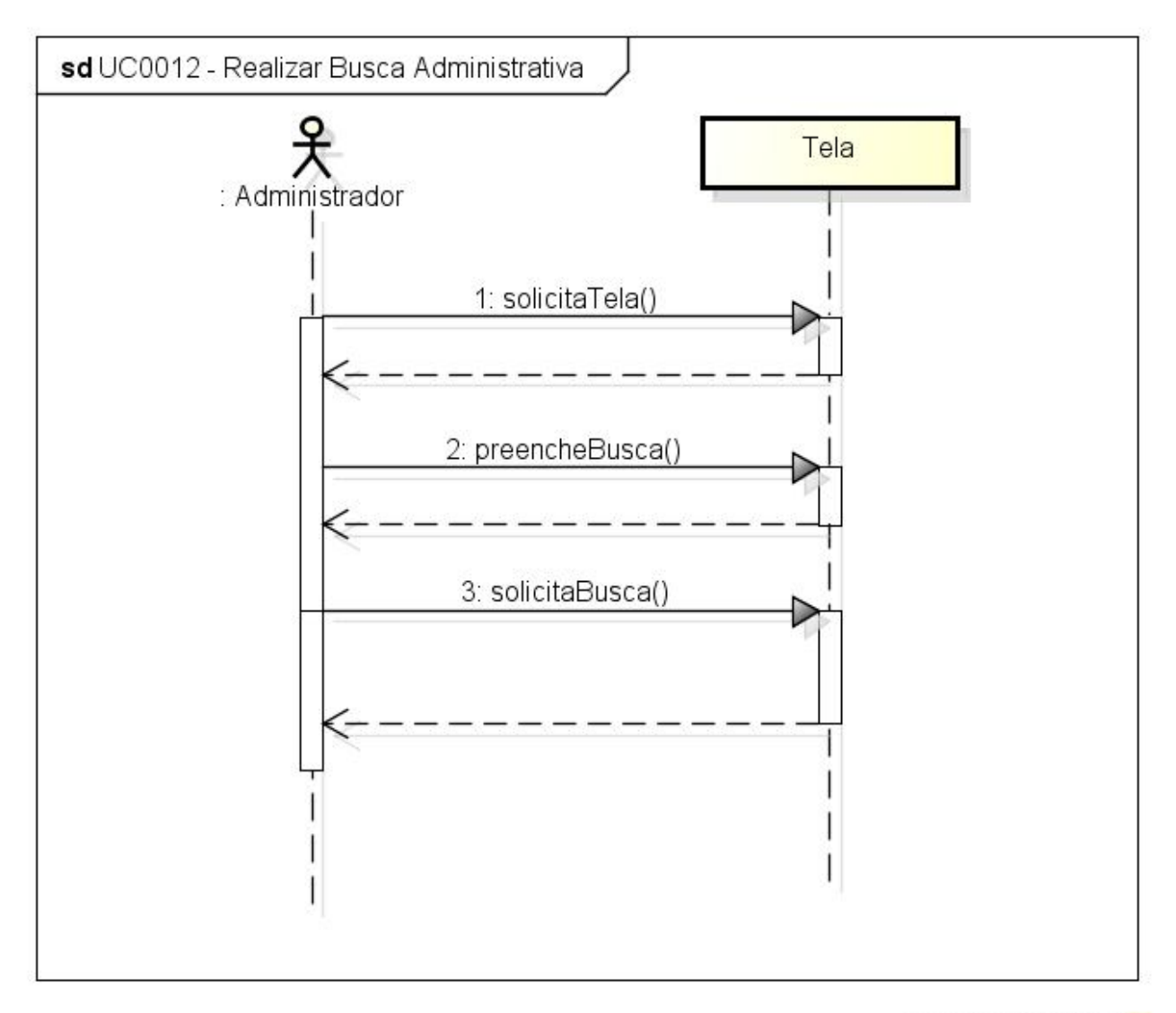

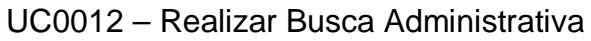

powered by astah\*

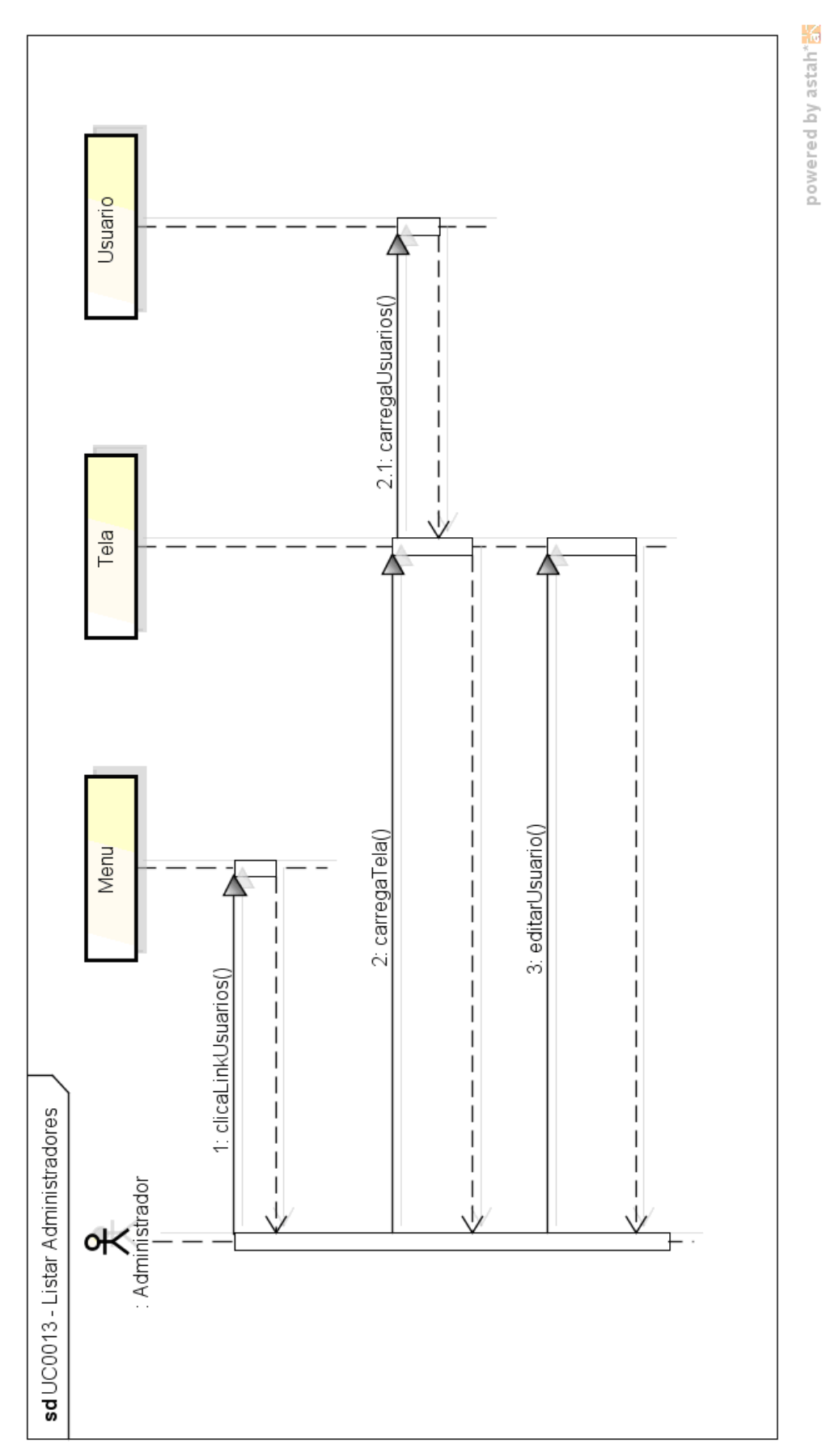

UC0013 - Listar Administradores

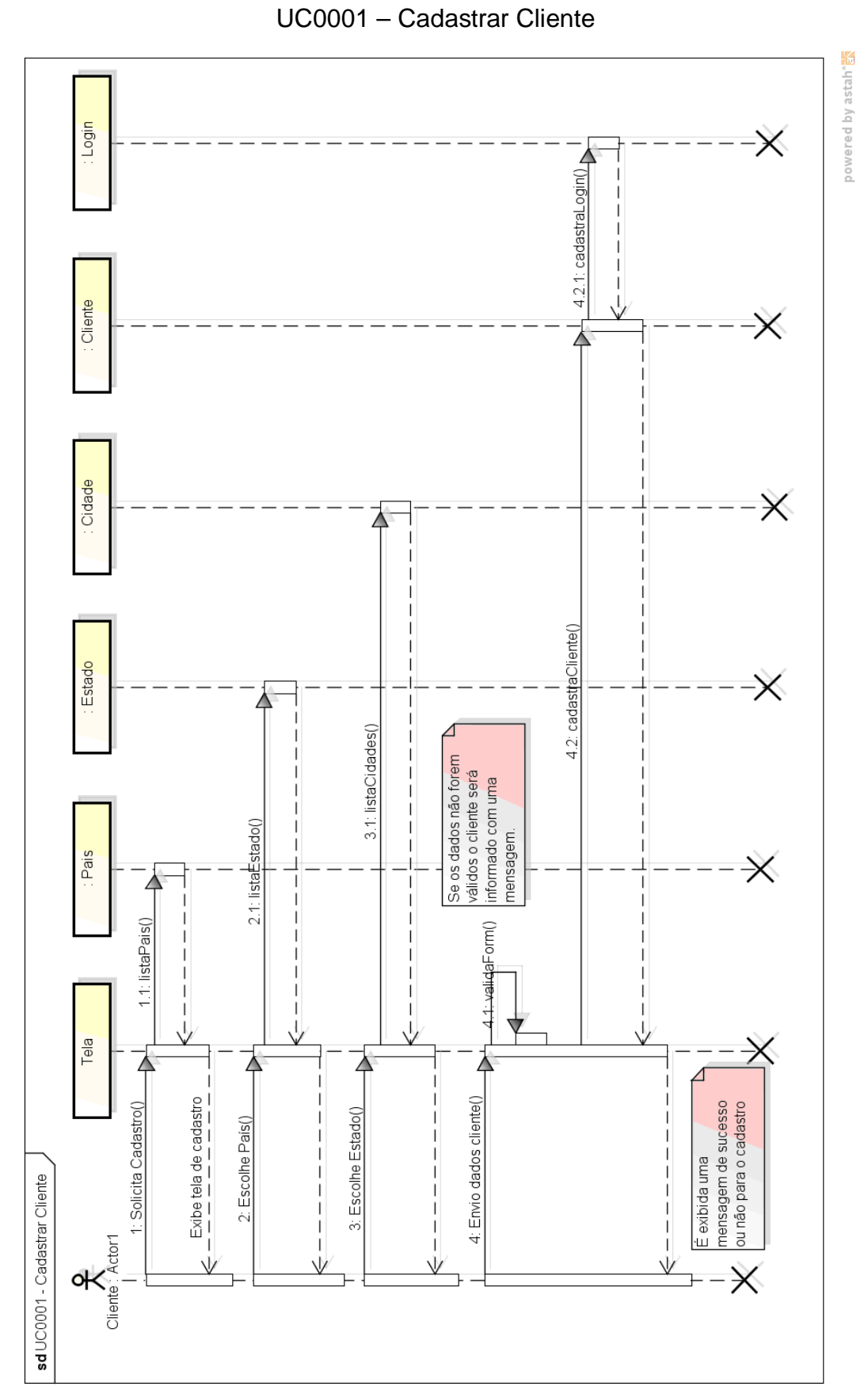

**ÁREA DO SITE** 

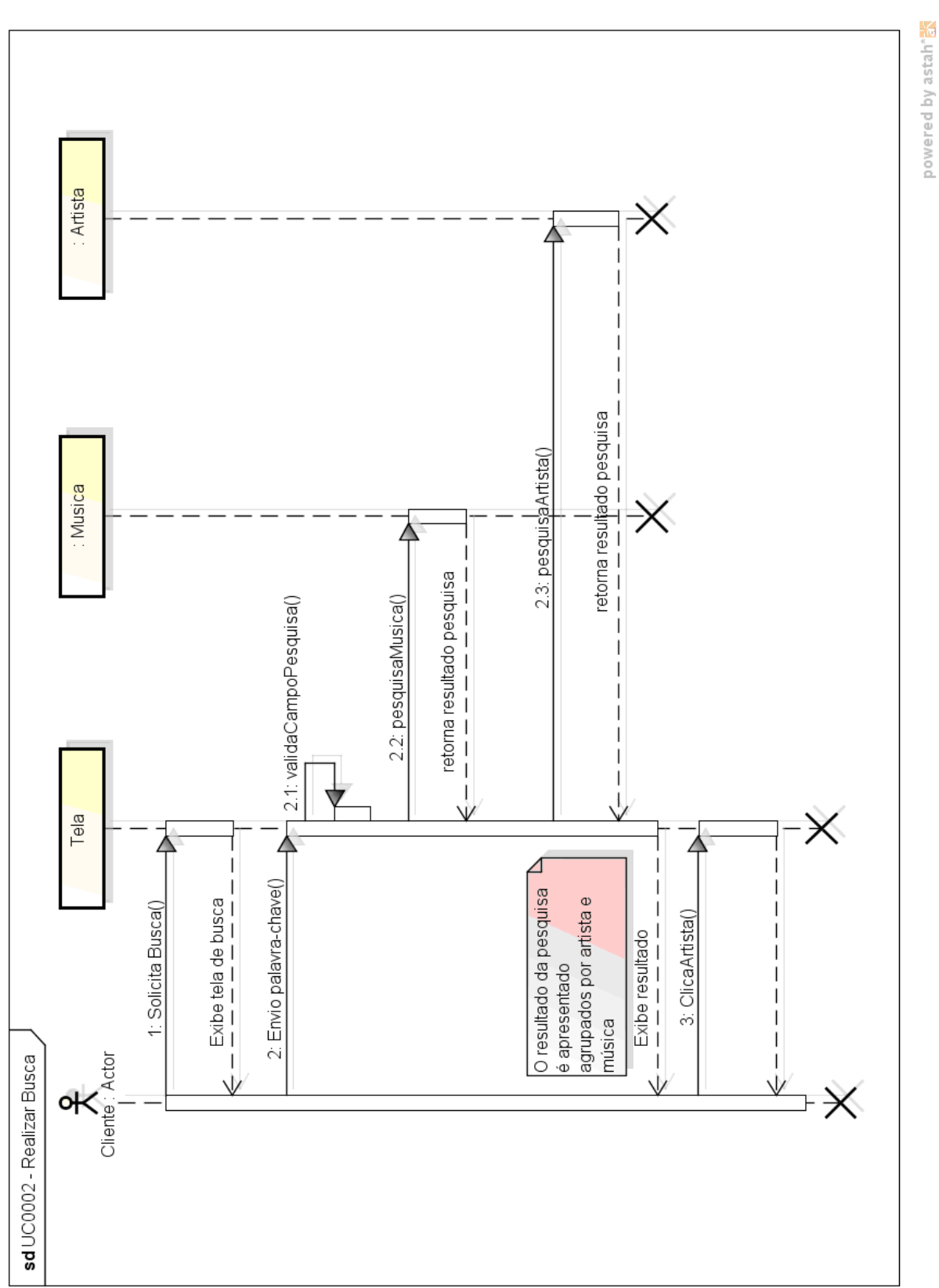

UC0002 - Realizar Busca

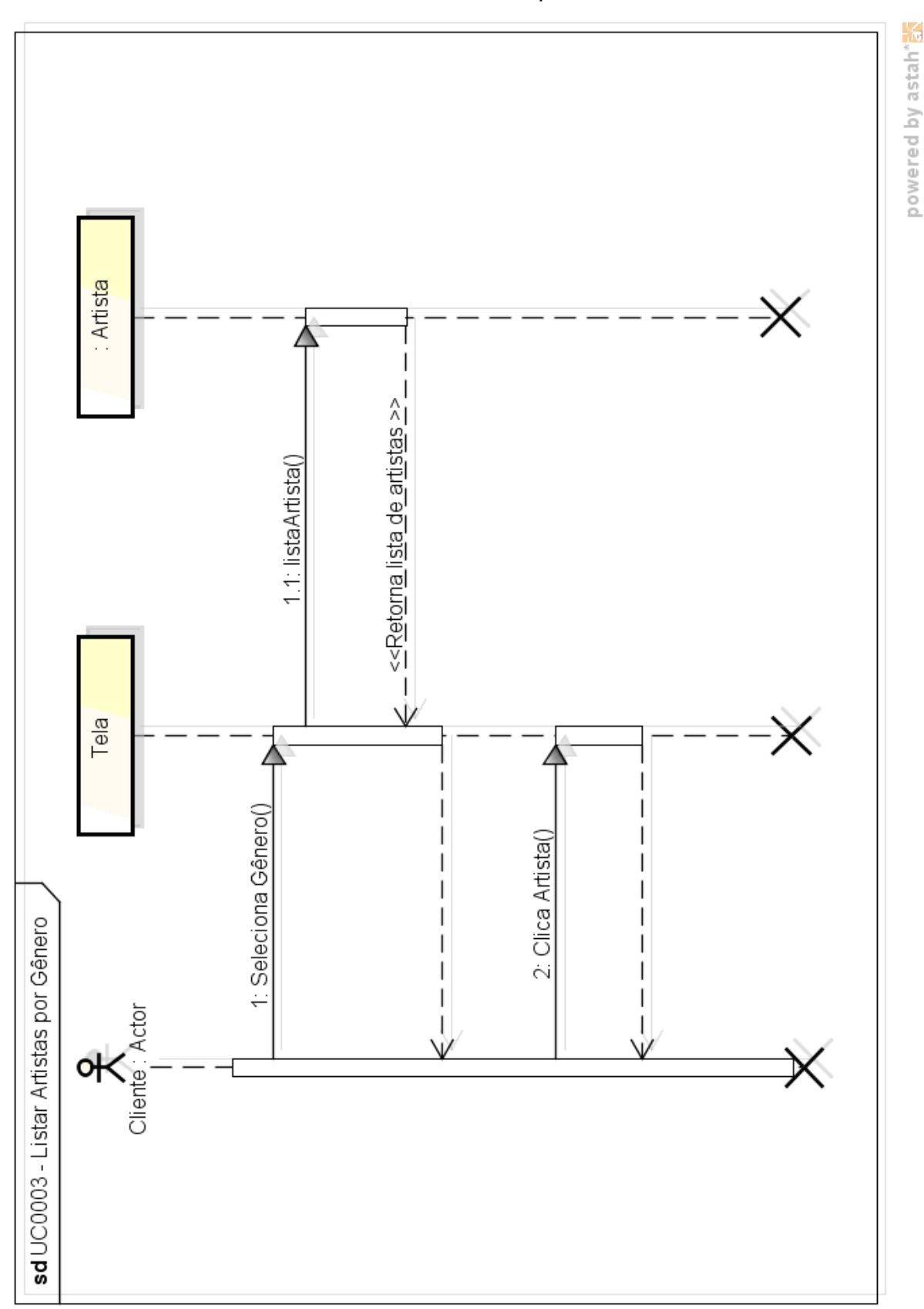

UC0003 - Listar Artistas por Gênero

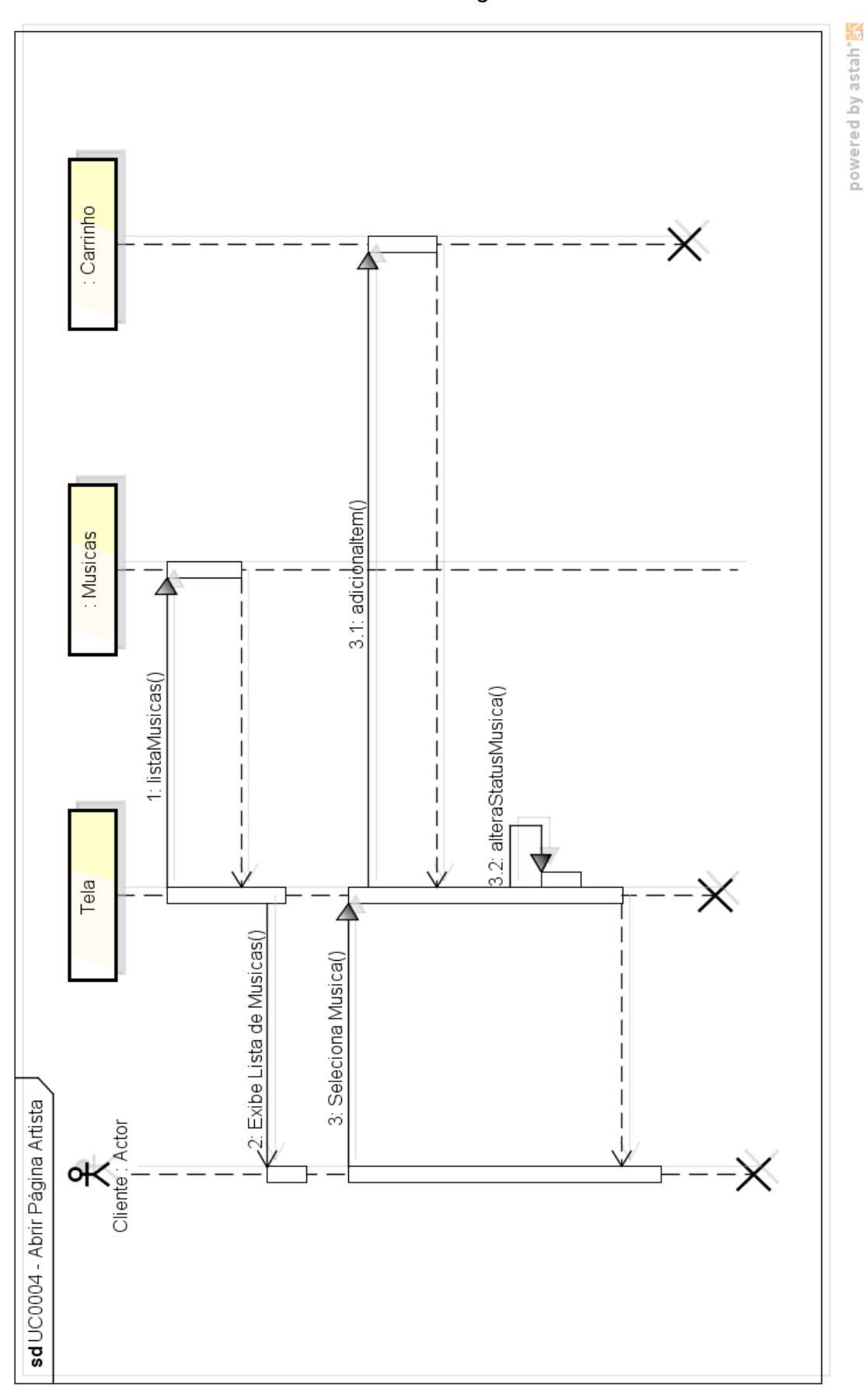

UC0004 - Abrir Página Artista

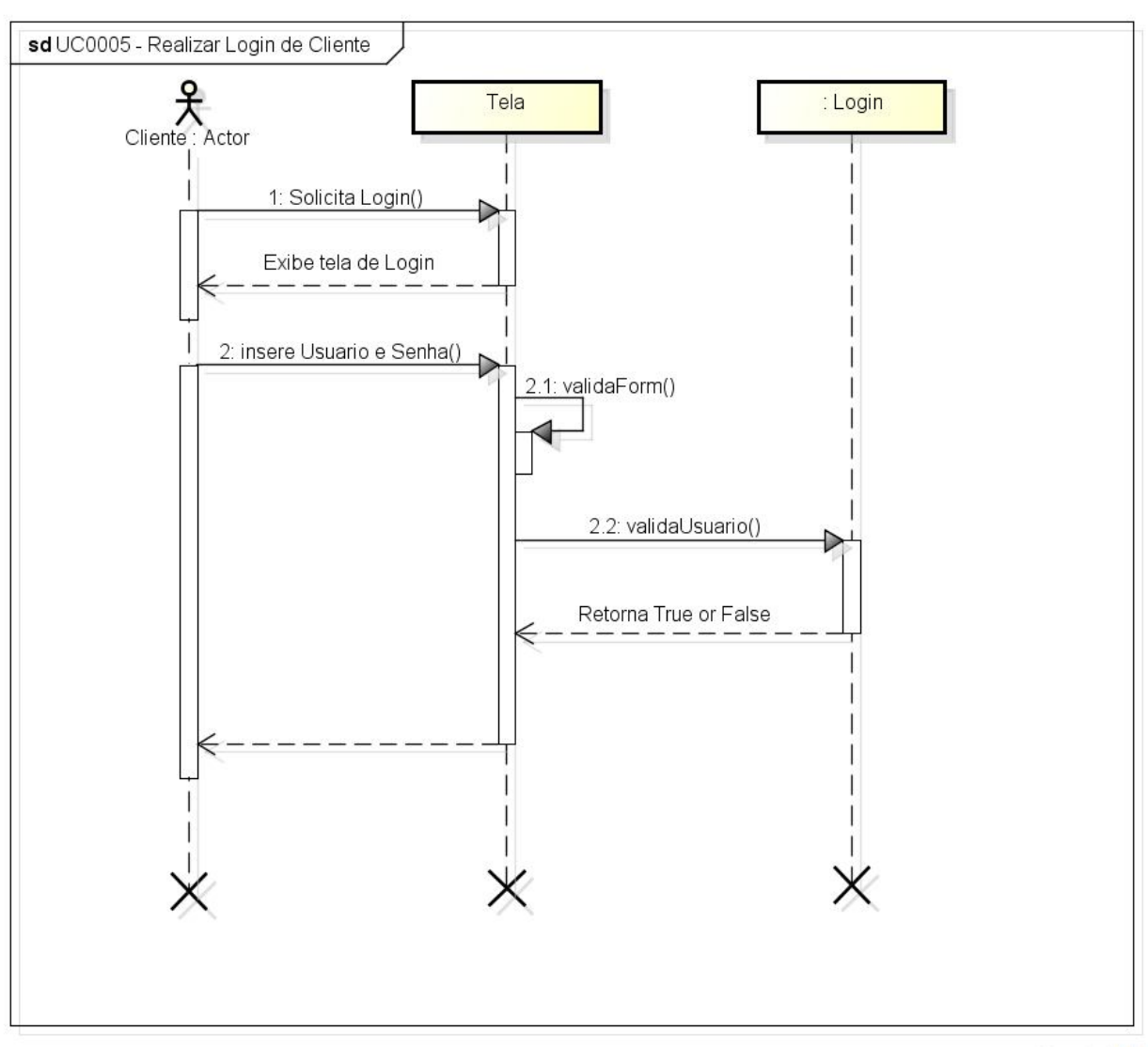

UC0005 - Realizar Login de Cliente

powered by astah<sup>\*</sup>

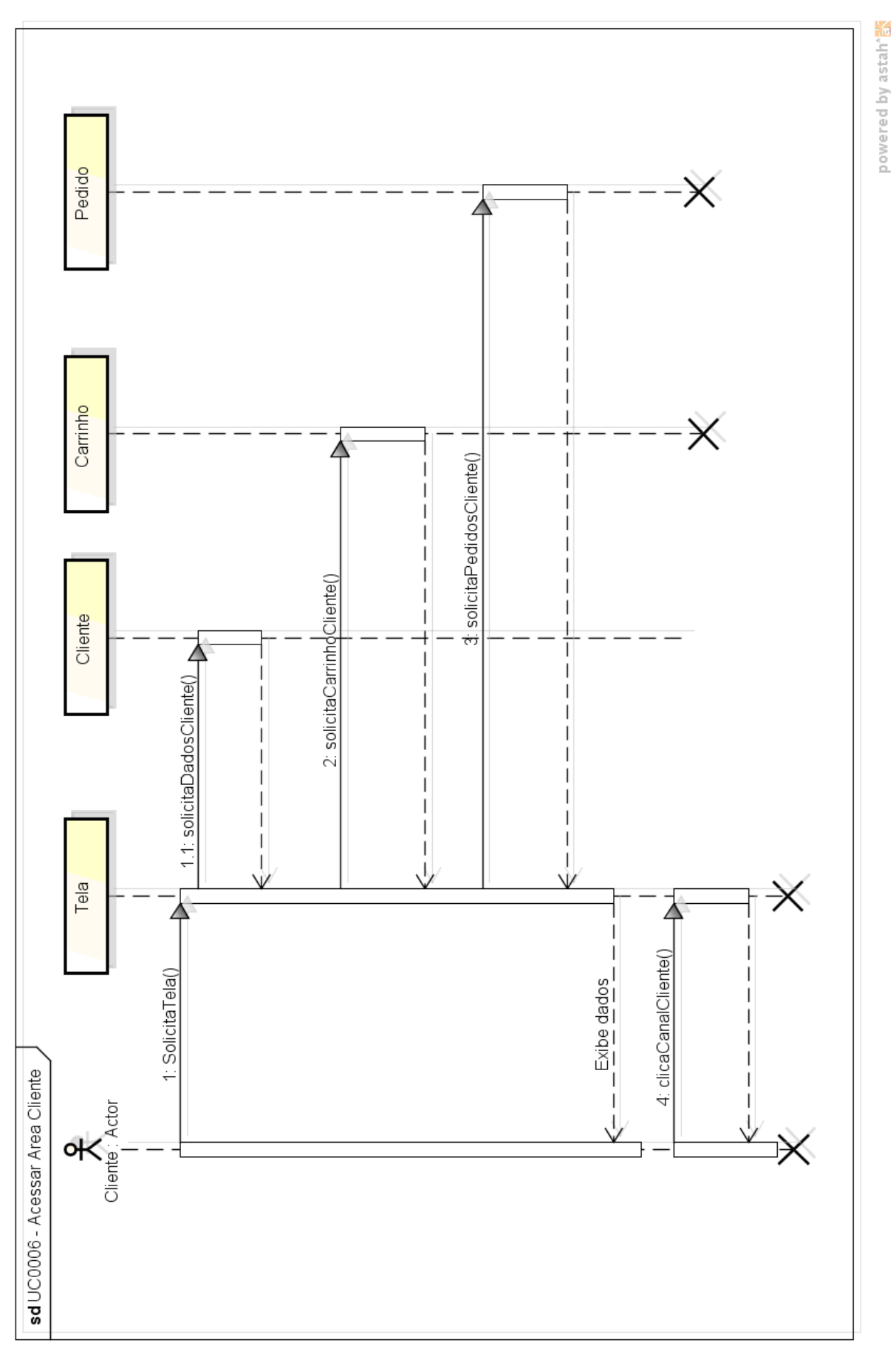

UC0006 - Acessar Área Cliente

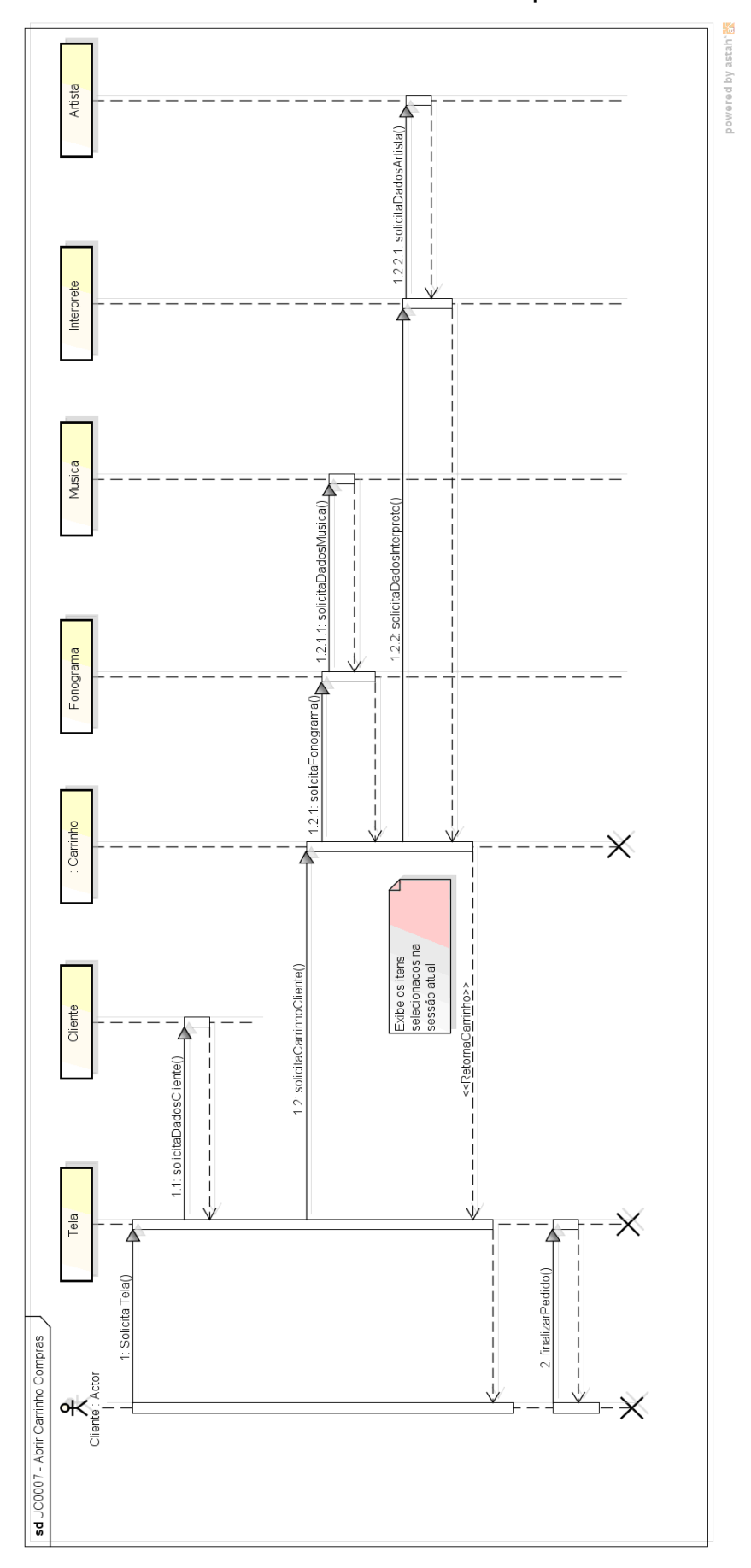

UC0007 - Abrir Carrinho Compras

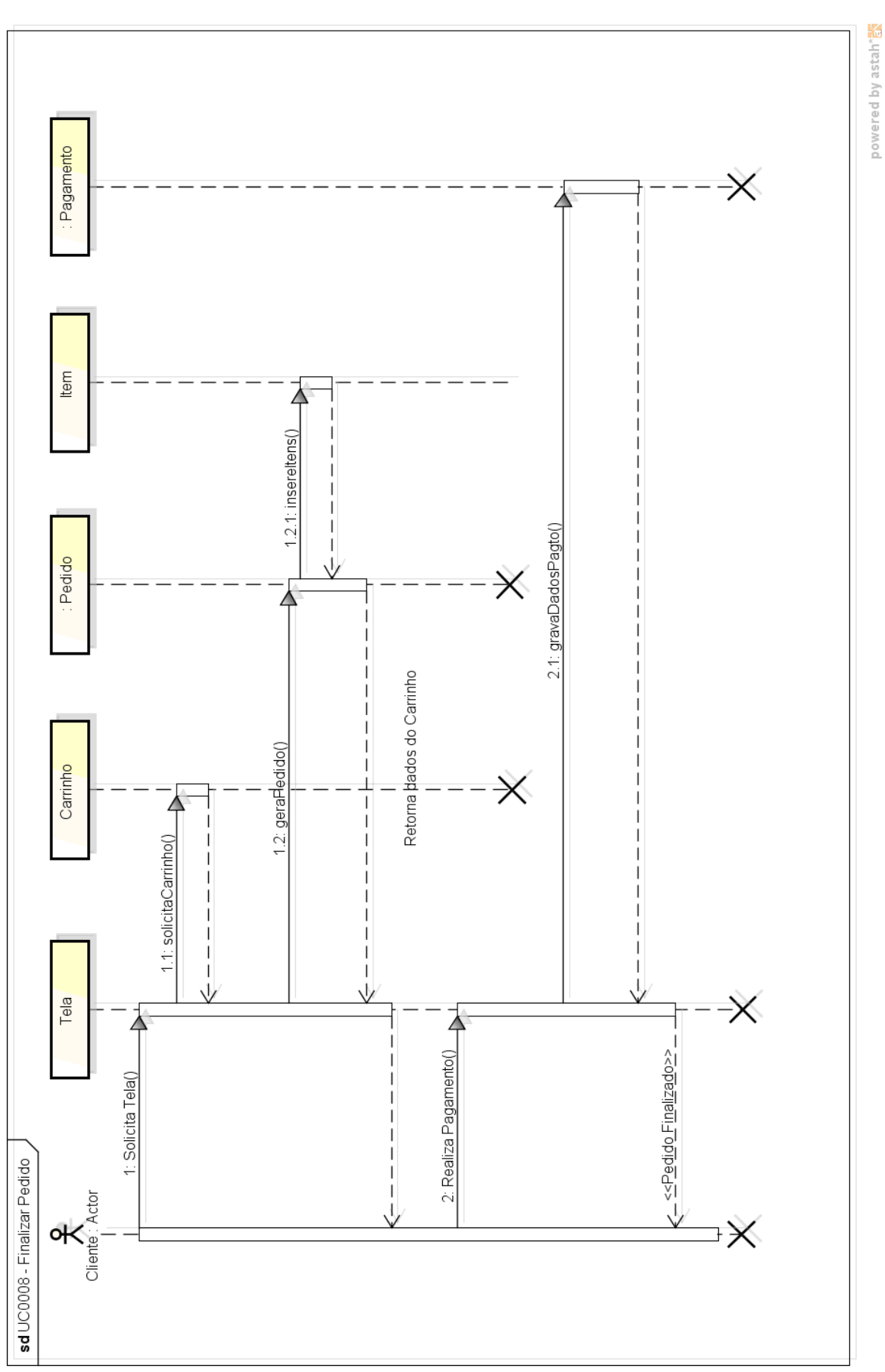

UC0008 - Finalizar Pedido

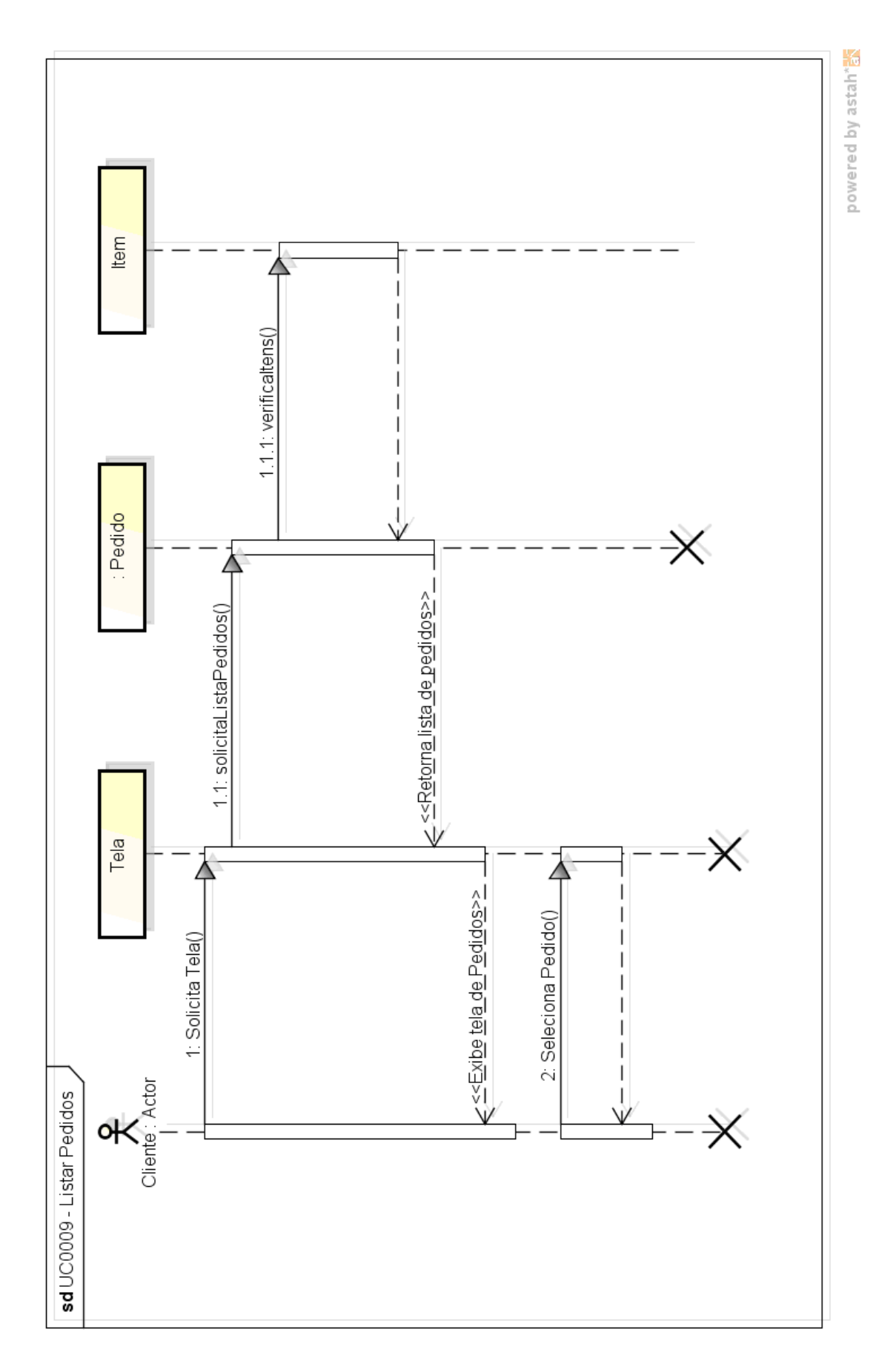

UC0009 - Listar Pedidos

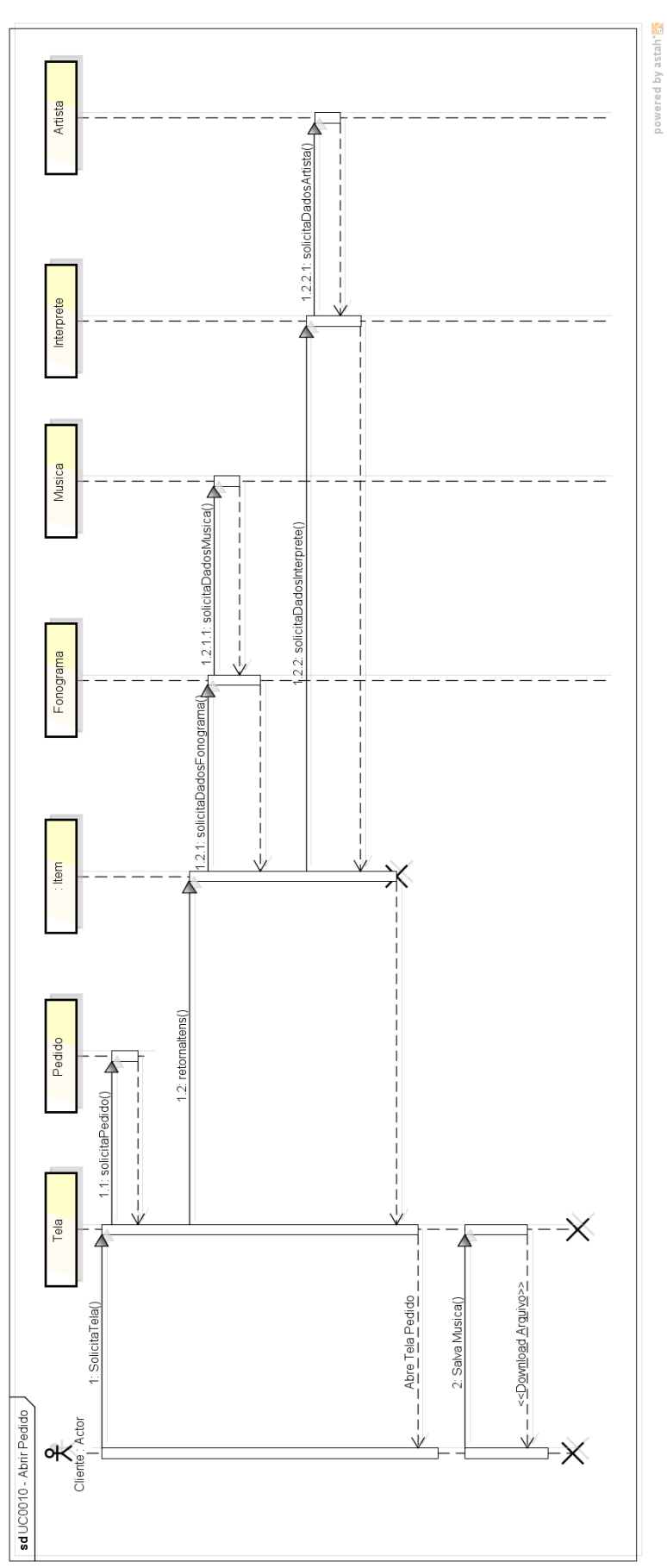

UC0010 - Abrir Pedido

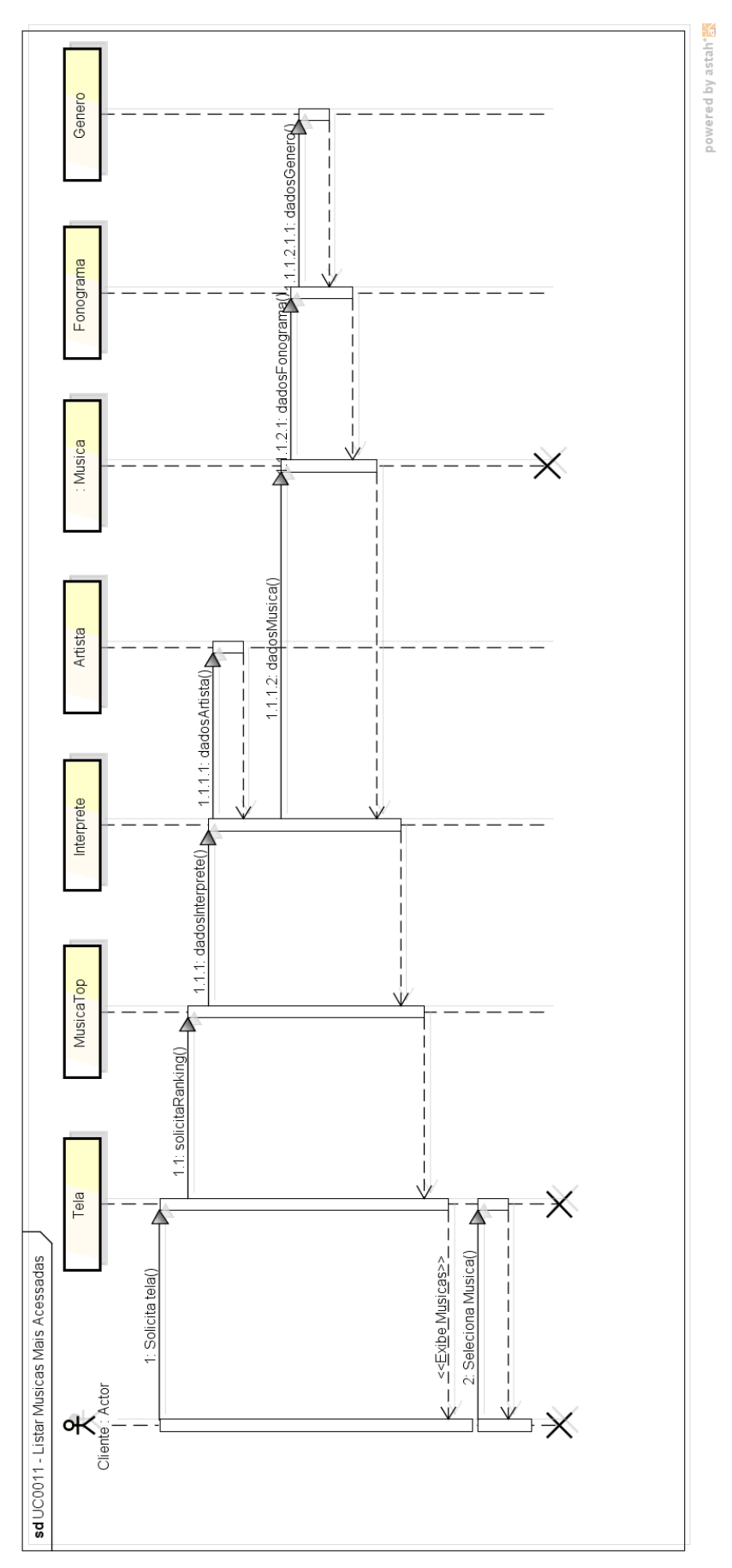

UC0011 - Listar Músicas Mais Acessadas

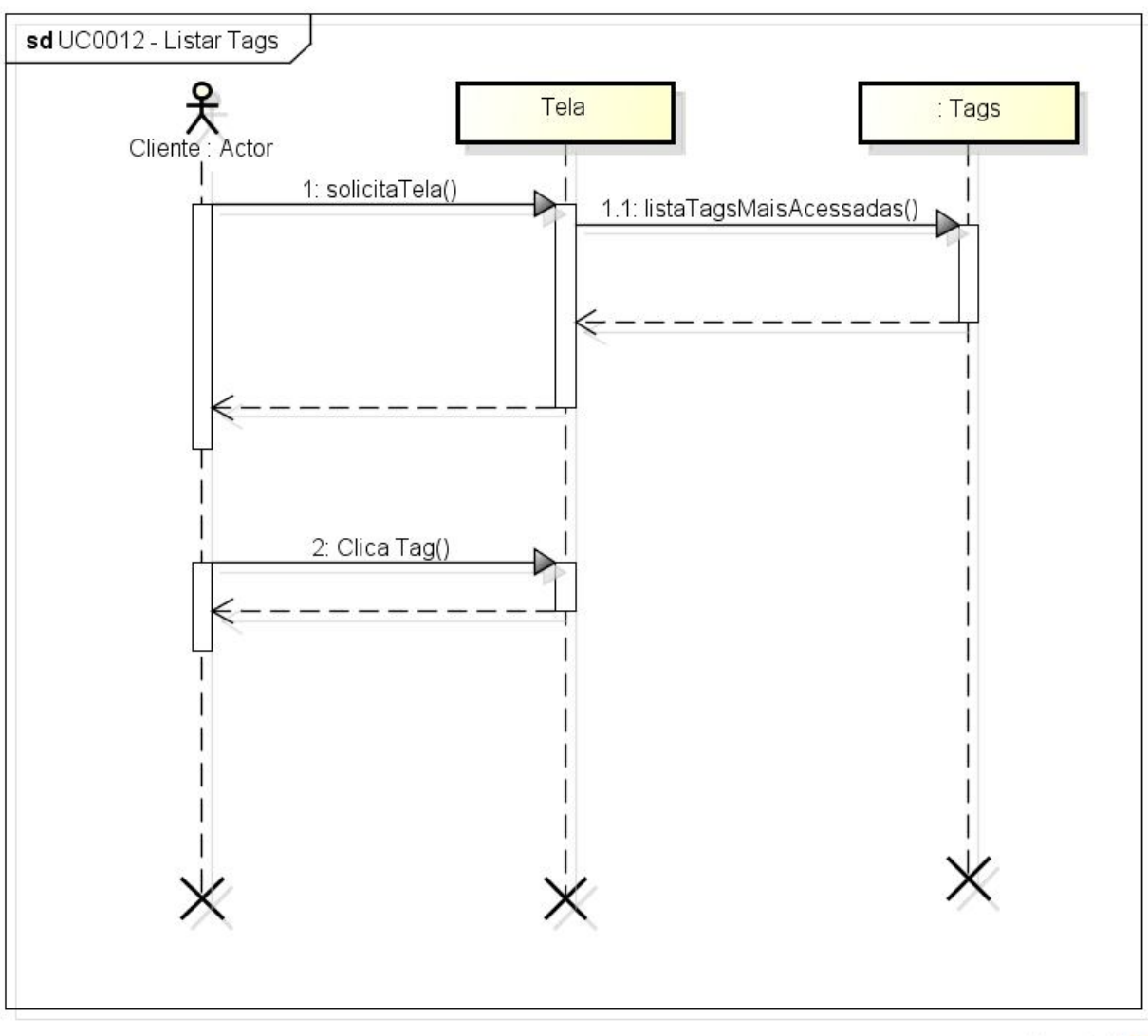

UC0012 - Listar Tags

powered by astah\*

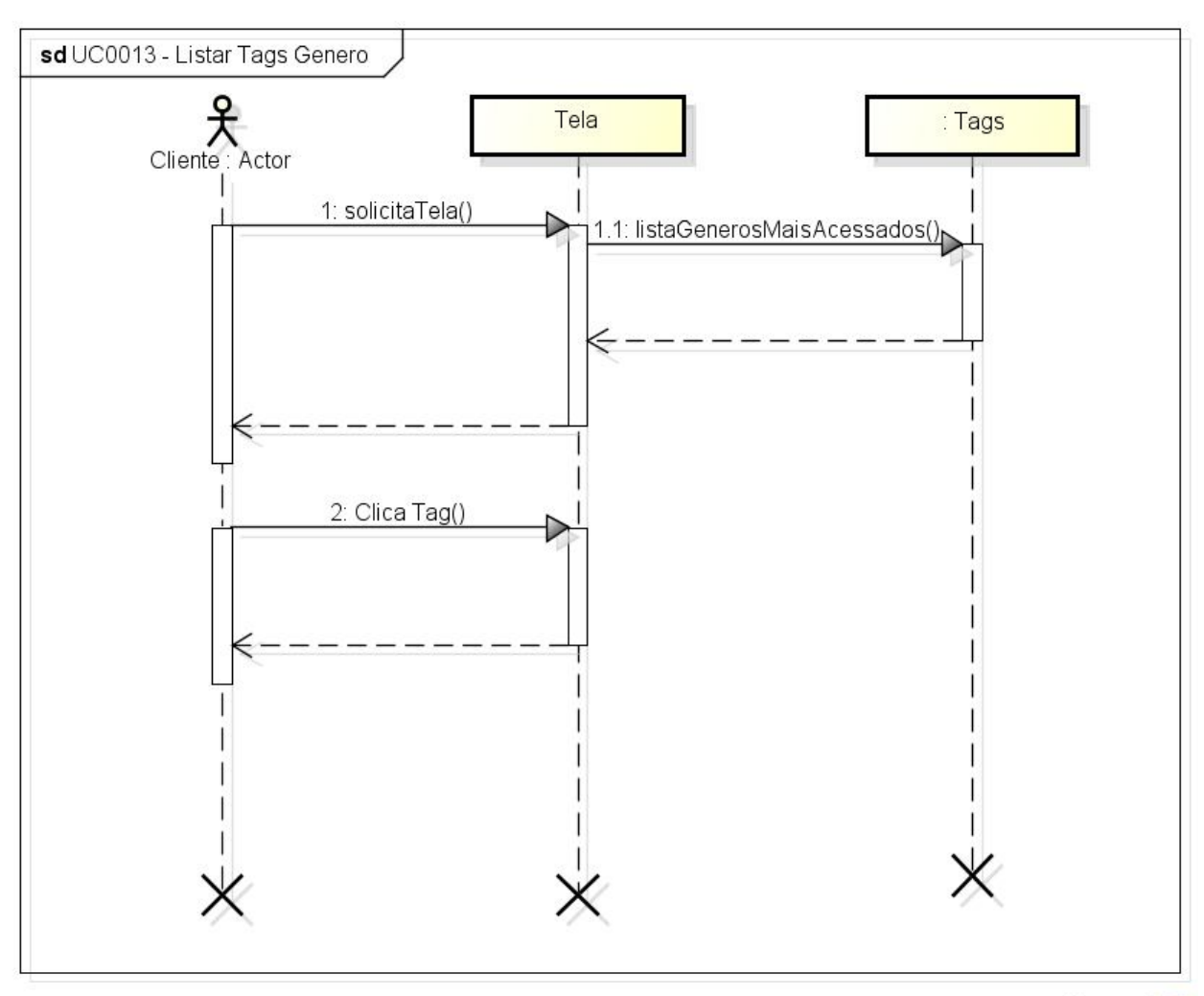

UC0013 - Listar Tags Gênero

powered by astah<sup>+</sup>

## APÊNDICE III - DIAGRAMAS DE TRANSIÇÃO DE ESTADO

## ÁREA ADMINISTRATIVA

**Cadastrar Cliente** 

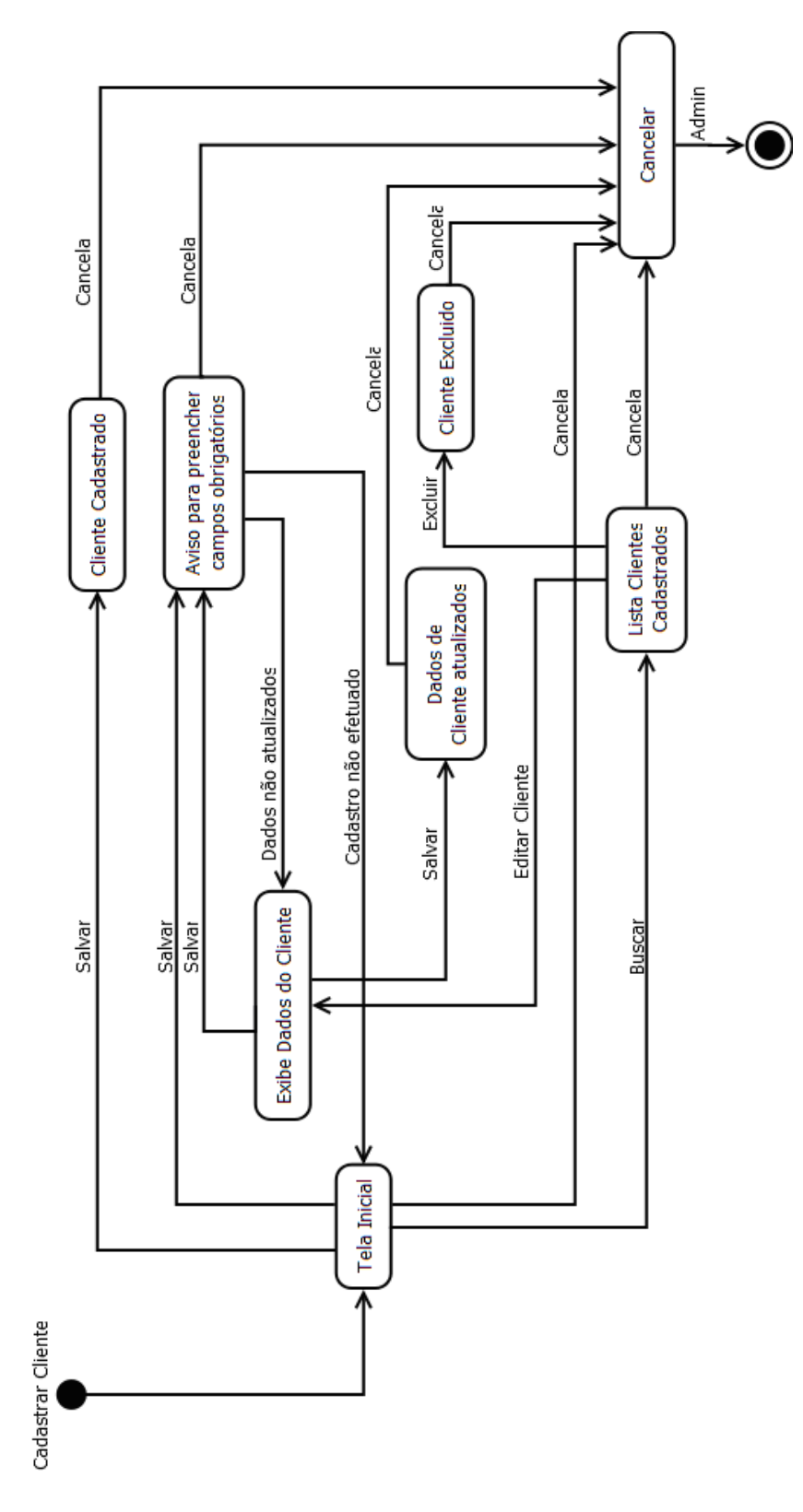

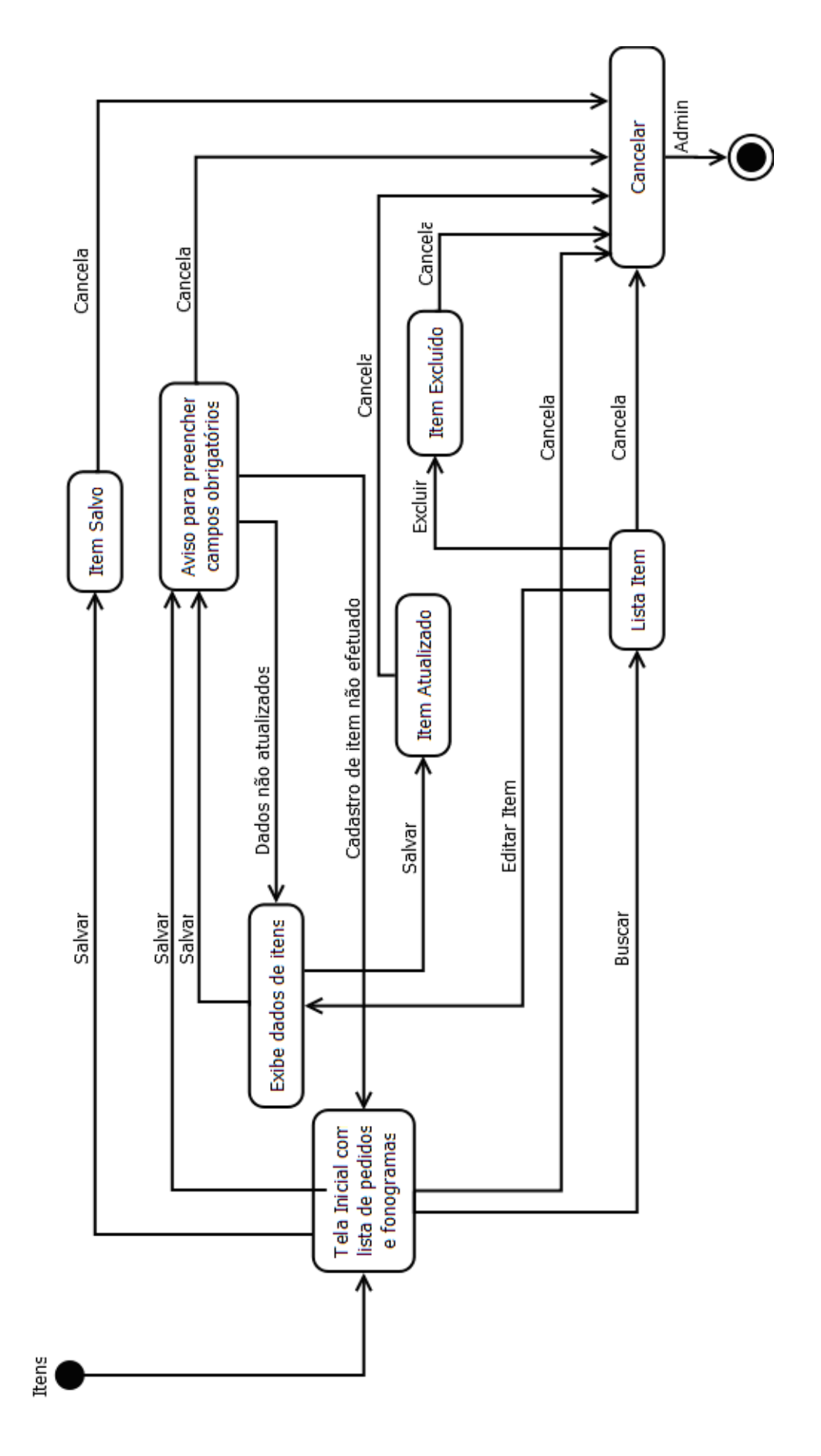

Itens de Pedido

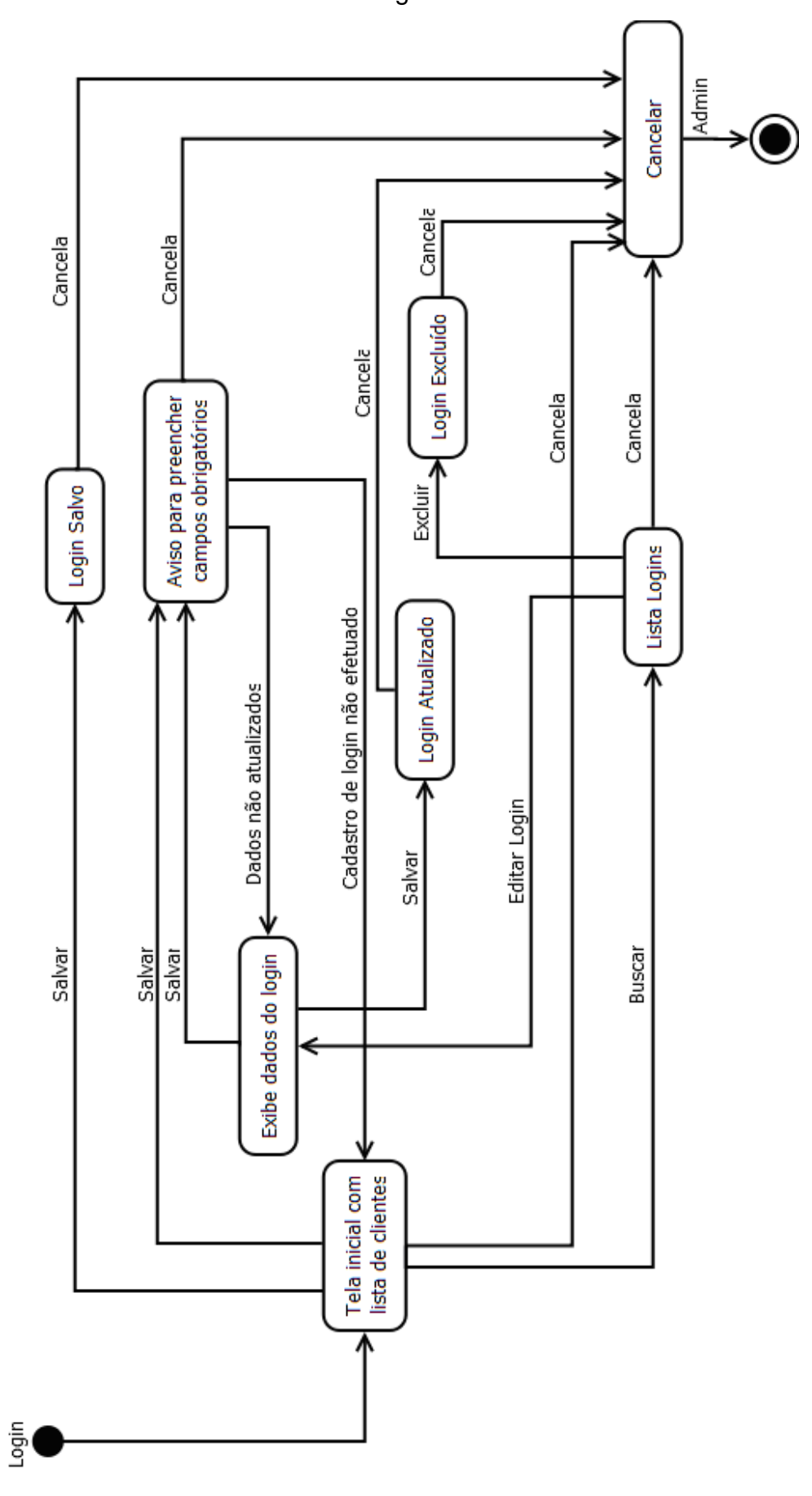

Dados de Login de Cliente

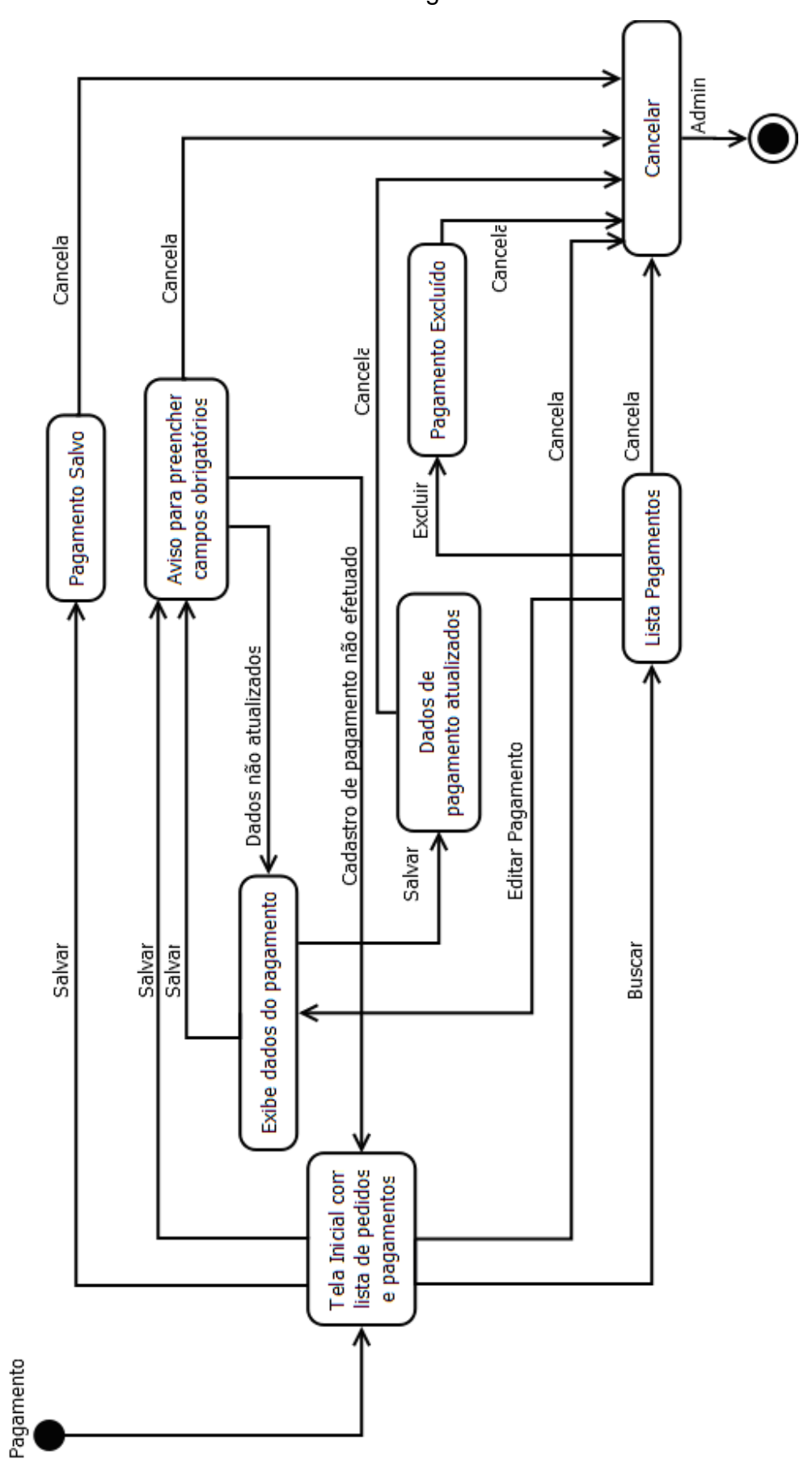

Dados de Pagamento

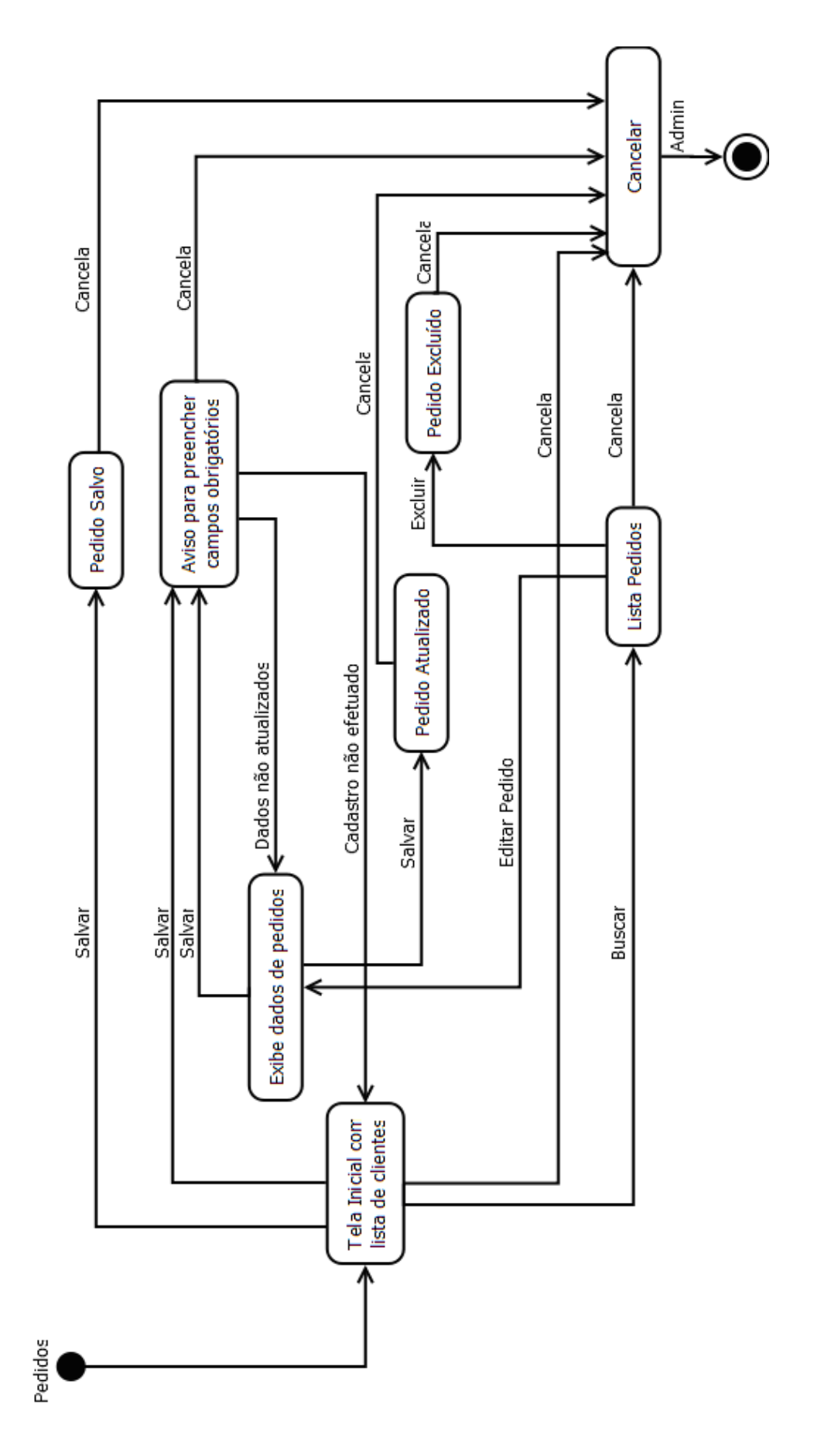

Dados de Pedidos

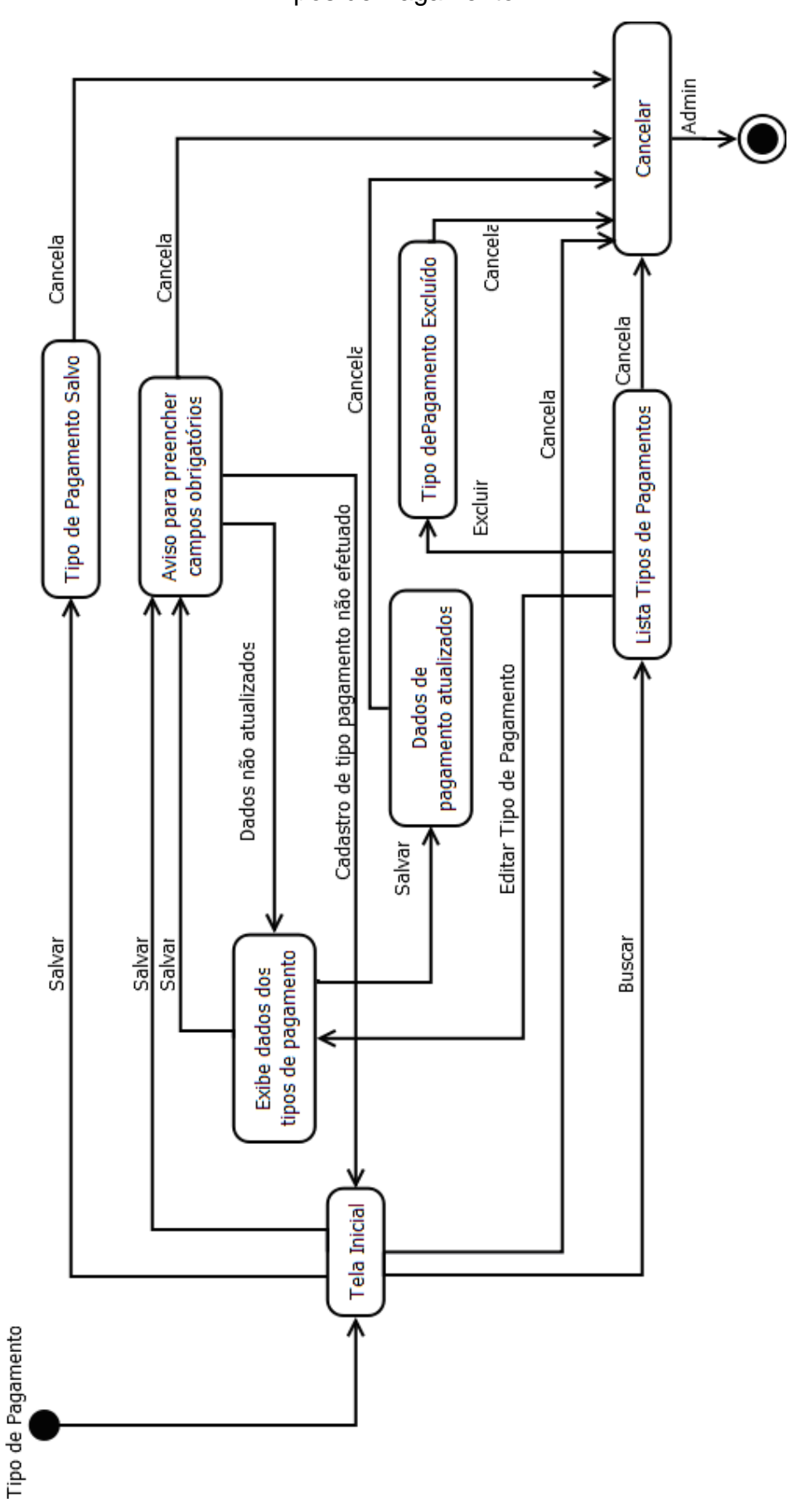

Tipos de Pagamento

## **APÊNDICE IV - CASOS DE TESTE**

## *CAIXA PRETA - SITE*

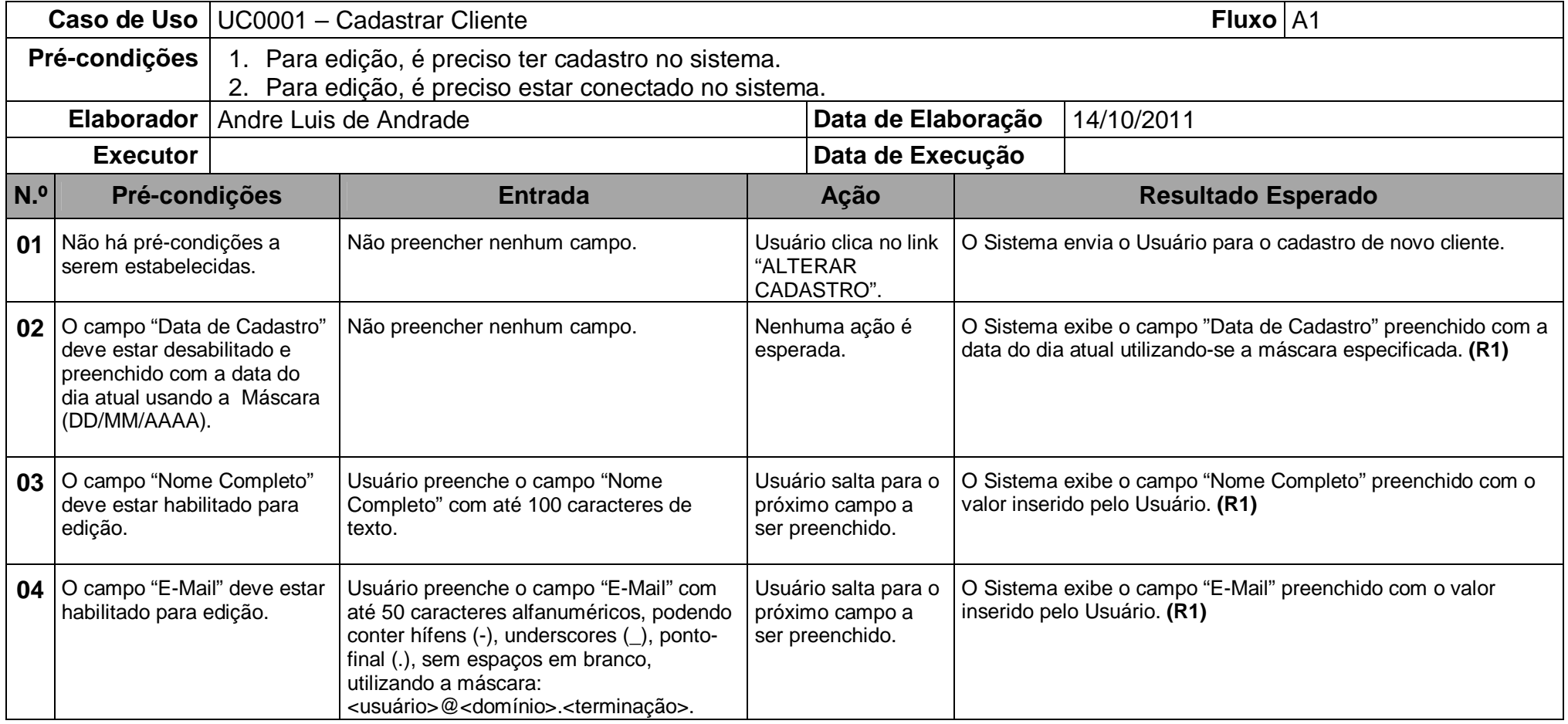

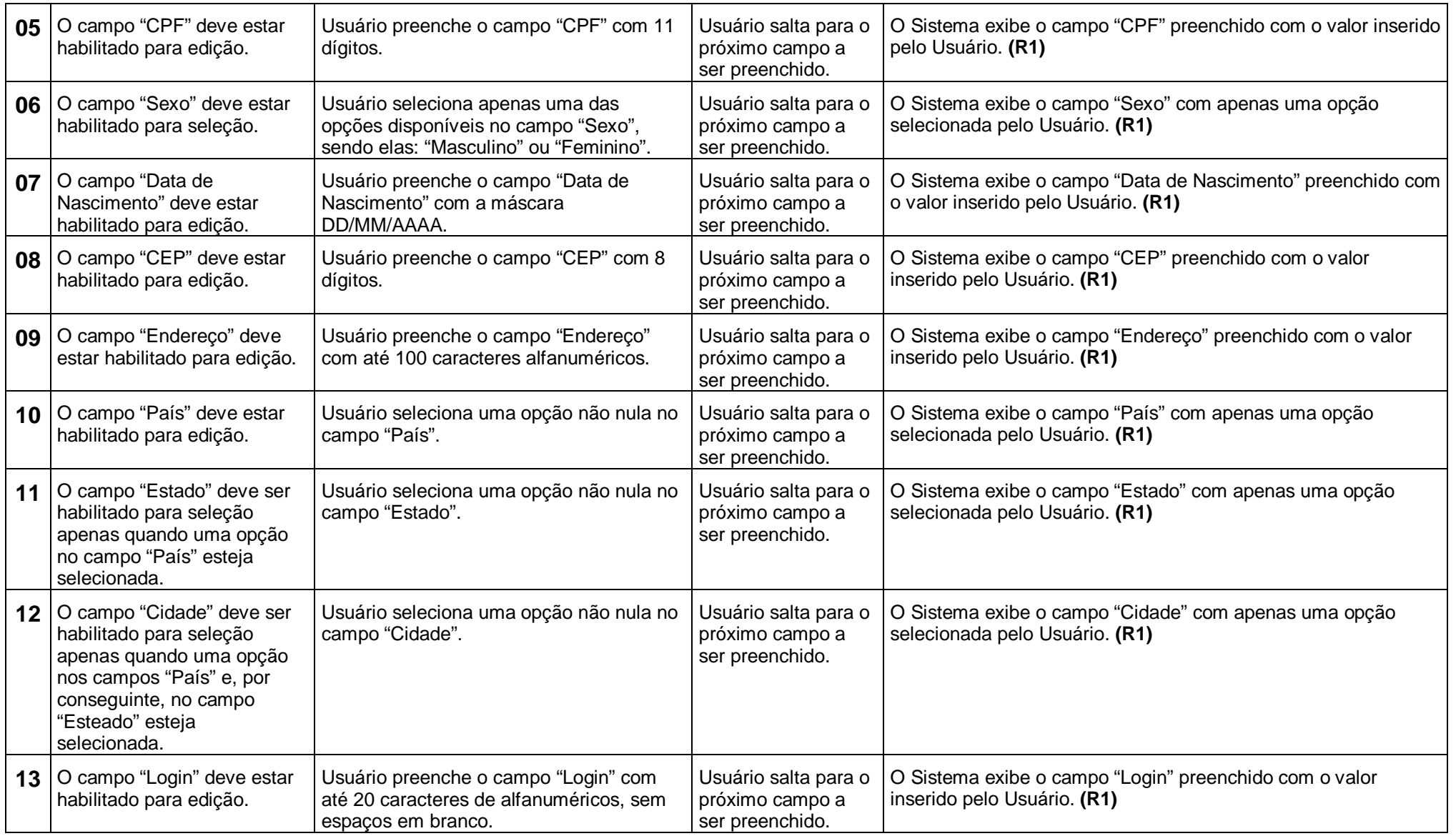

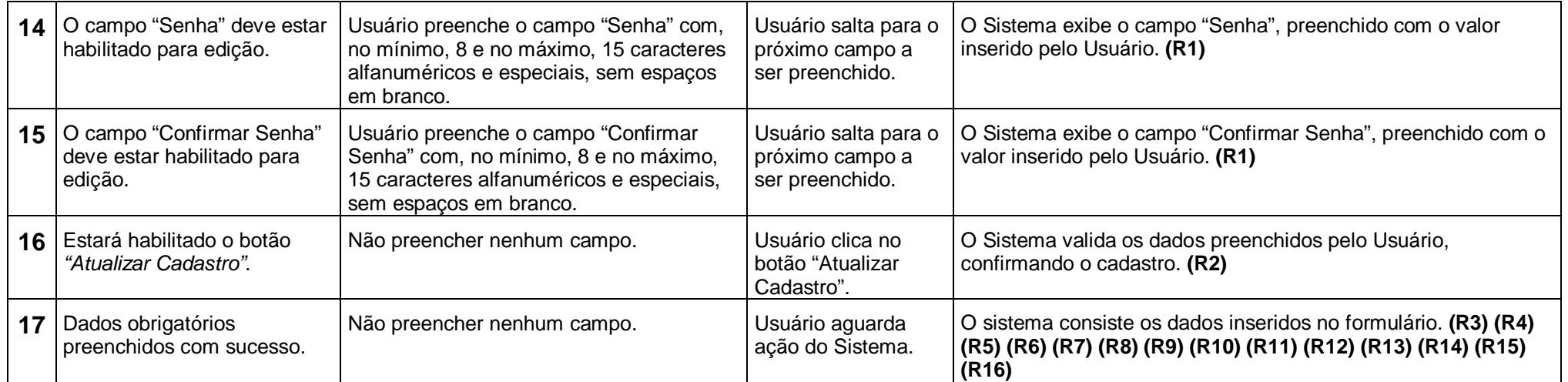

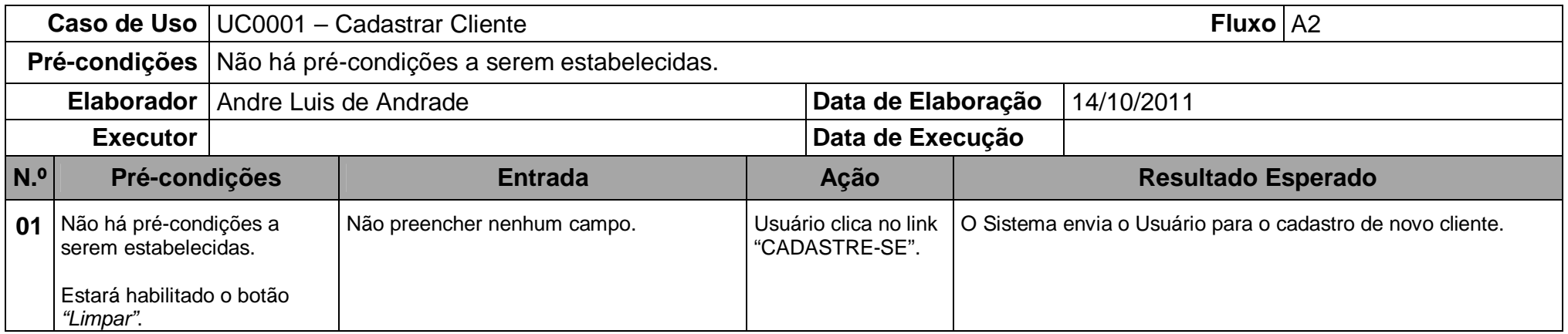

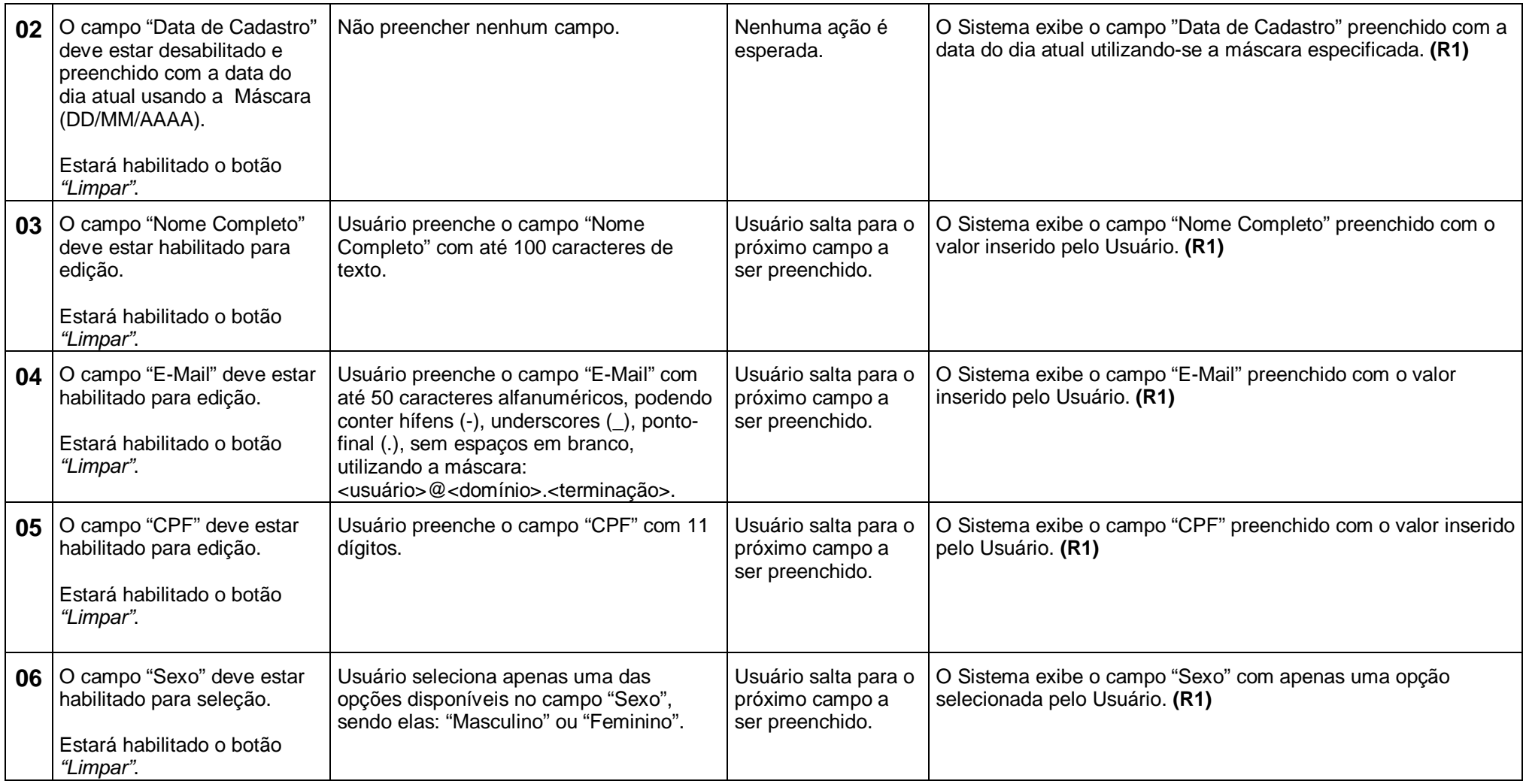

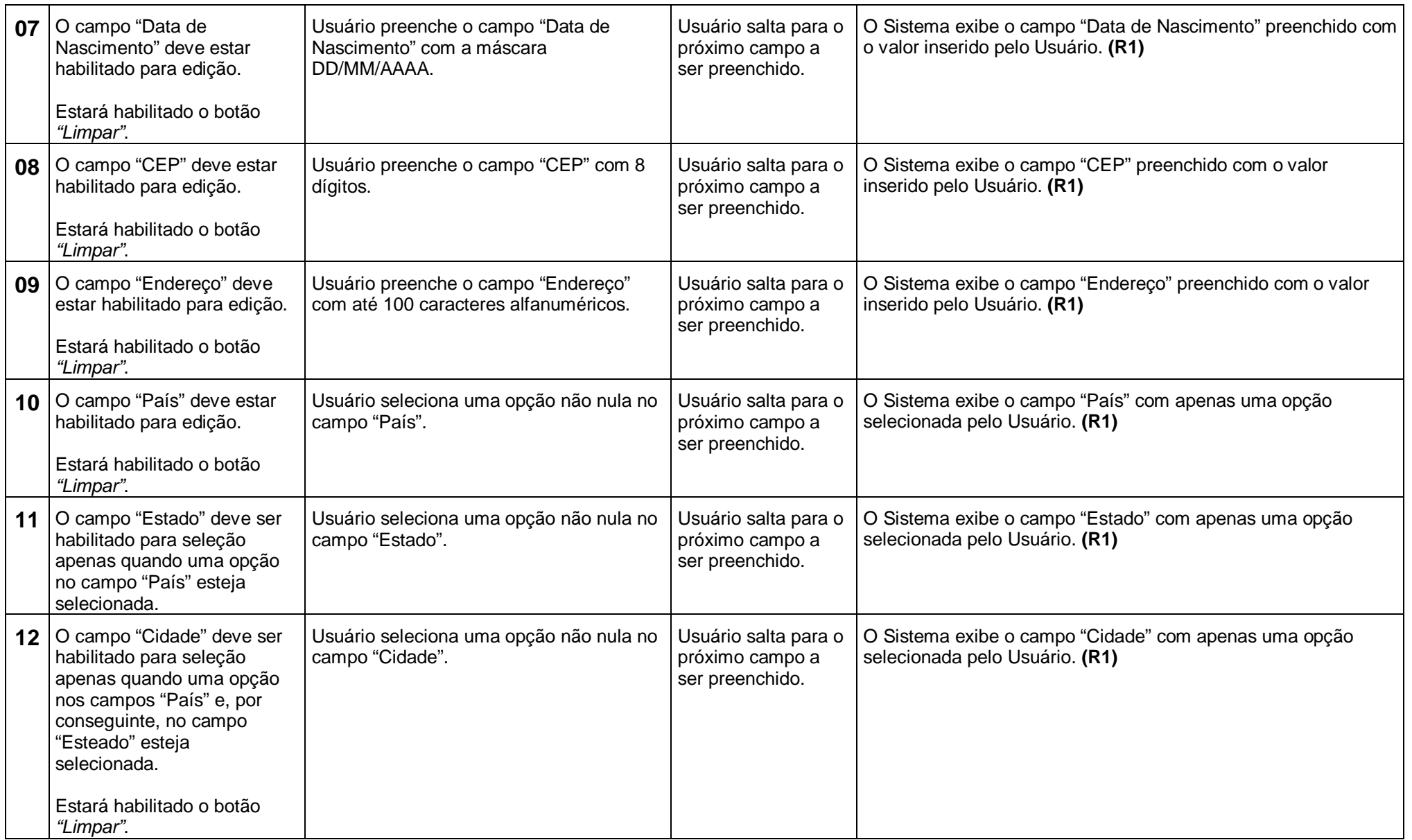

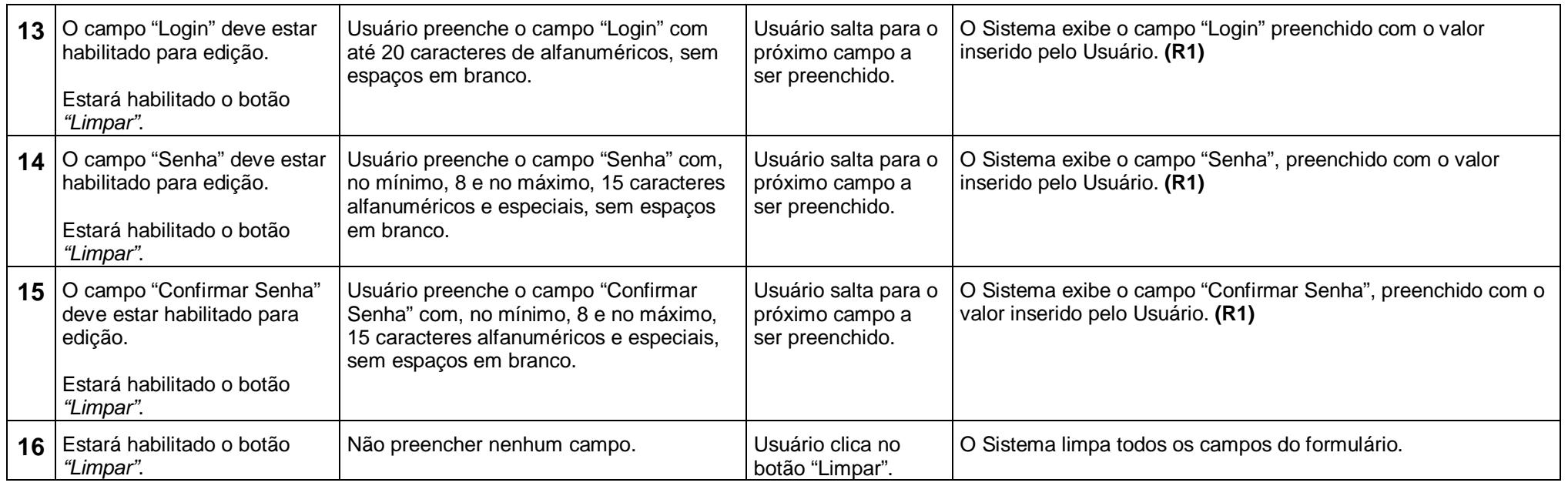

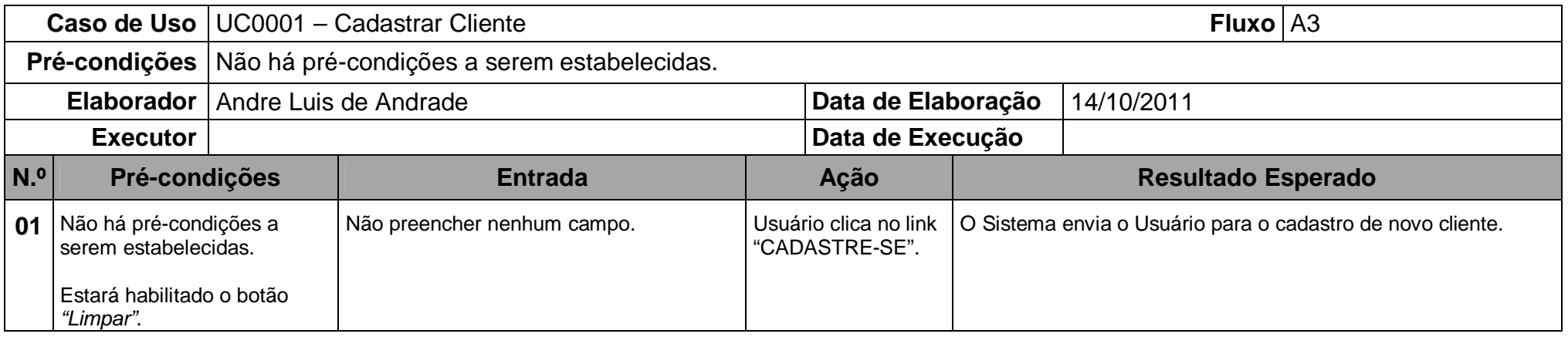

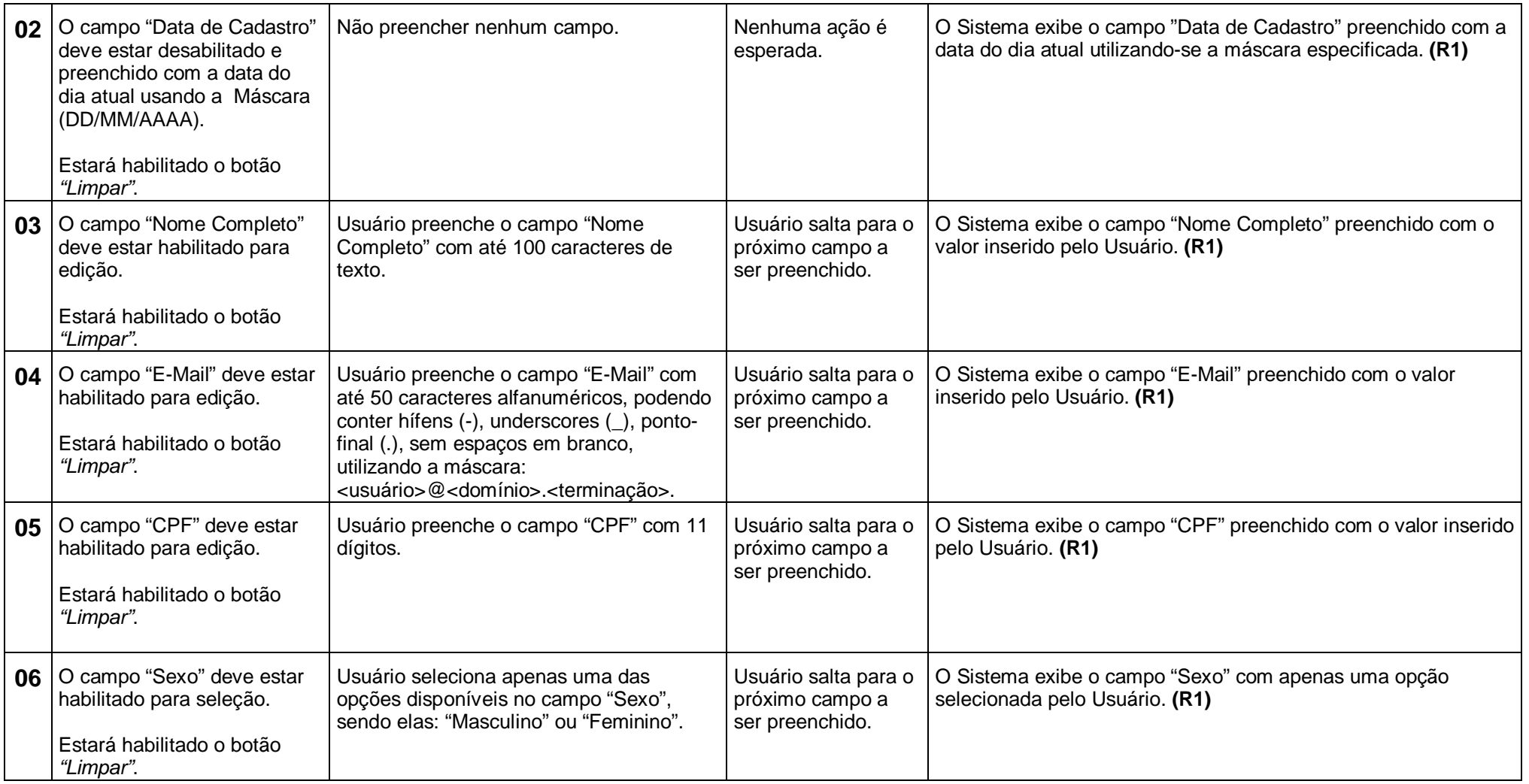

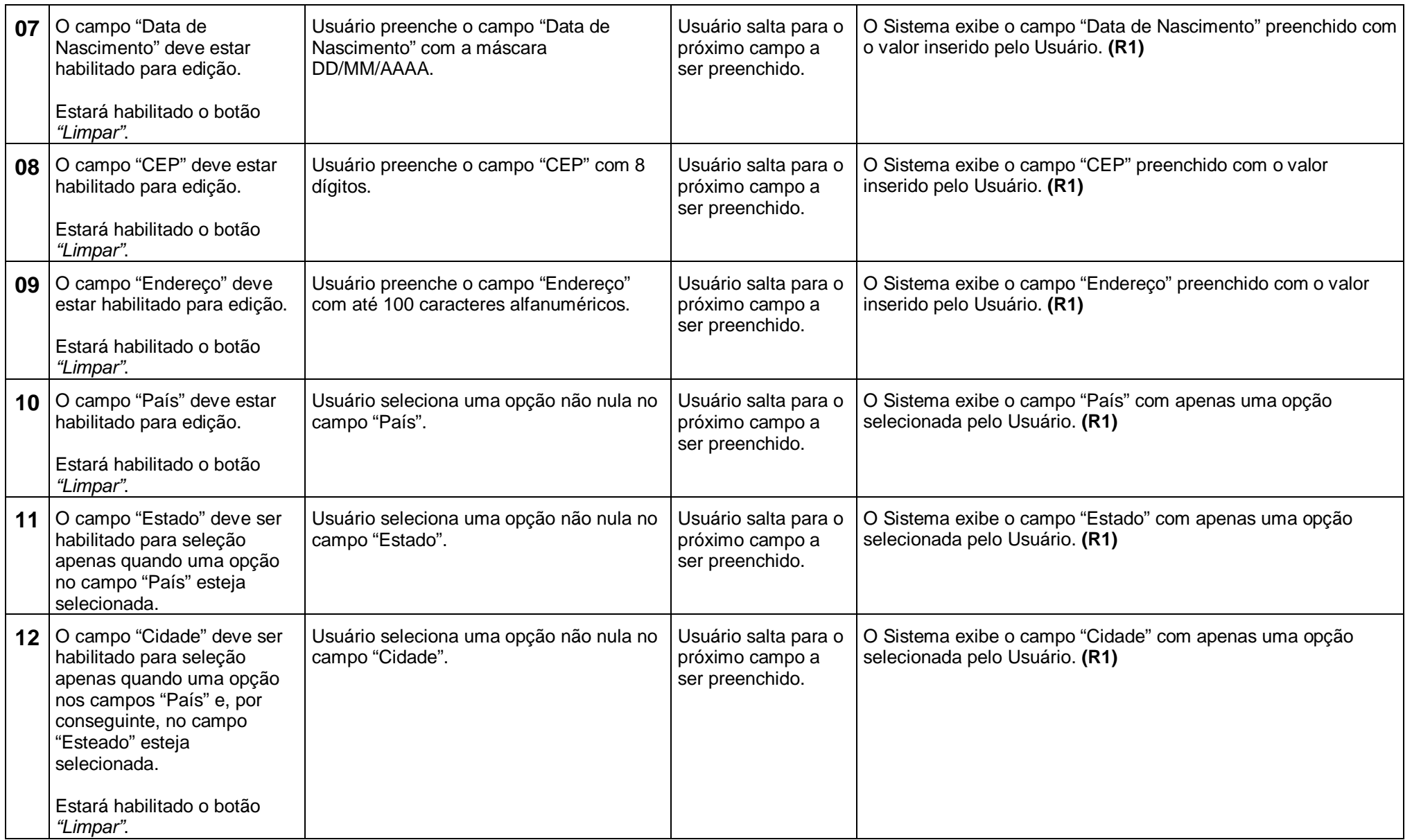

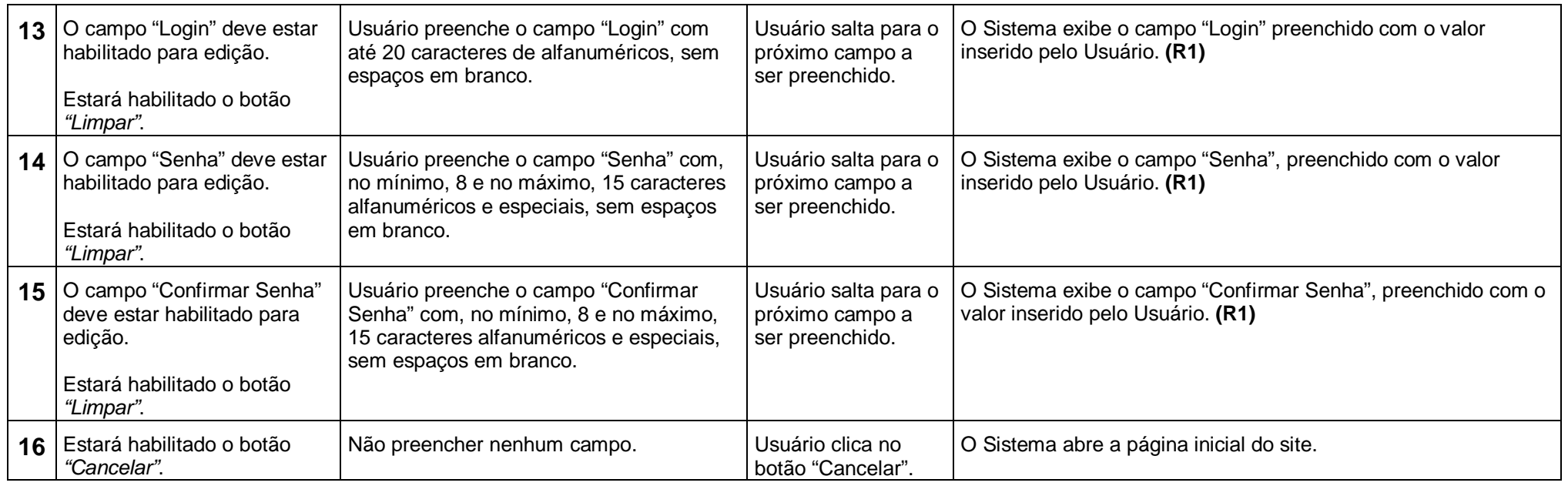

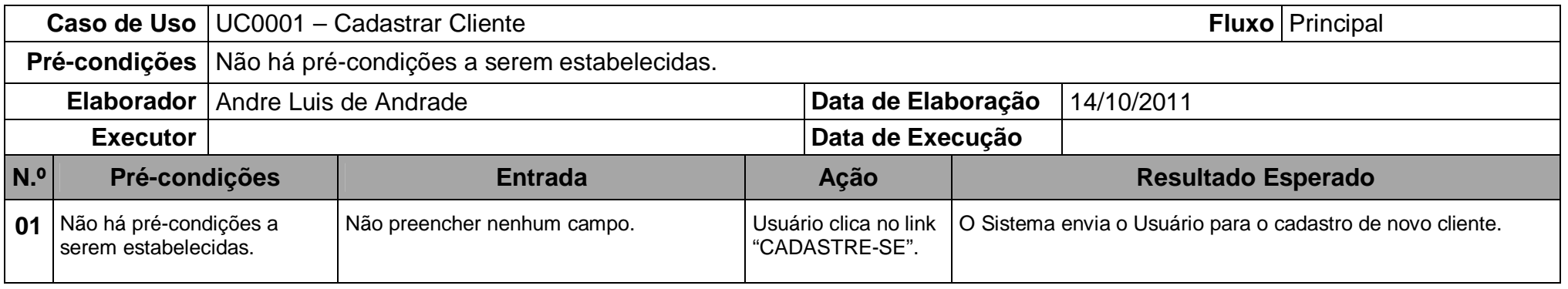

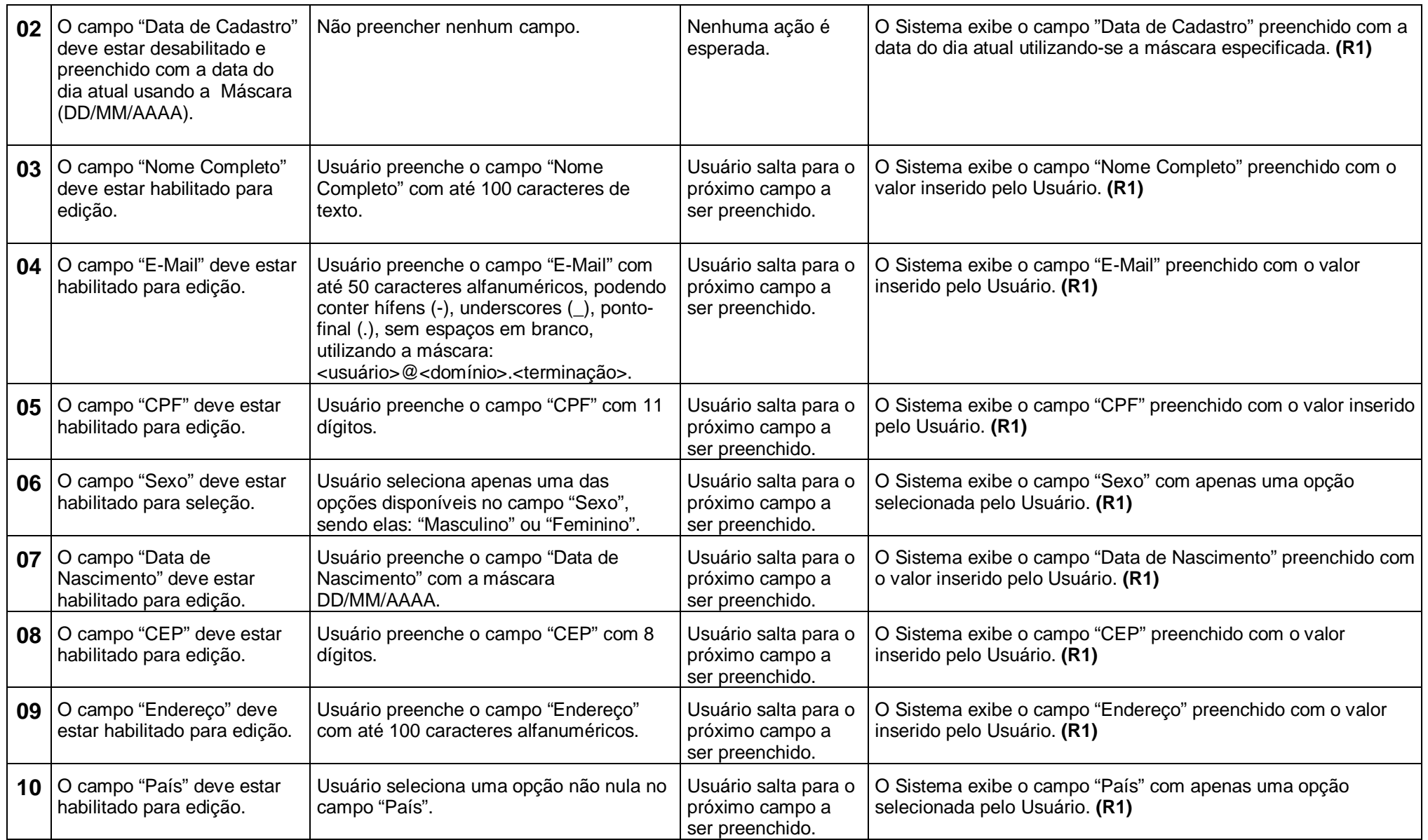

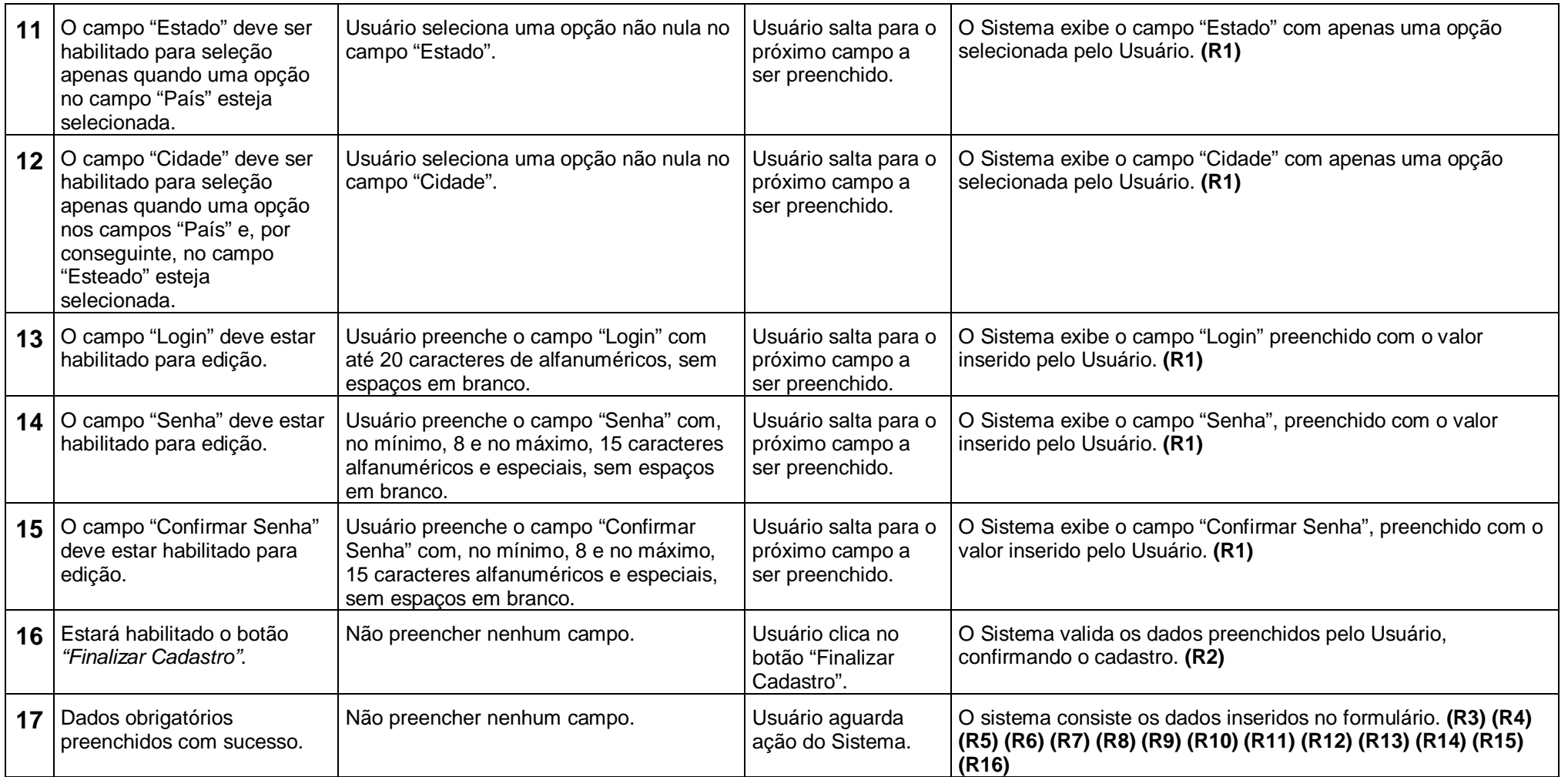
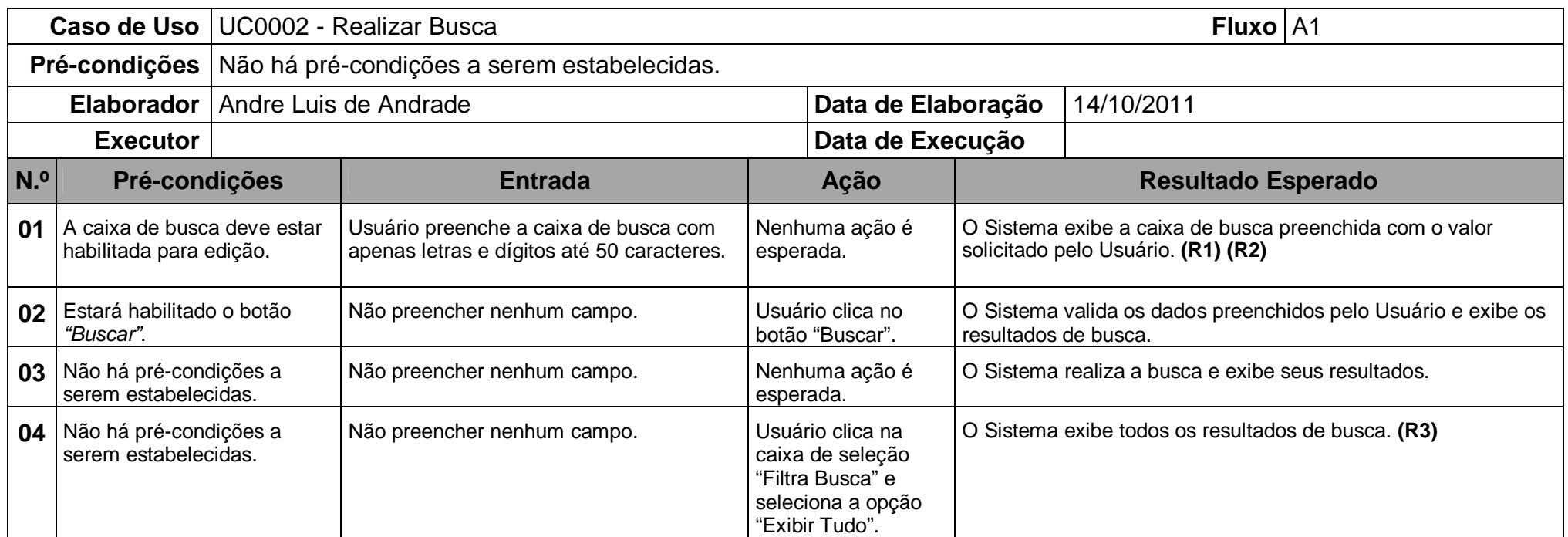

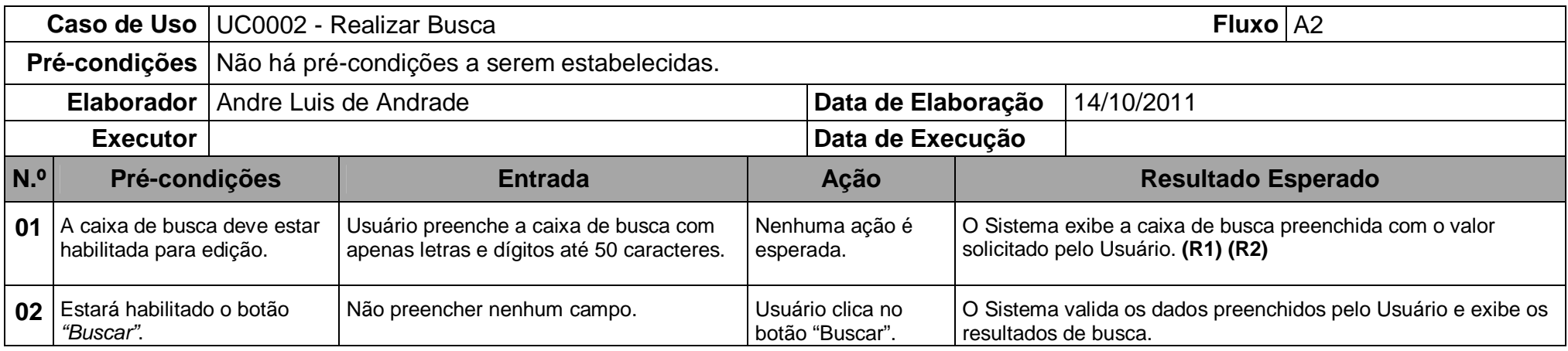

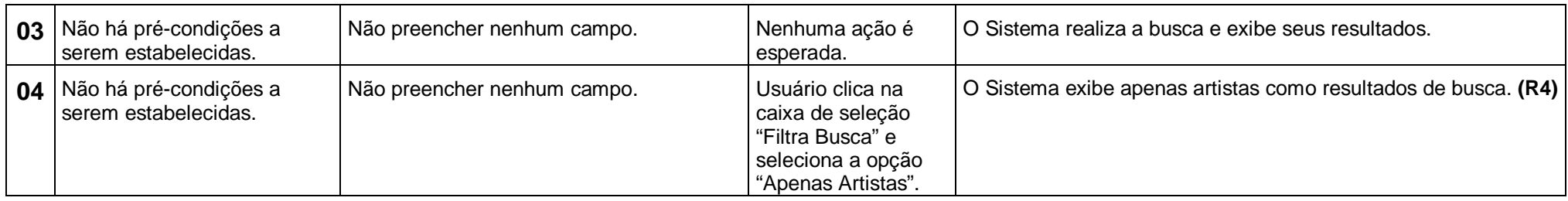

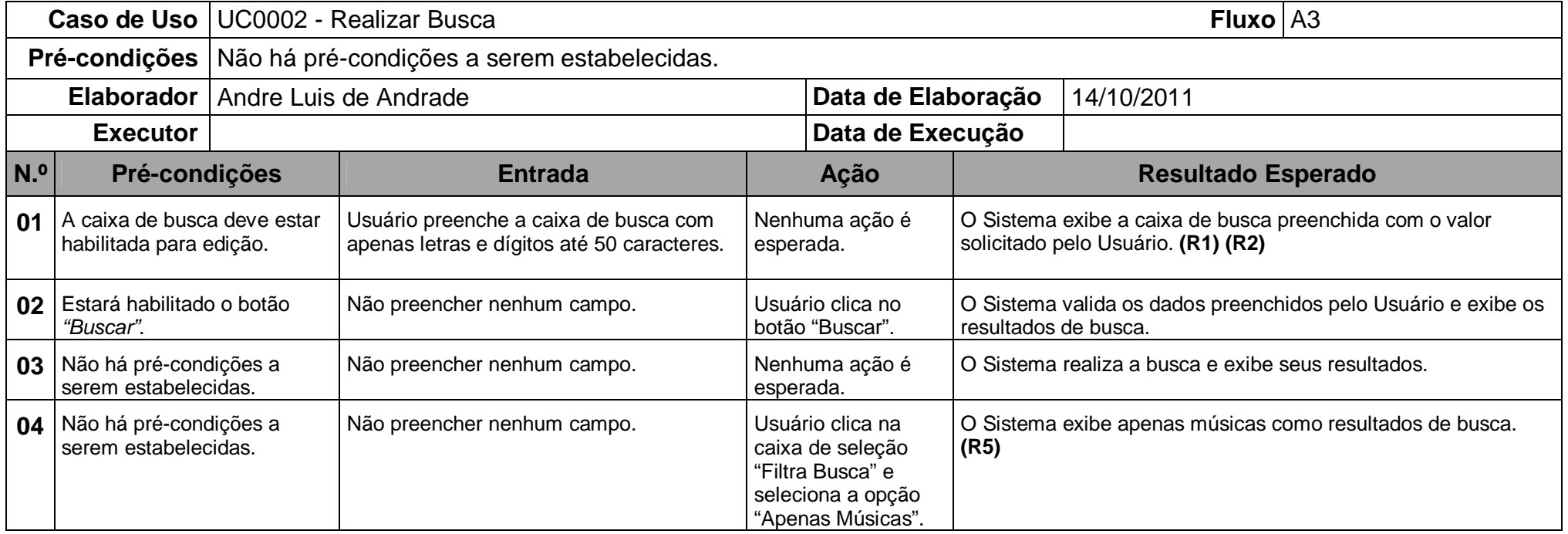

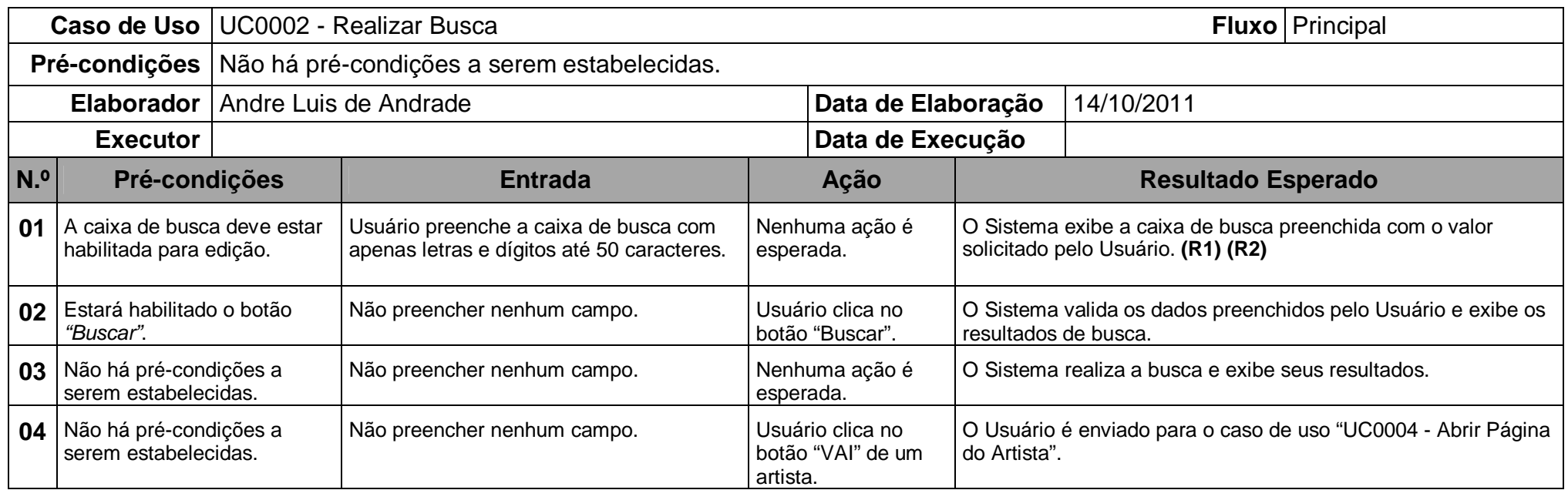

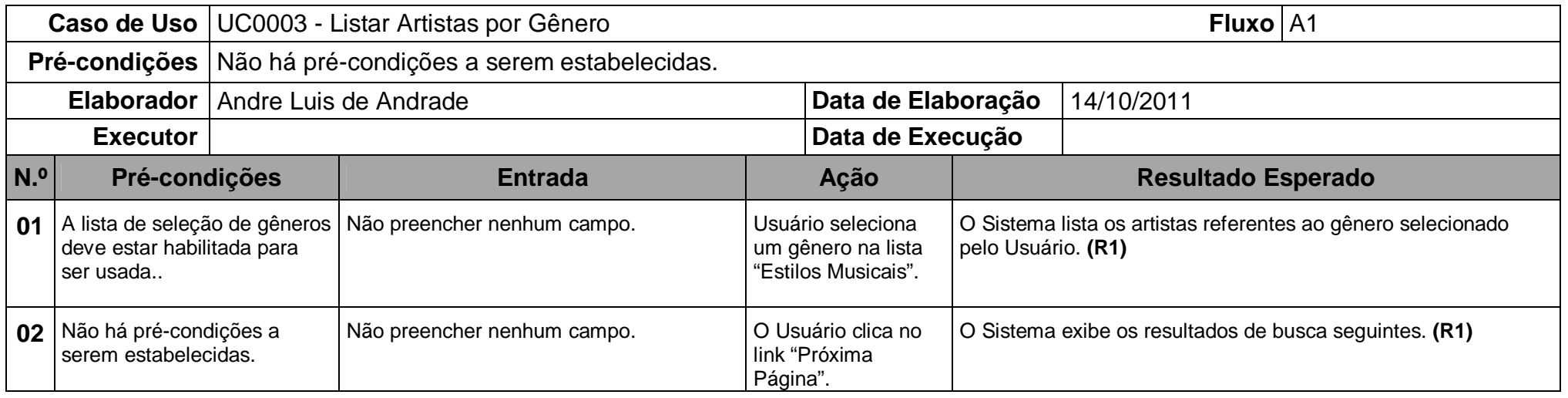

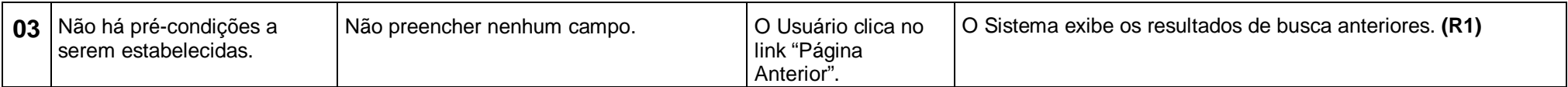

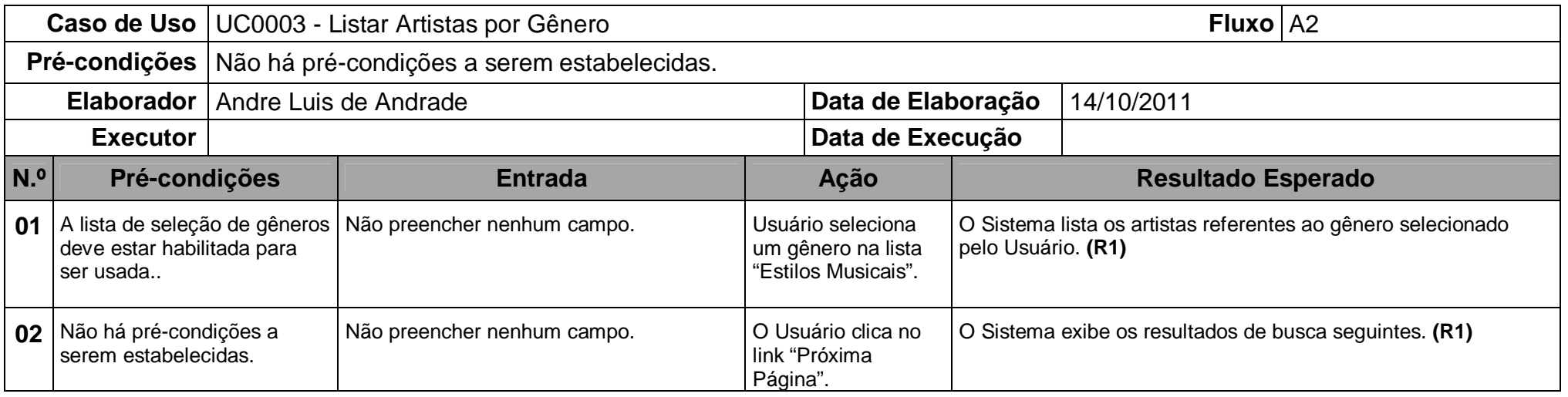

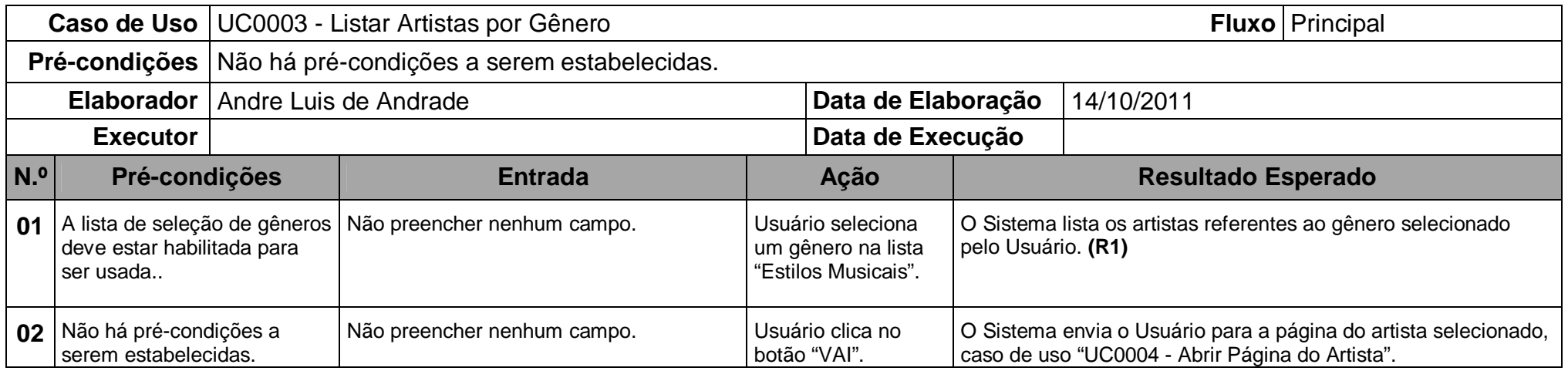

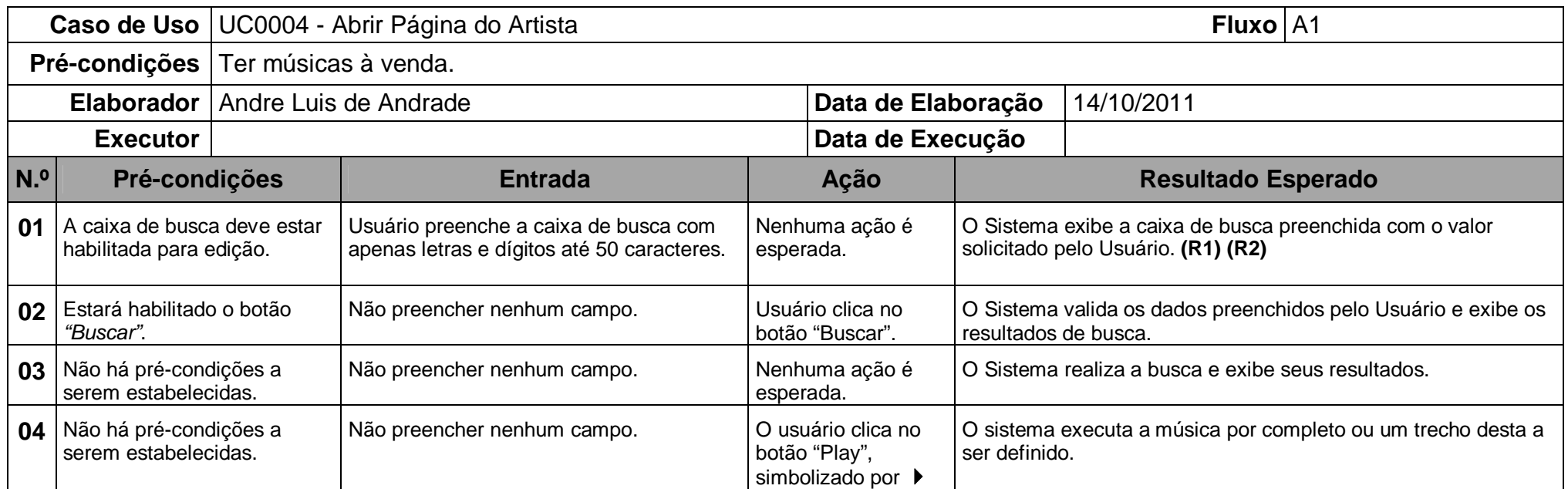

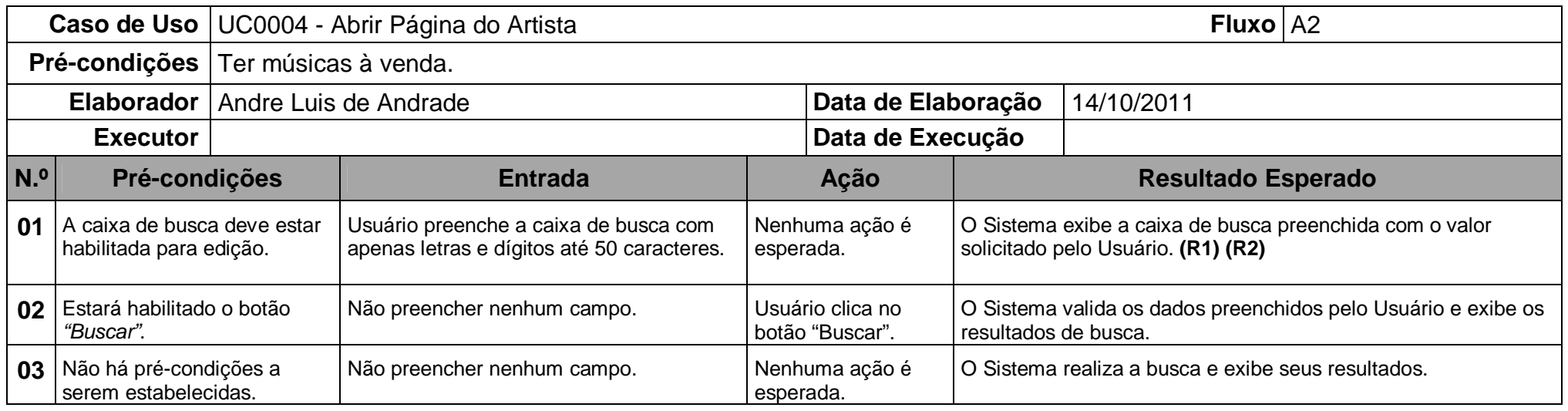

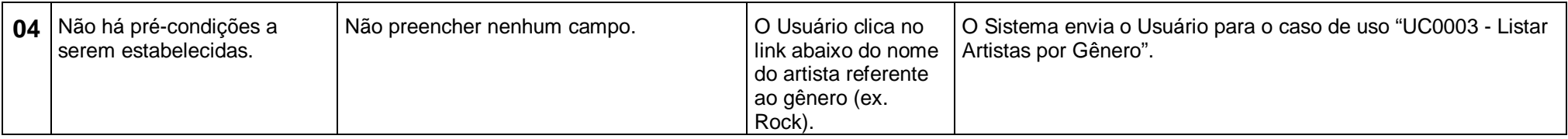

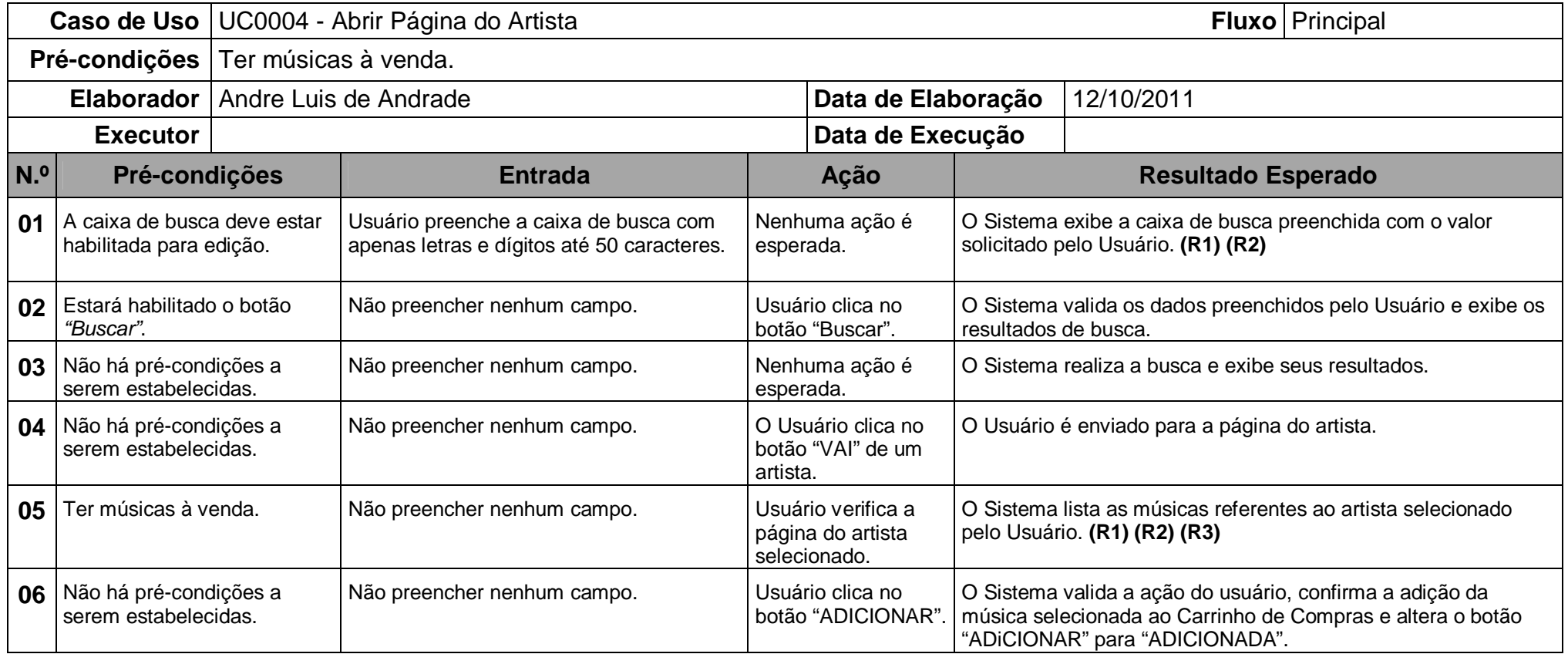

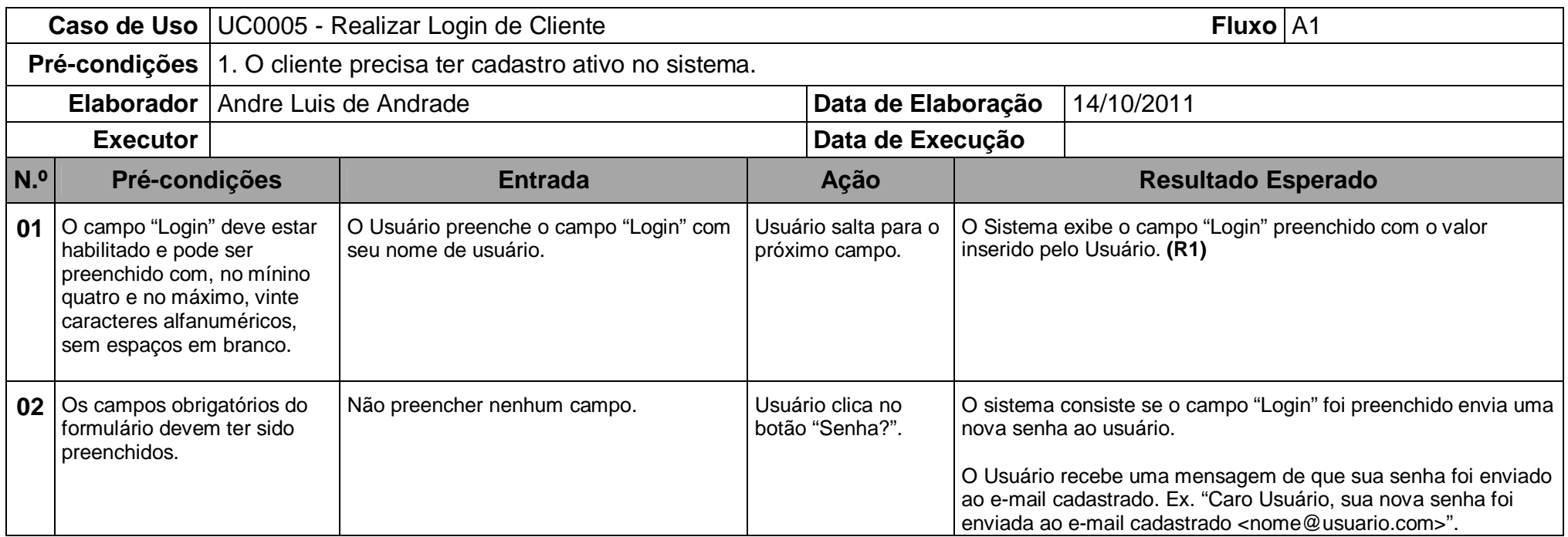

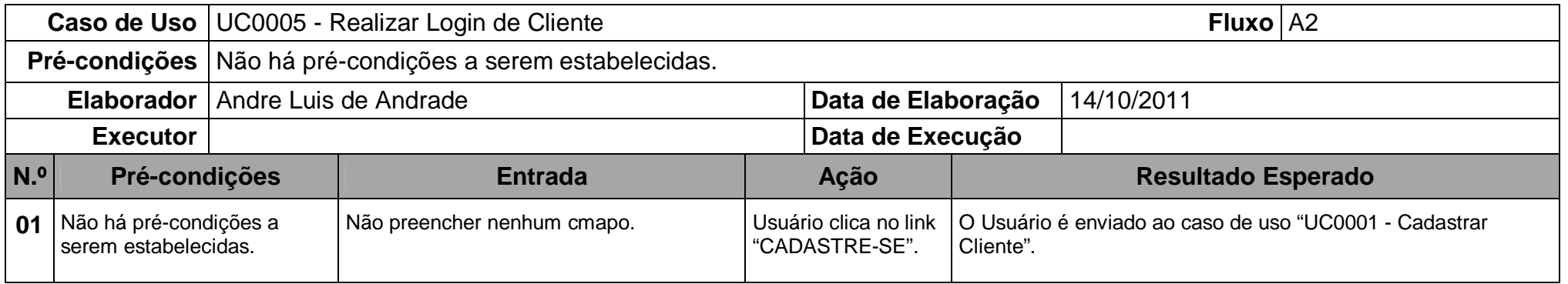

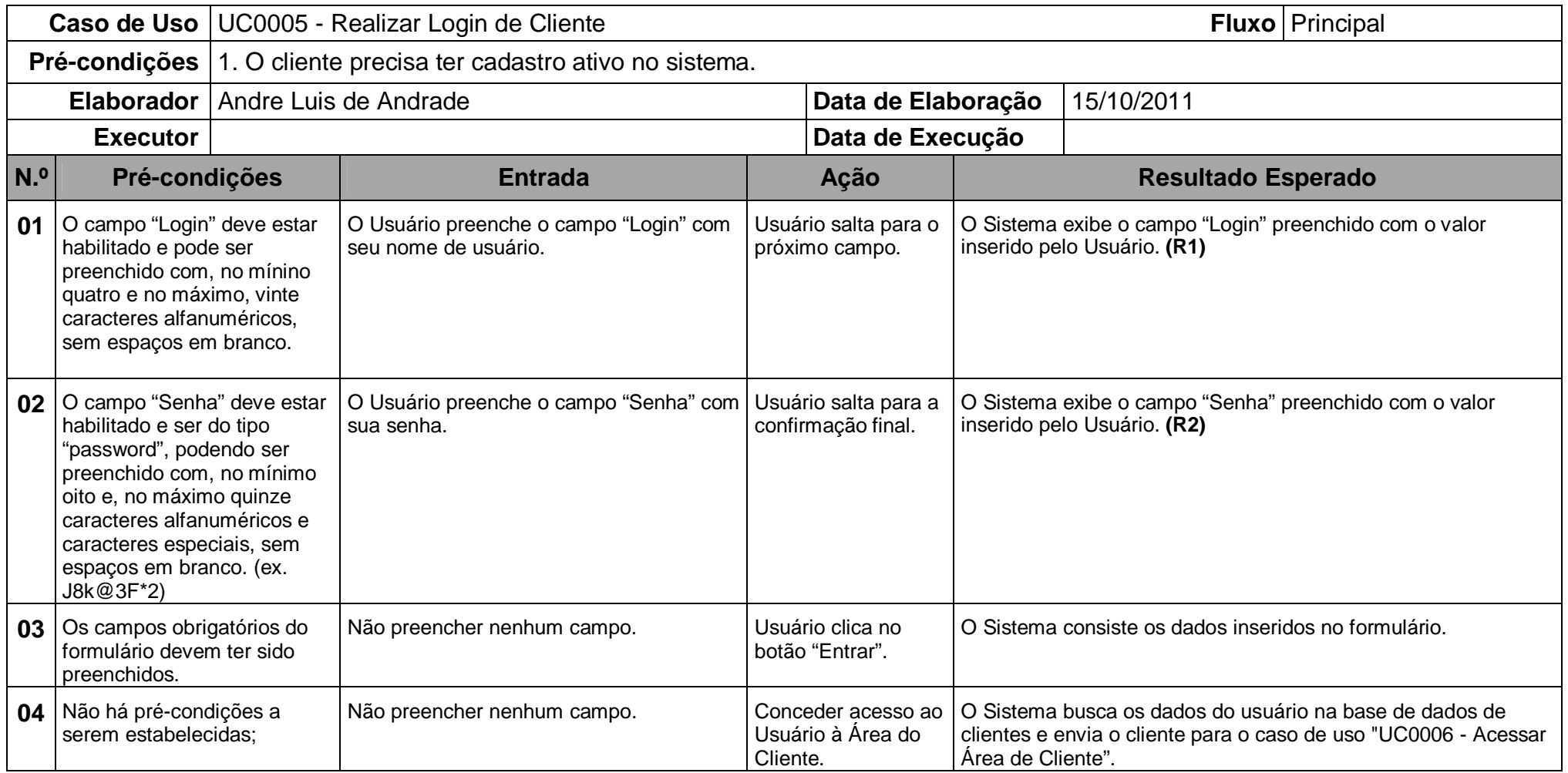

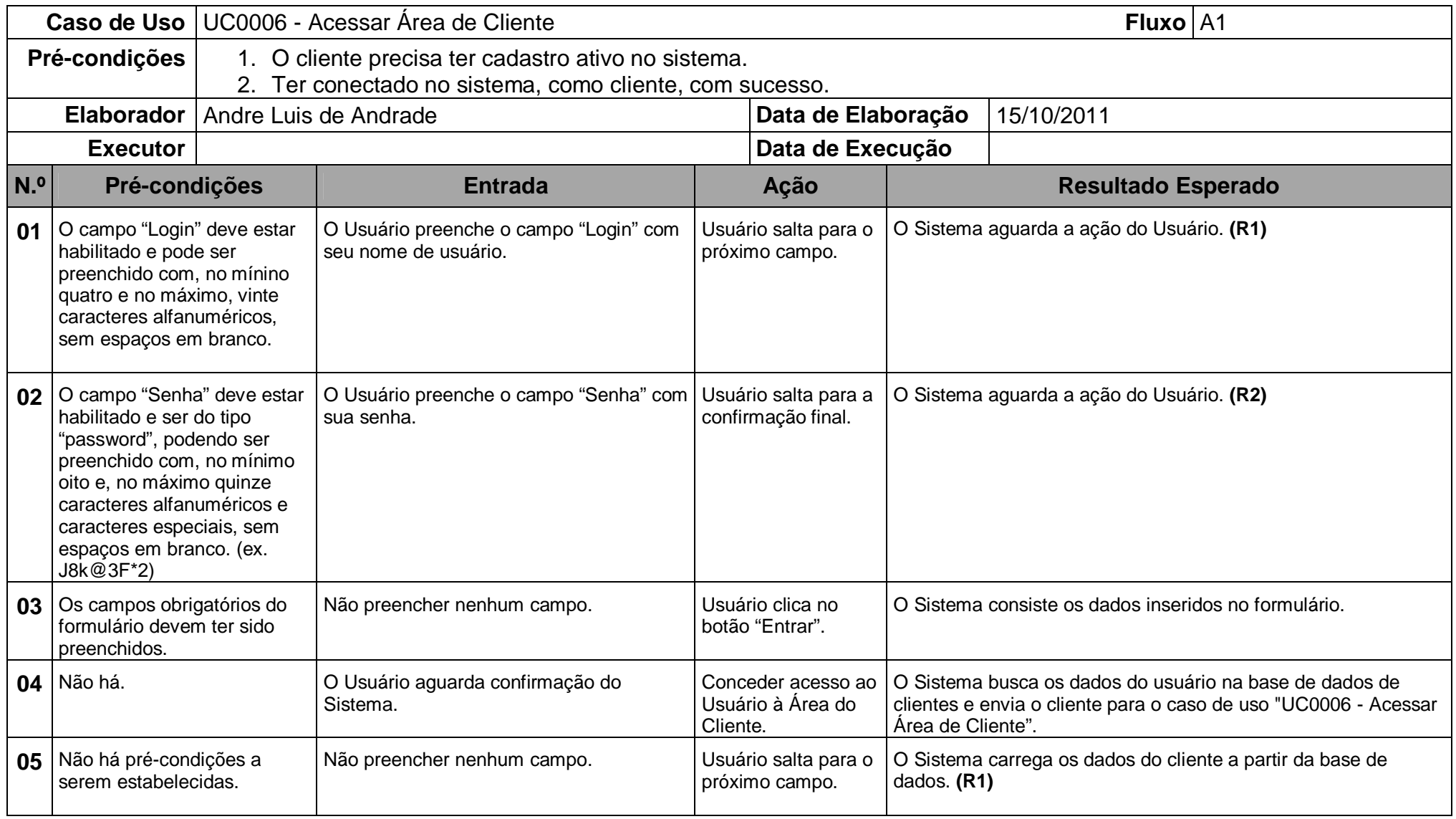

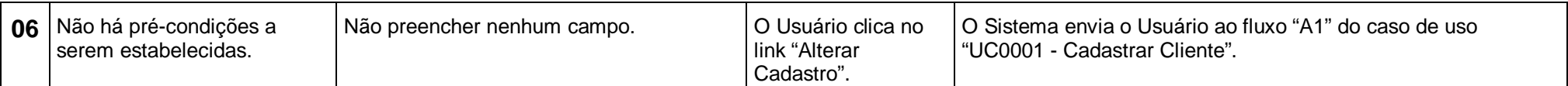

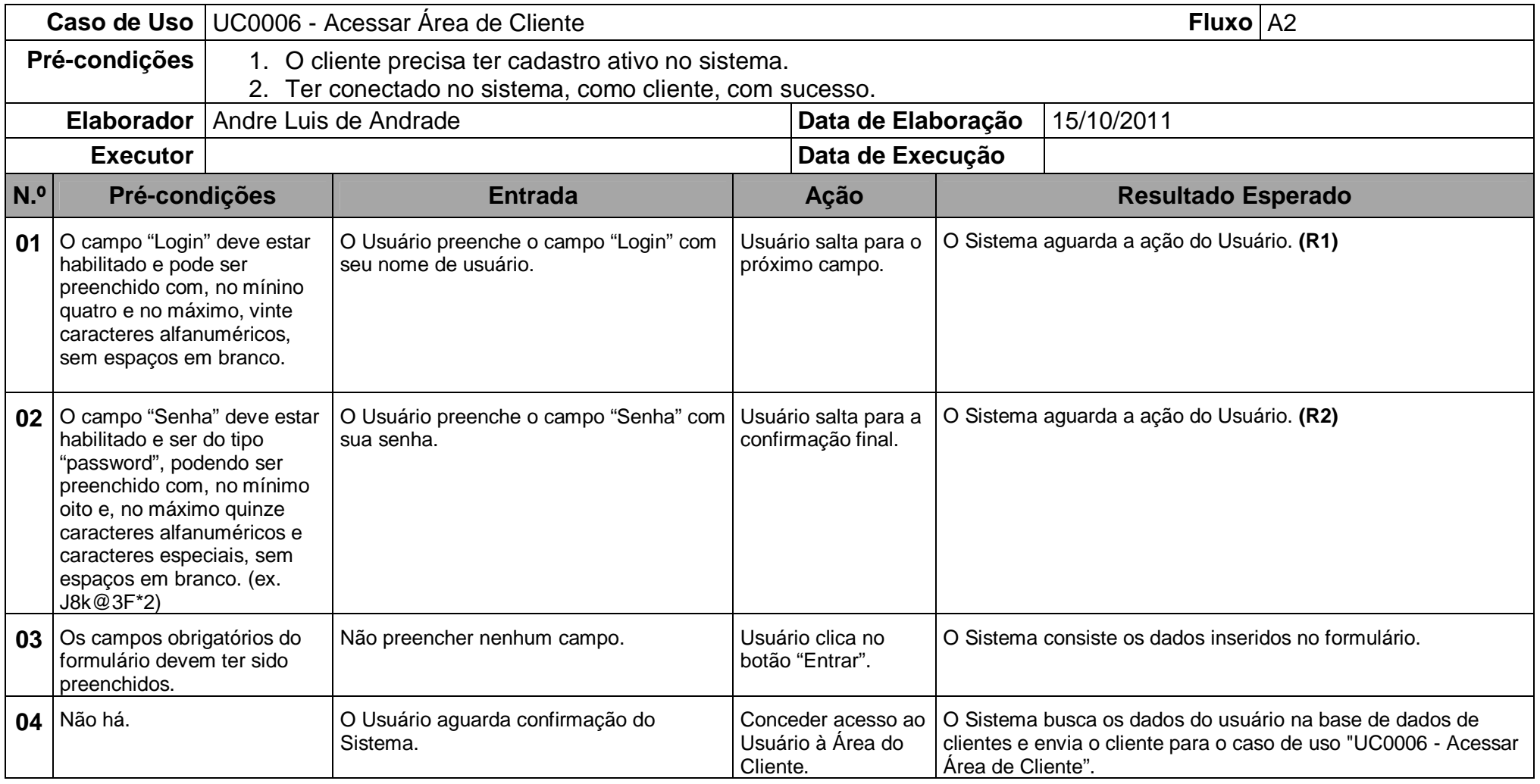

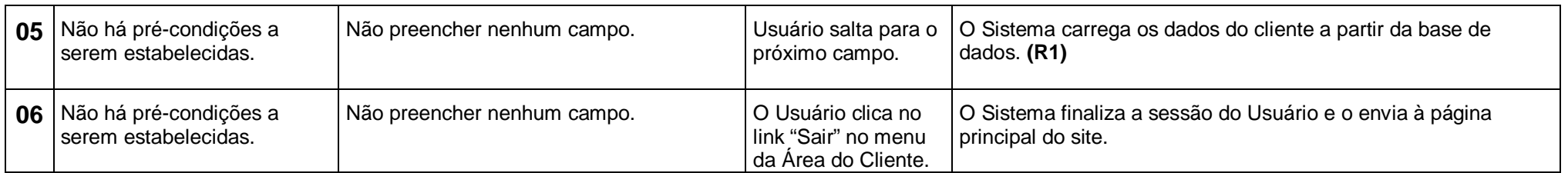

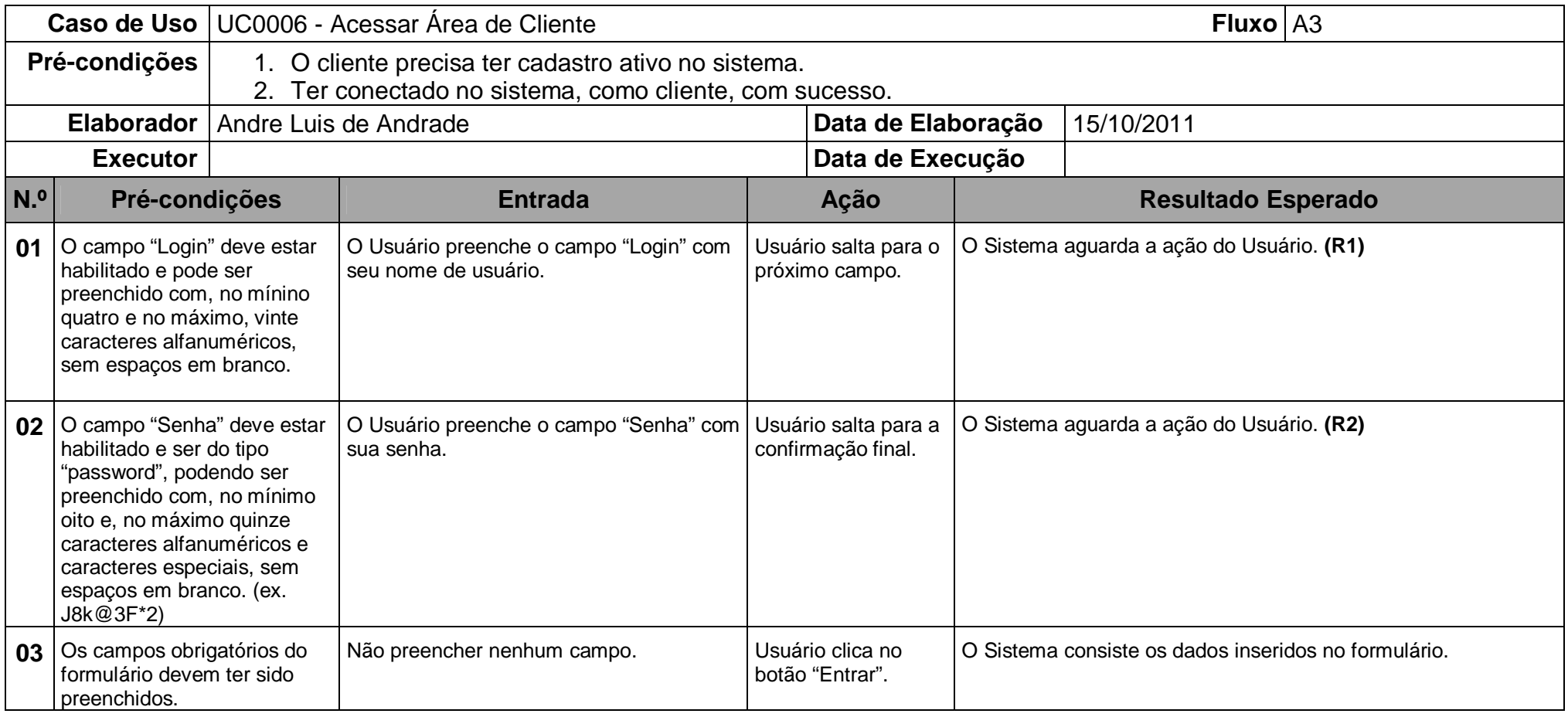

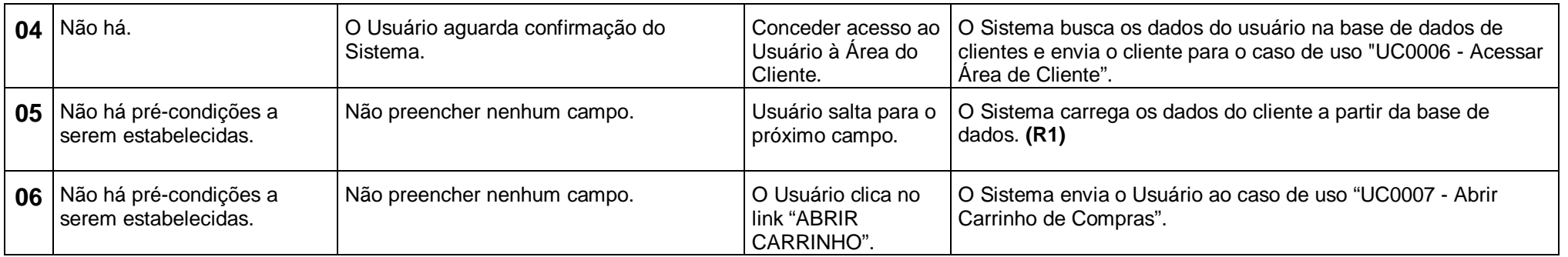

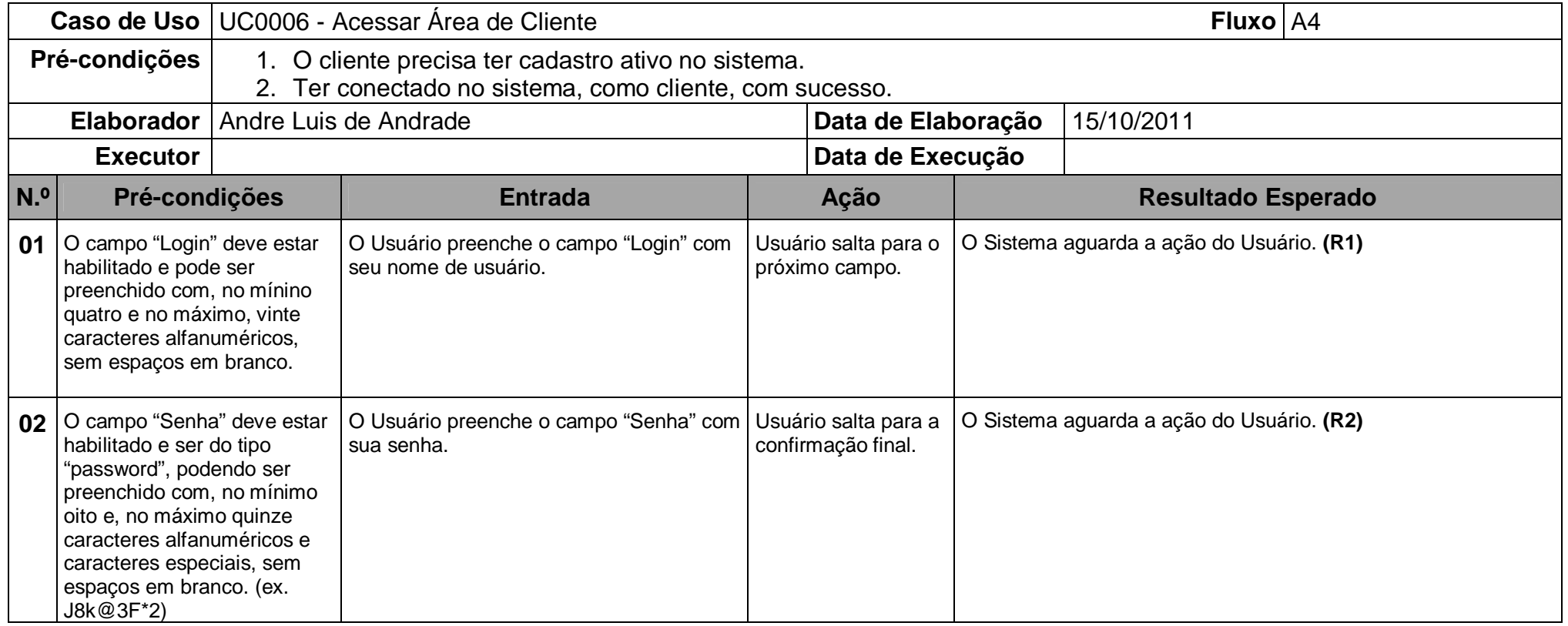

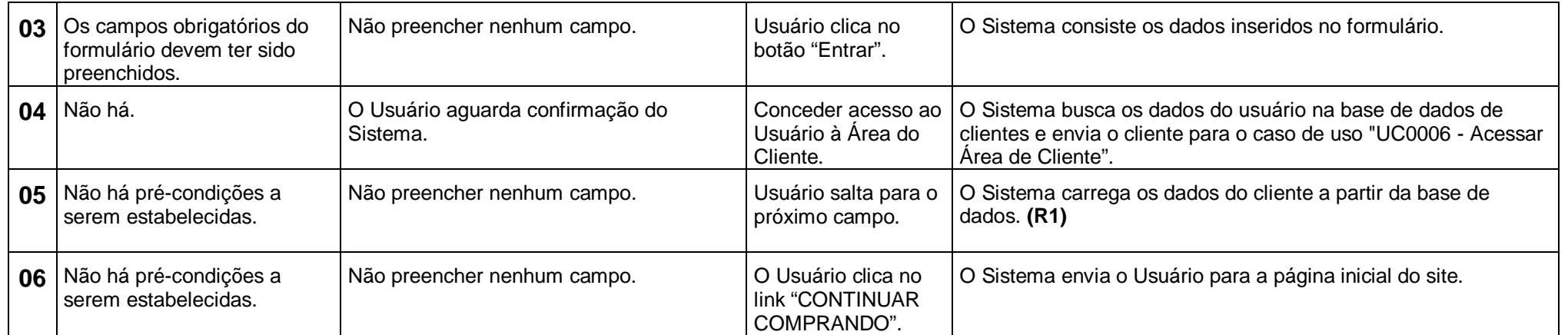

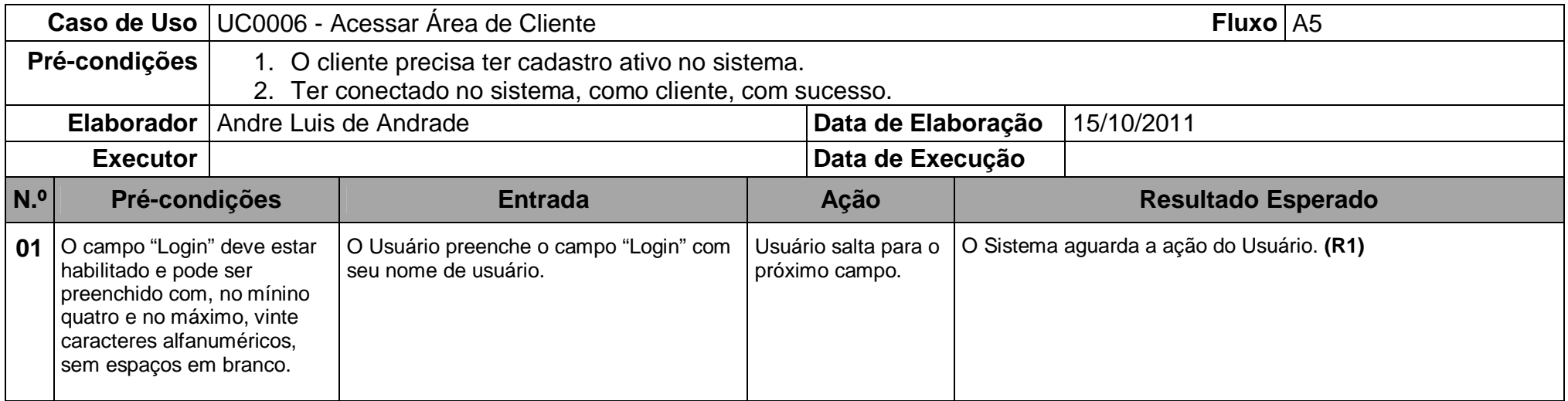

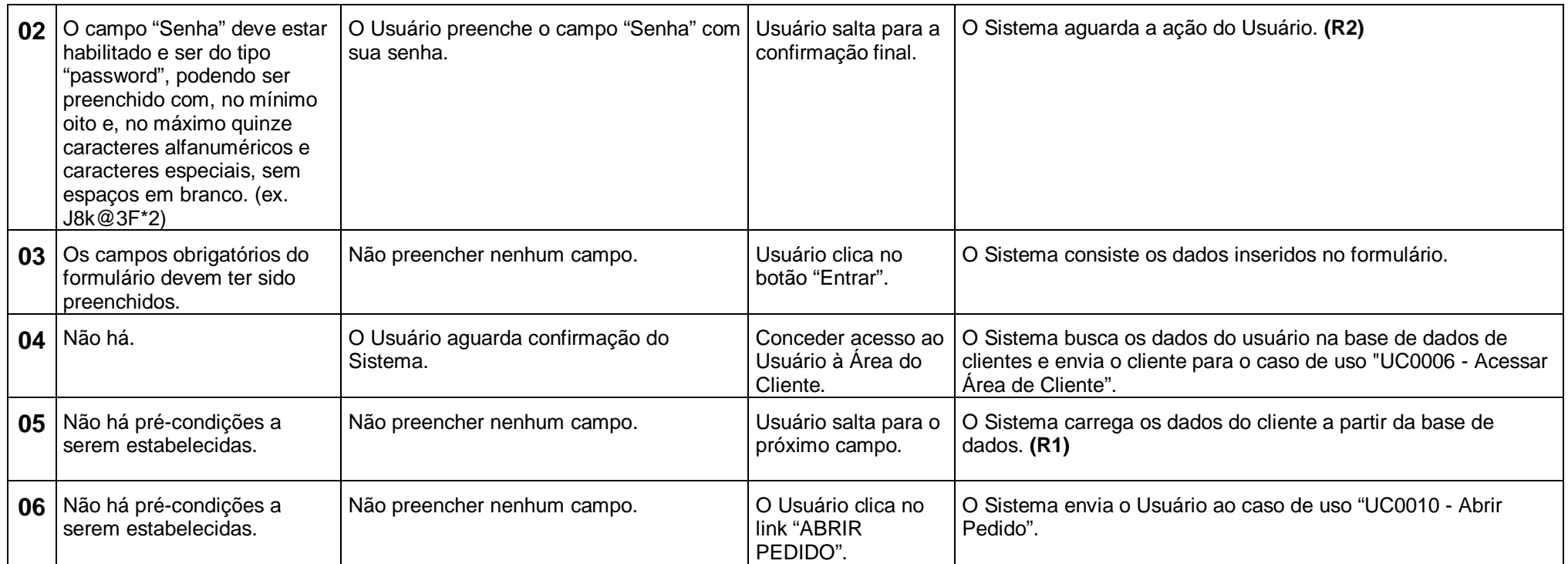

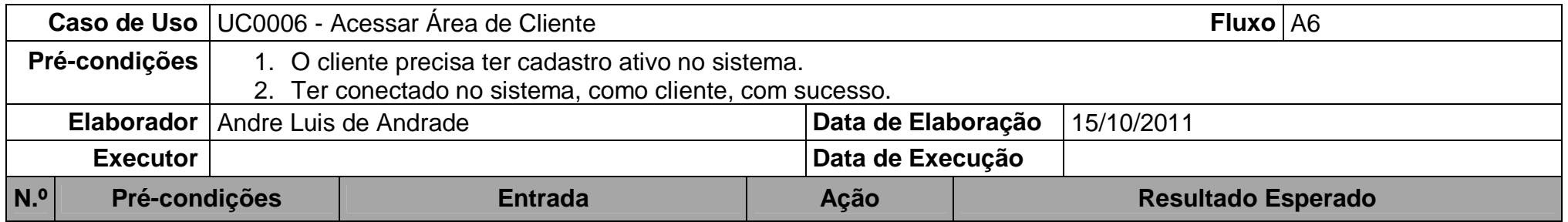

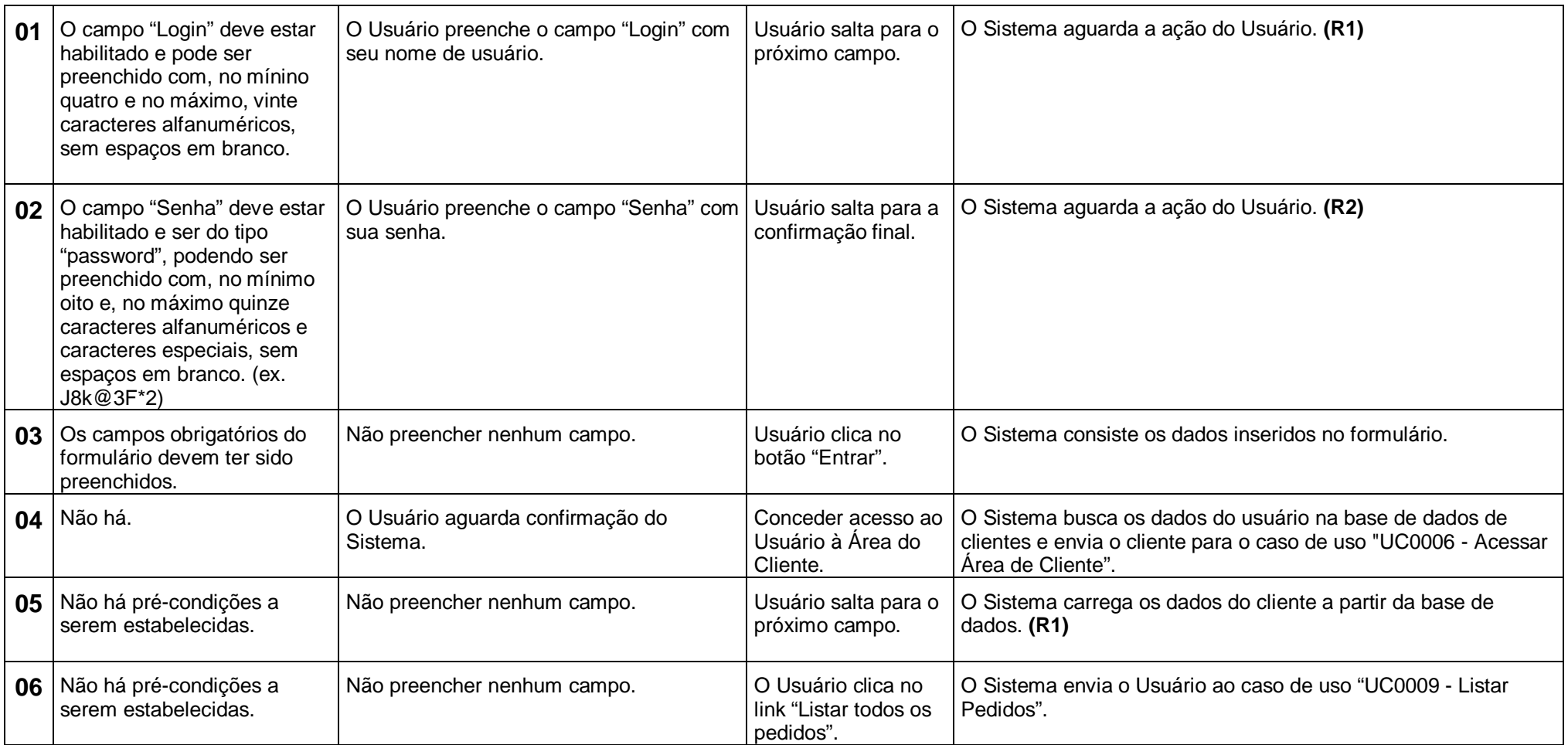

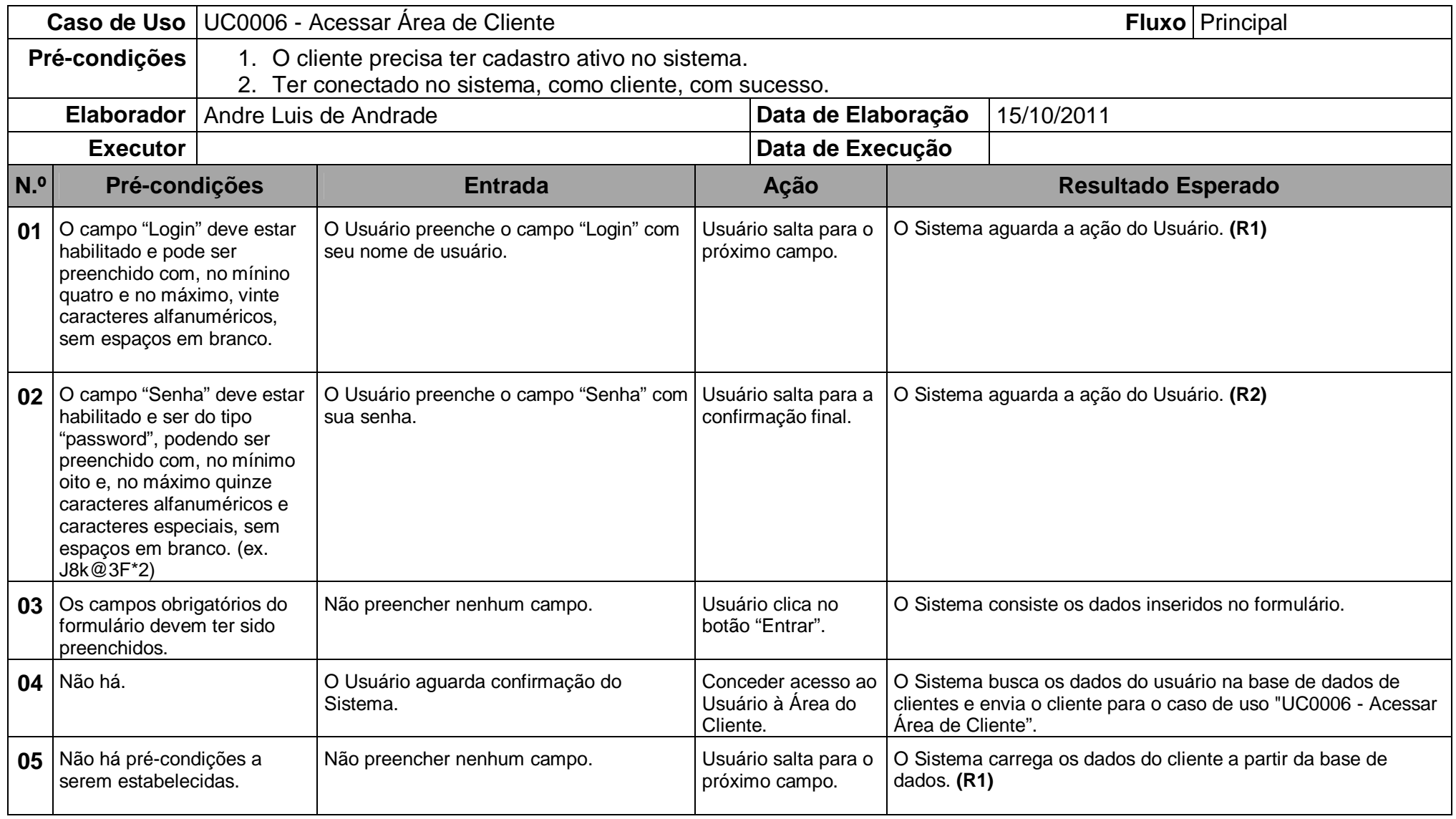

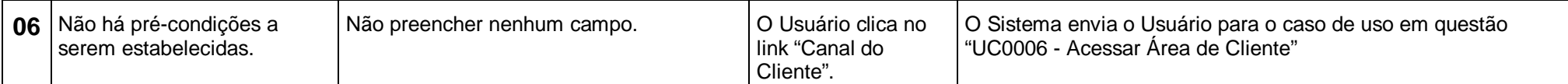

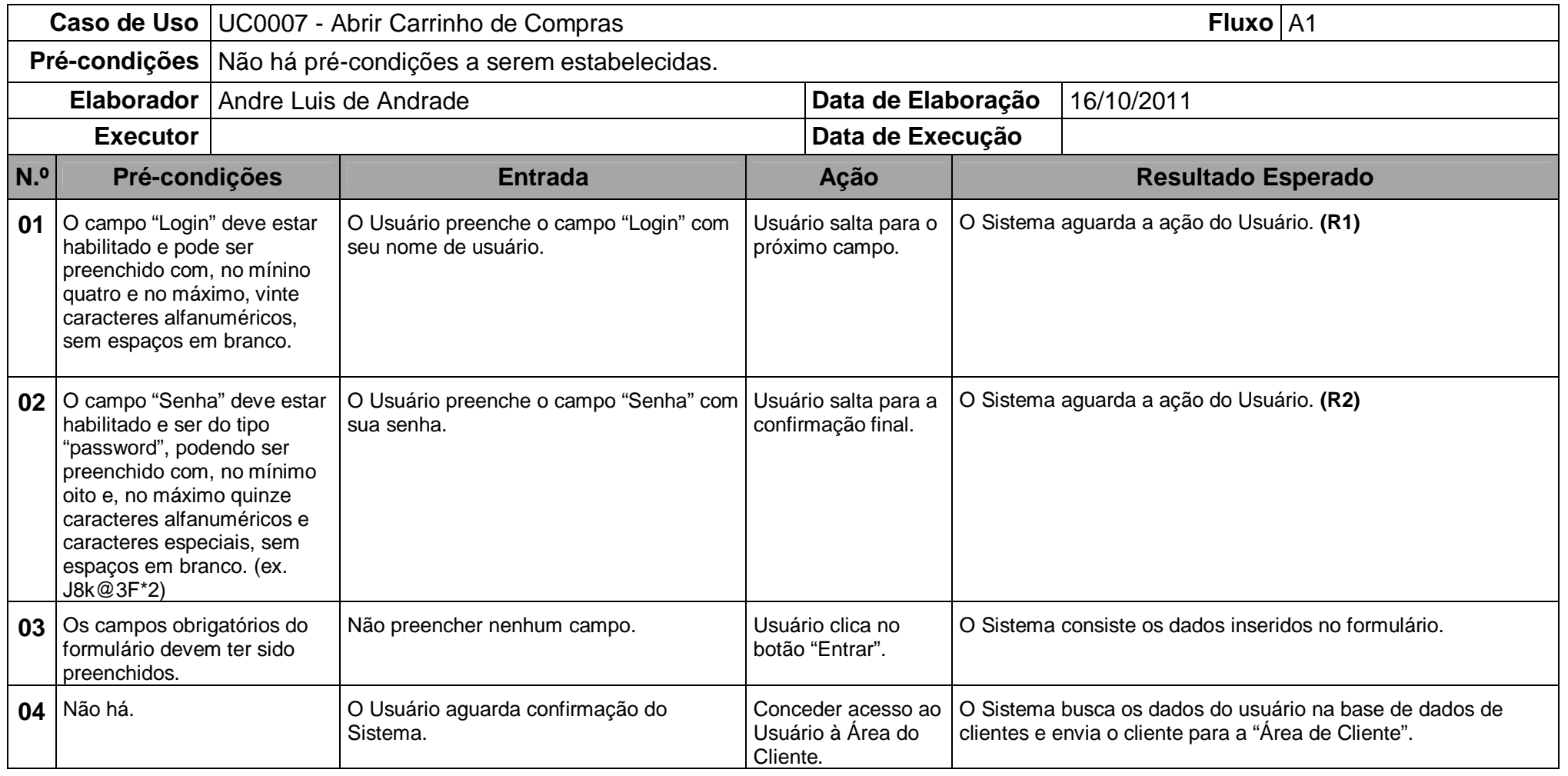

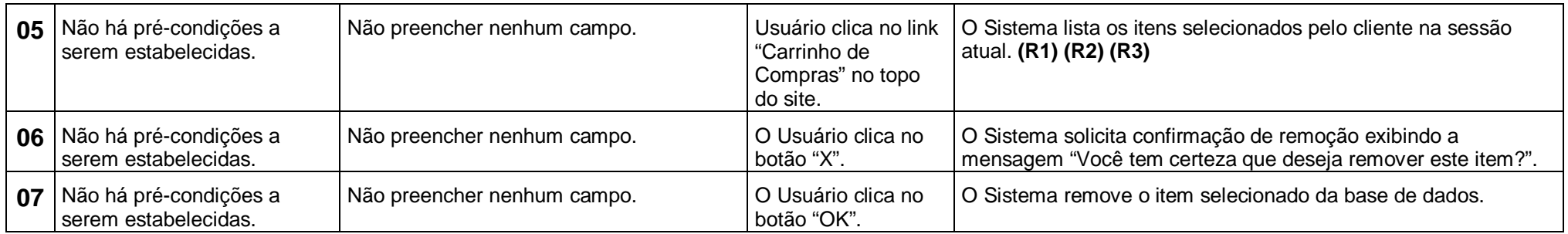

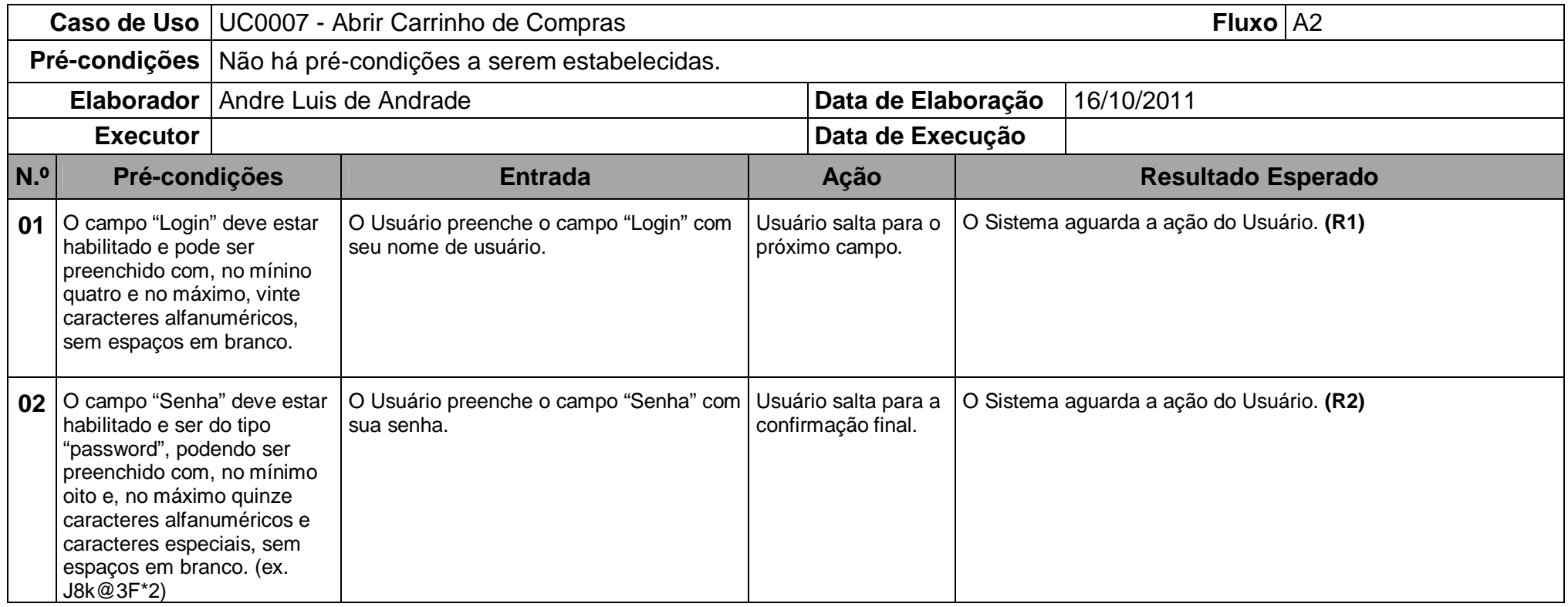

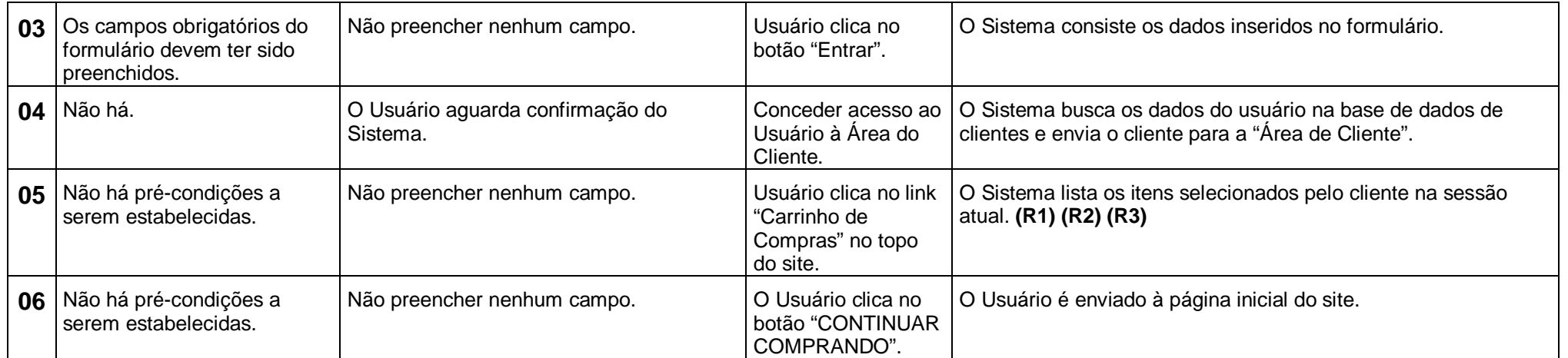

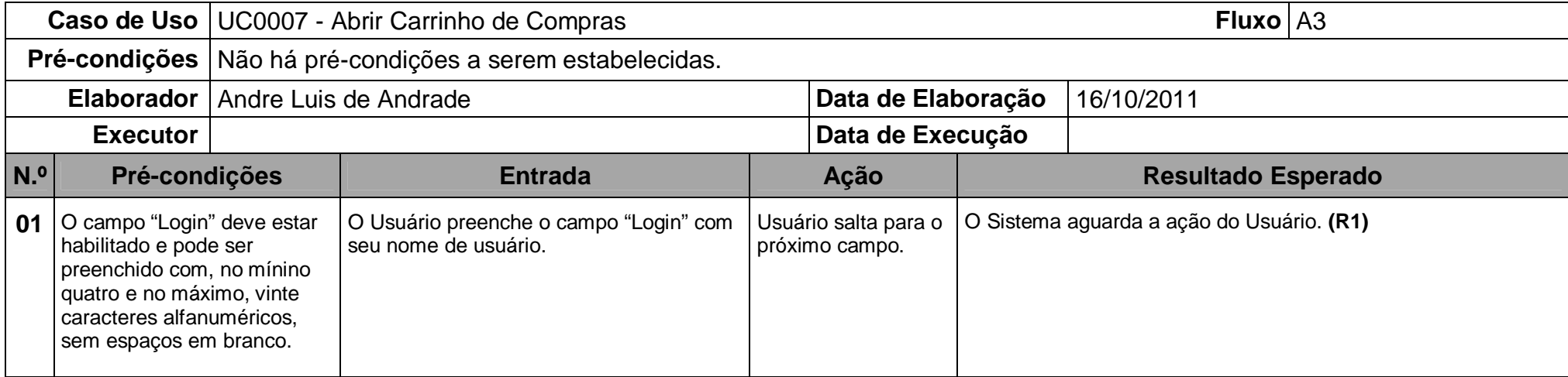

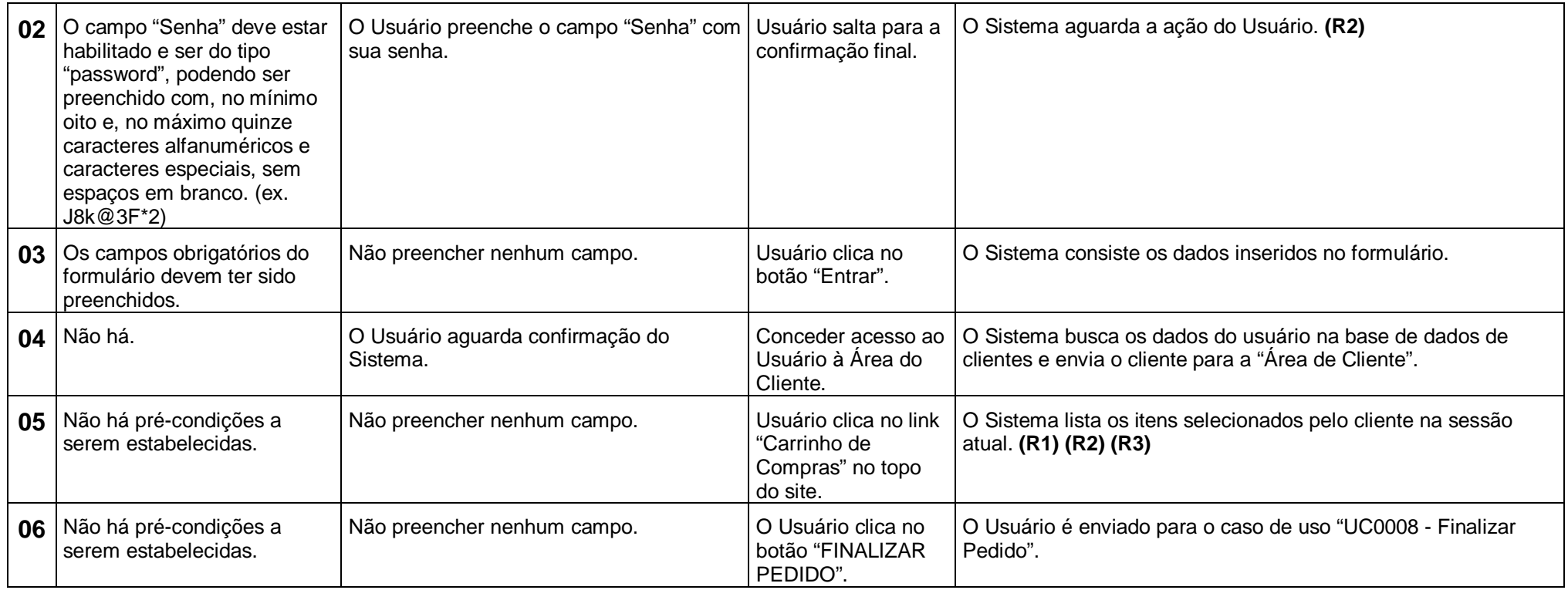

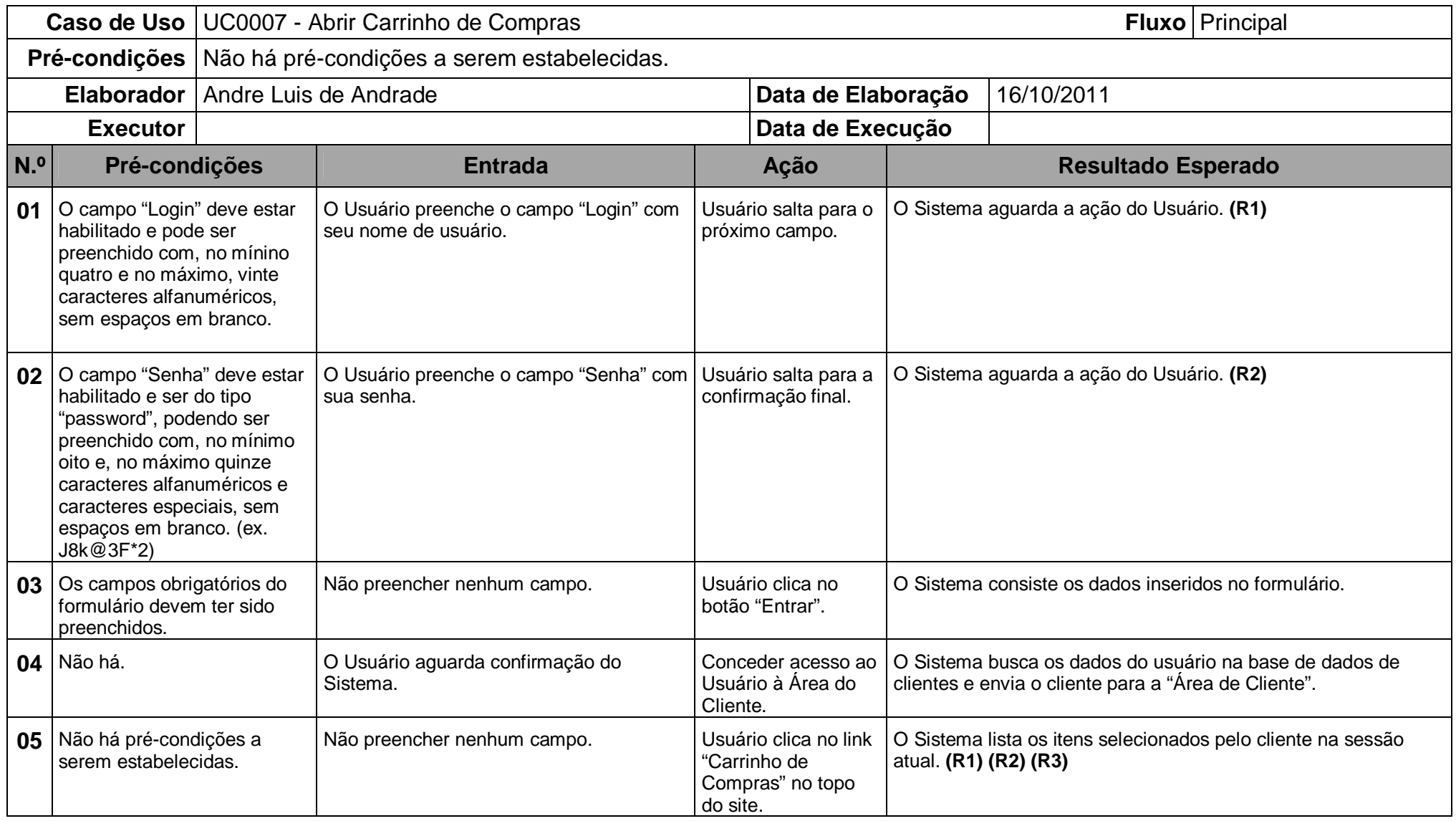

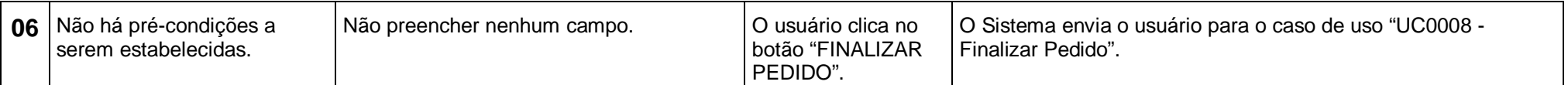

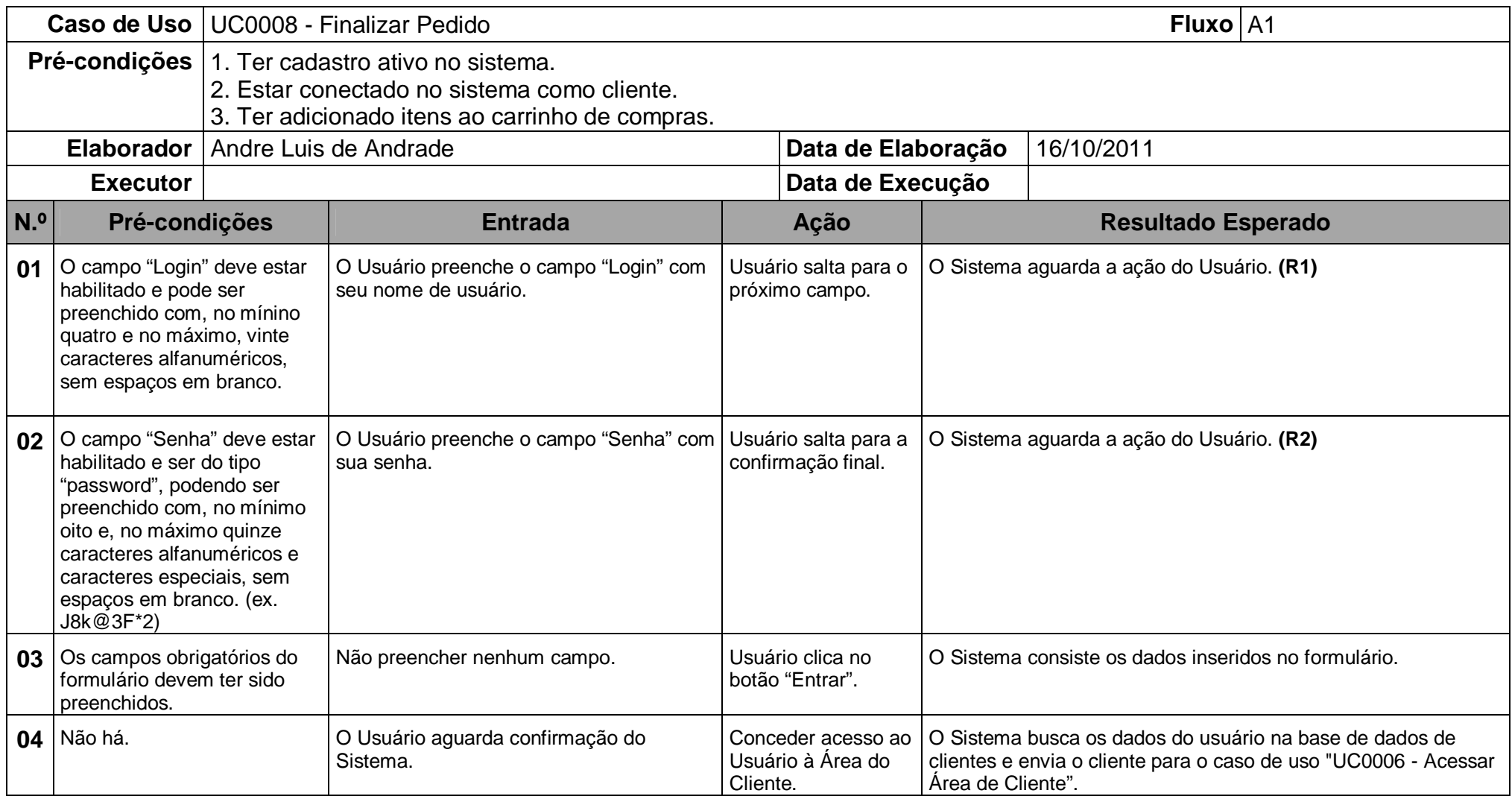

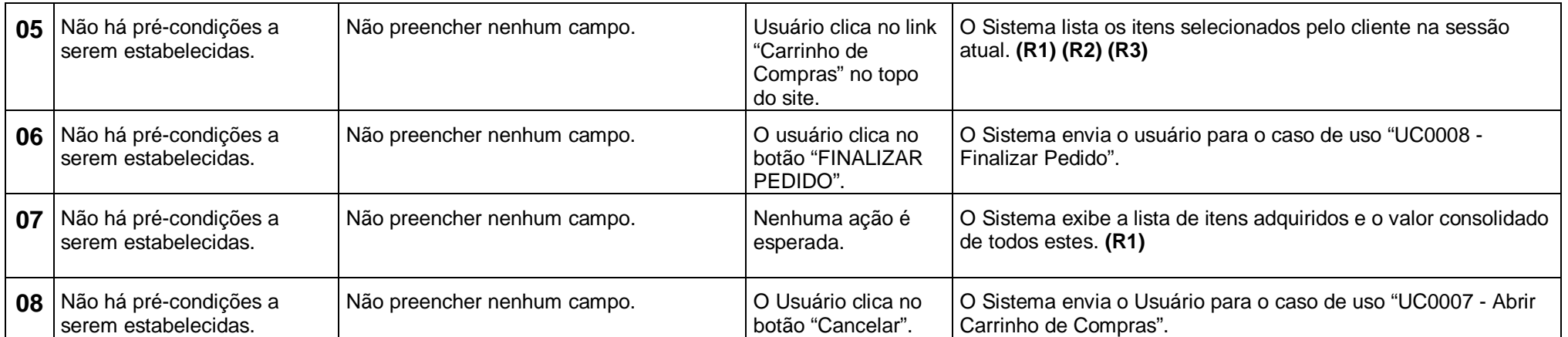

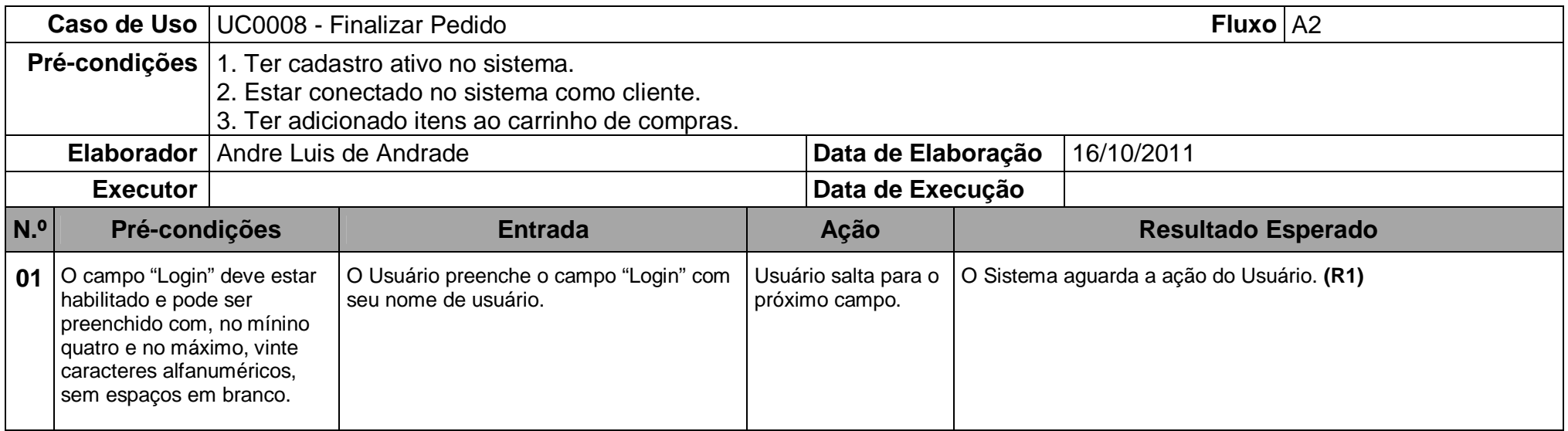

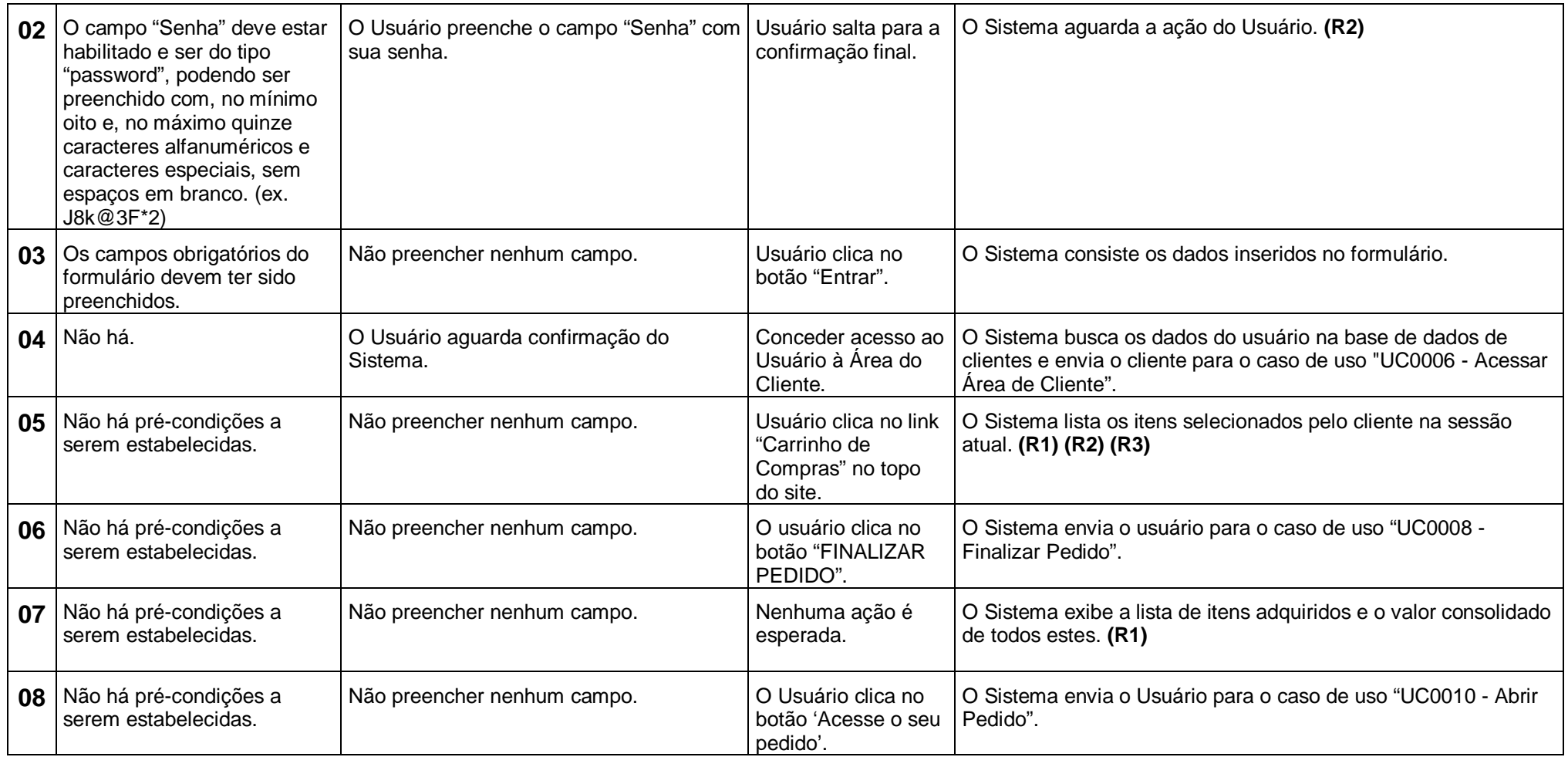

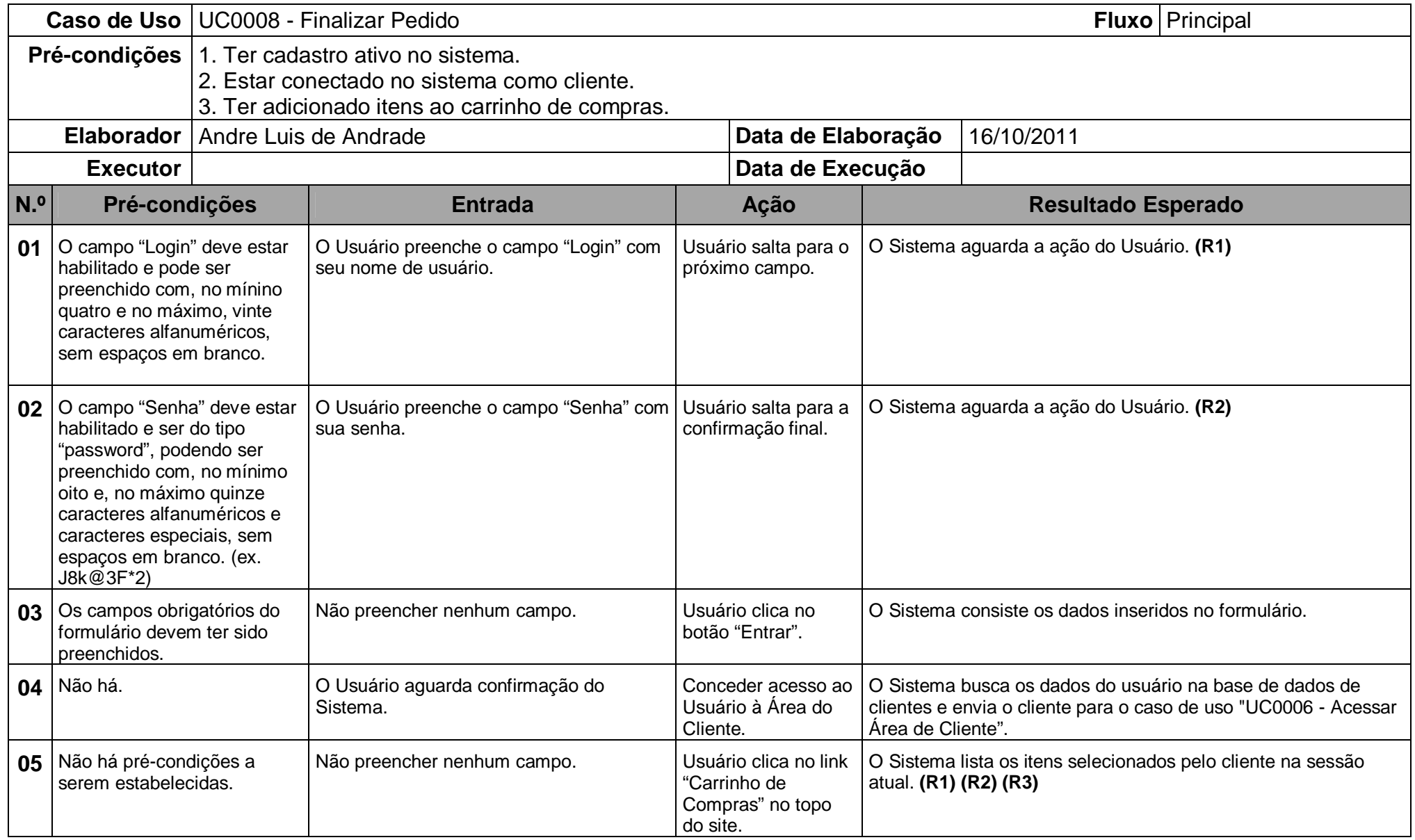

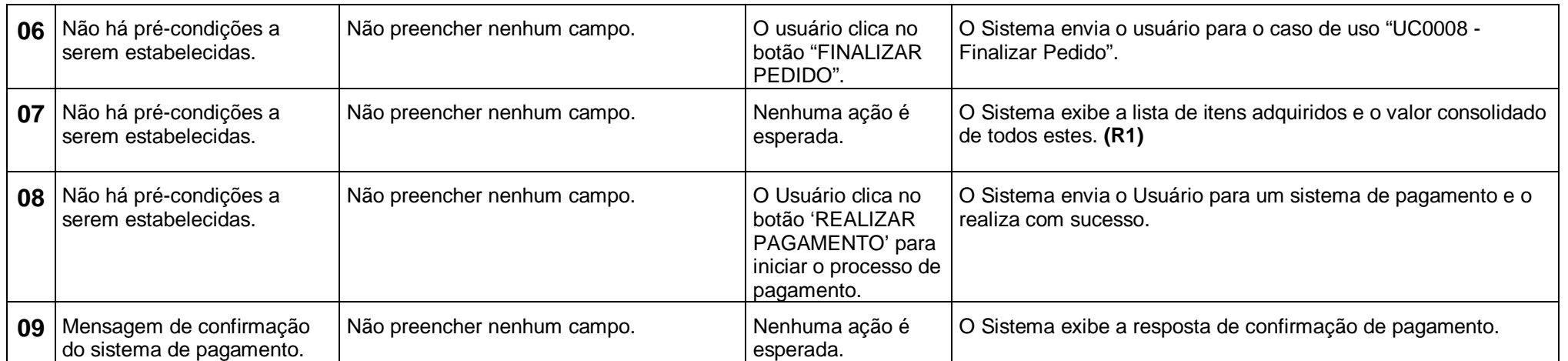

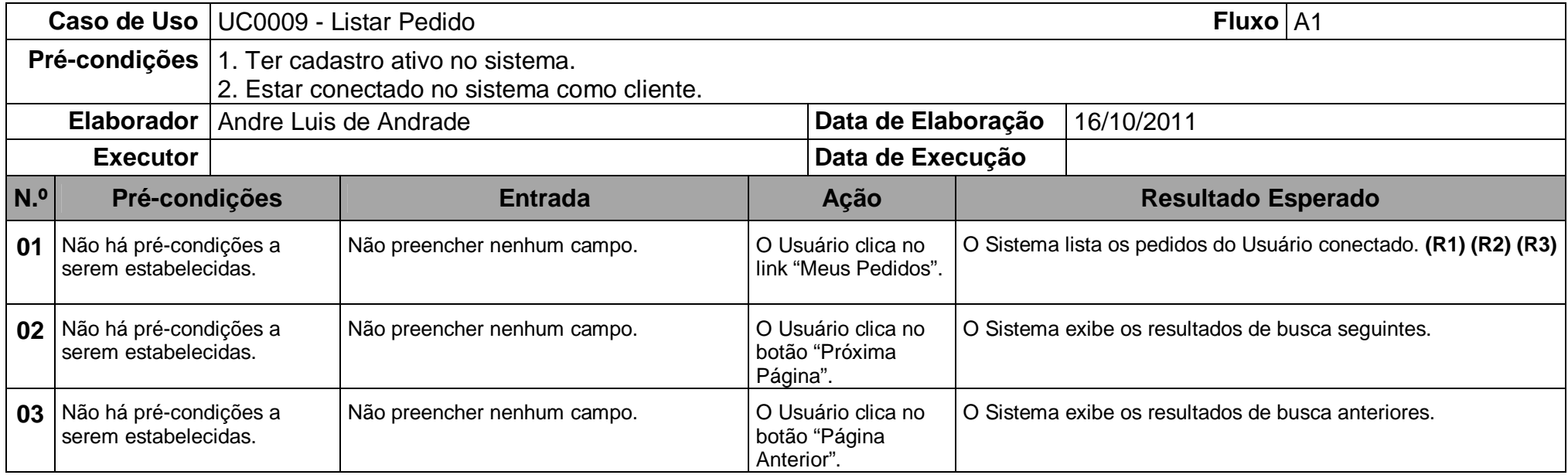

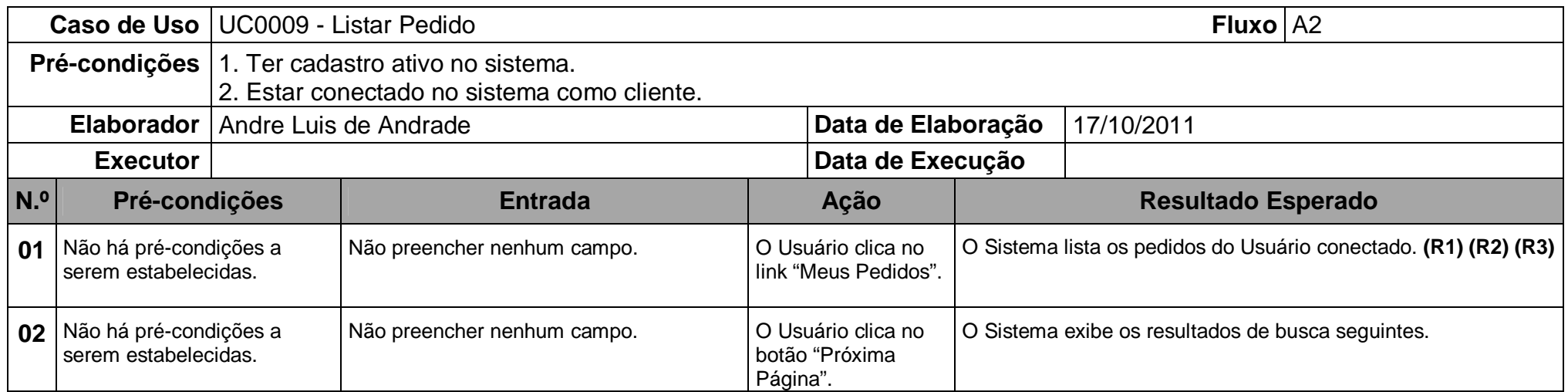

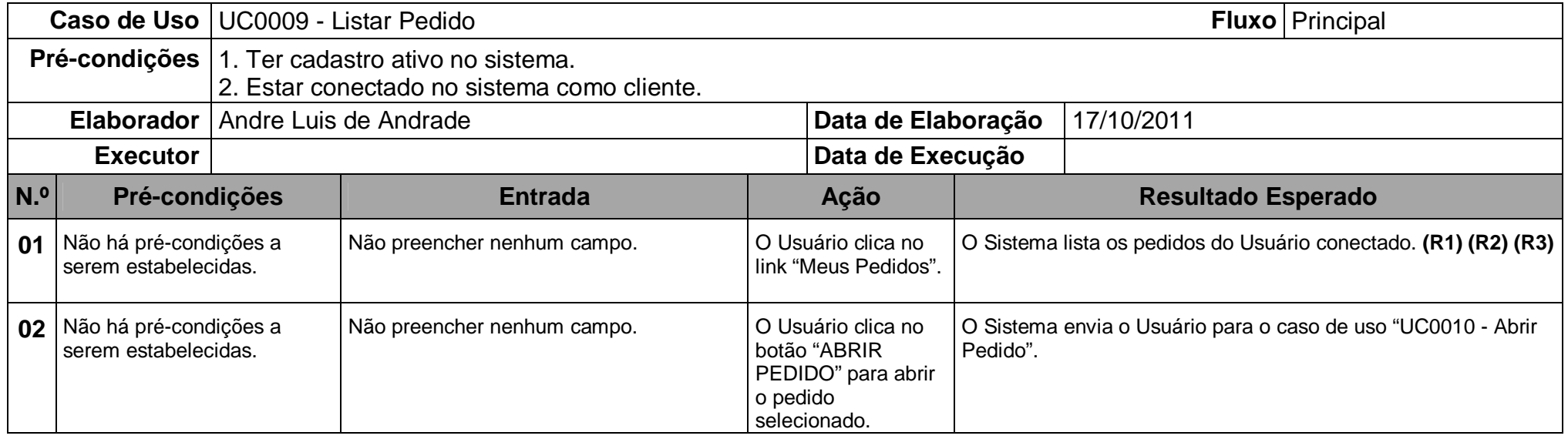

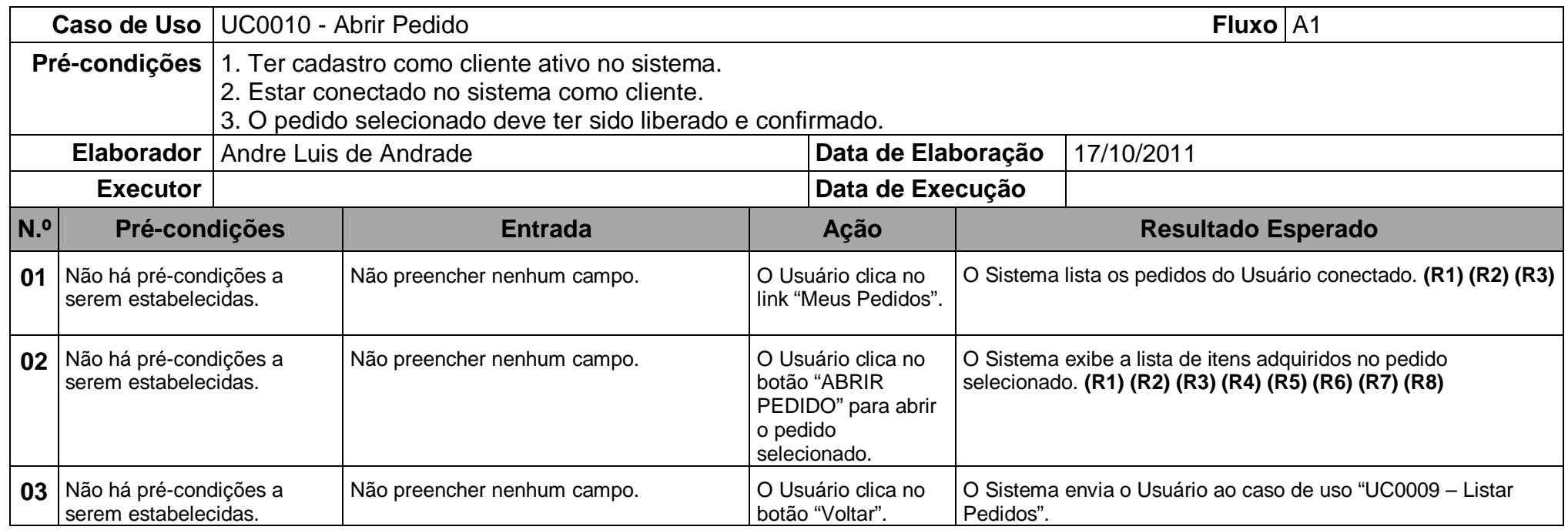

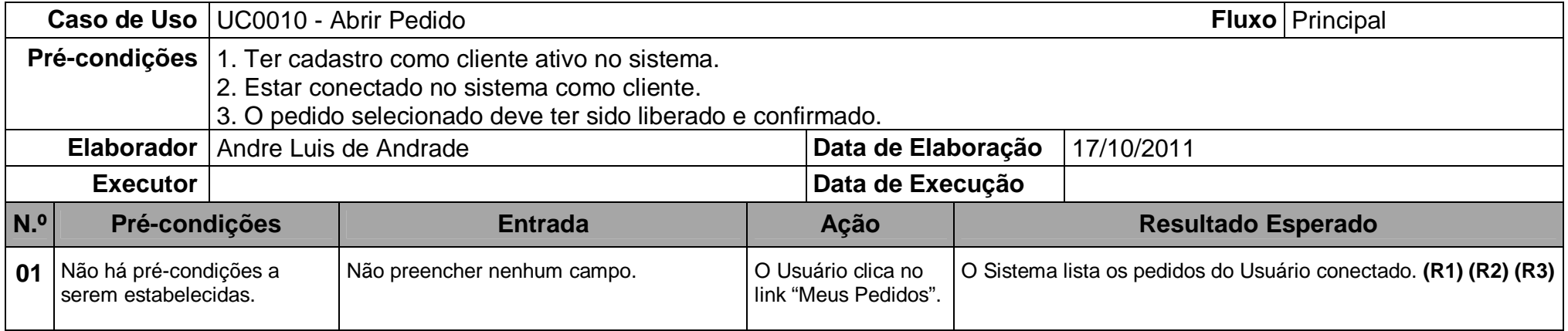

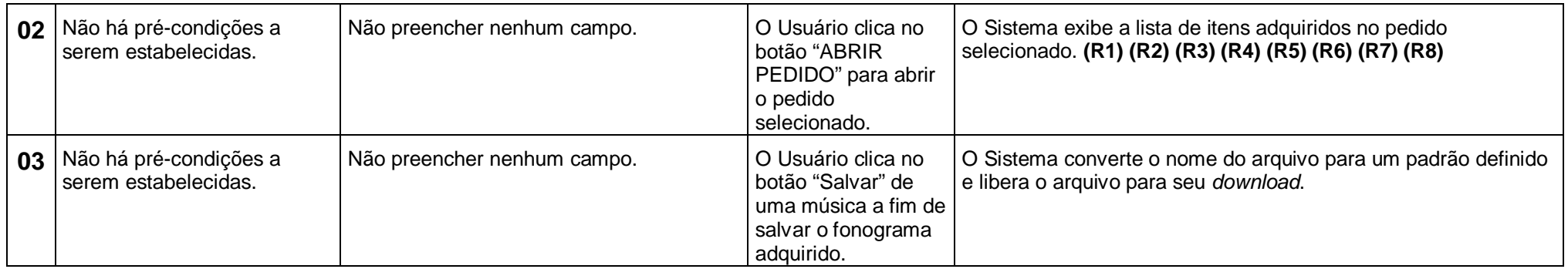

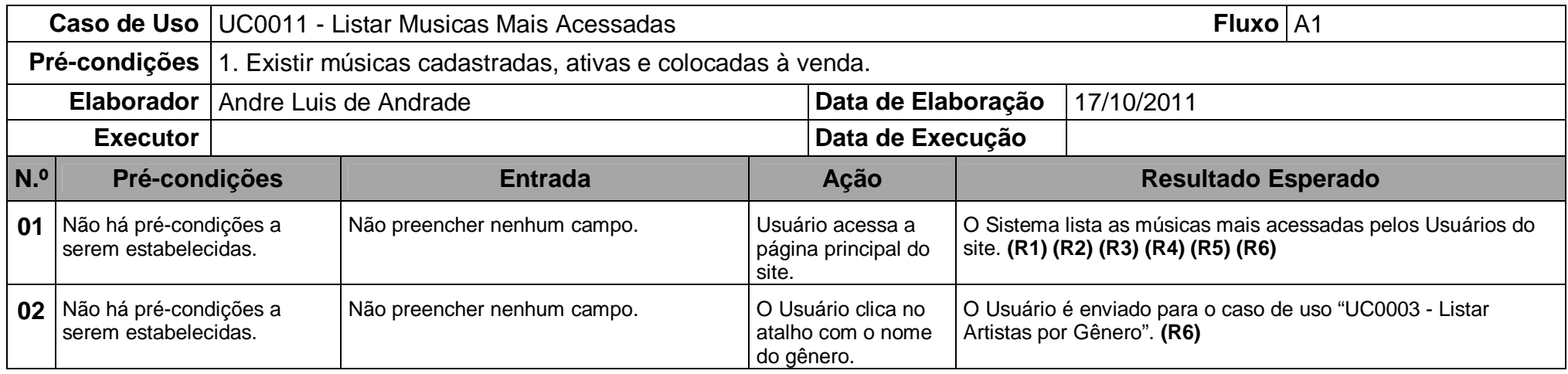

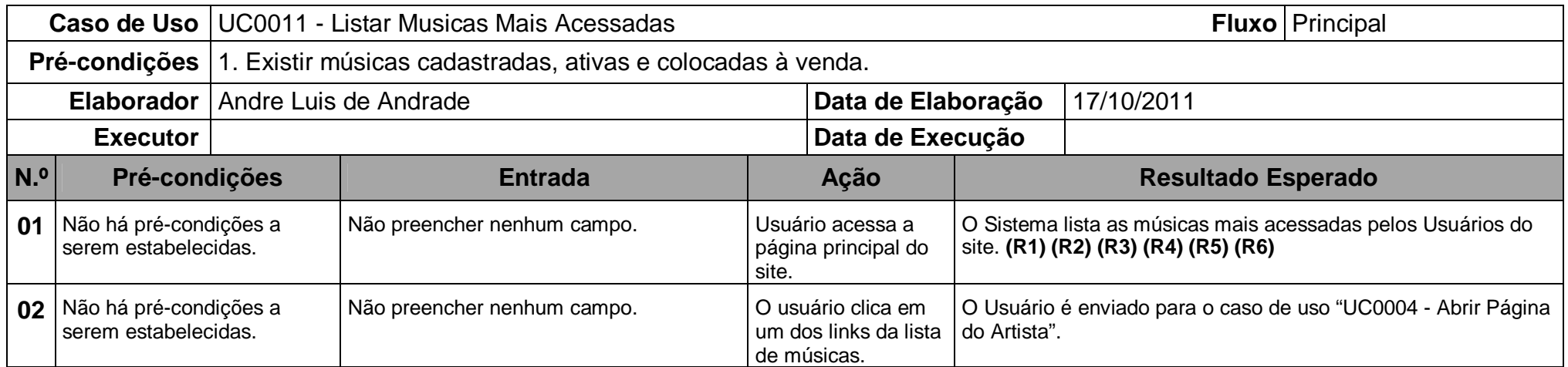

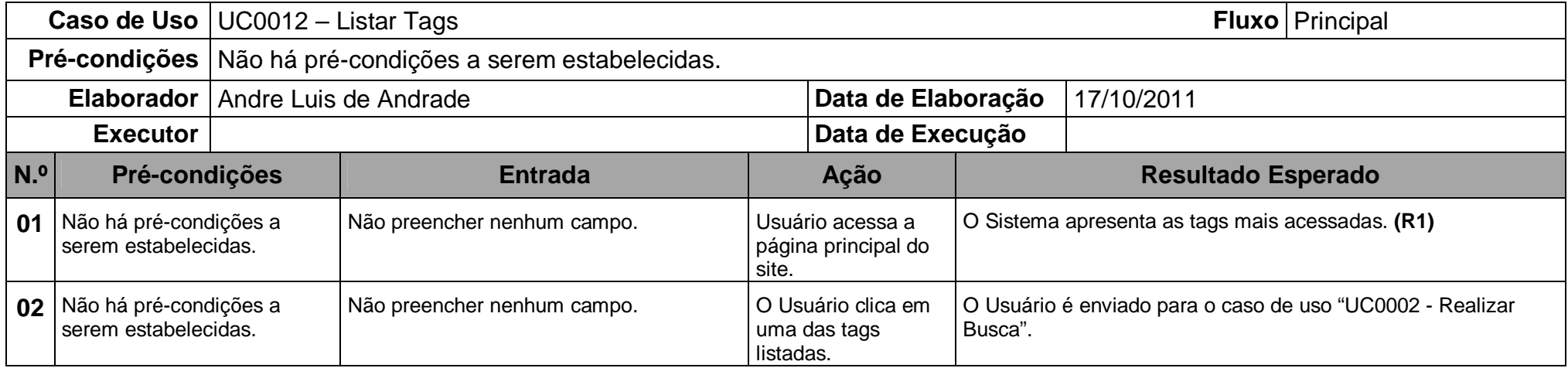

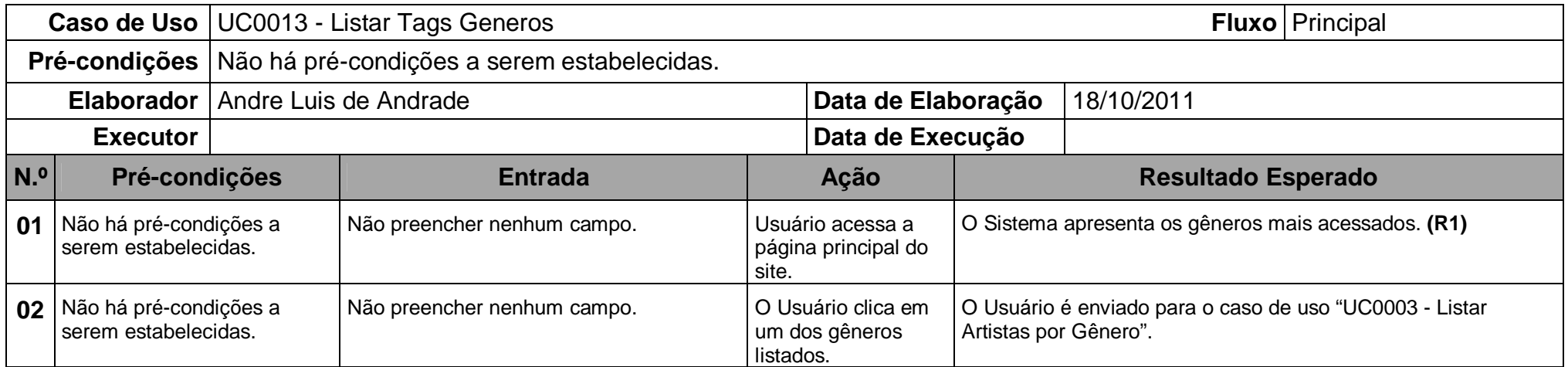

## *CAIXA PRETA – ÁREA ADMINISTRATIVA*

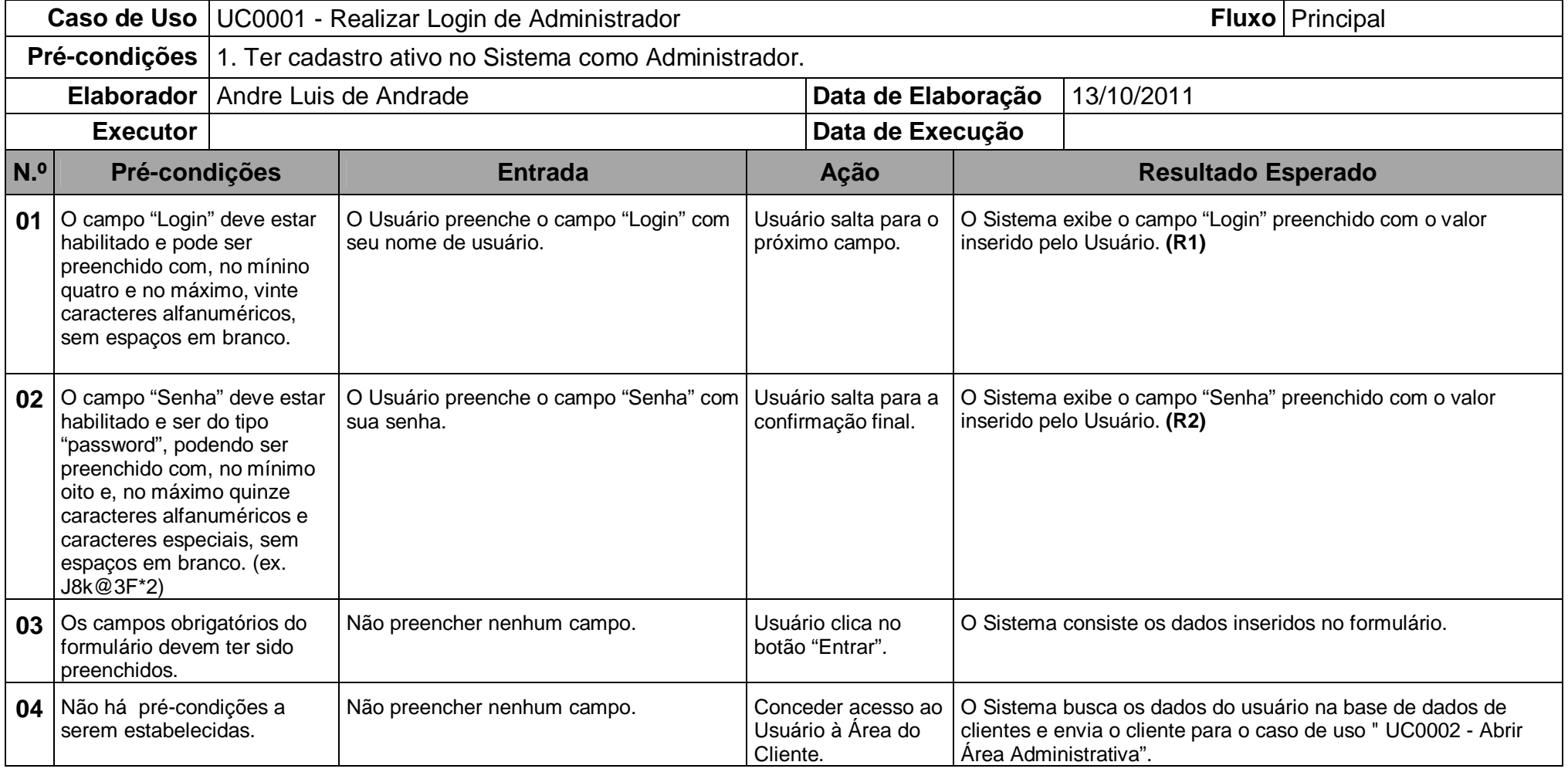

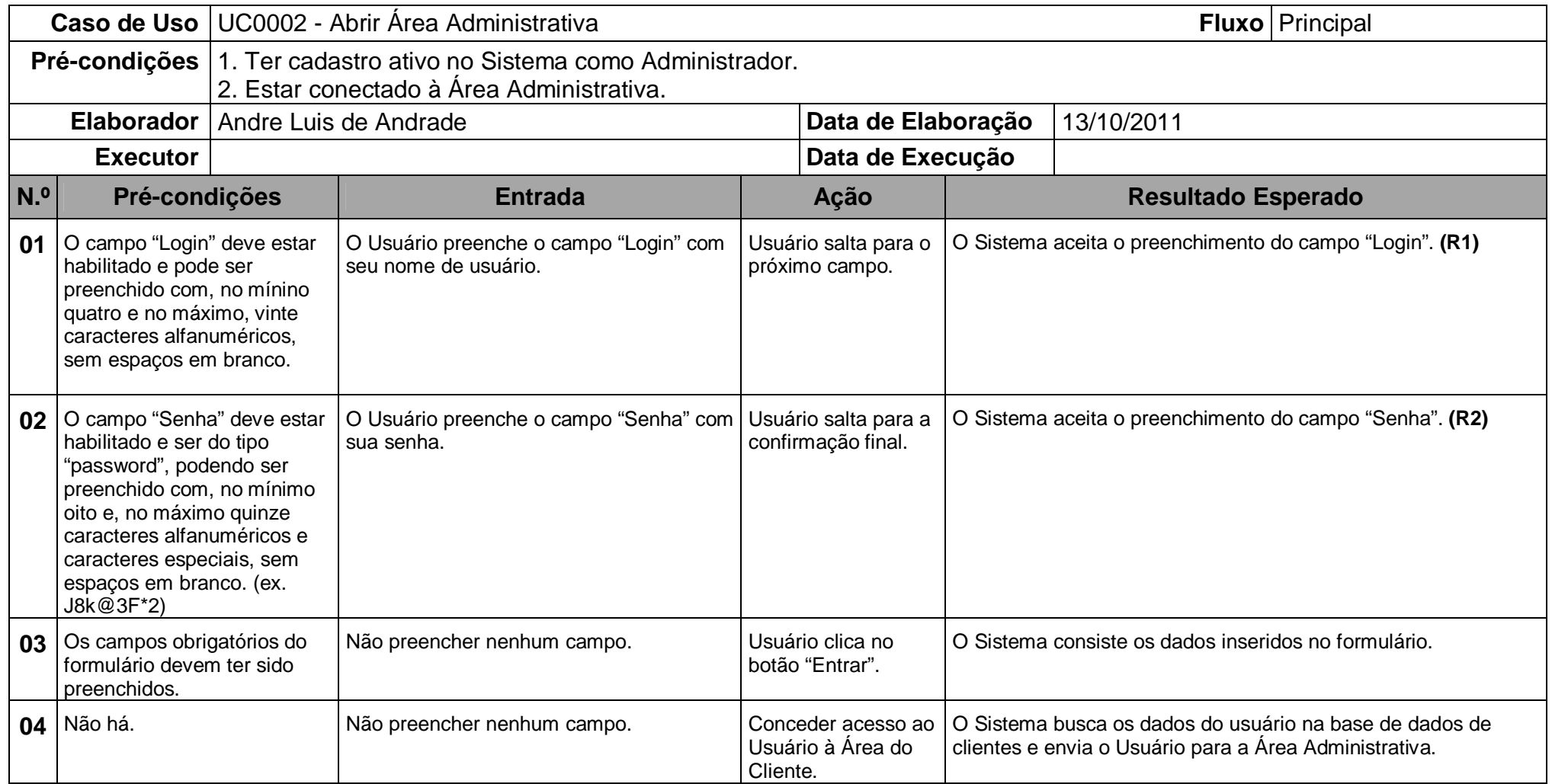

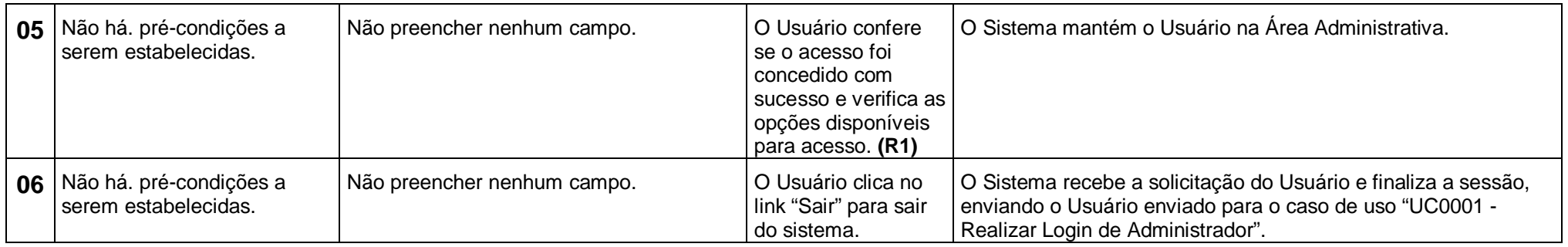

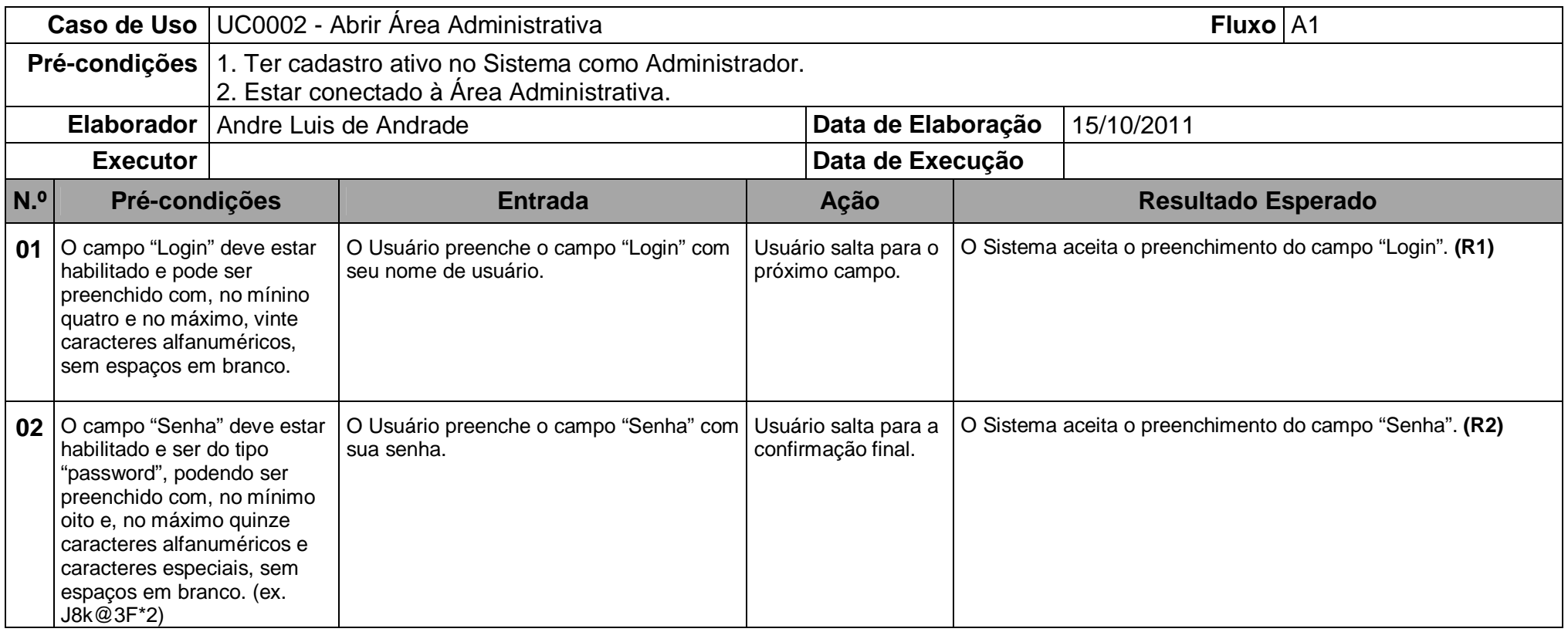

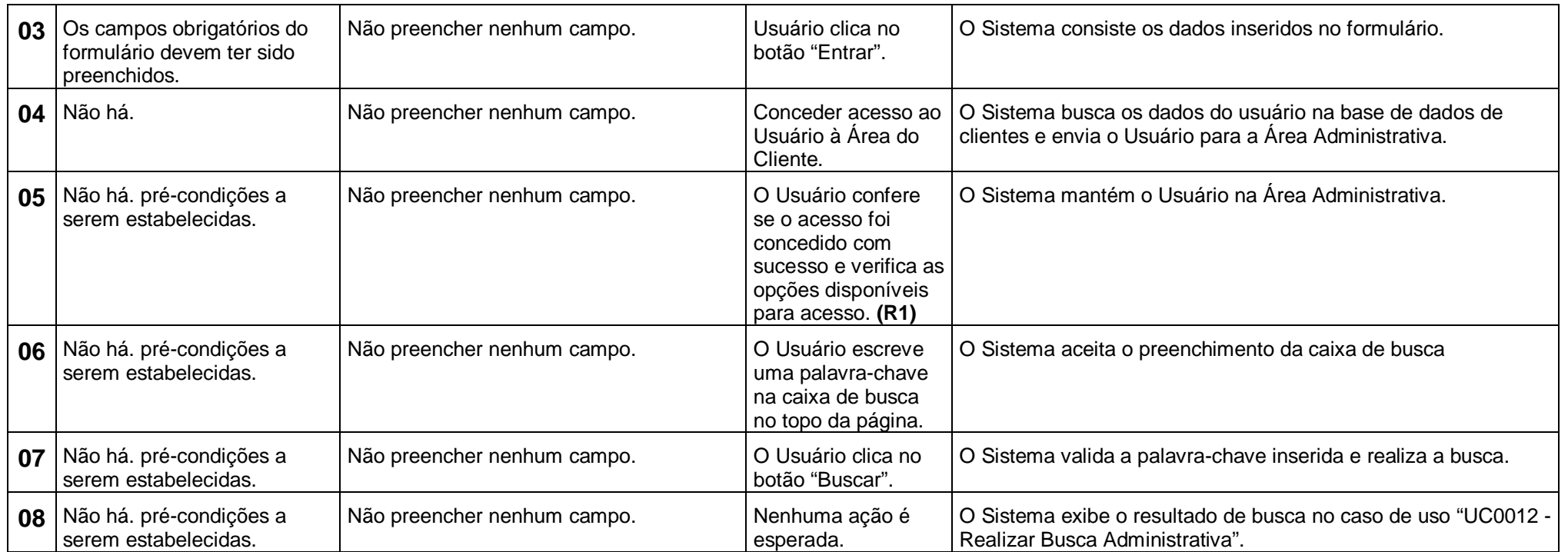

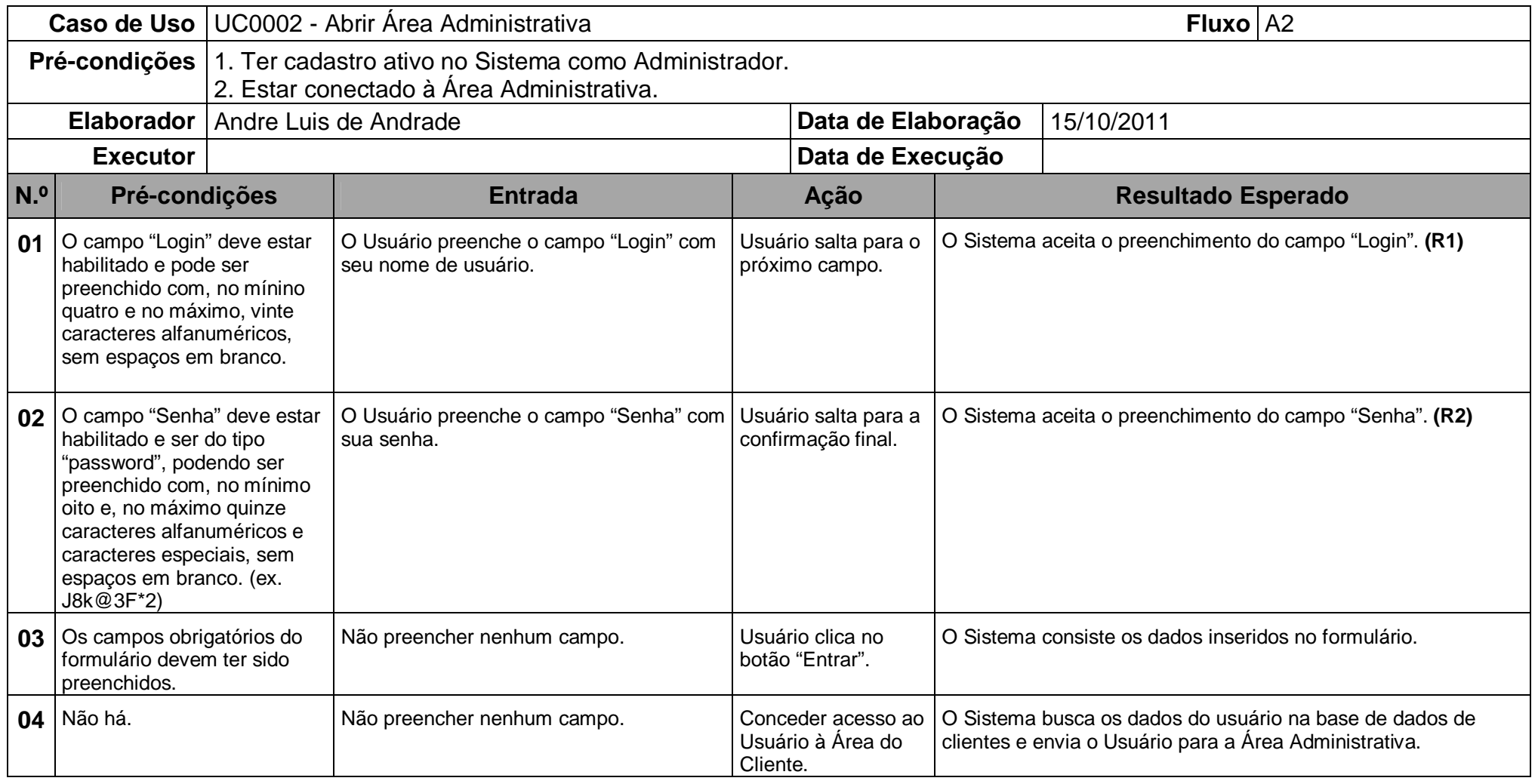
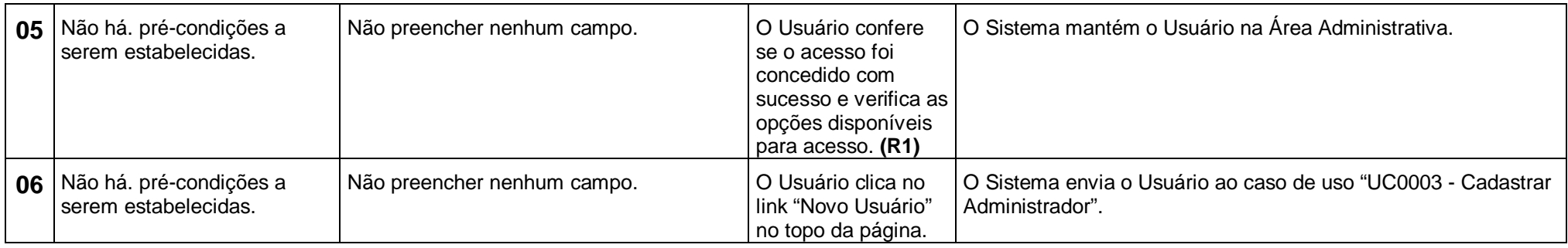

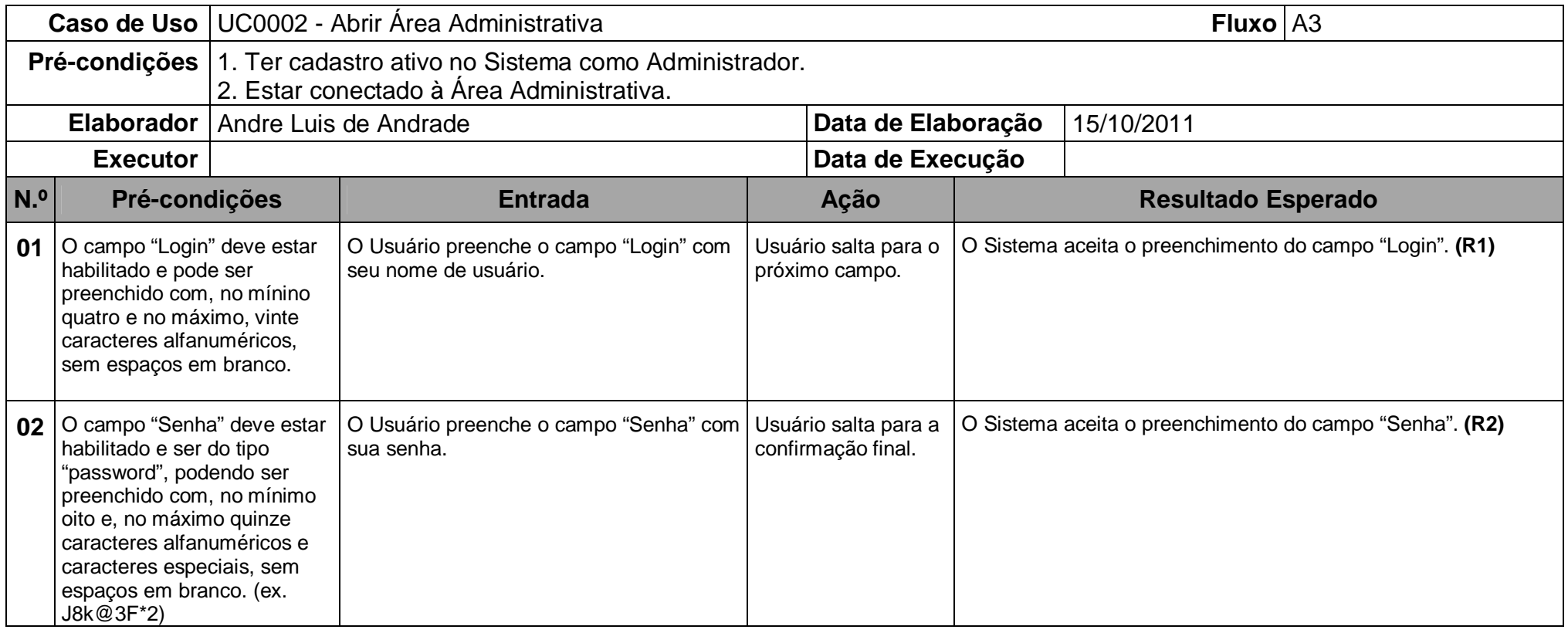

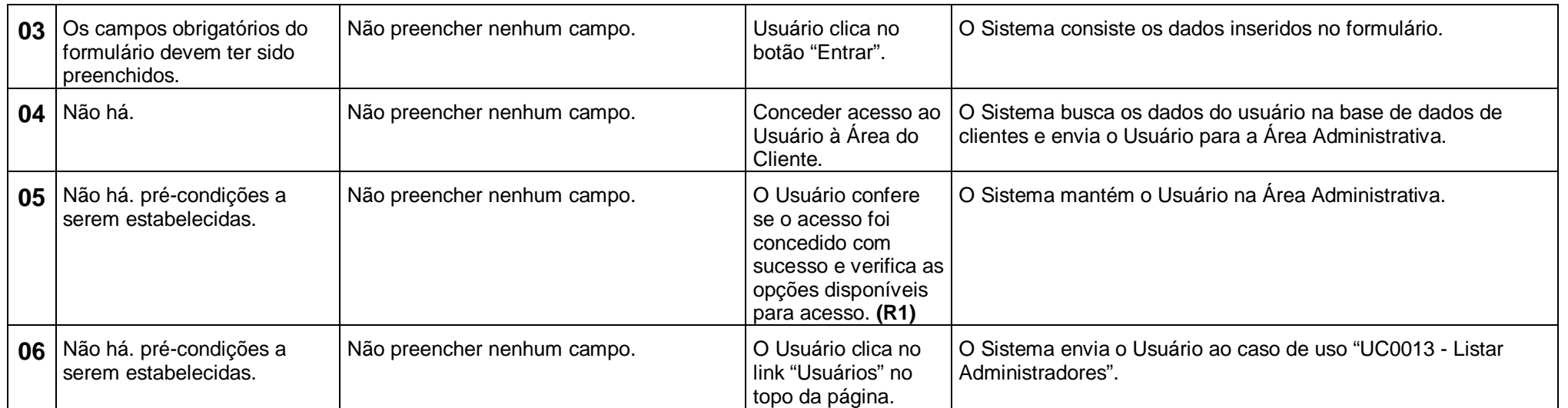

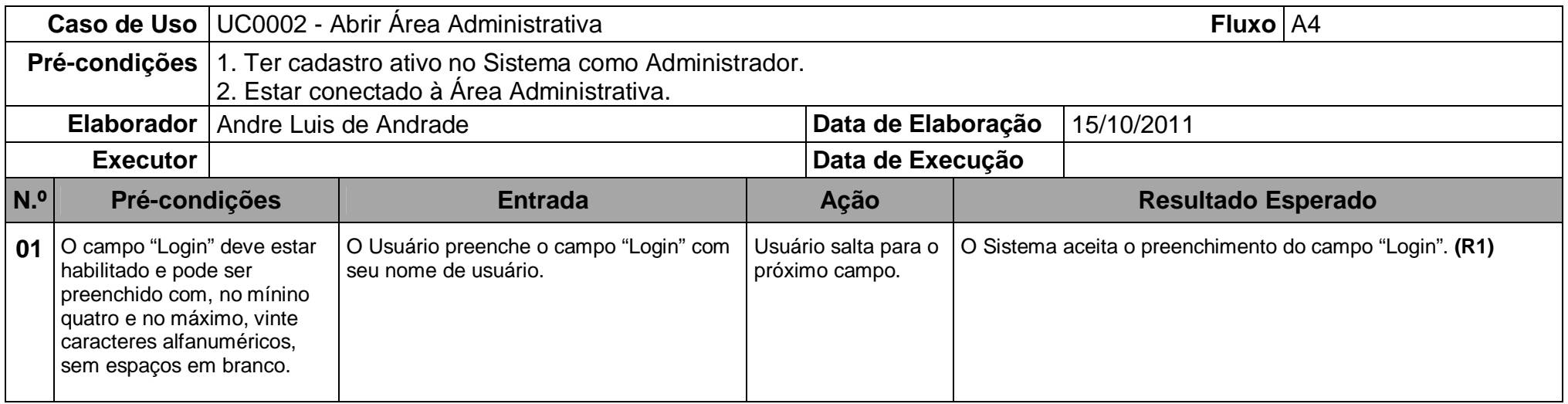

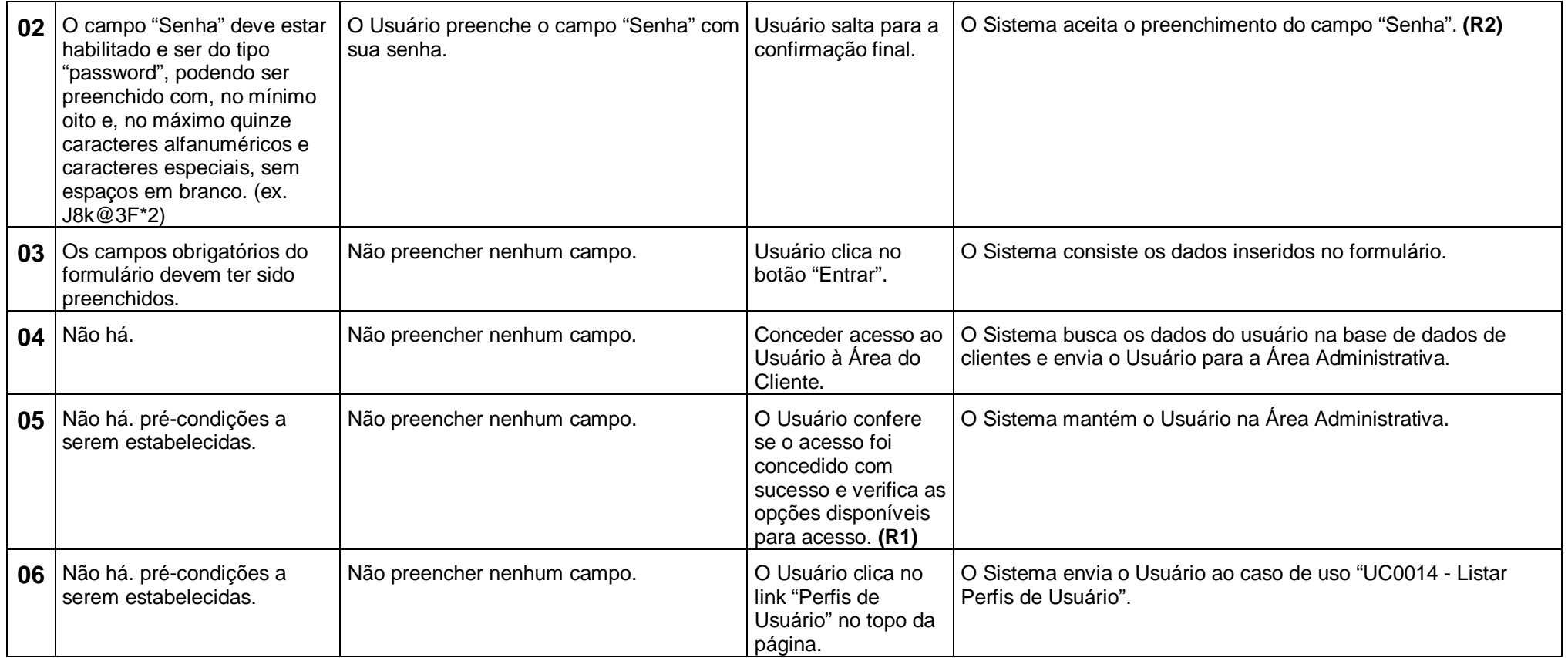

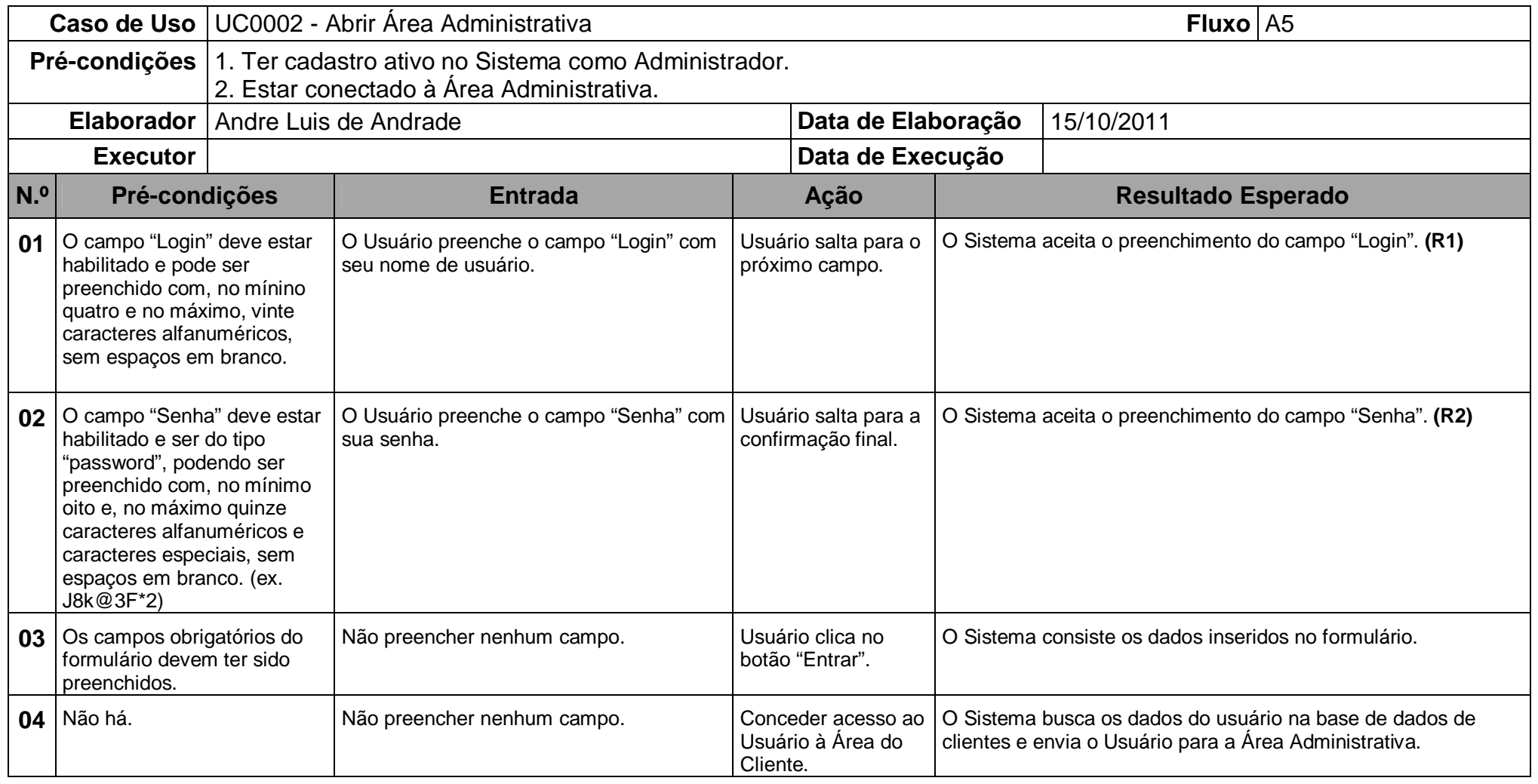

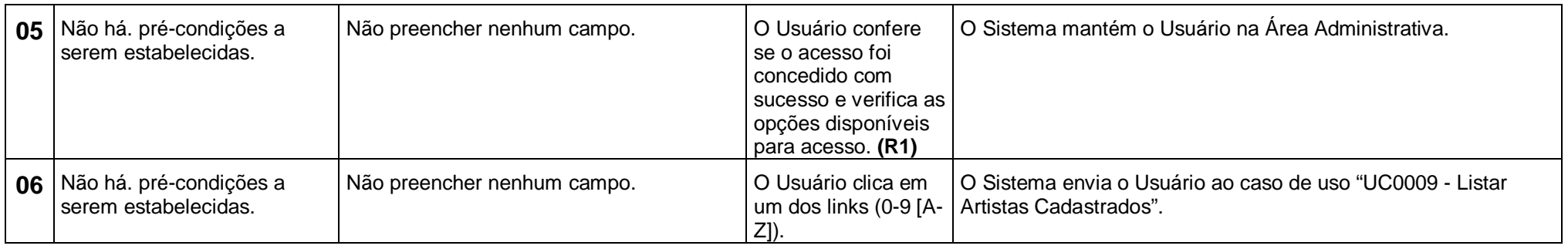

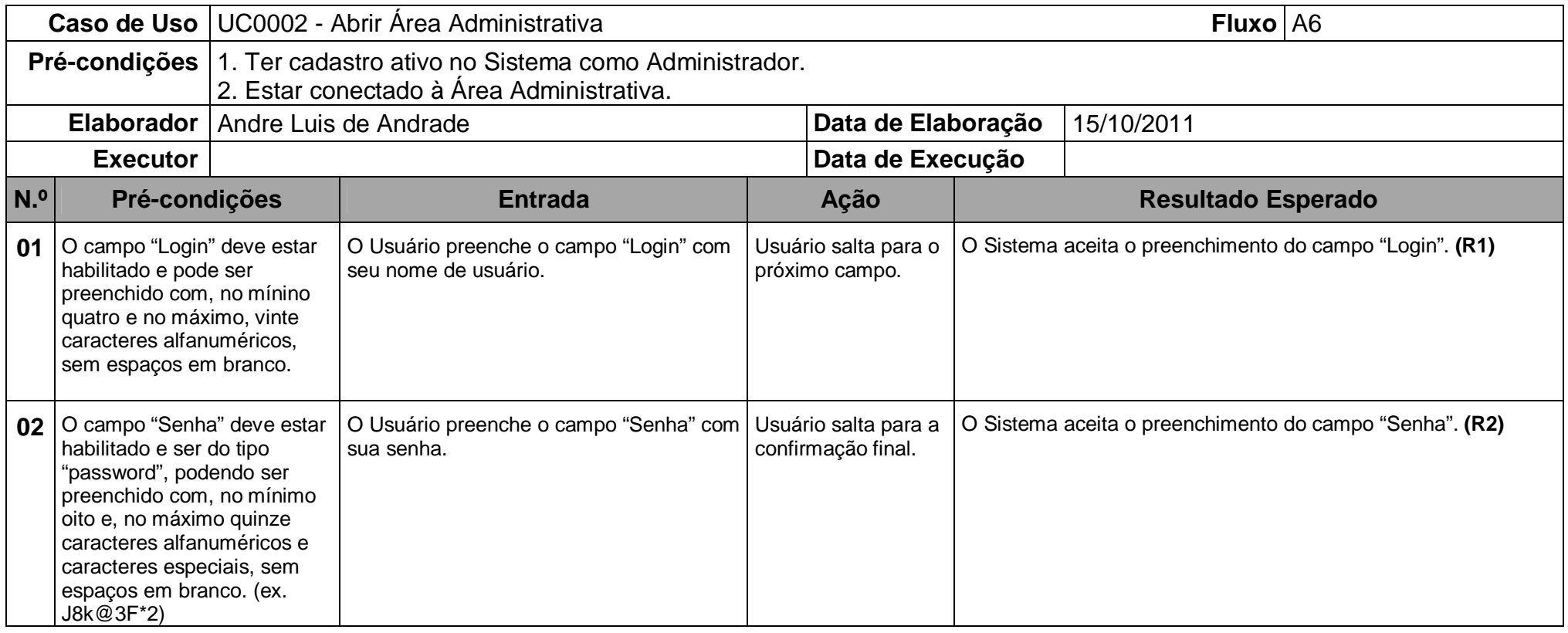

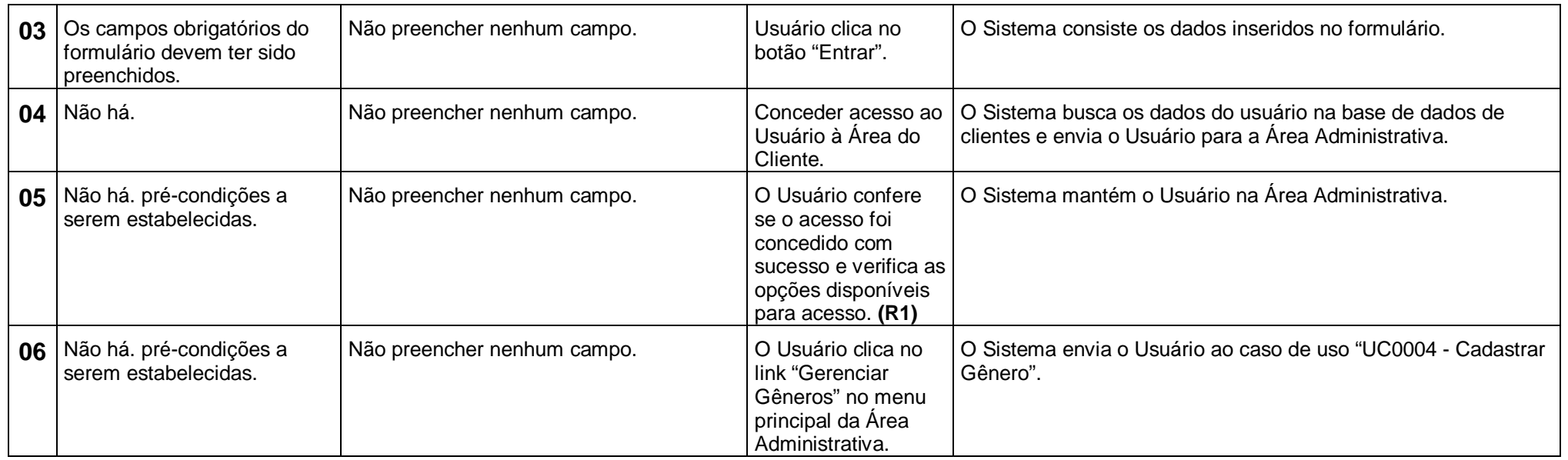

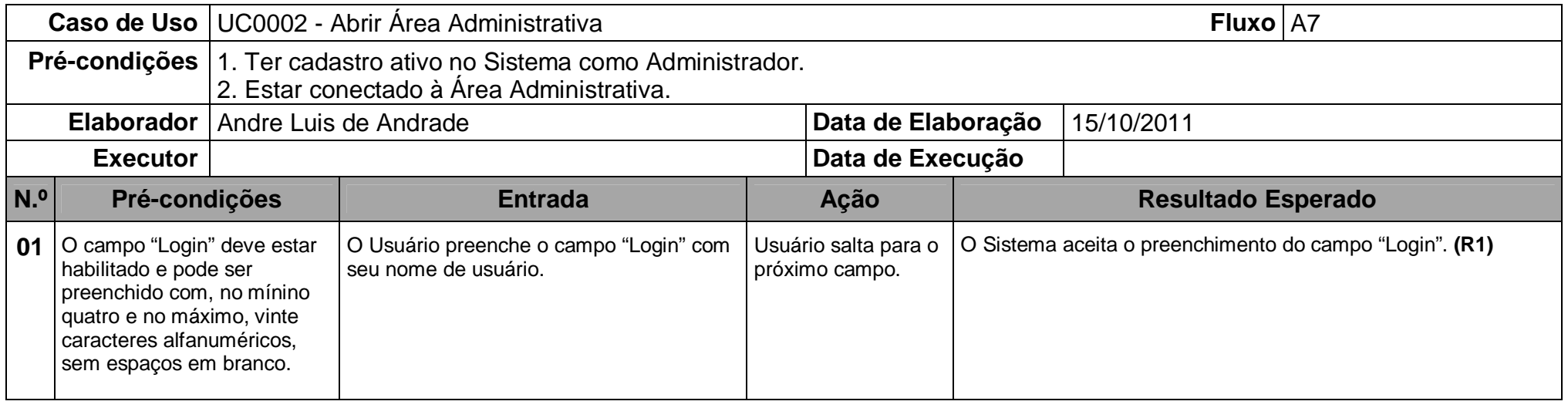

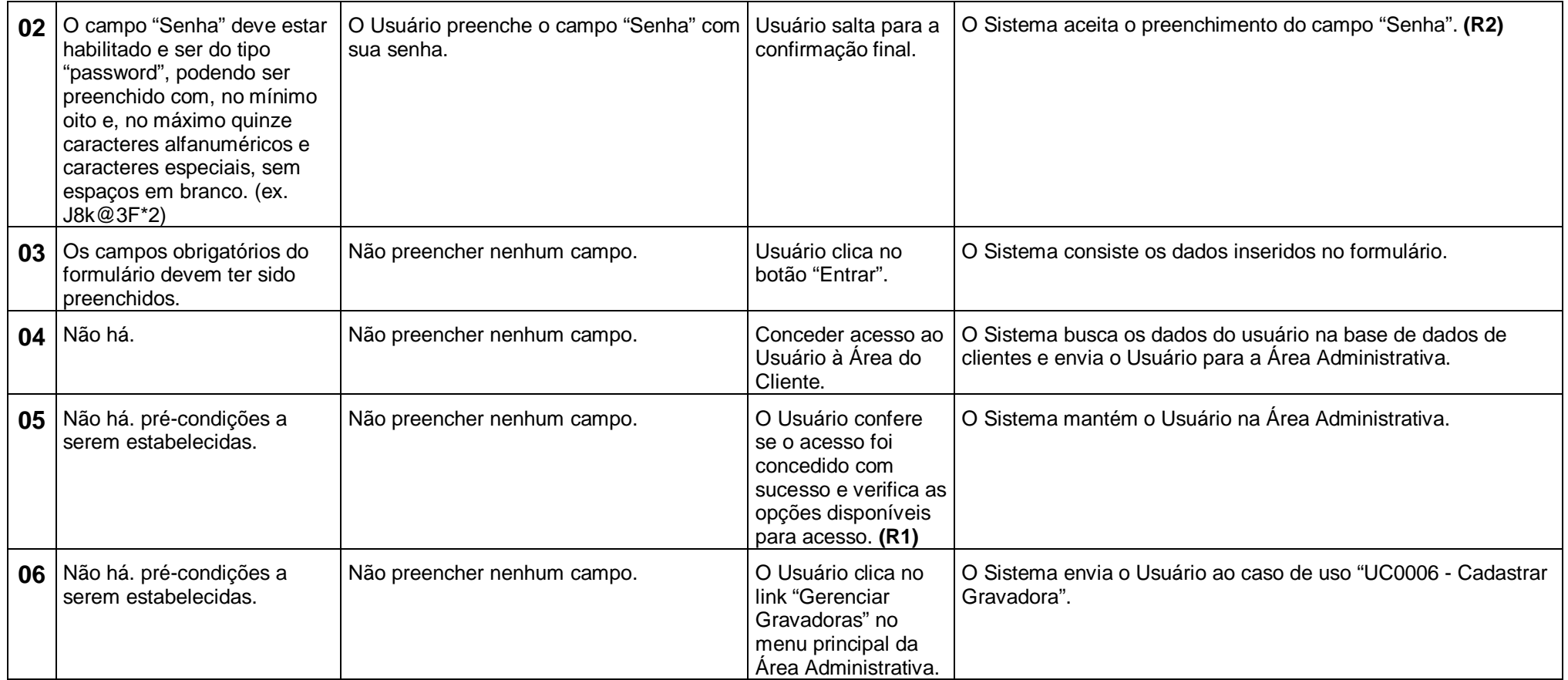

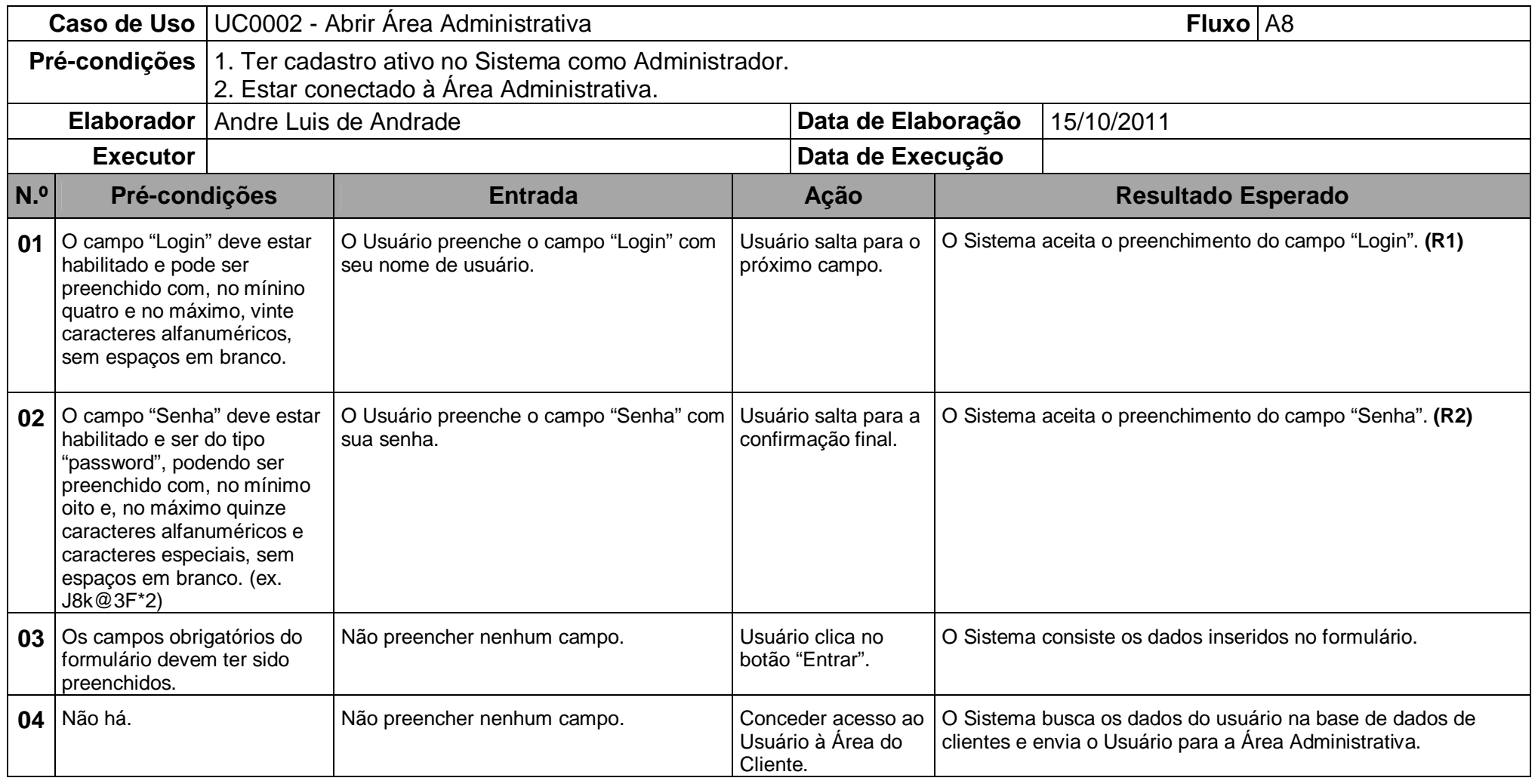

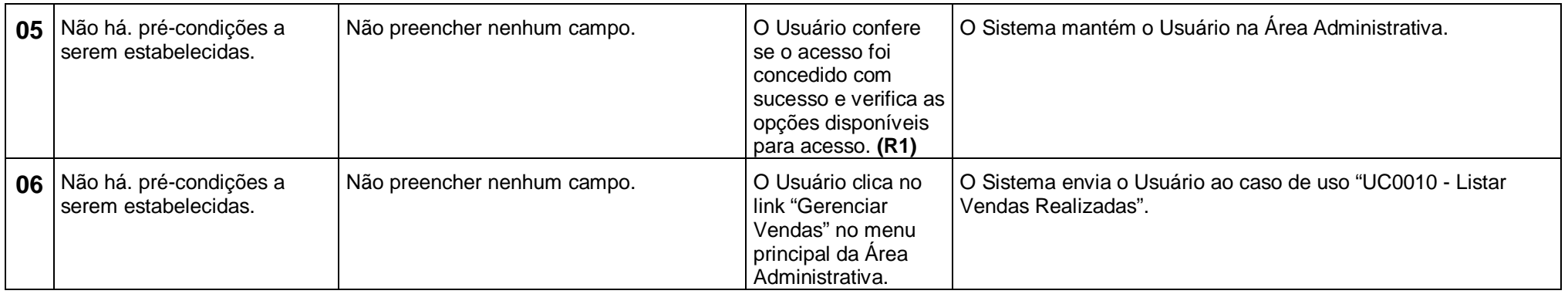

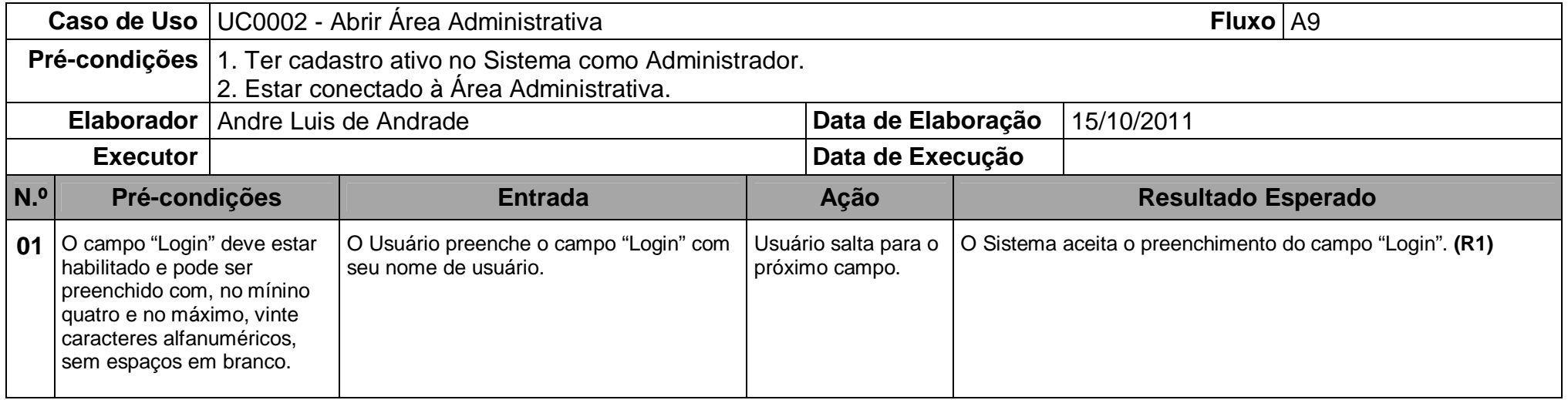

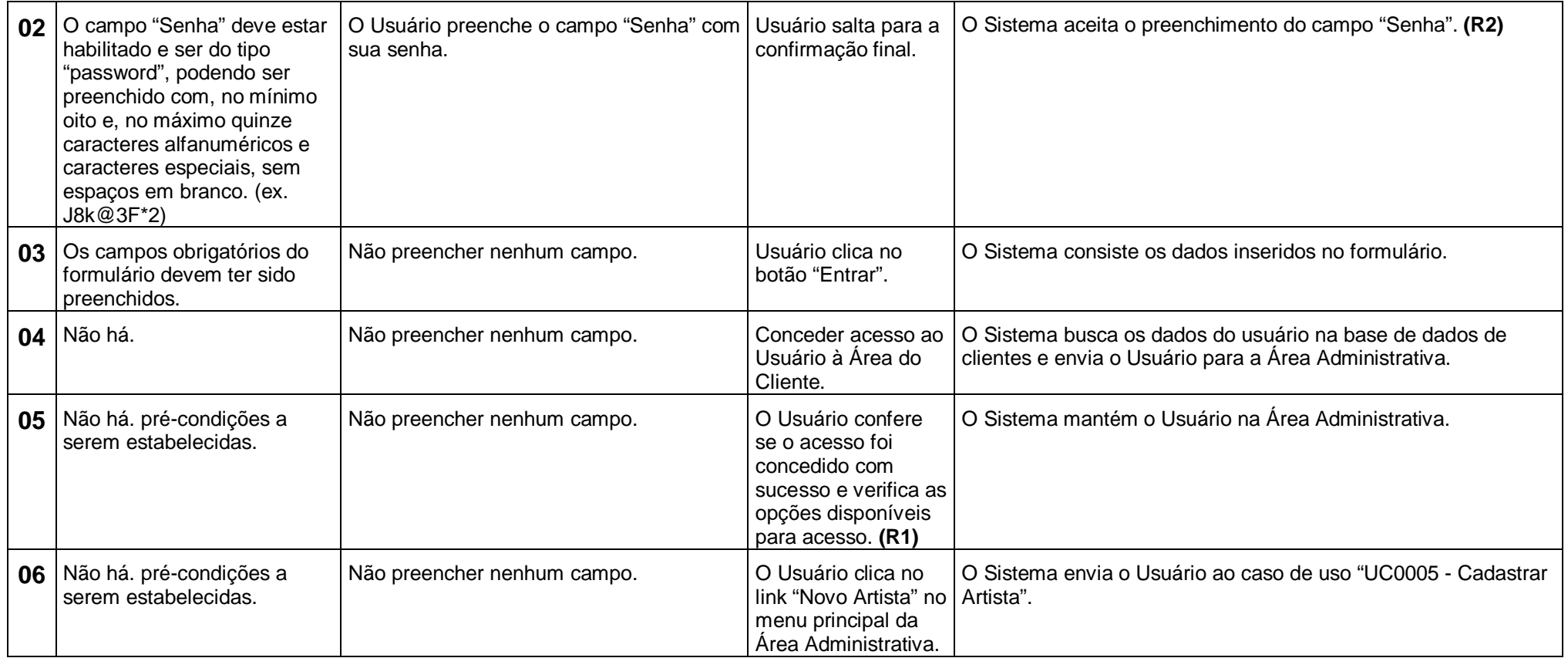

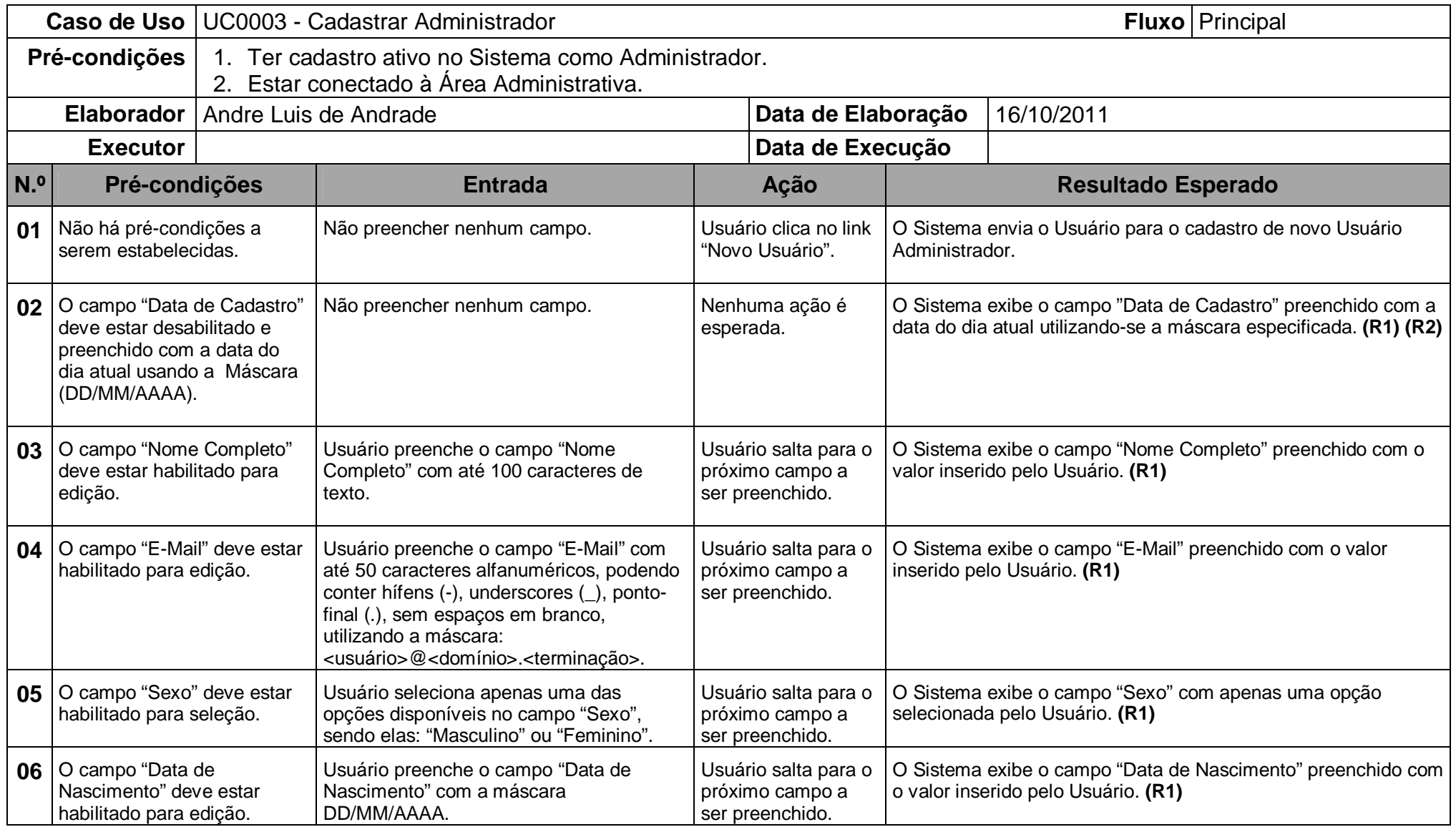

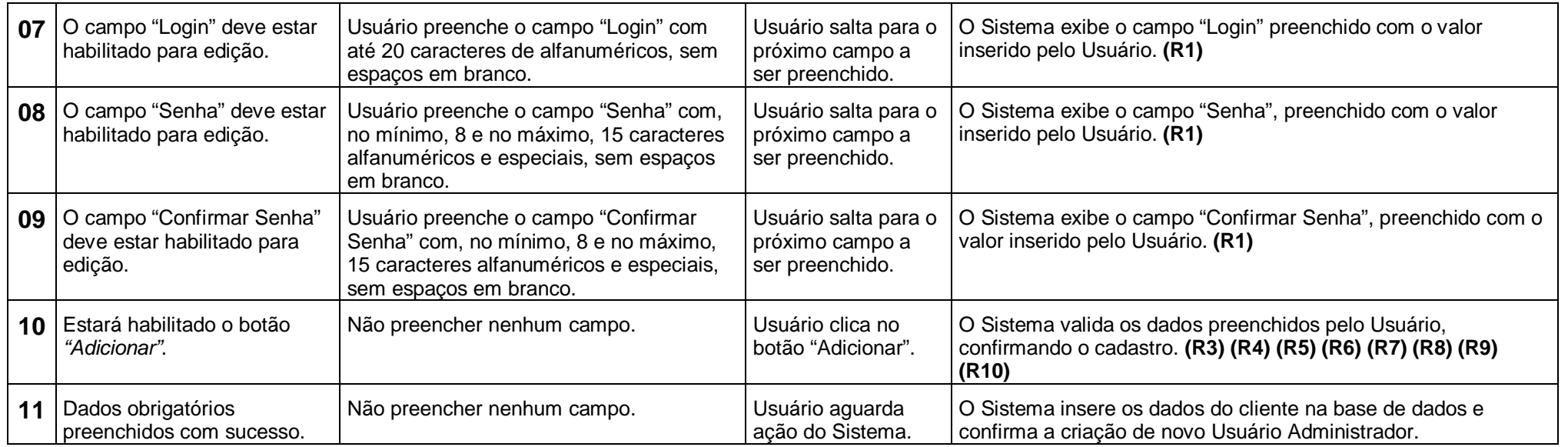

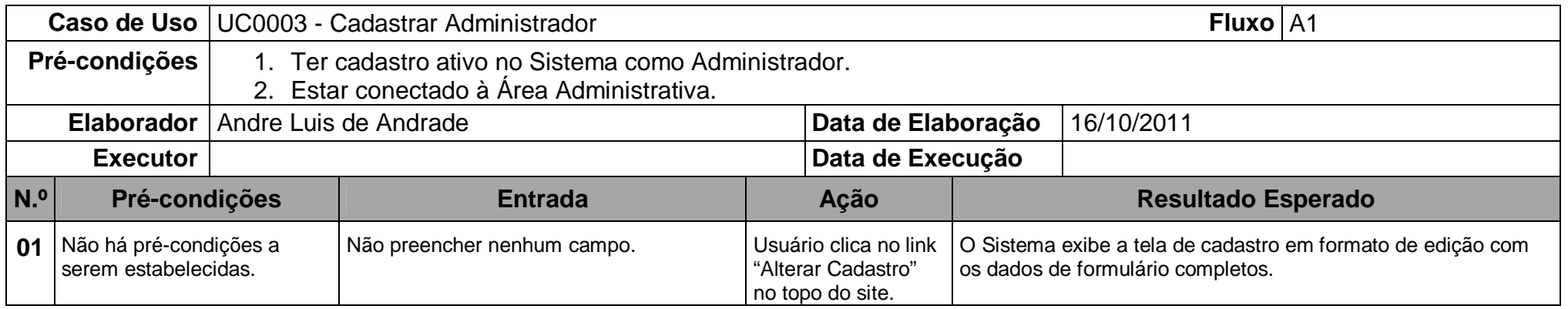

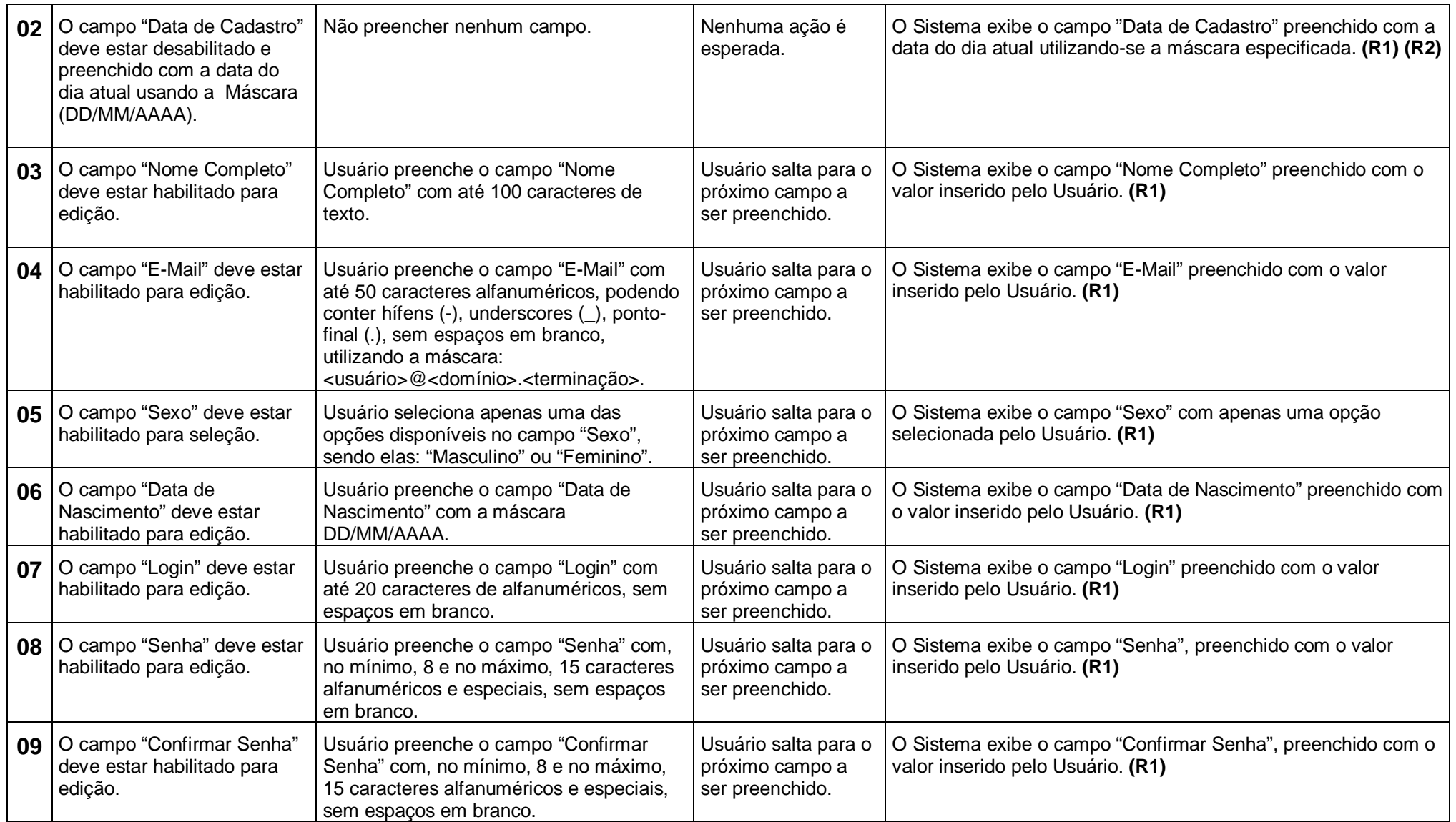

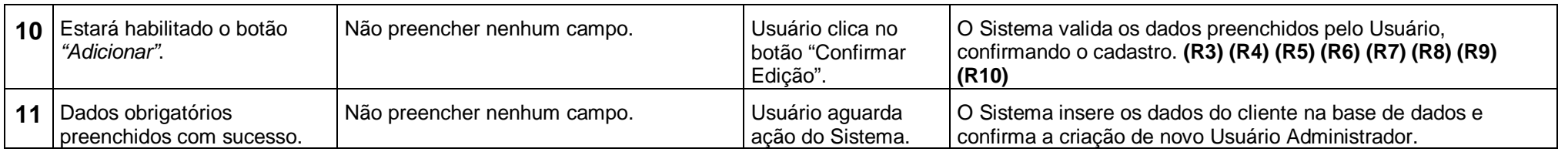

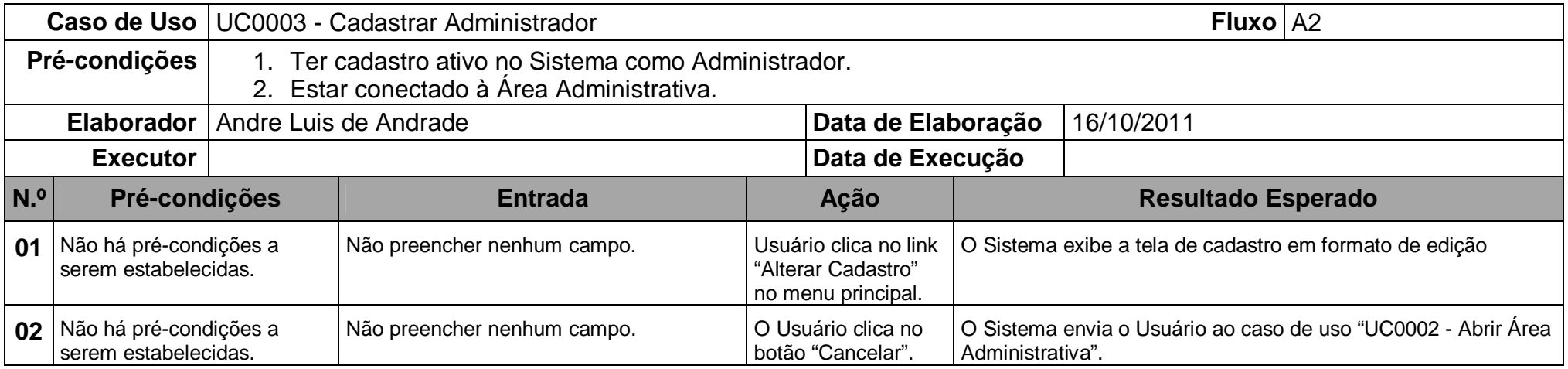

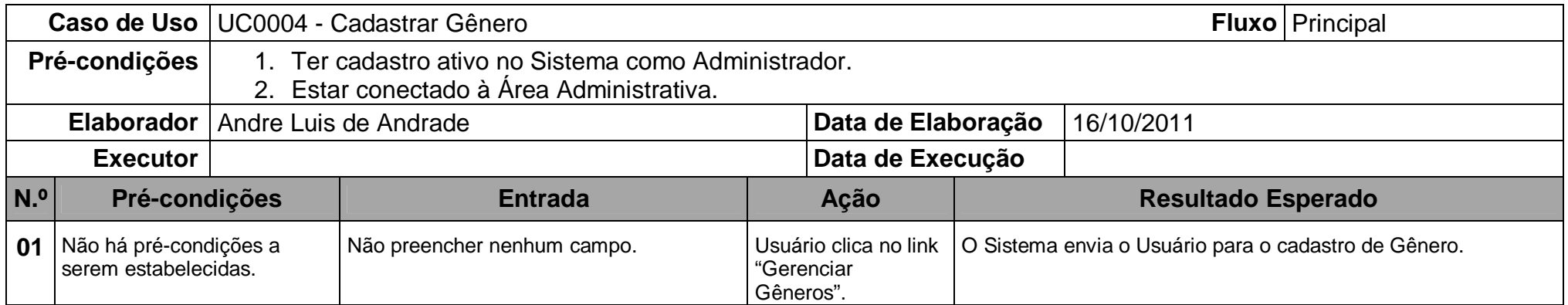

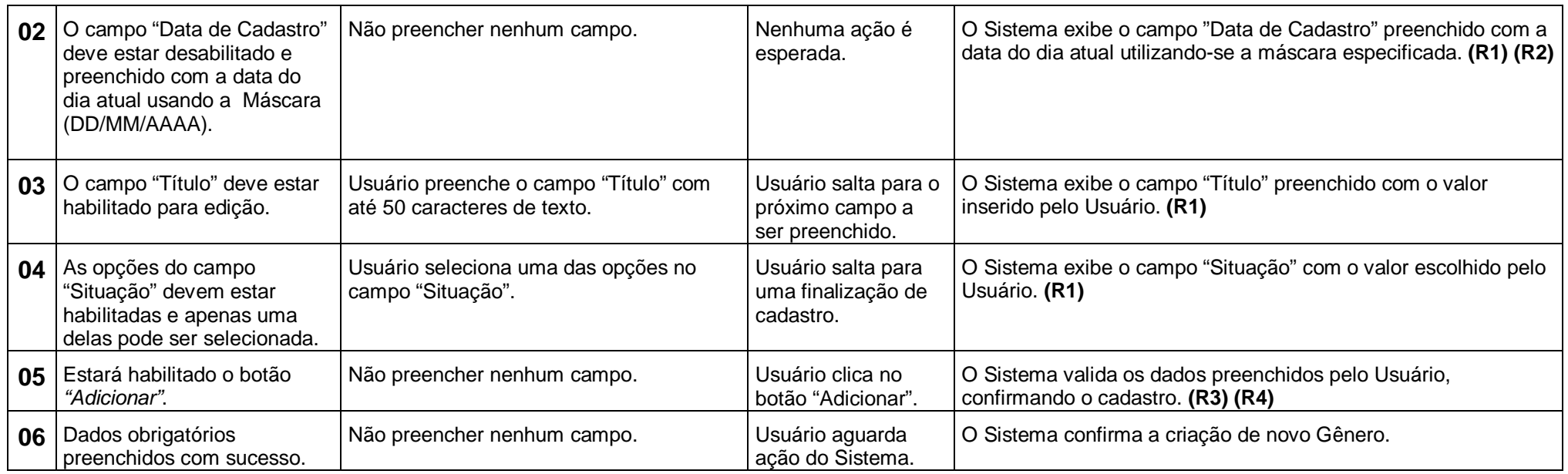

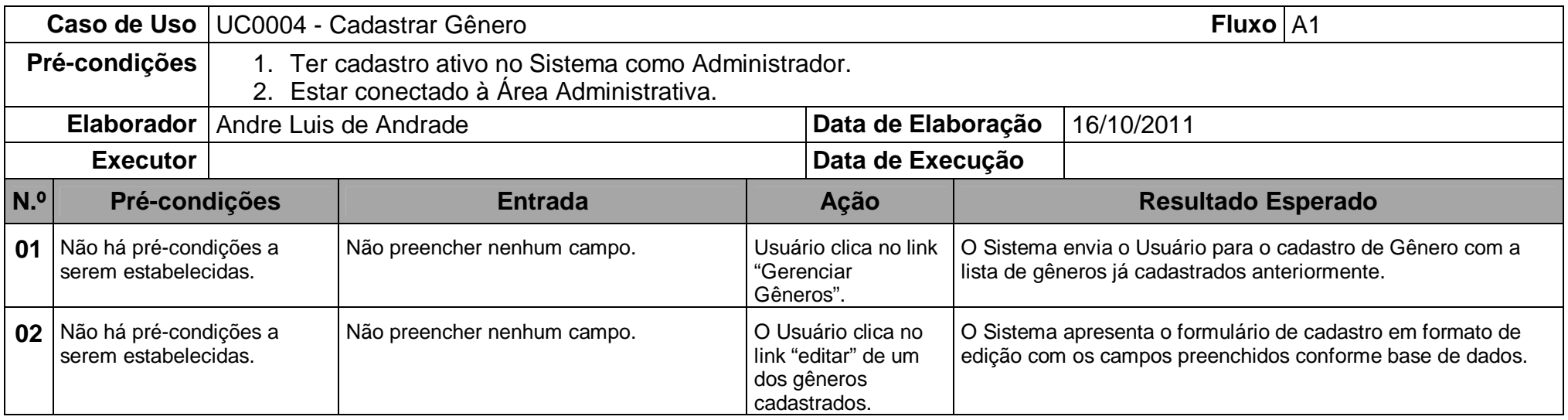

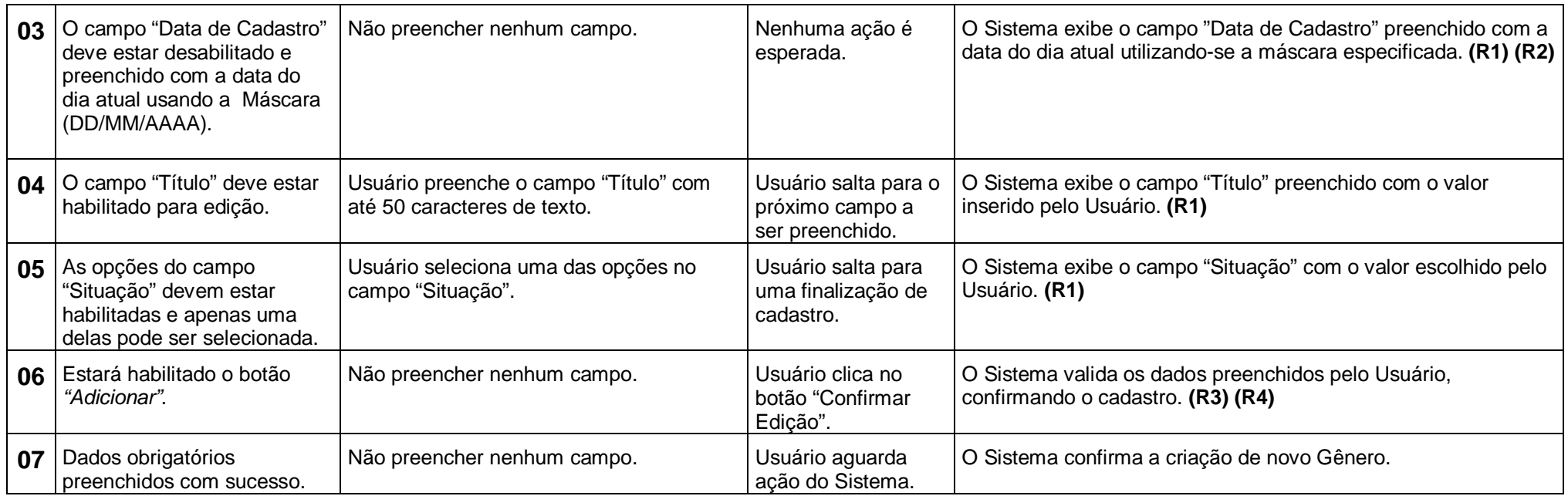

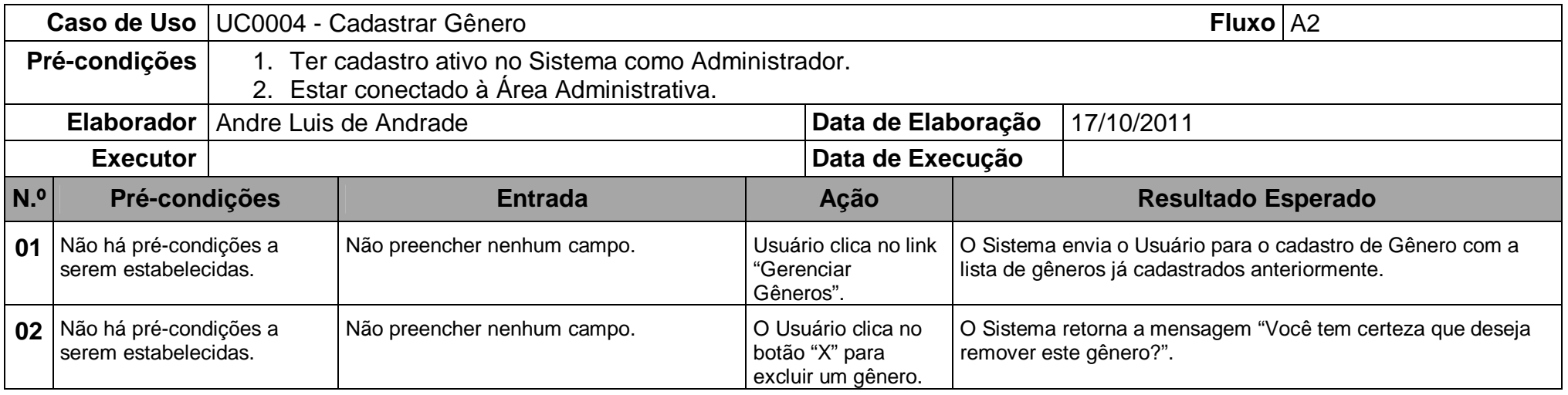

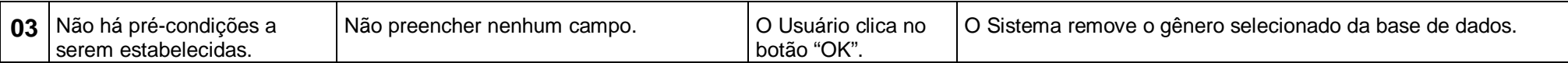

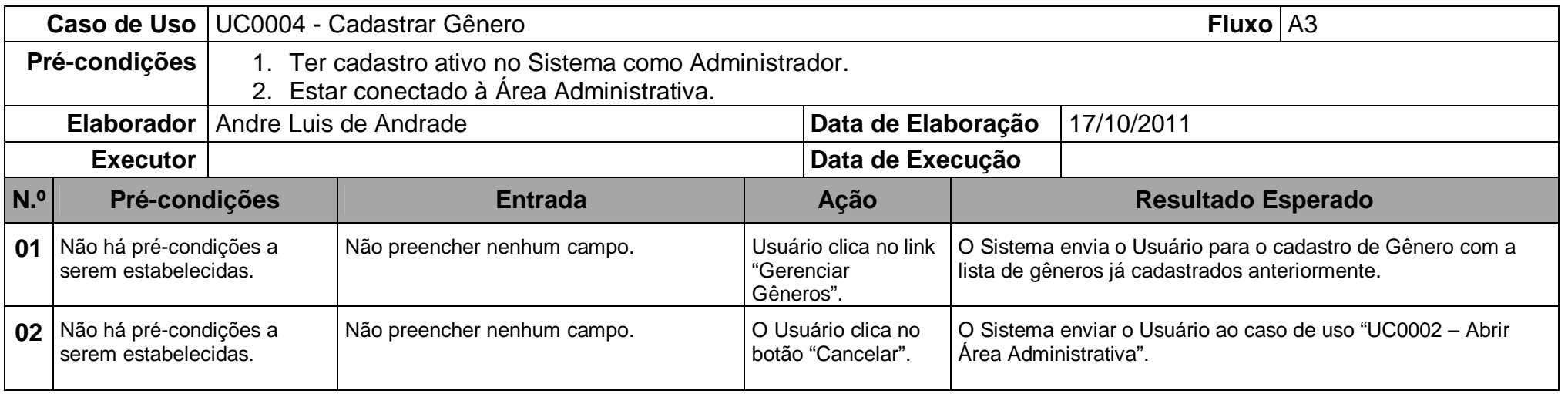

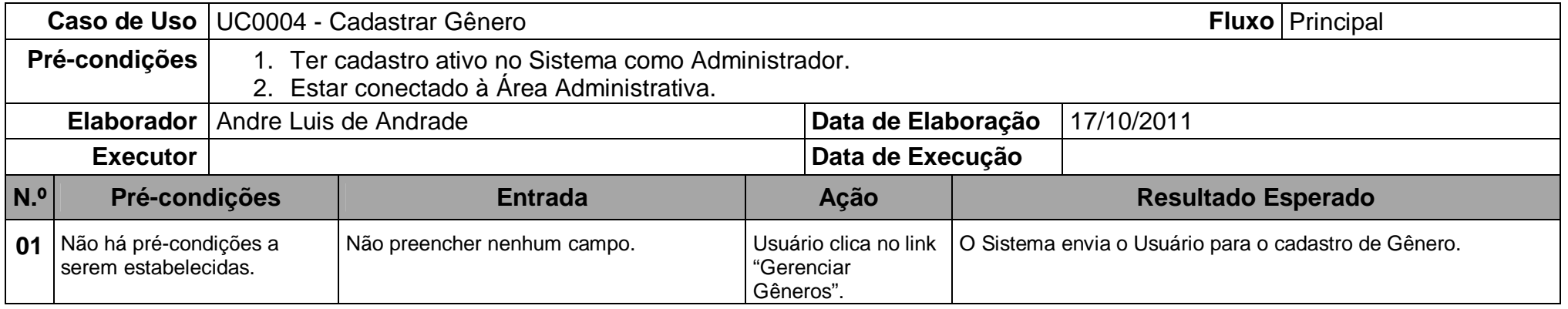

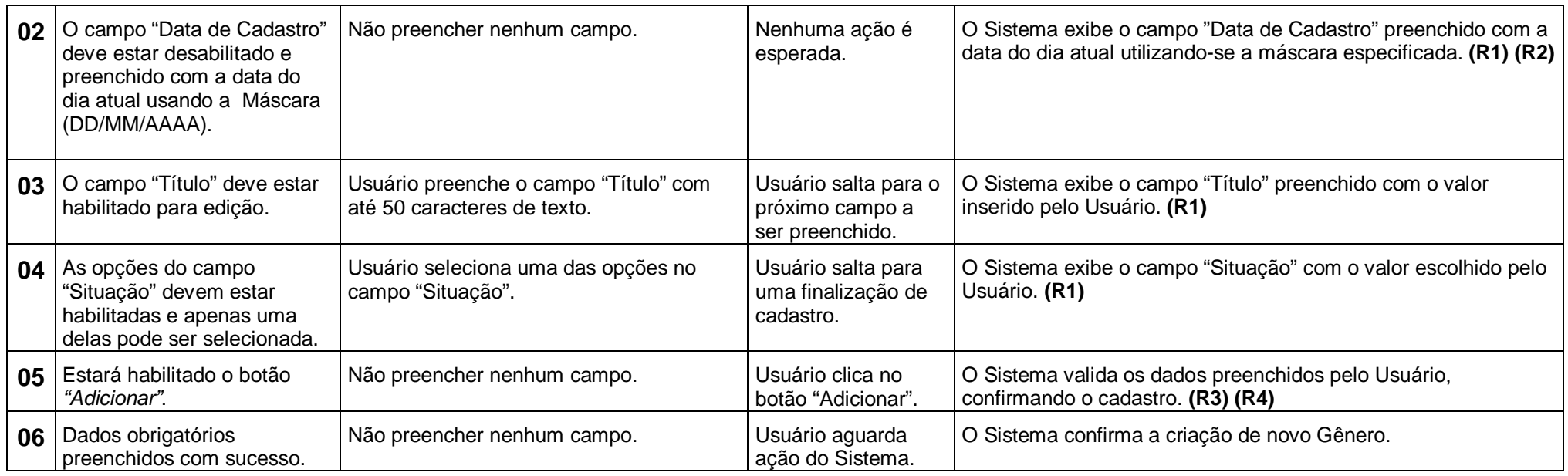

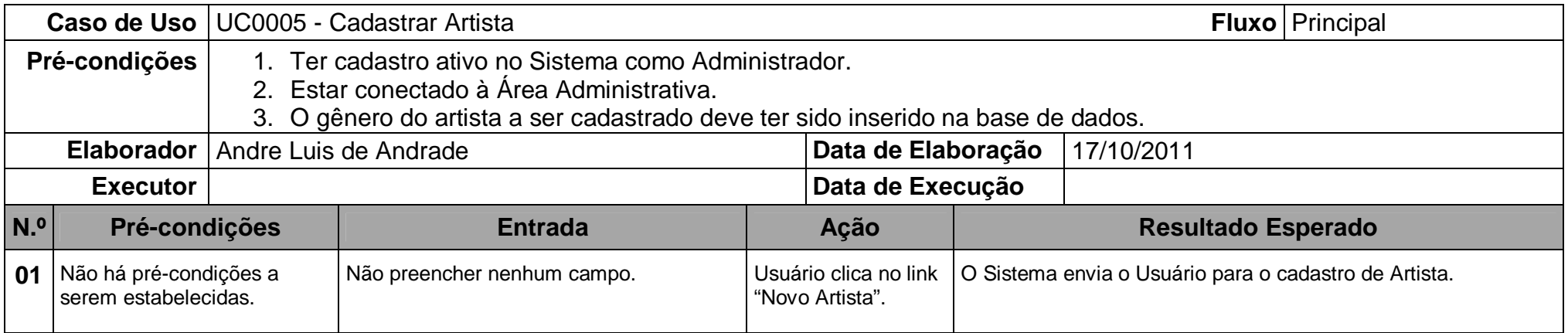

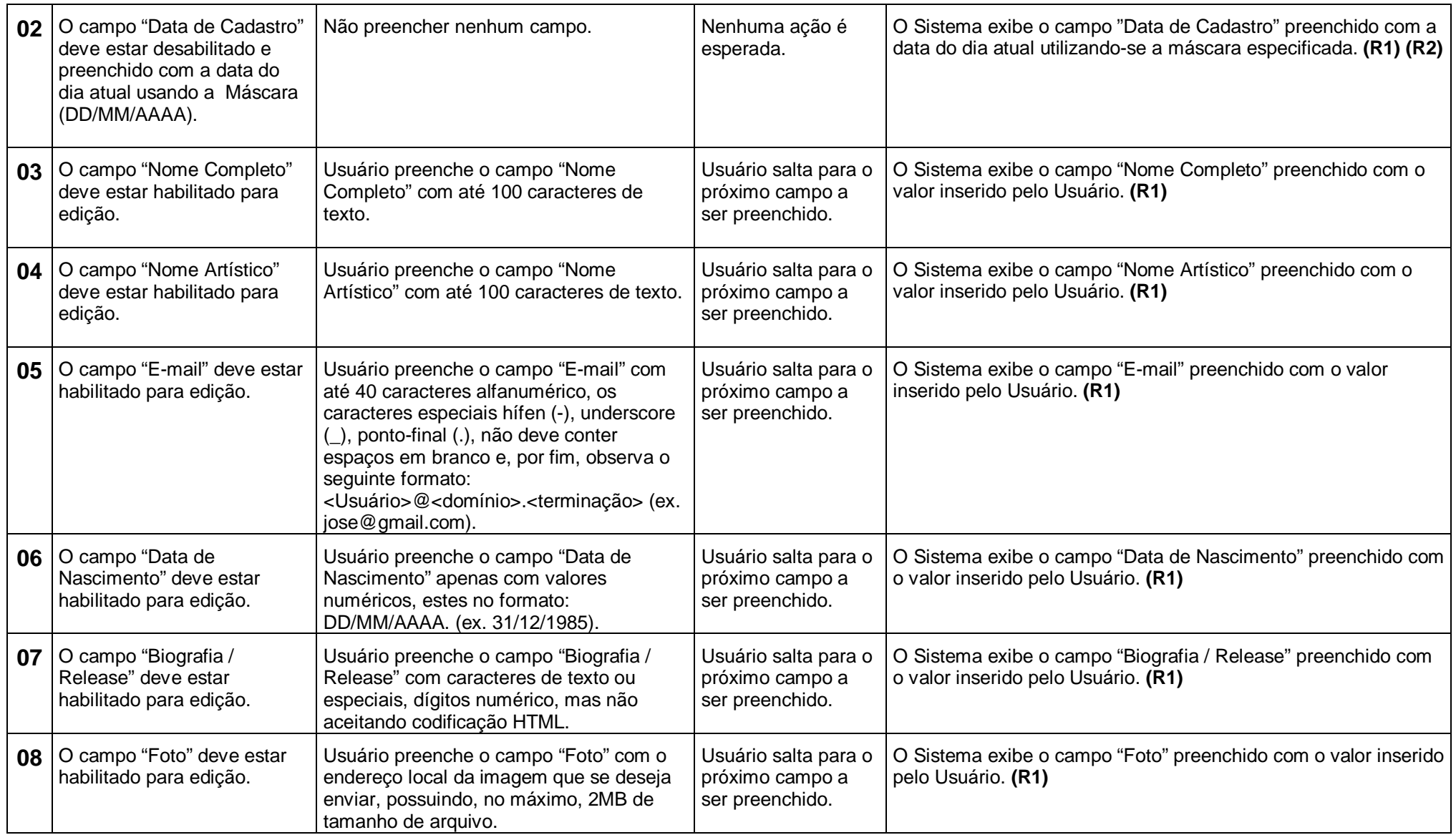

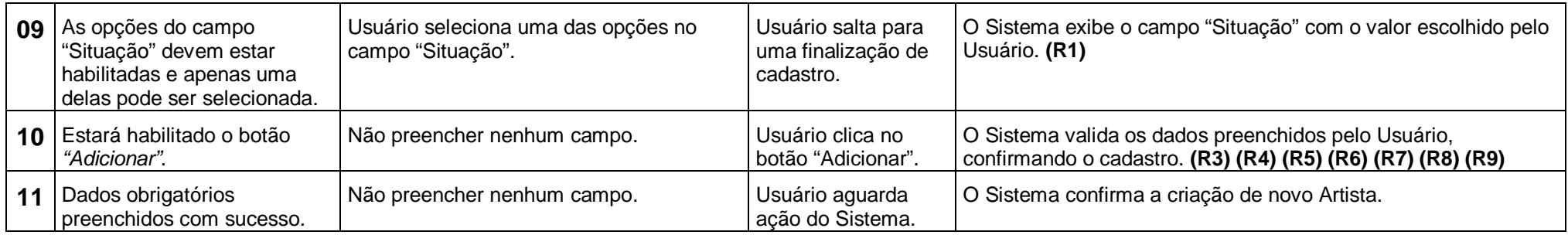

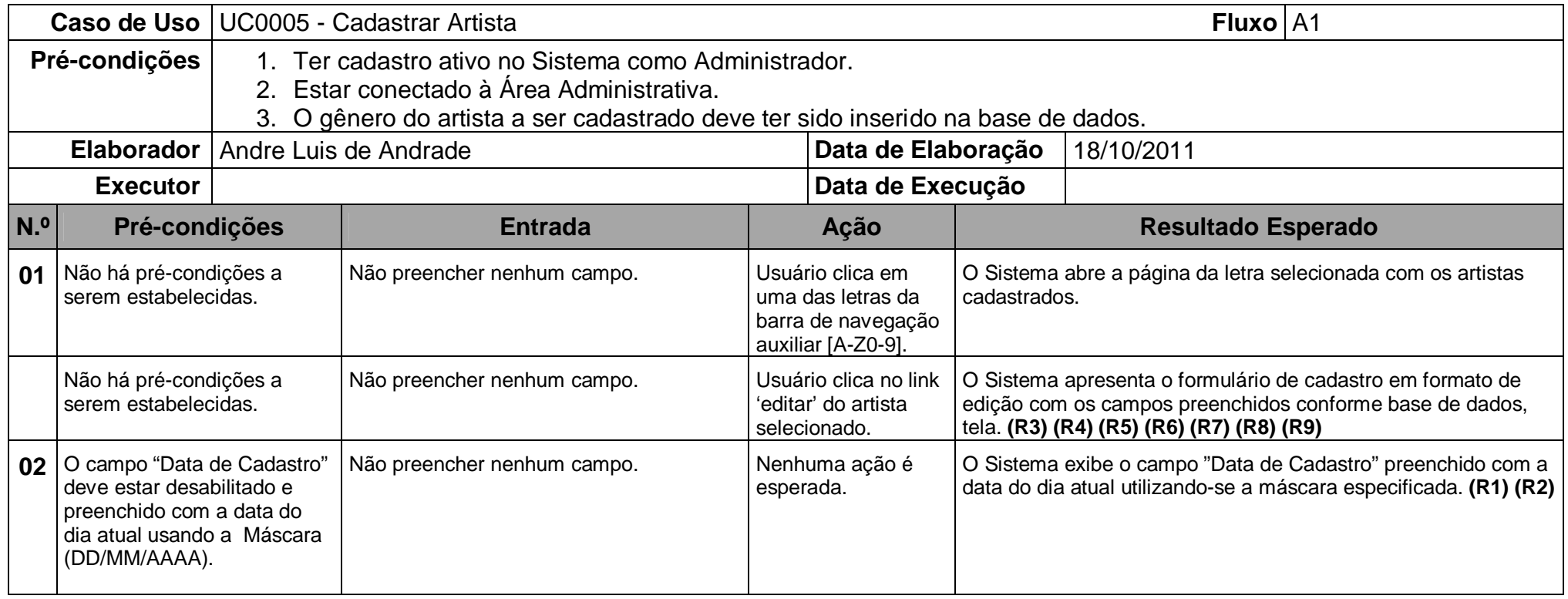

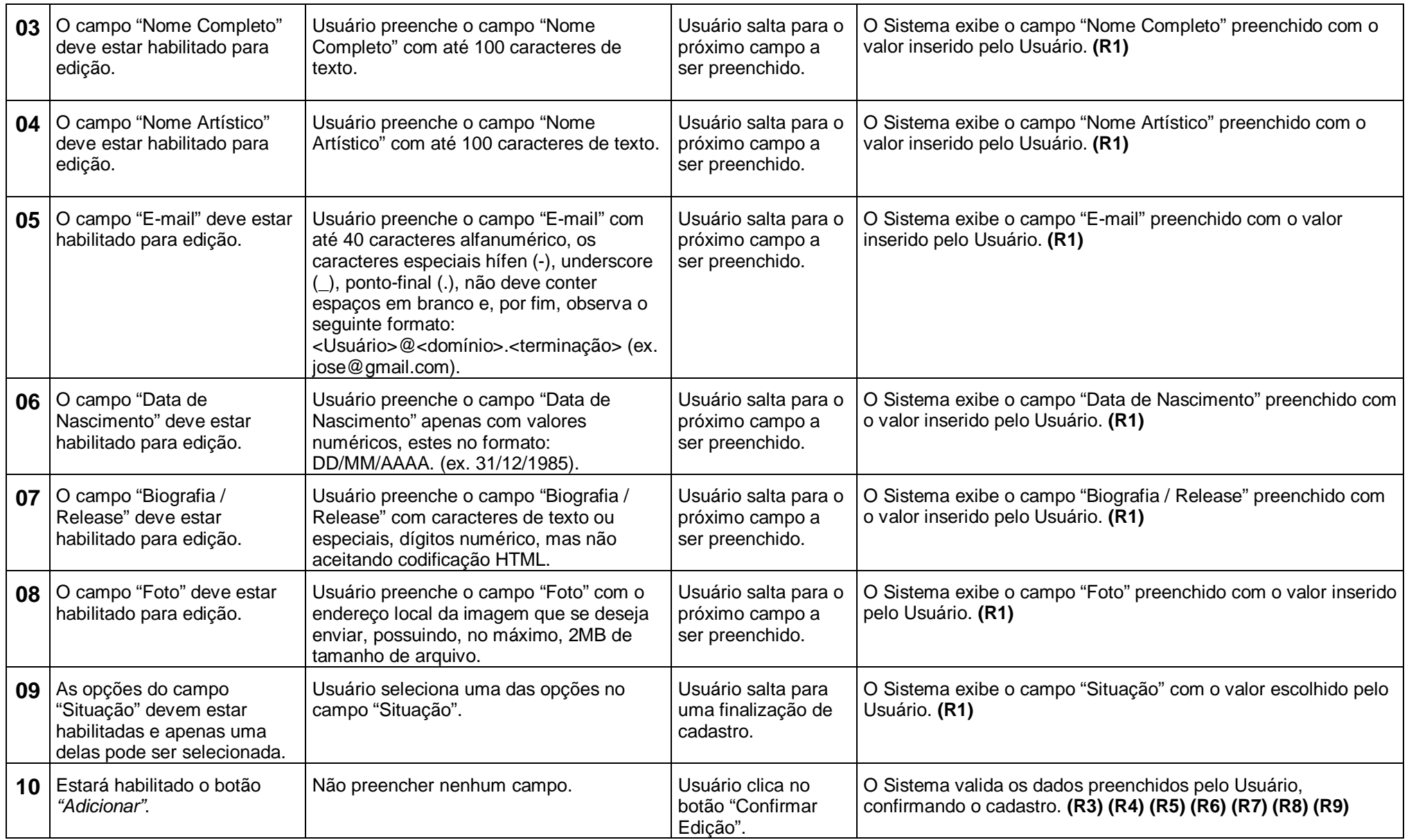

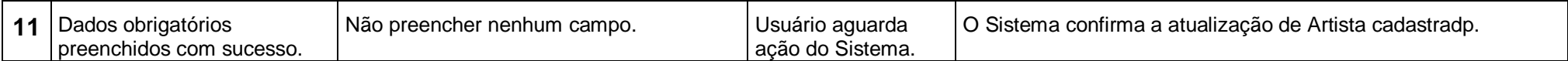

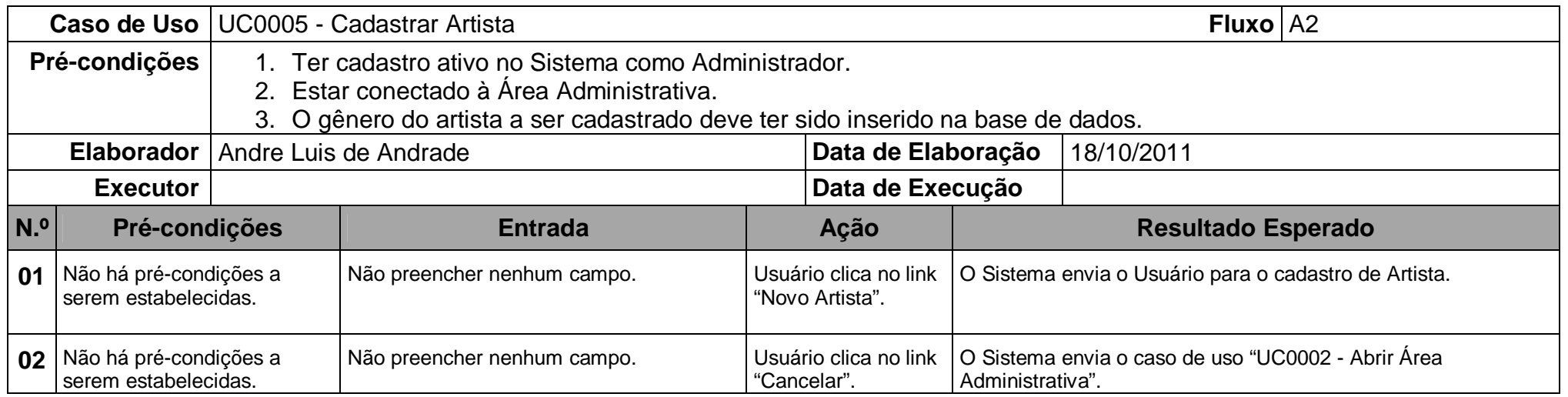

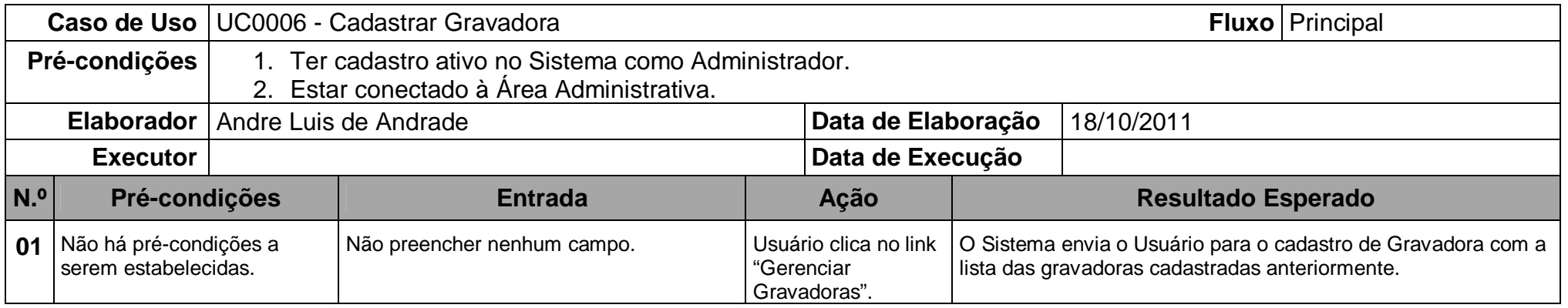

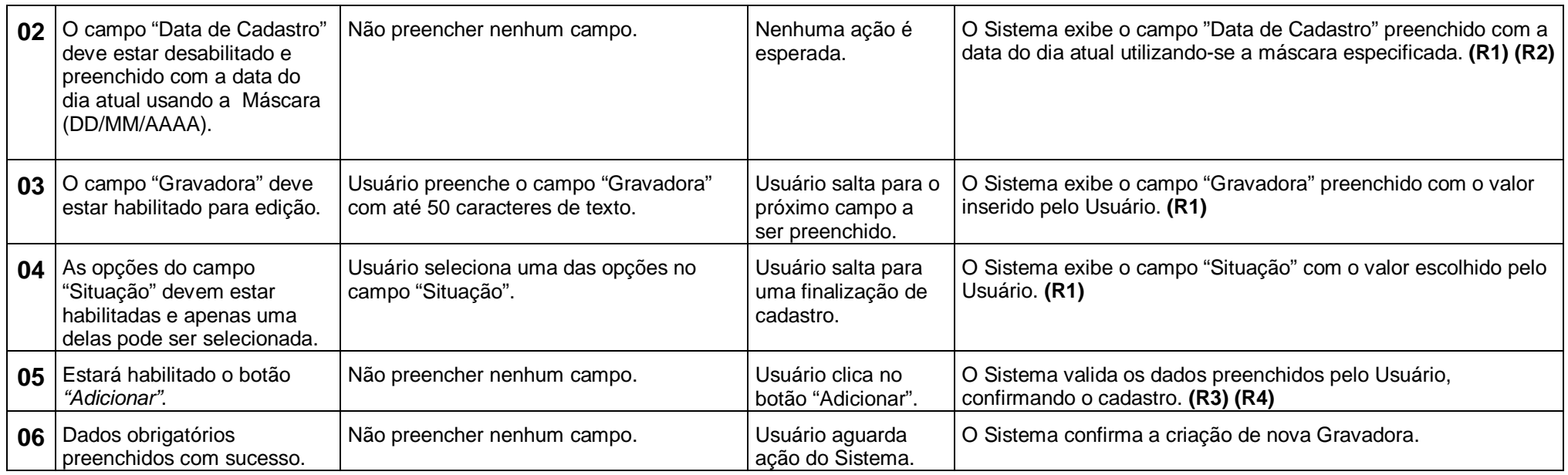

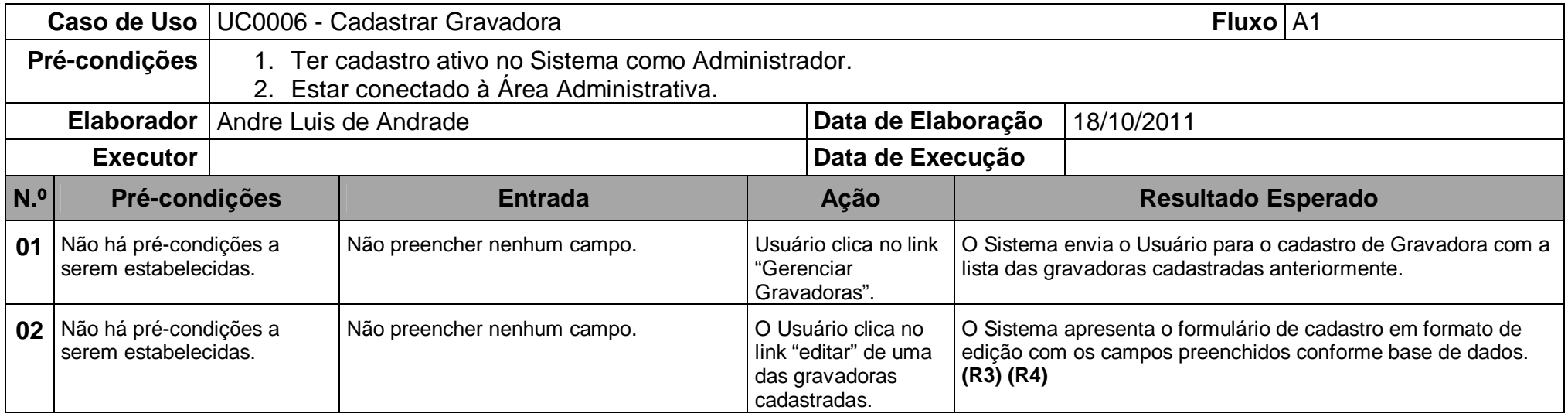

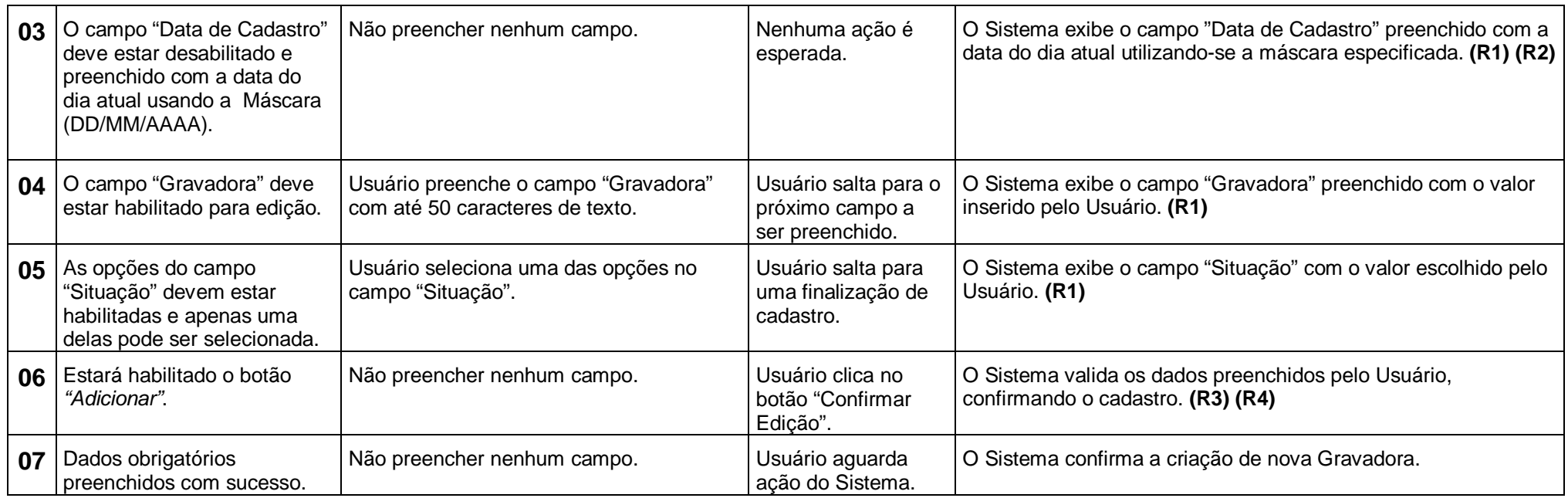

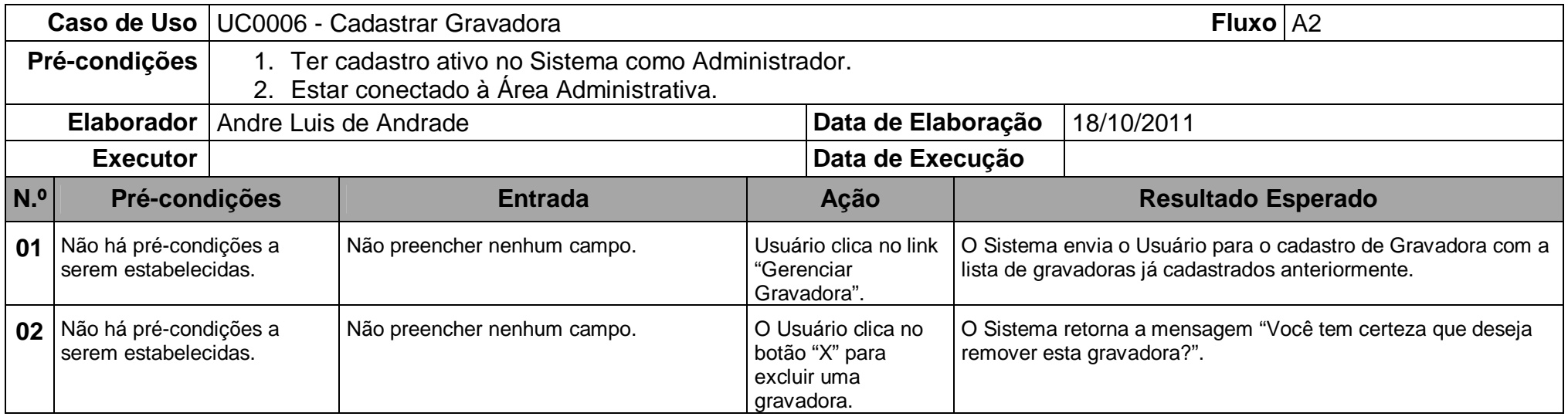

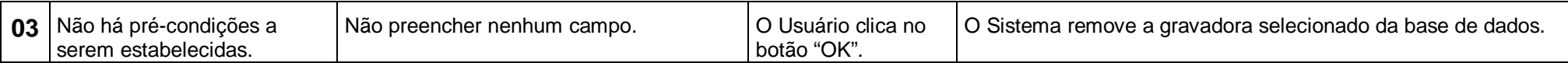

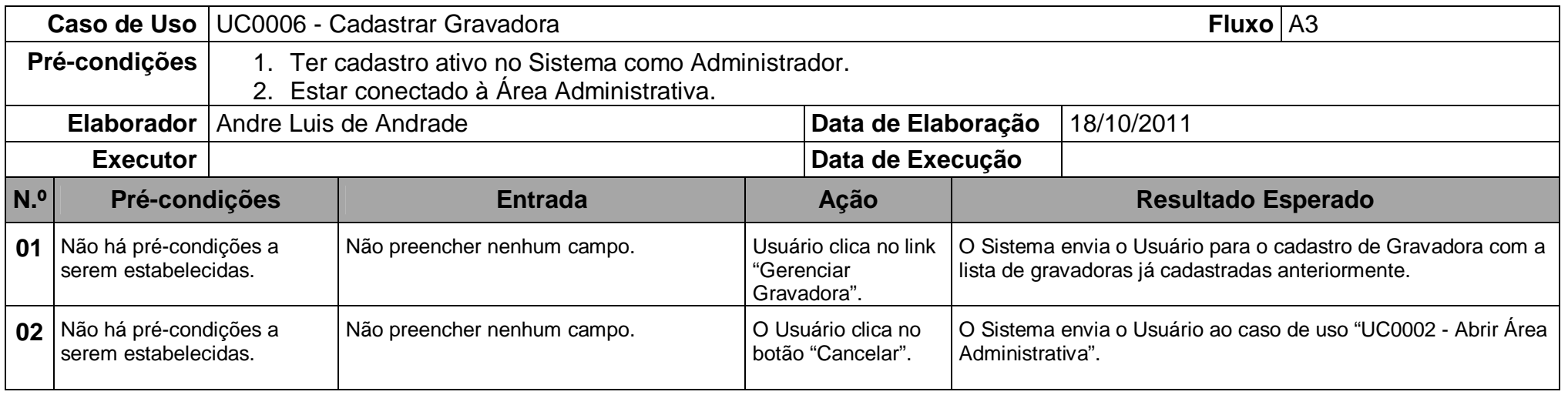

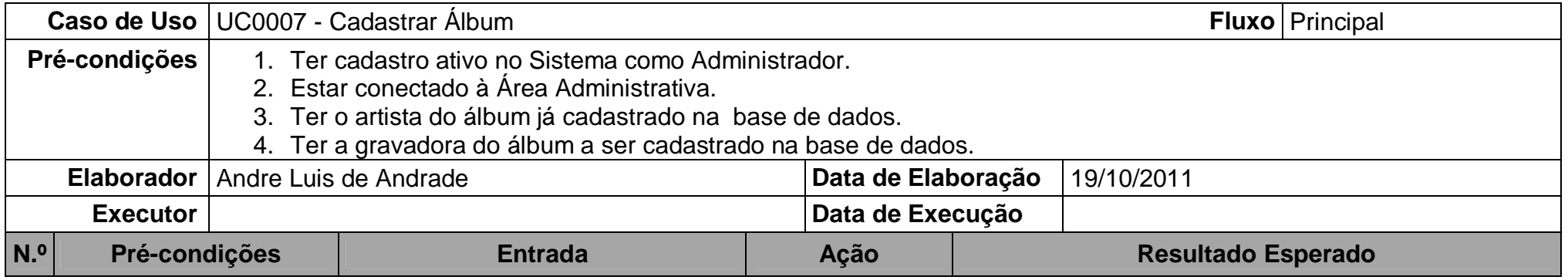

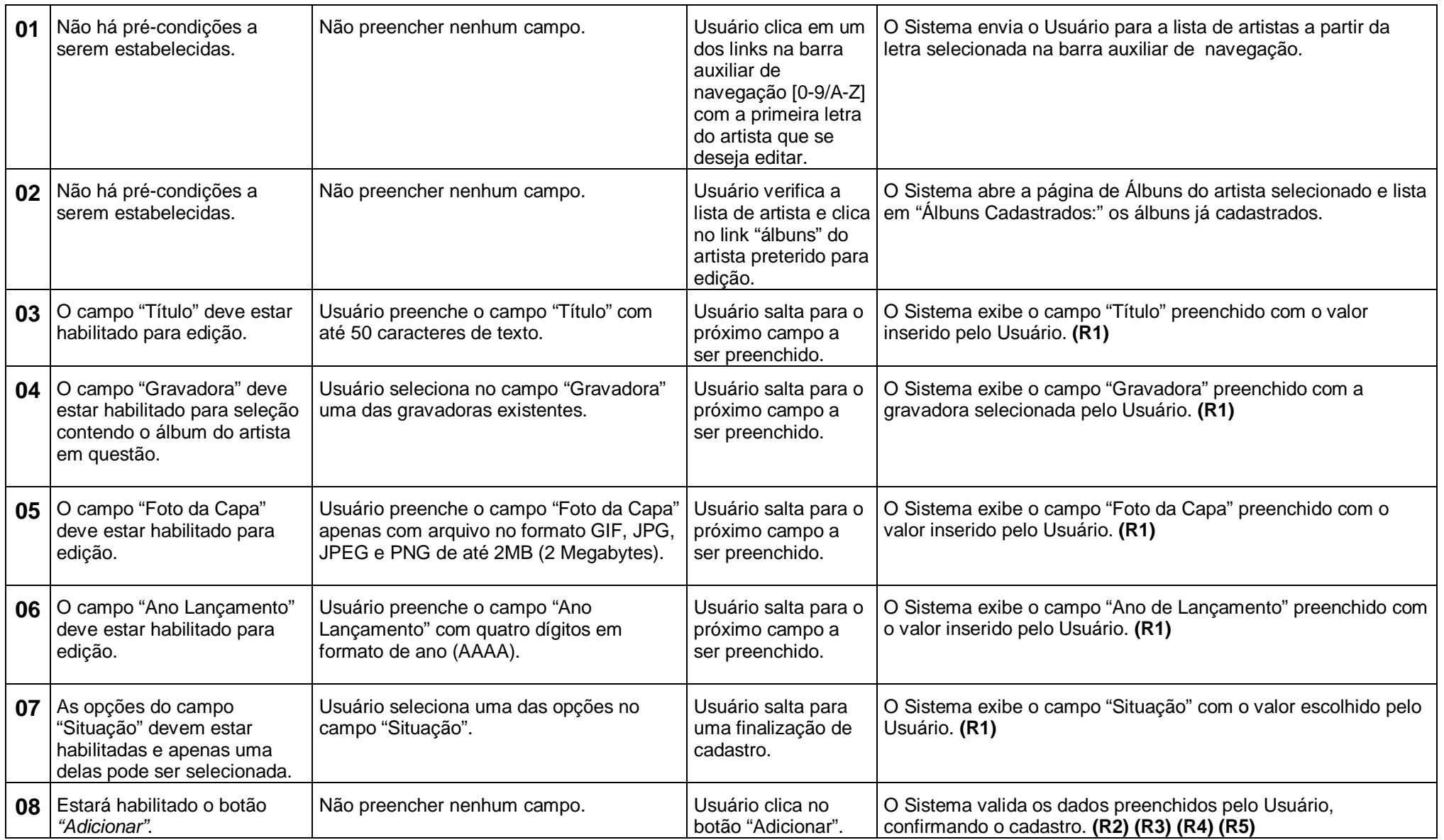

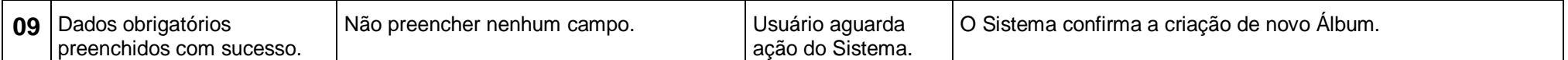

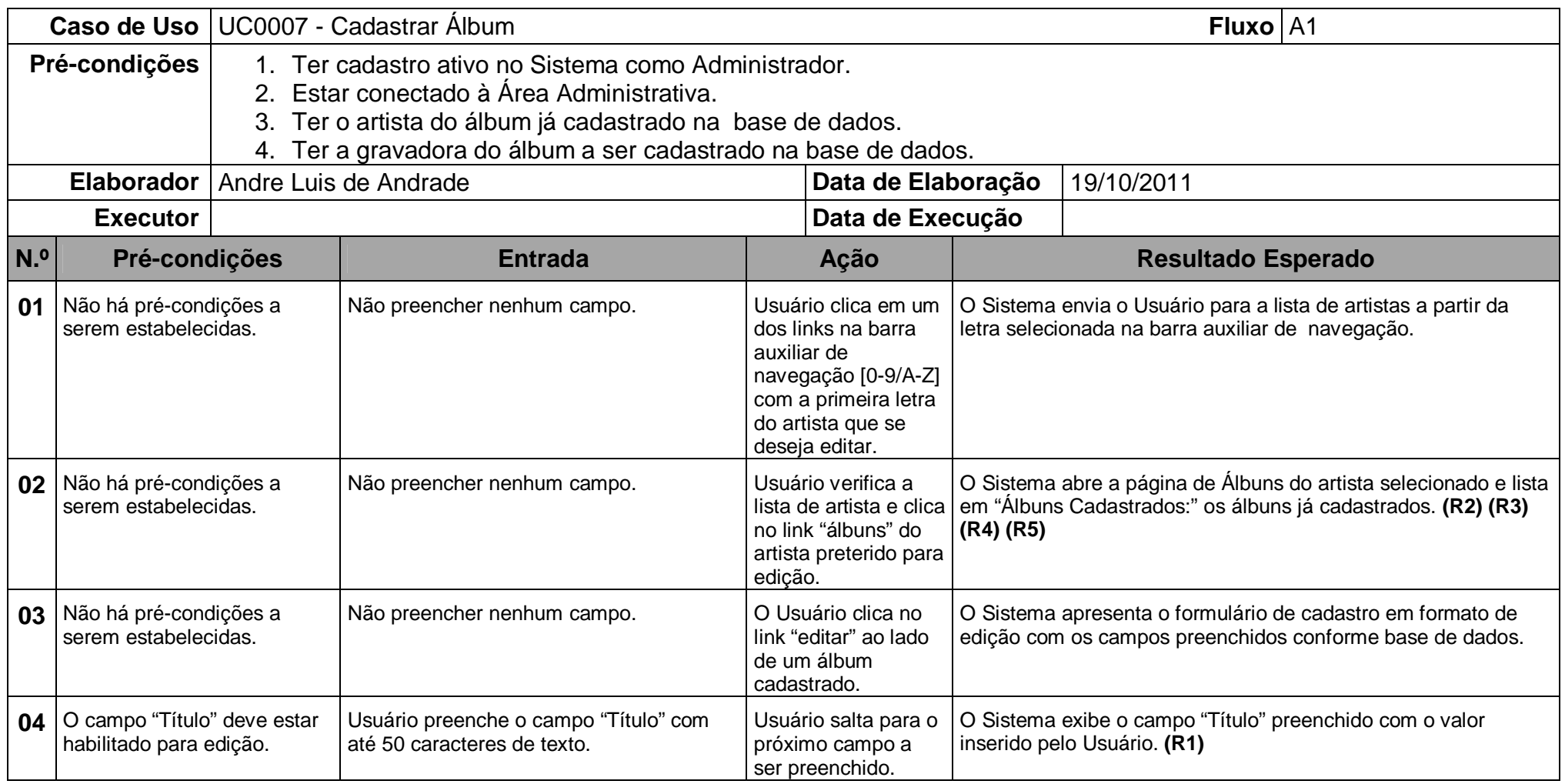

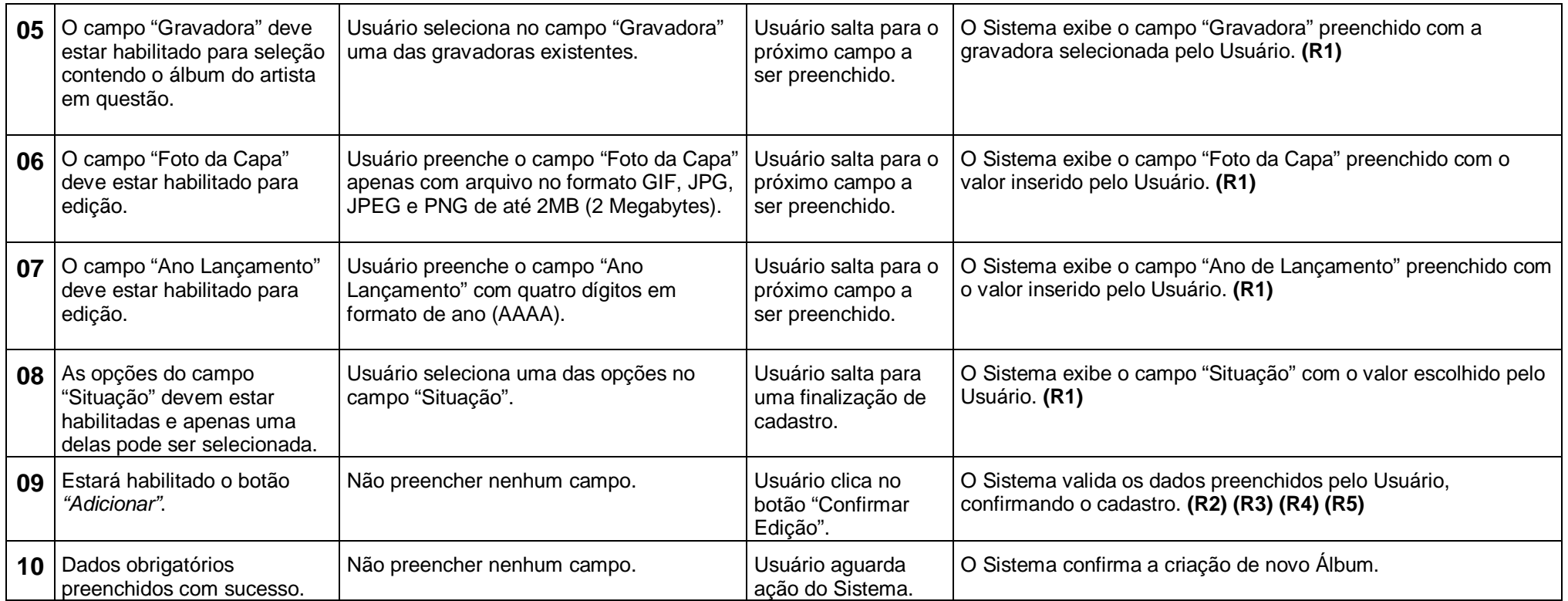

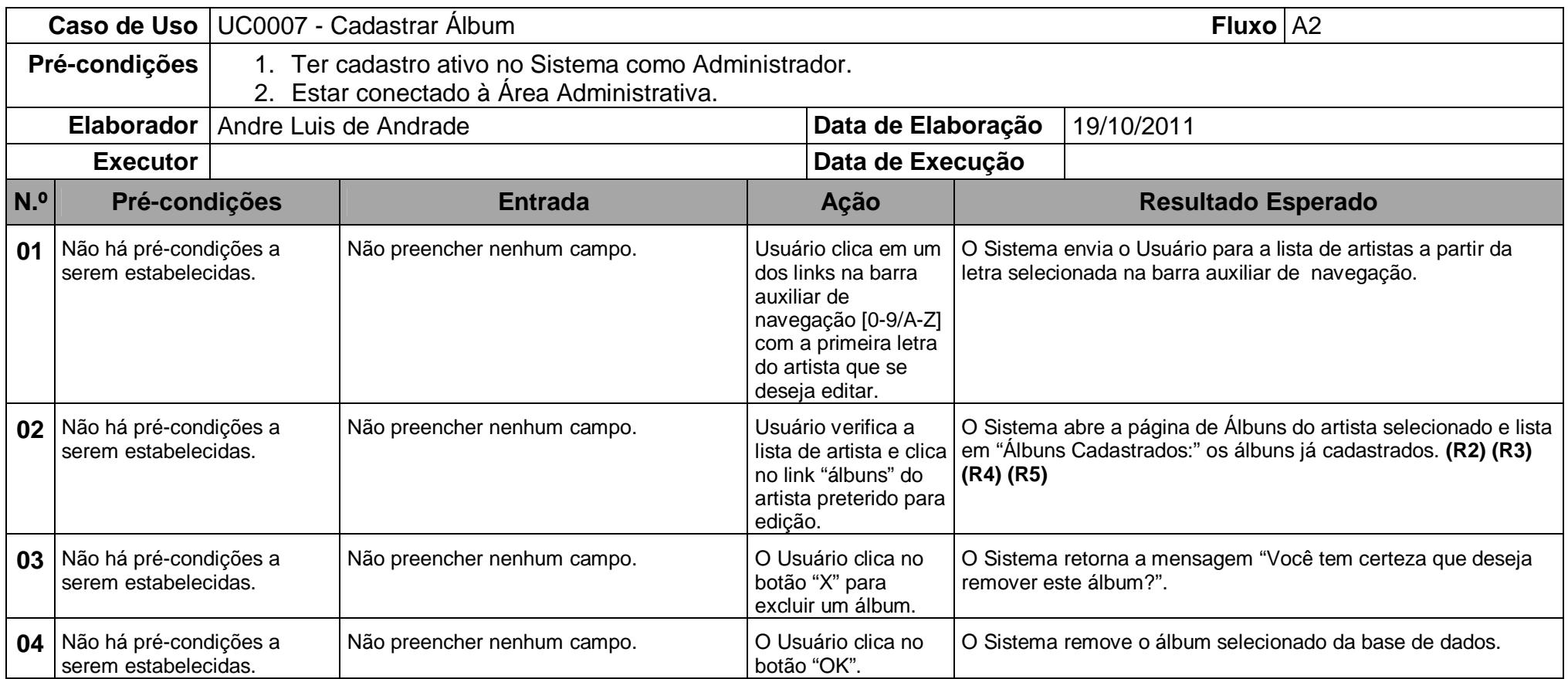

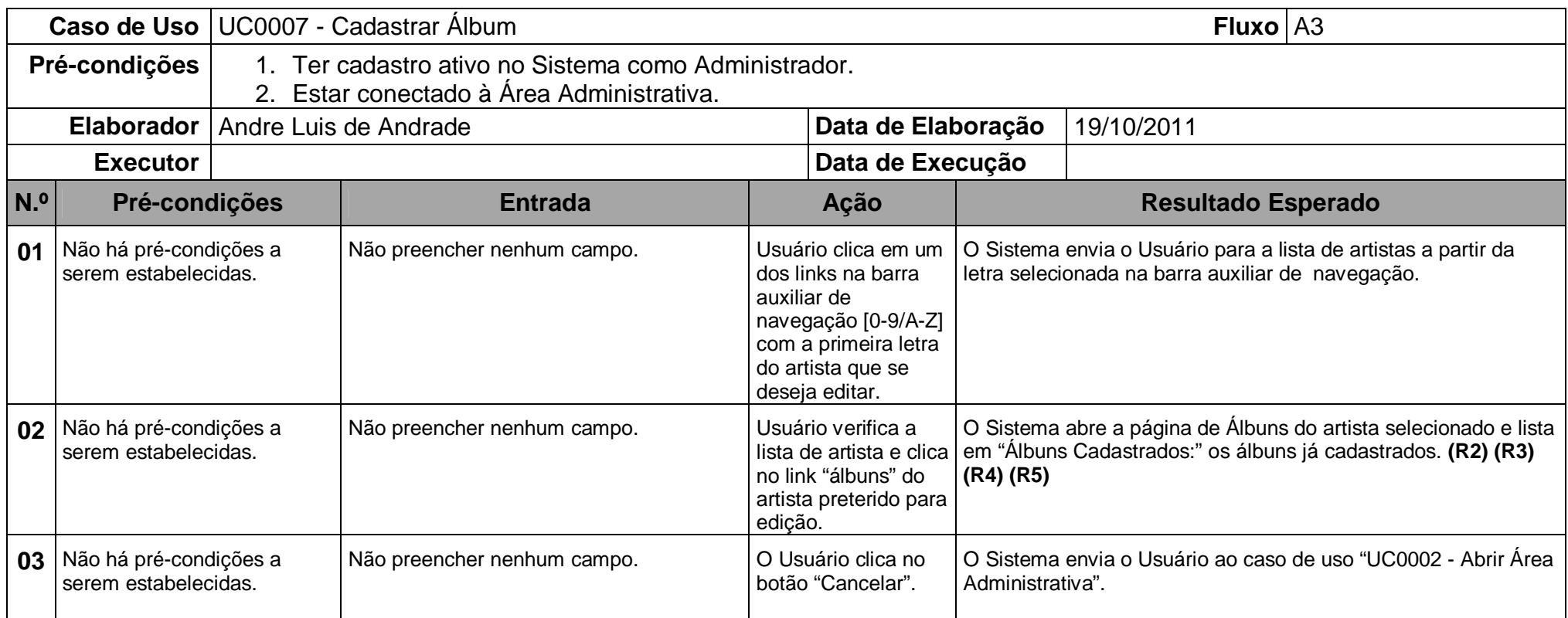

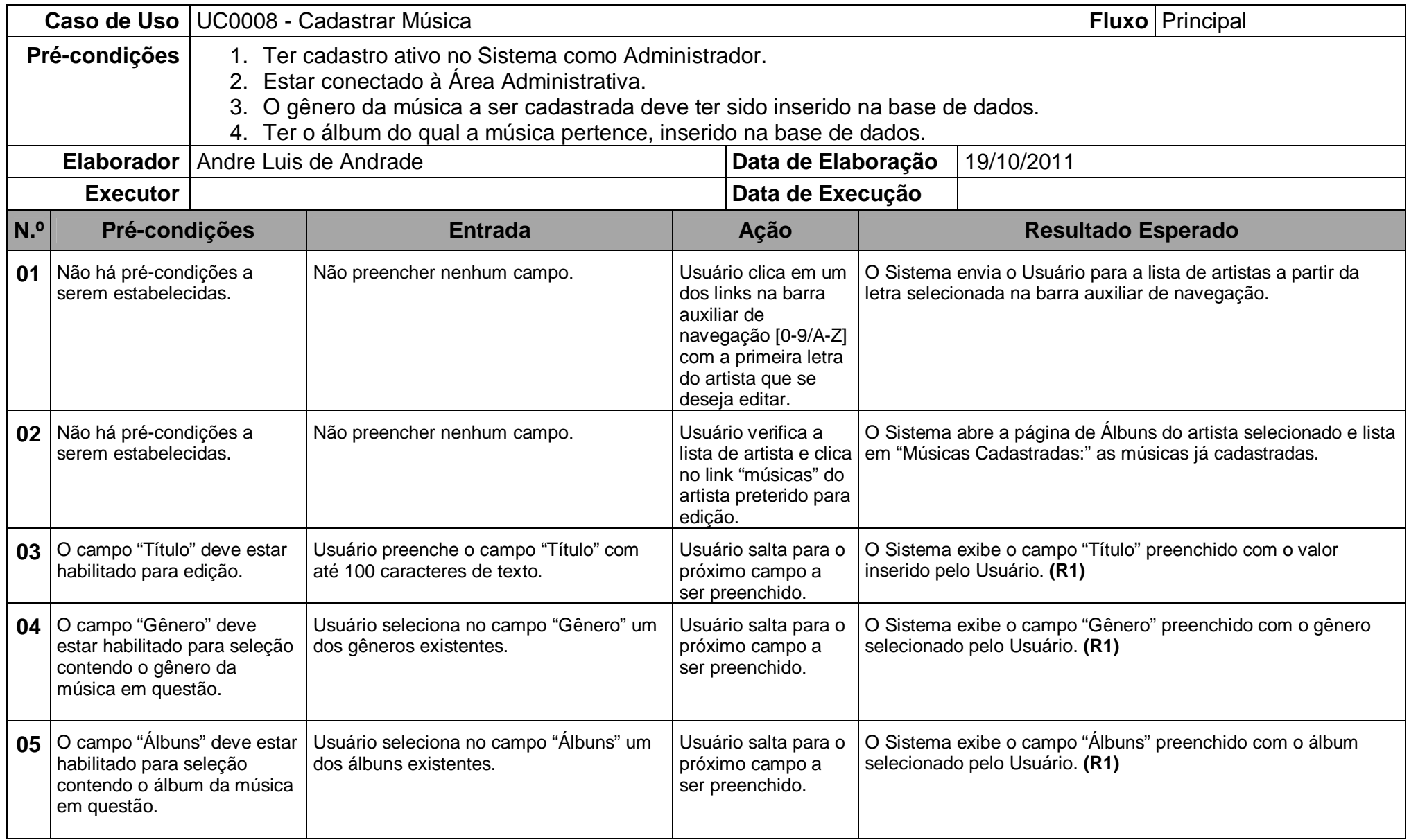

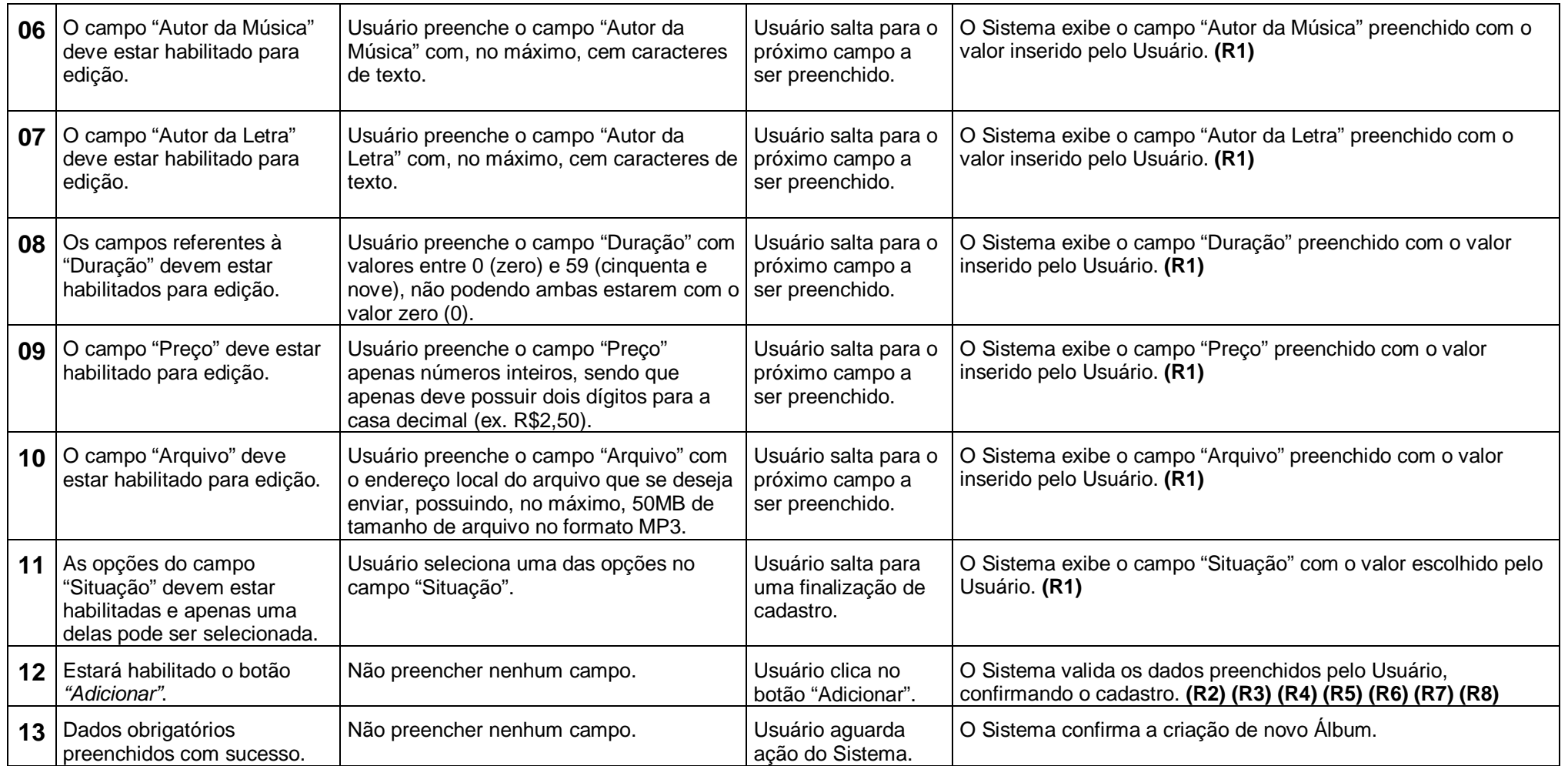

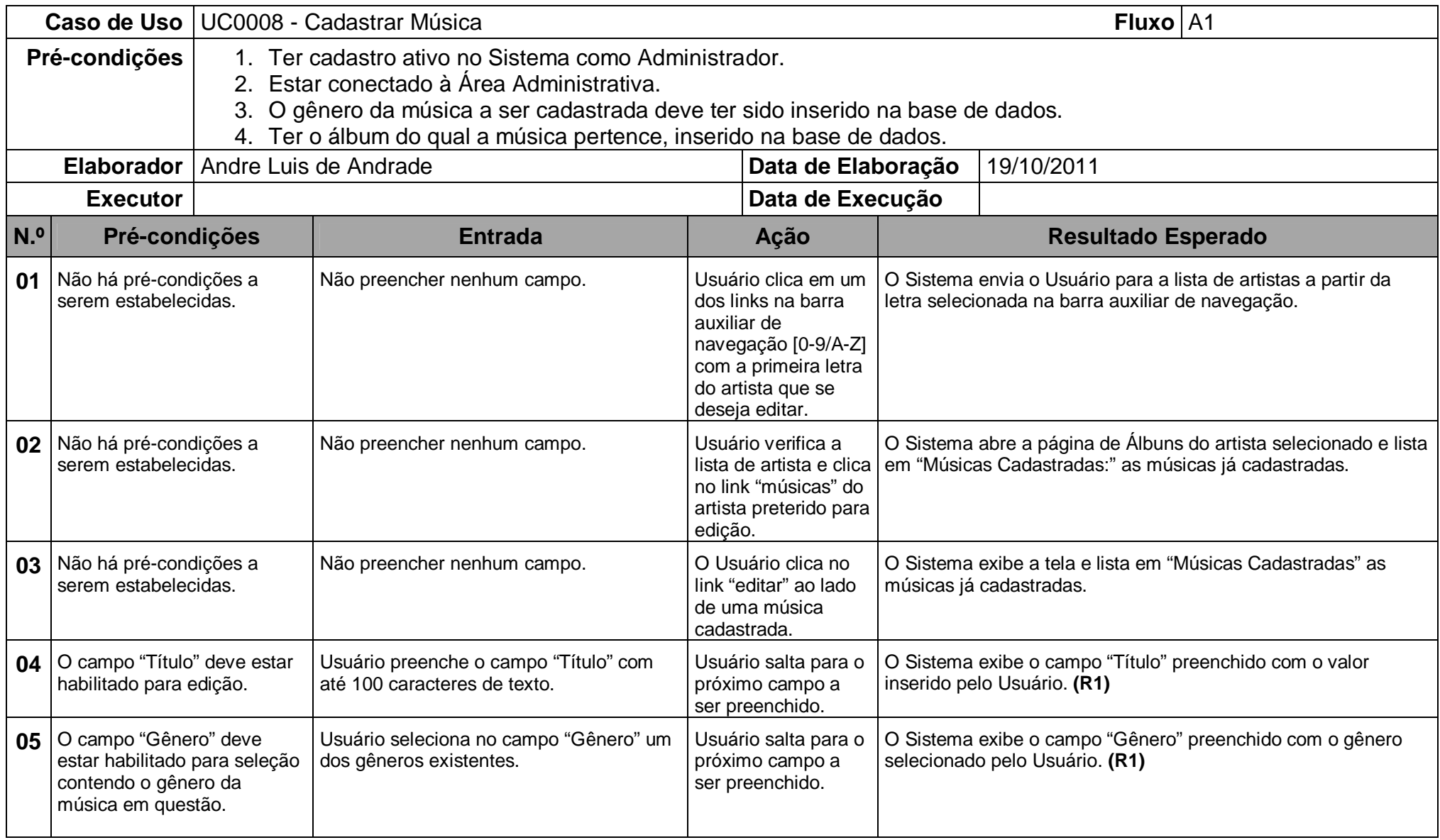

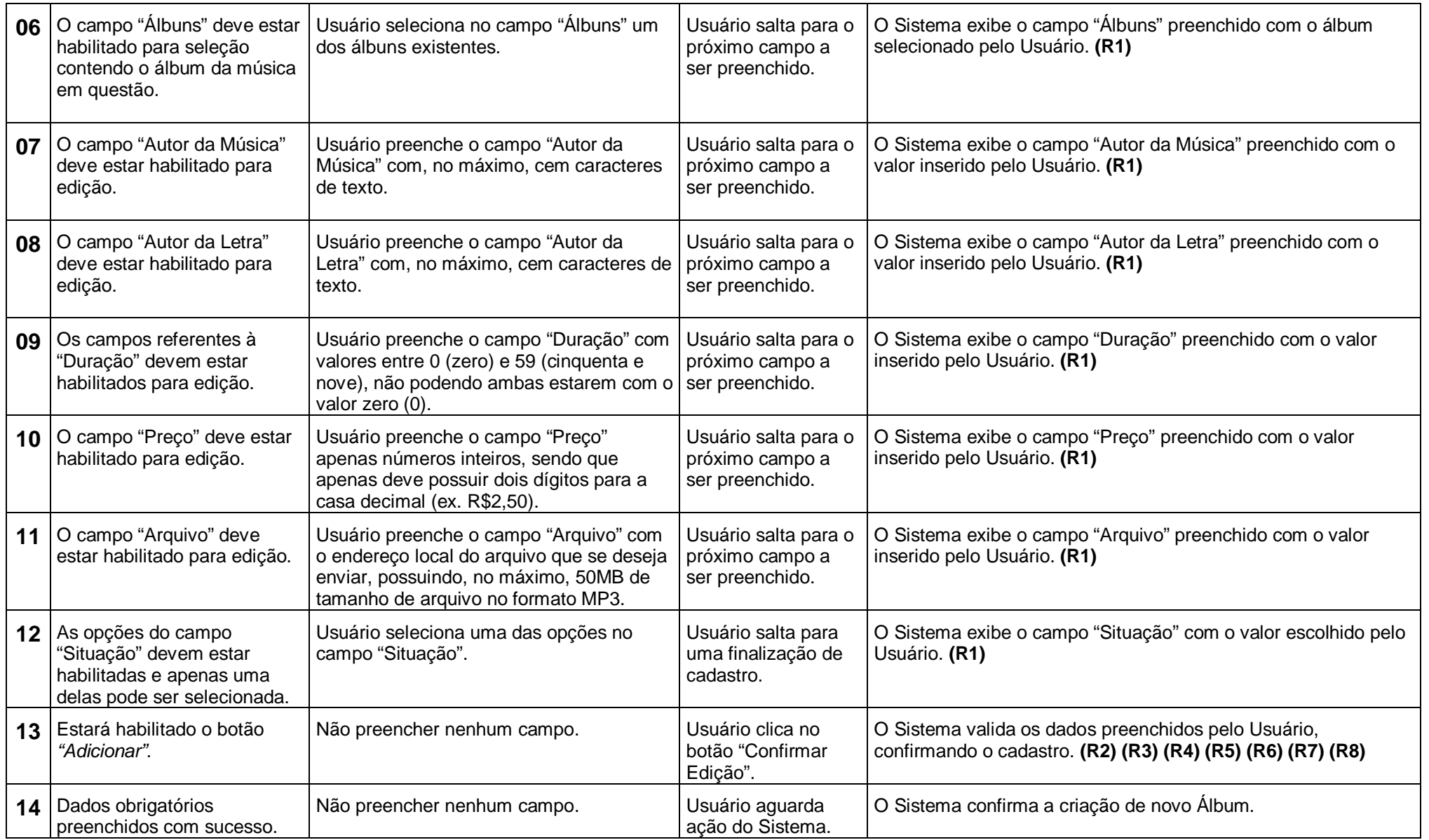

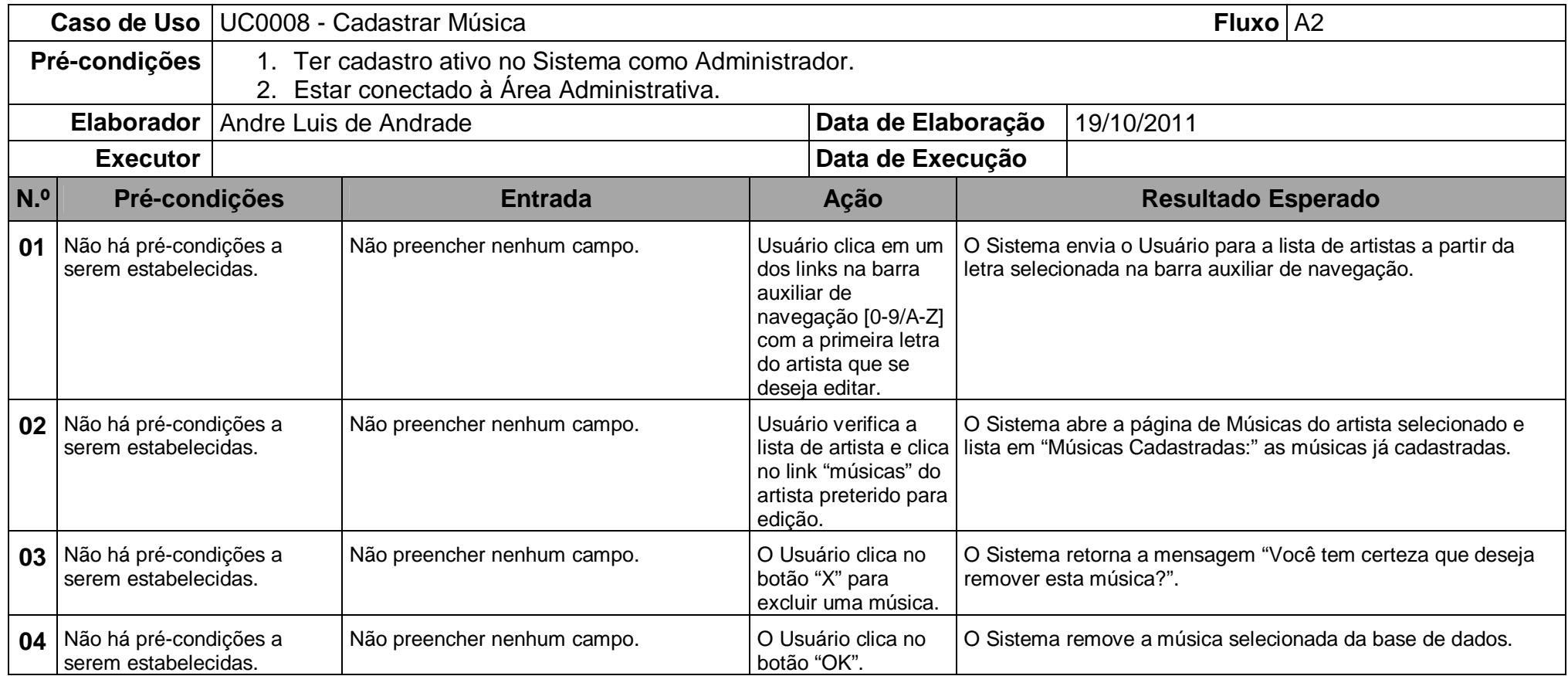

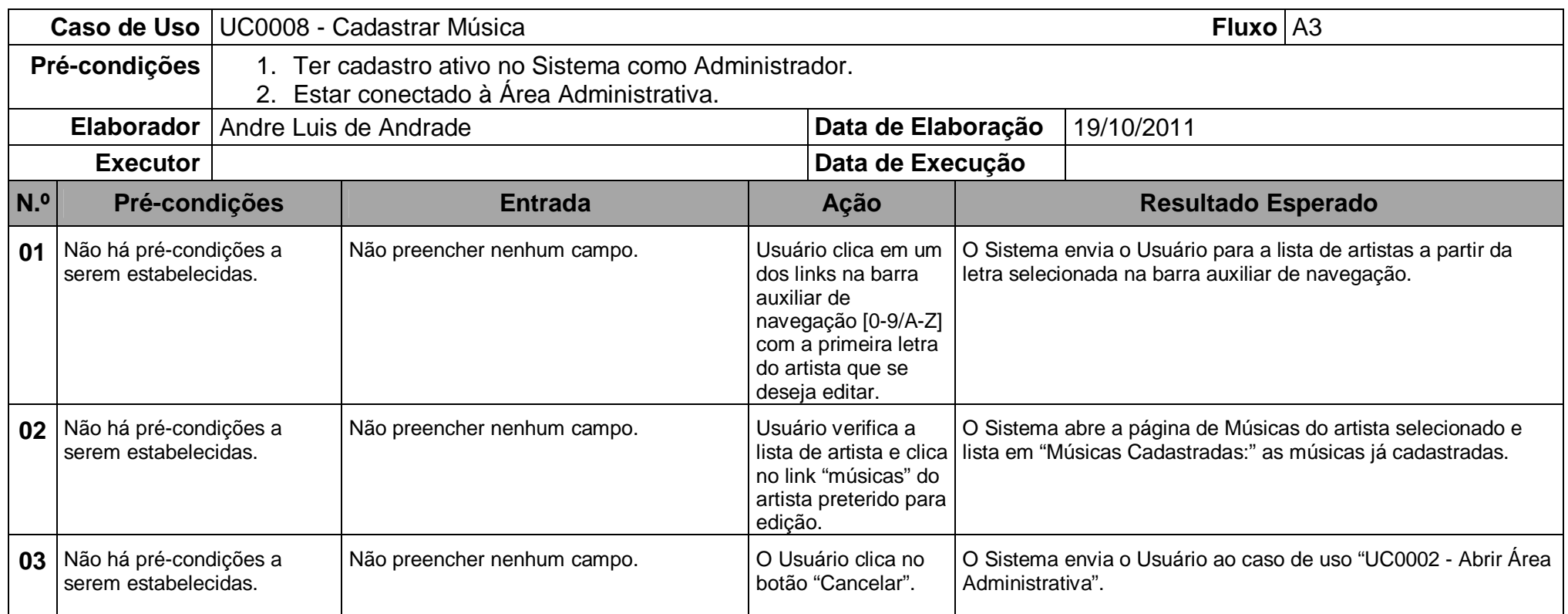

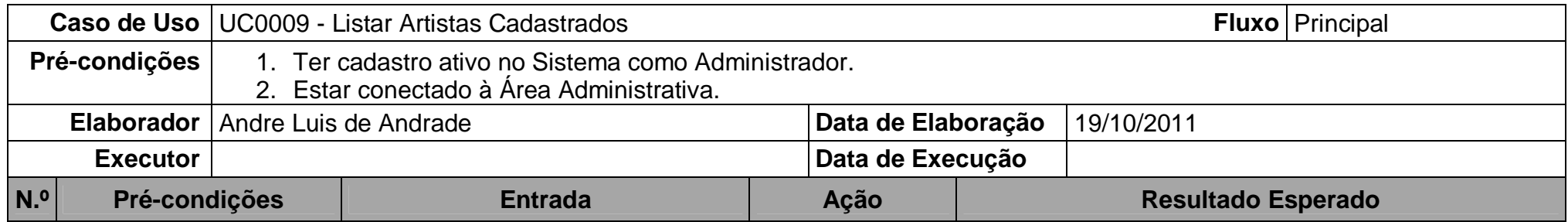
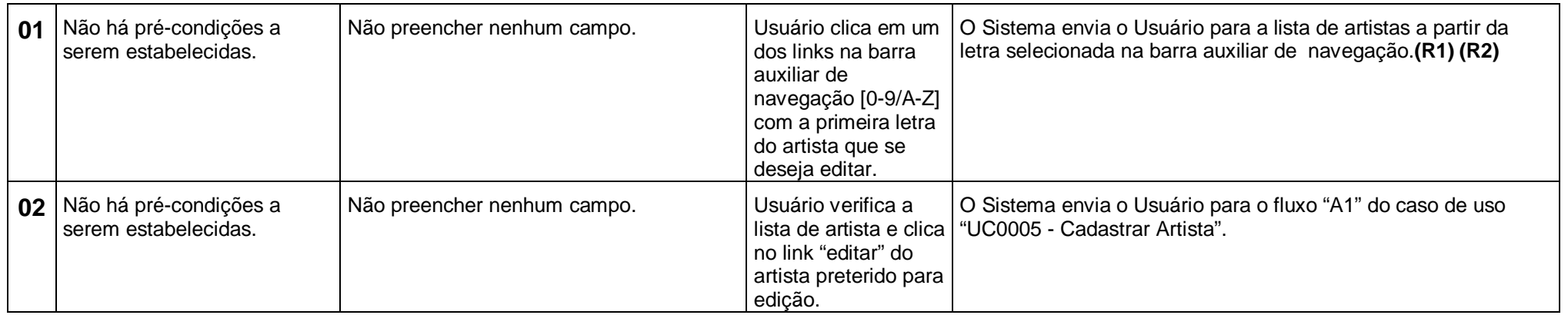

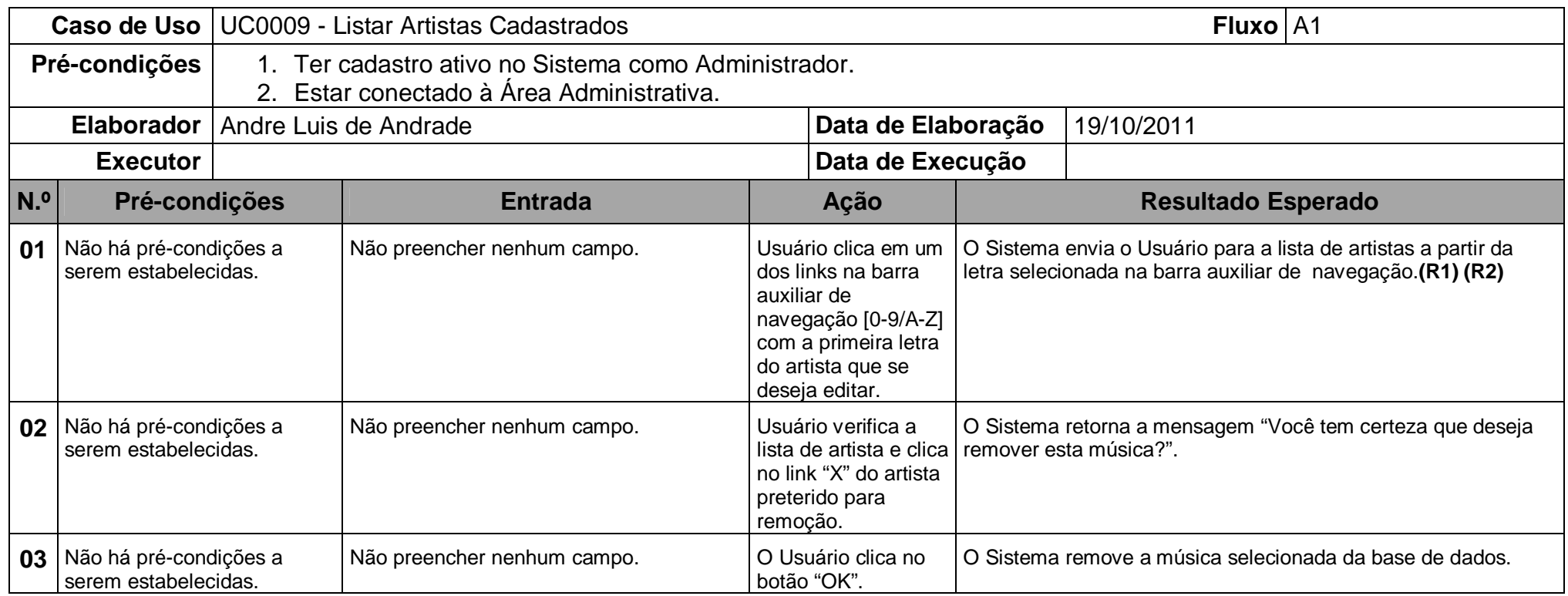

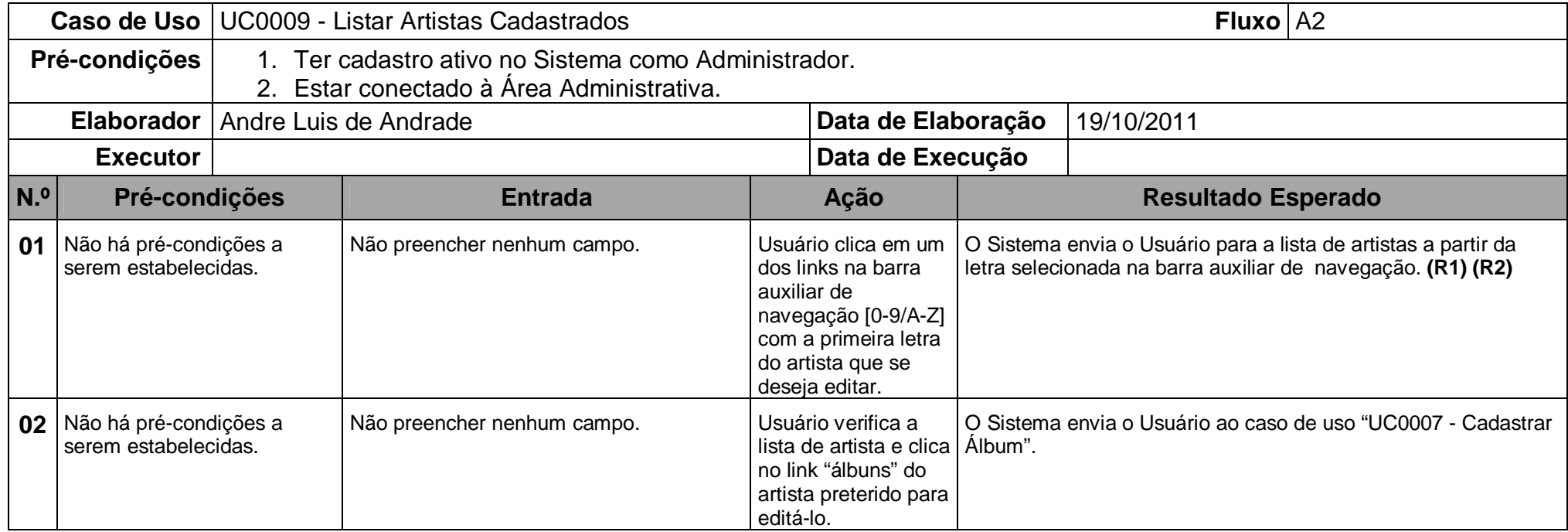

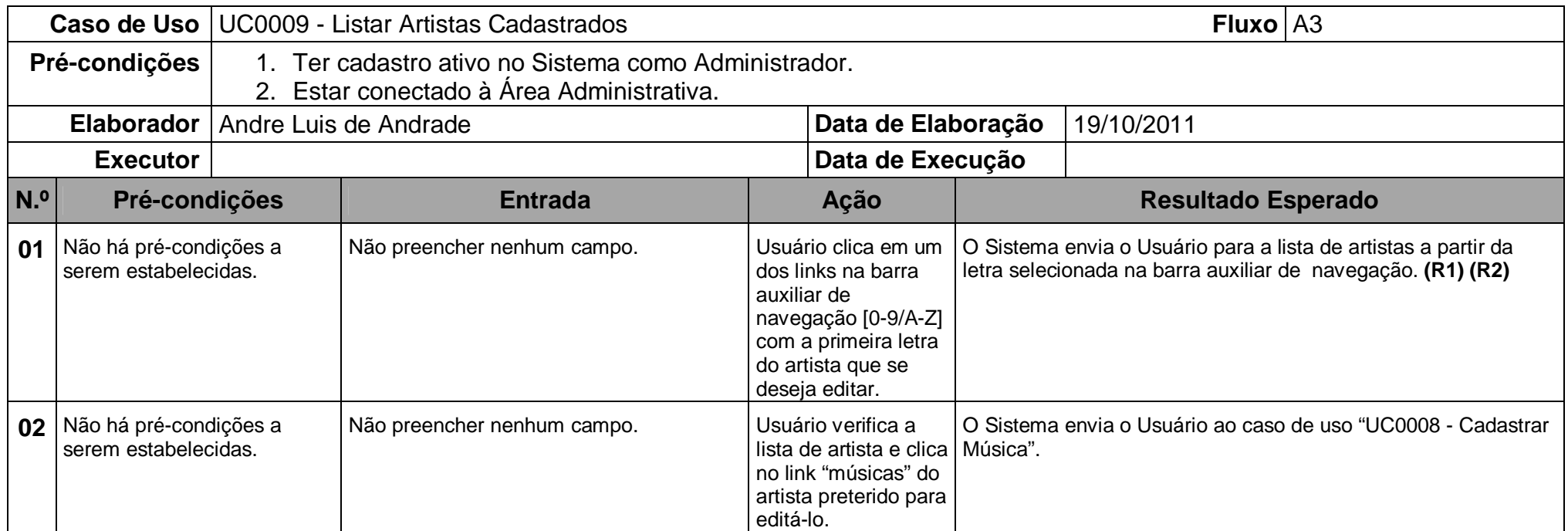

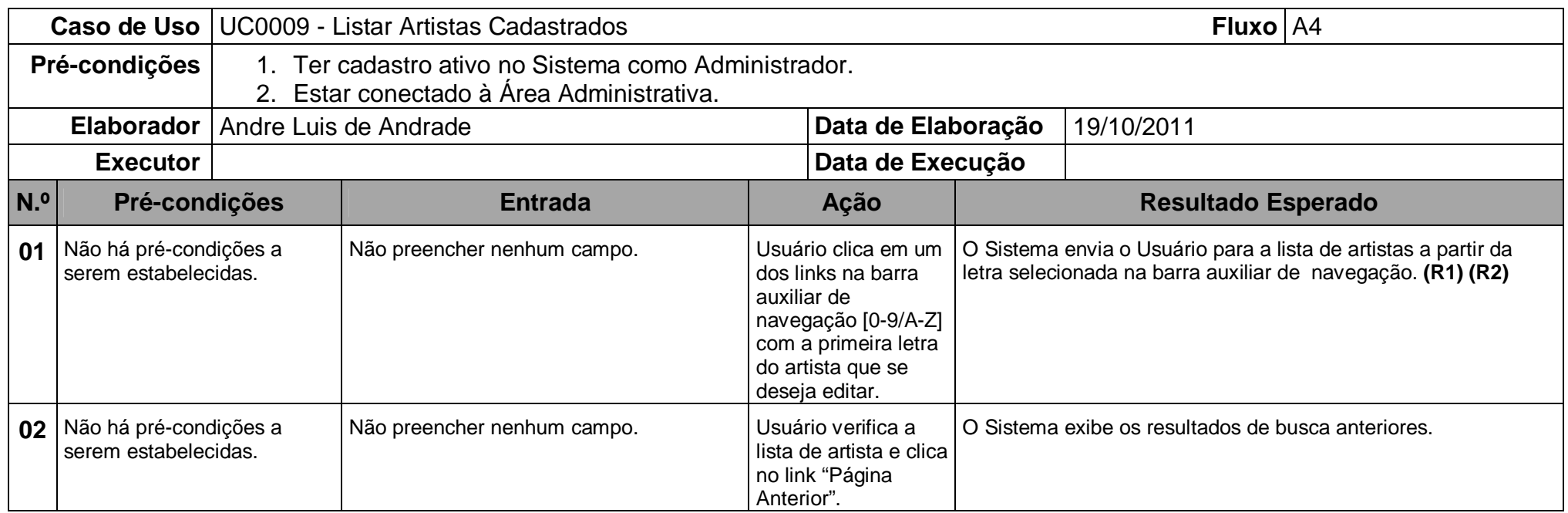

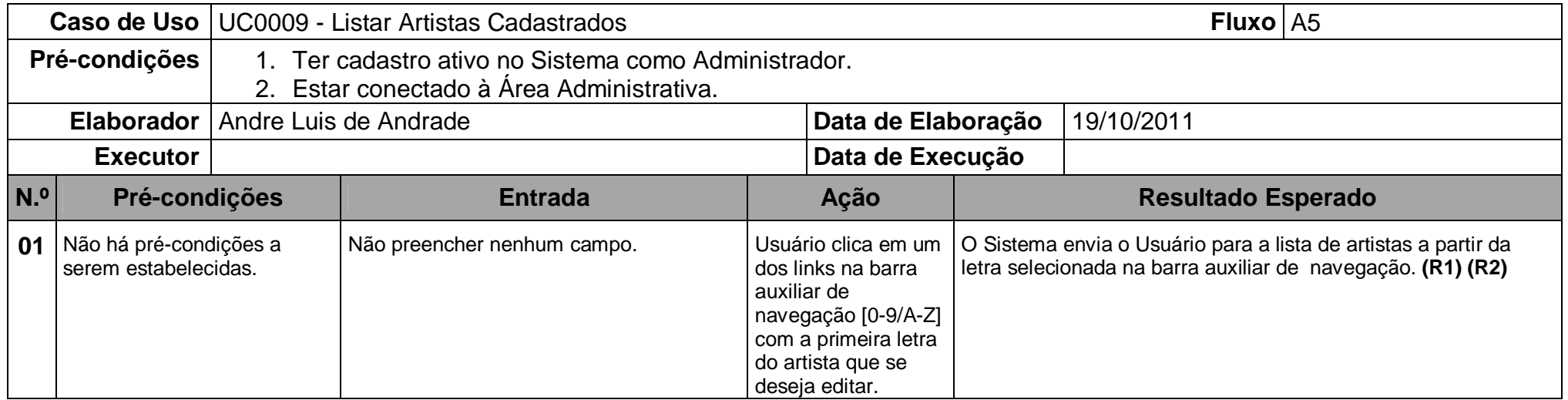

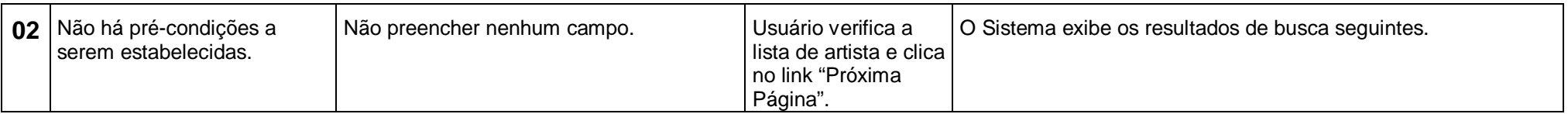

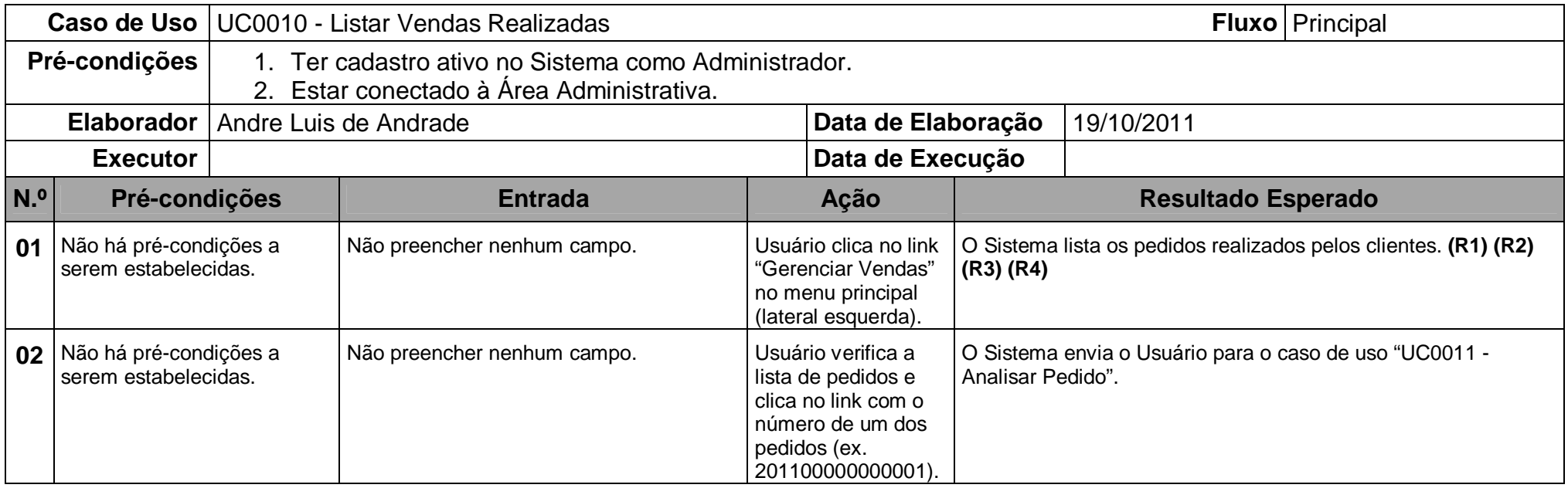

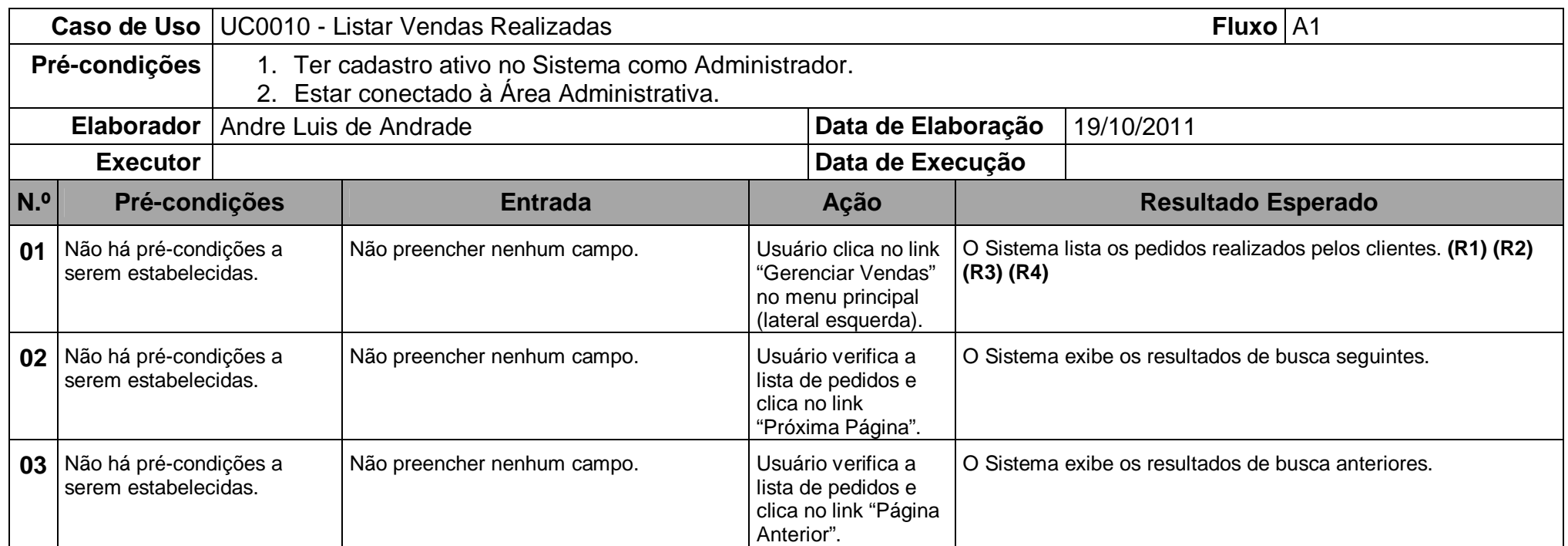

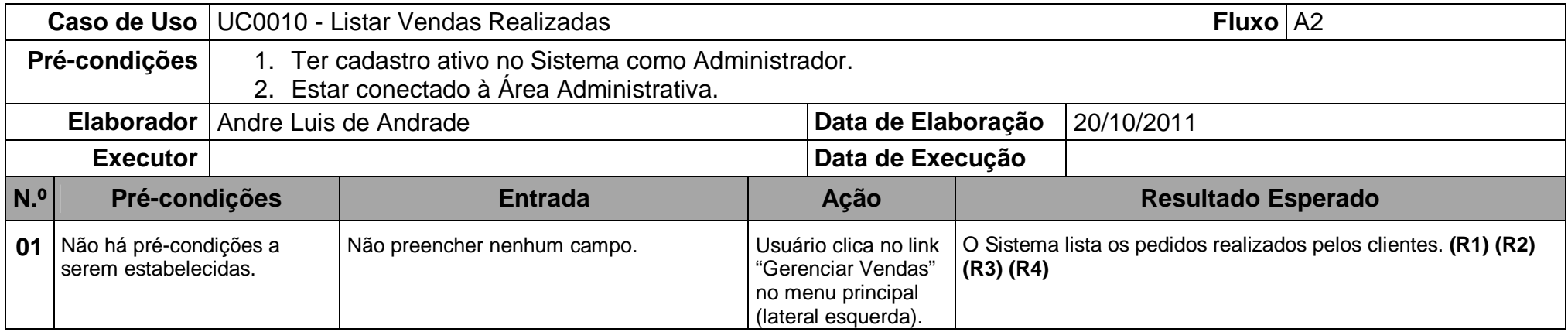

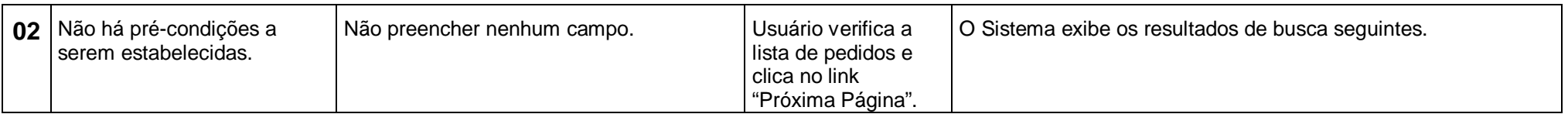

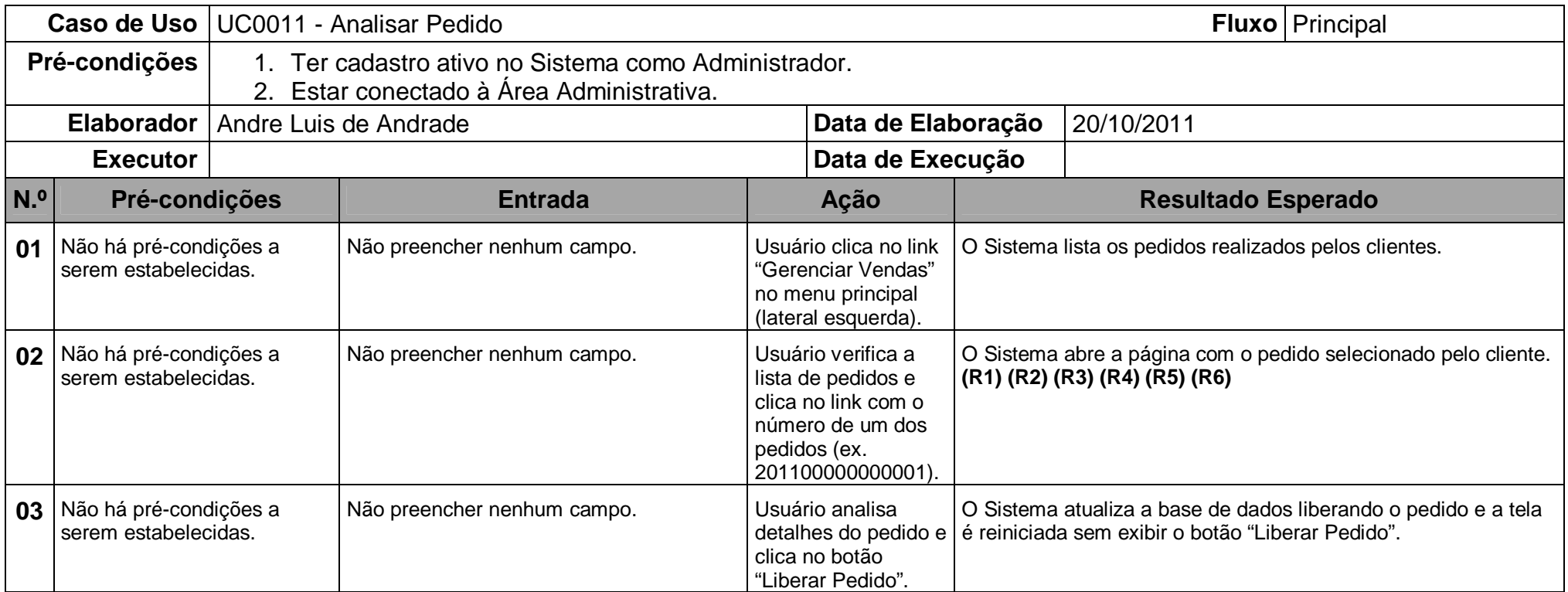

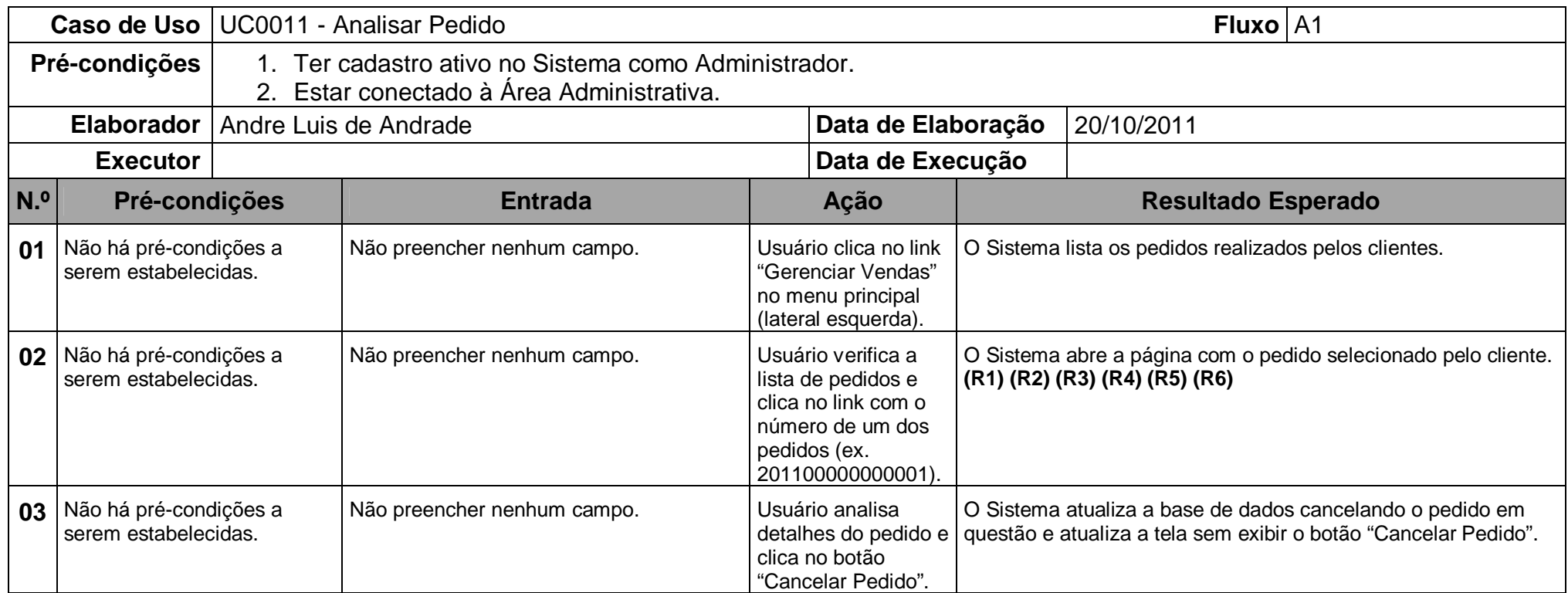

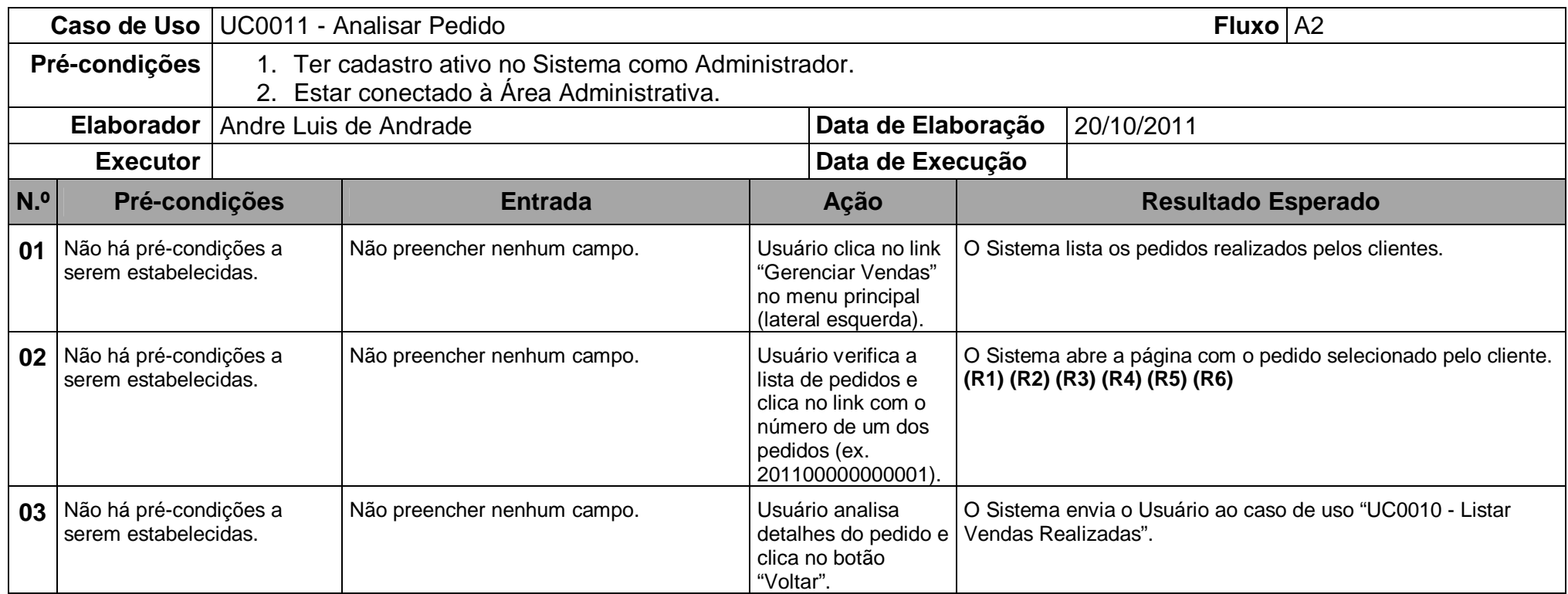

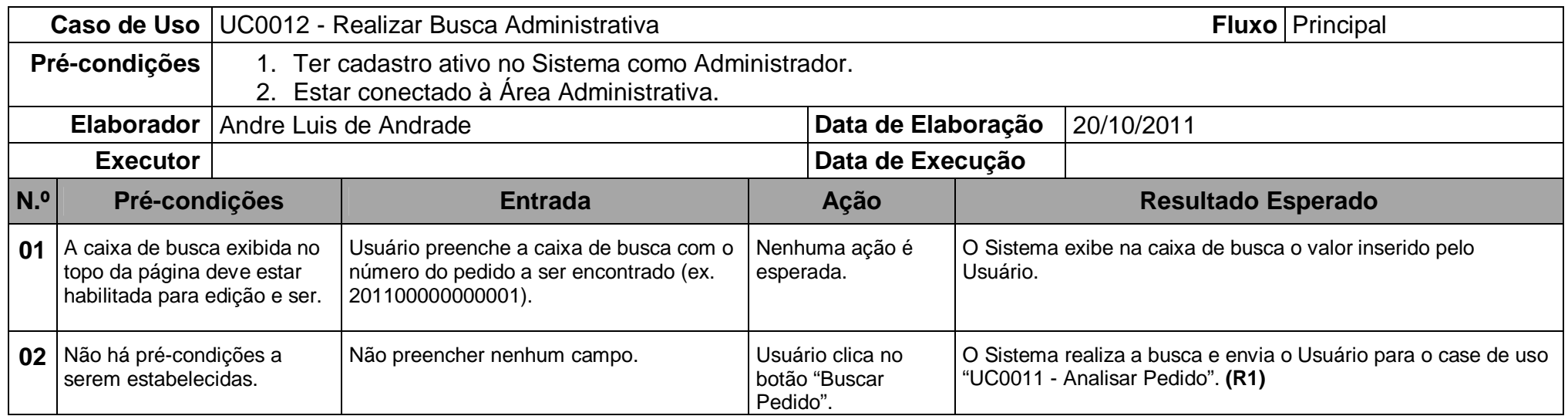

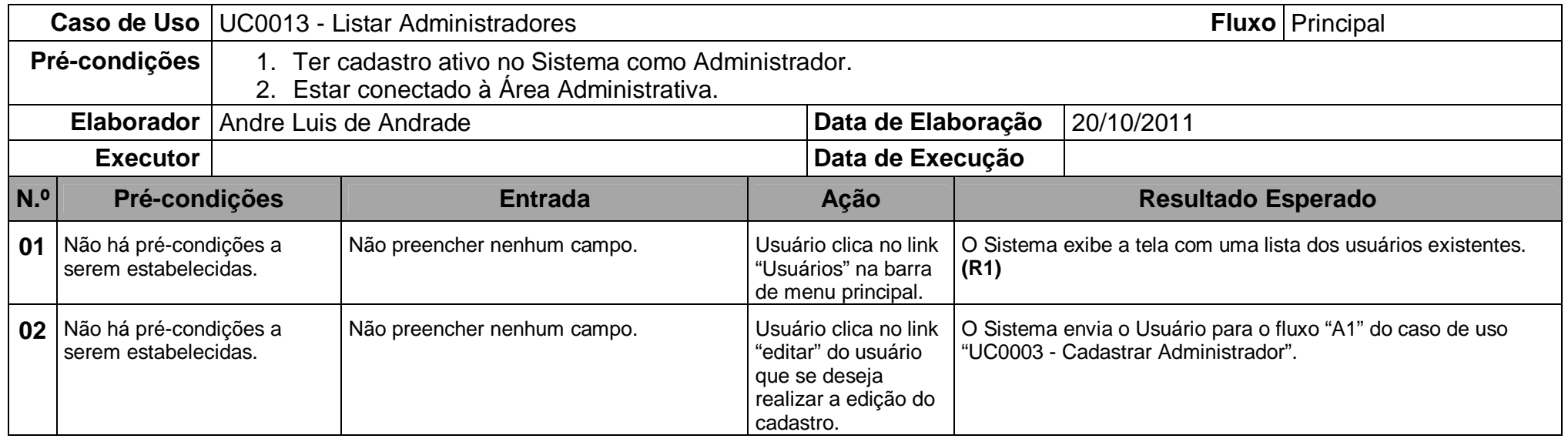

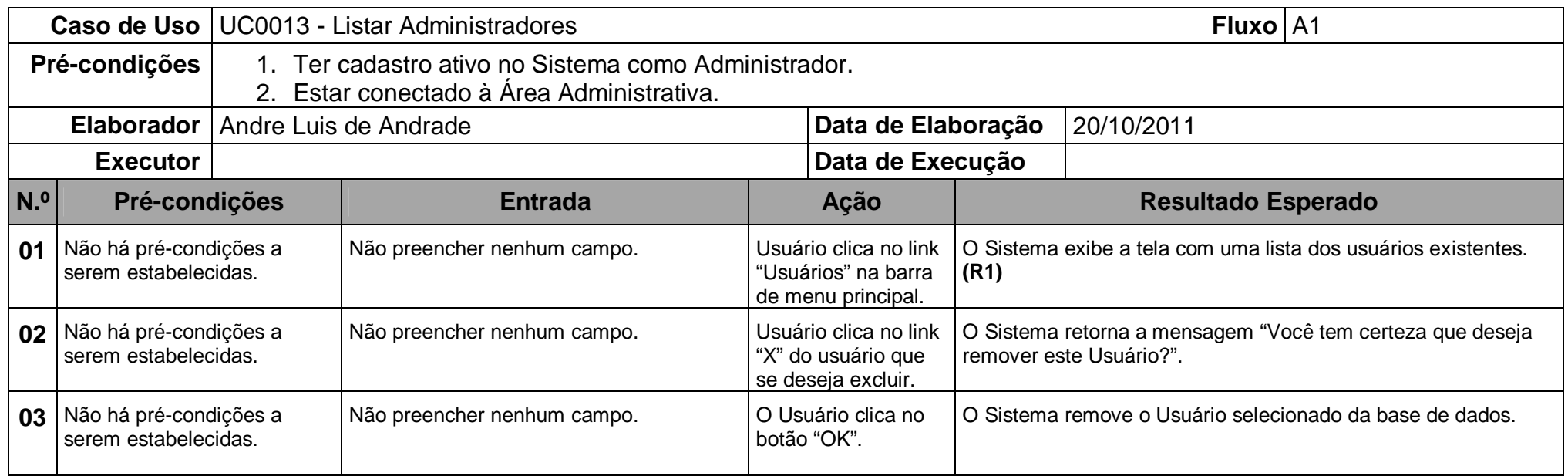

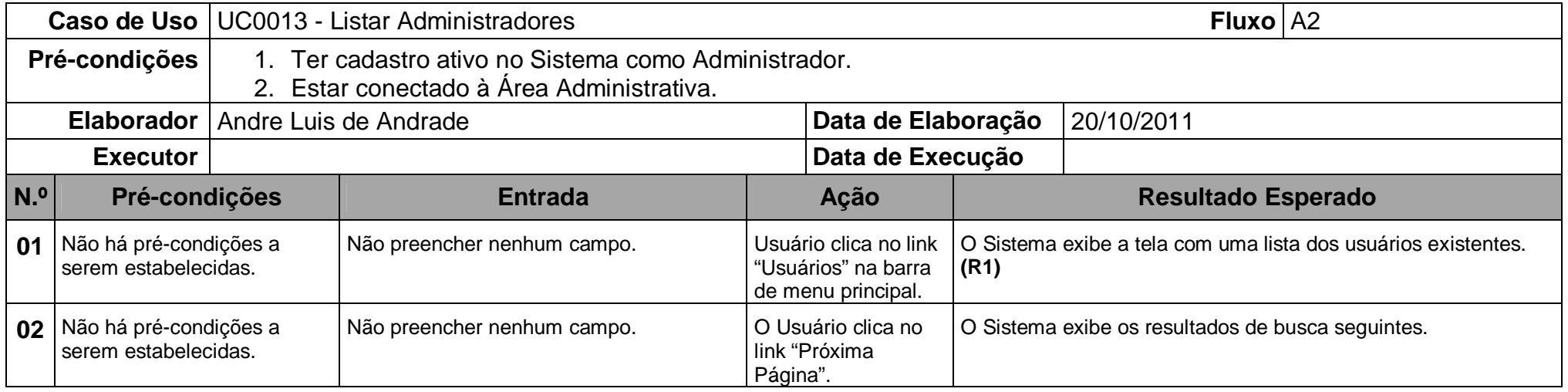

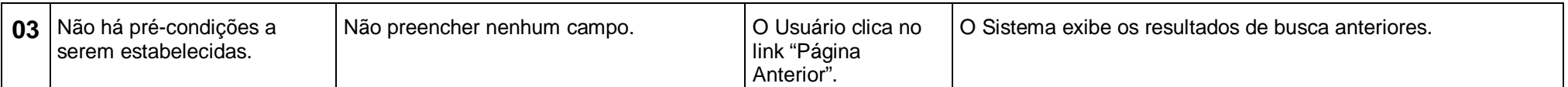

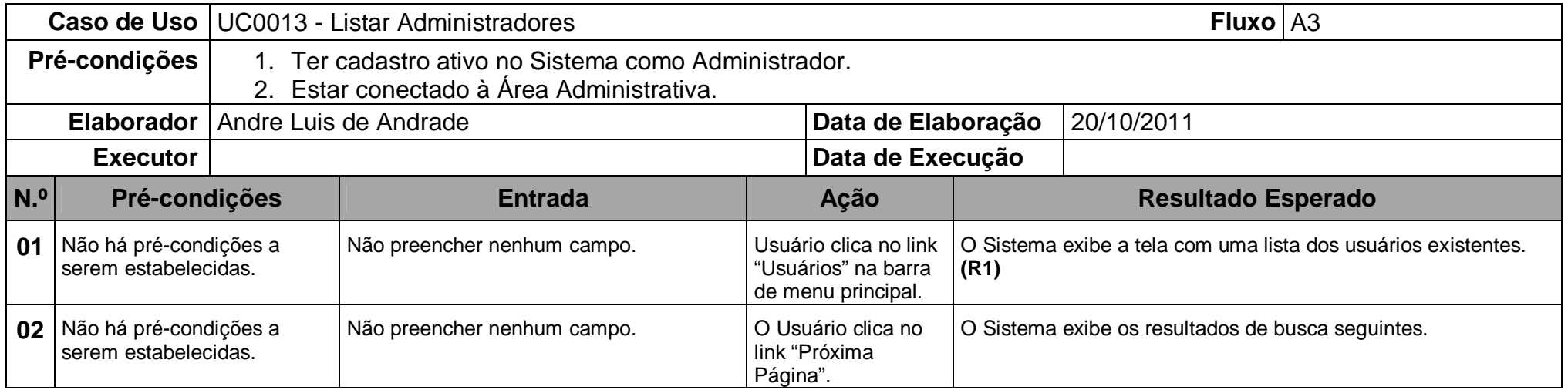